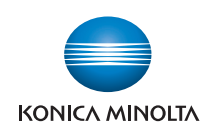

# $\mathbf{b}$ izhu $\mathbf{b}$  C652/C552/C452

快速指南 [复印/打印/传真/扫描/BOX操作]

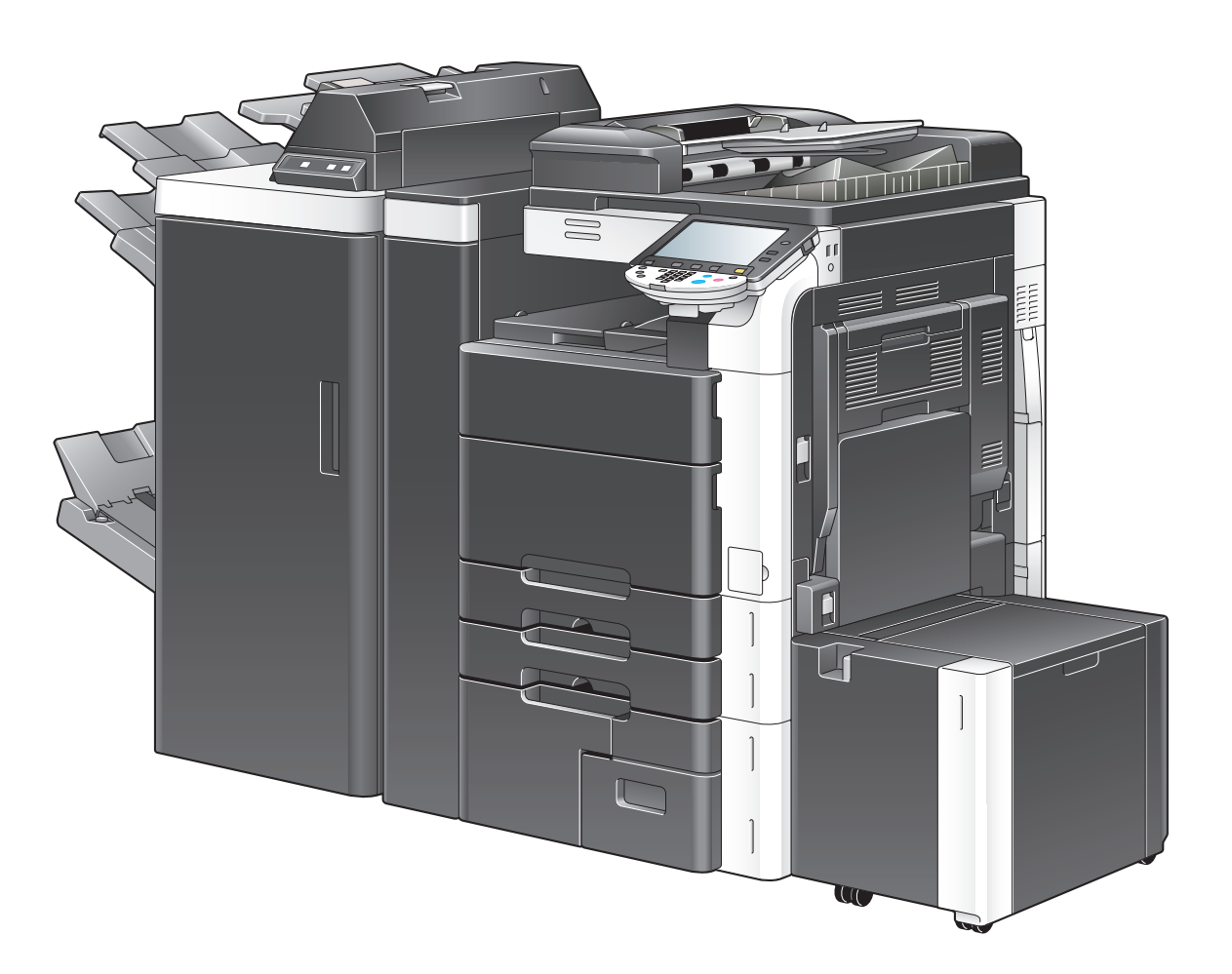

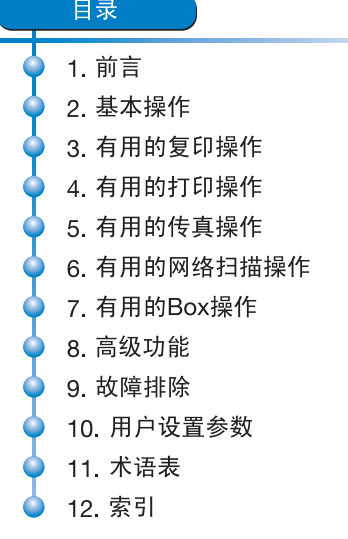

#### 本产品中有毒有害物质或元素的名称及含量 (M1型)

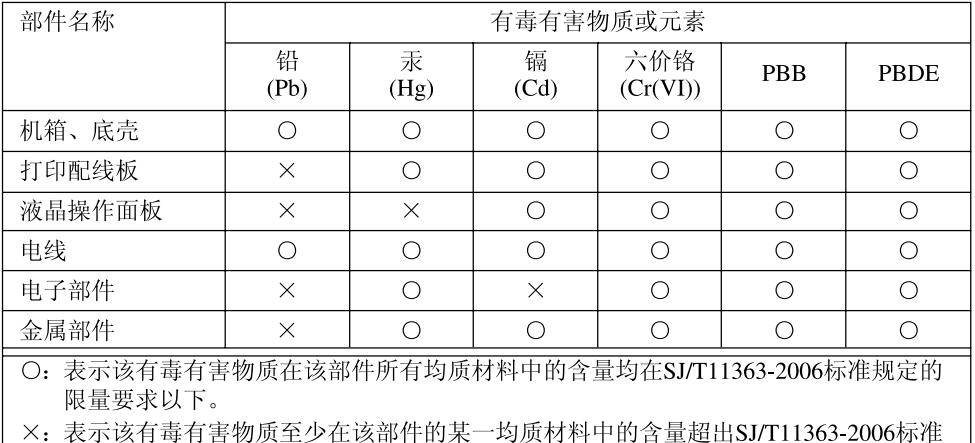

规定的限量要求。

#### 产品环保期限使用条件的注意事项

**10** 产品环保使用期限的使用条件

在中国销售的电子信息产品的环保使用期限。表示按照本产品的安全使用注意事项使用的 情况下, 从生产日开始, 在标志的年限内使用, 本产品含有的有毒有害物质或元素不会对 环境、人身和财产造成严重影响。

#### 柯尼卡美能达产品"供应保证"项目

再次感谢您选择柯尼卡美能达产品。为了更好地为您服务,并满足您的不时之需,我们郑承诺:

① 对于您购买的本产品保持正常操作性能,我们作出一年的承诺或规定的复印张数(以先到为 准)。"规定的复印张数"请参考保修卡中的《保修细则》

② 在停止生产本机型5年之内, 我们保证供应(保修期外为有偿供应)本产品在正常使用范围 内可能损坏的零部件,超过正常使用寿命的零部件不在其列。

3 在停止生产本机型5年之内,我们保证有偿供应本产品的消耗品。

本承诺中涉及保修内容的条款, 以保修卡中的《保修细则》为准。柯尼卡美能达办公系统(中 国)有限公司保留对以上承诺的最终解释和更改的权利。

#### 柯尼卡美能达产品"中国能效标识"项目

依据GB21521-2008《复印机能效限定值及能效等级》的技术要求,本机的具体数据请见下表:

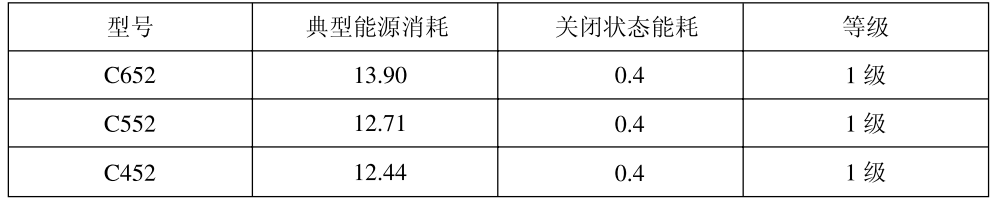

#### 柯尼卡美能达产品回收 · 再利用项目

柯尼卡美能达办公系统(中国)有限公司对柯尼卡美能达品牌的复合机及打印机产品进行回收 • 再利用。这项服务是针对中国国内的用户使用完的柯尼卡美能达品牌的复合机及打印机产品及相 应的消耗品实施的。

柯尼卡美能达办公系统(中国)有限公司将回收的产品及消耗品收集起来送交资源回收公司,通 过资源回收公司进行分解再处理, 最终作为原材料被再利用。

有关中国国内的此项服务内容,详细请访问

KONICA MINOLTA CHINA "http://konicaminolta.com.cn/"

#### 再生复印纸

本产品可使用由100%的废纸生产的再生复印纸。但由于再生复印纸种类繁多,不排除有不适用的 可能性。

# 目录

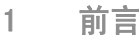

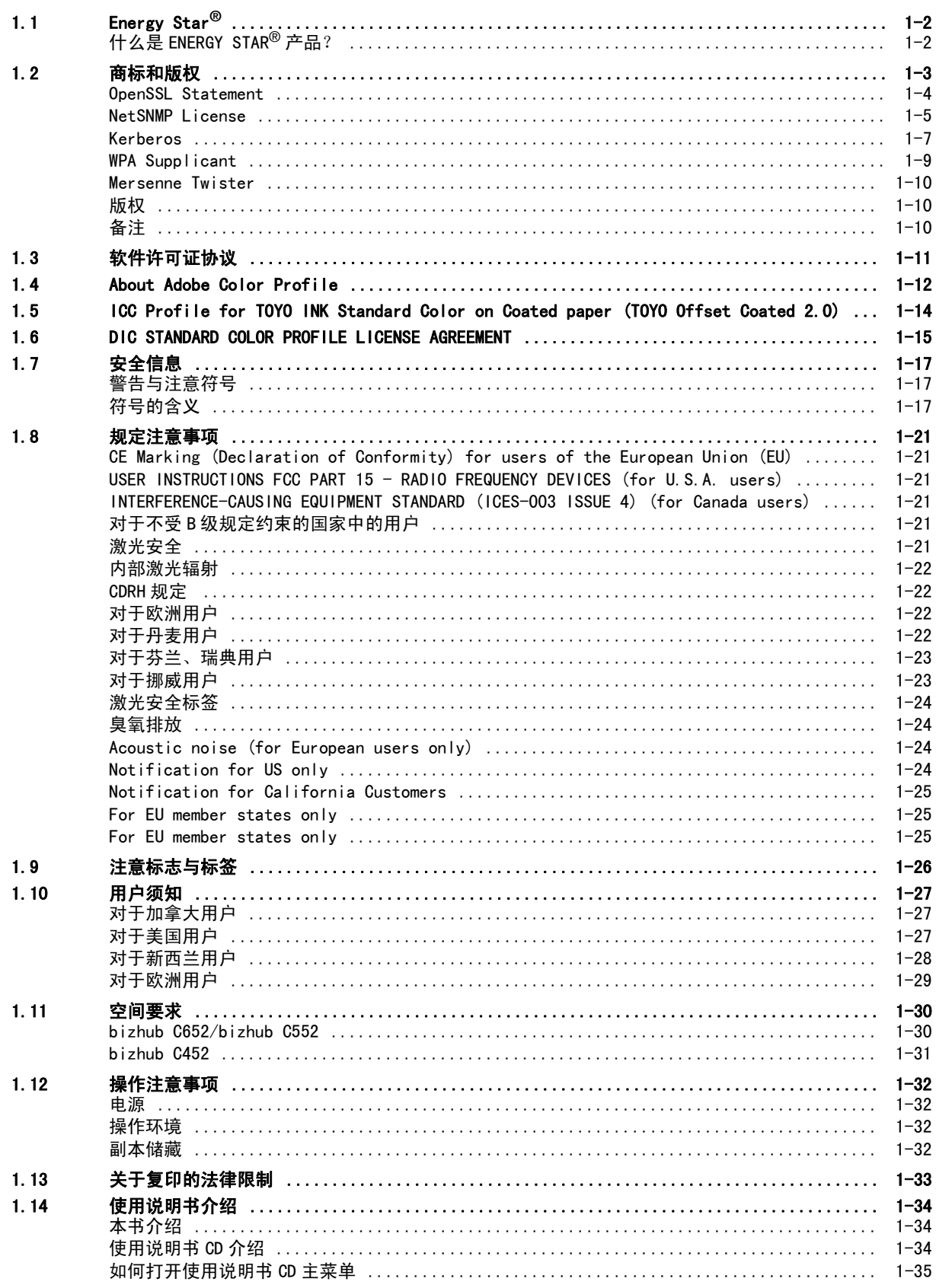

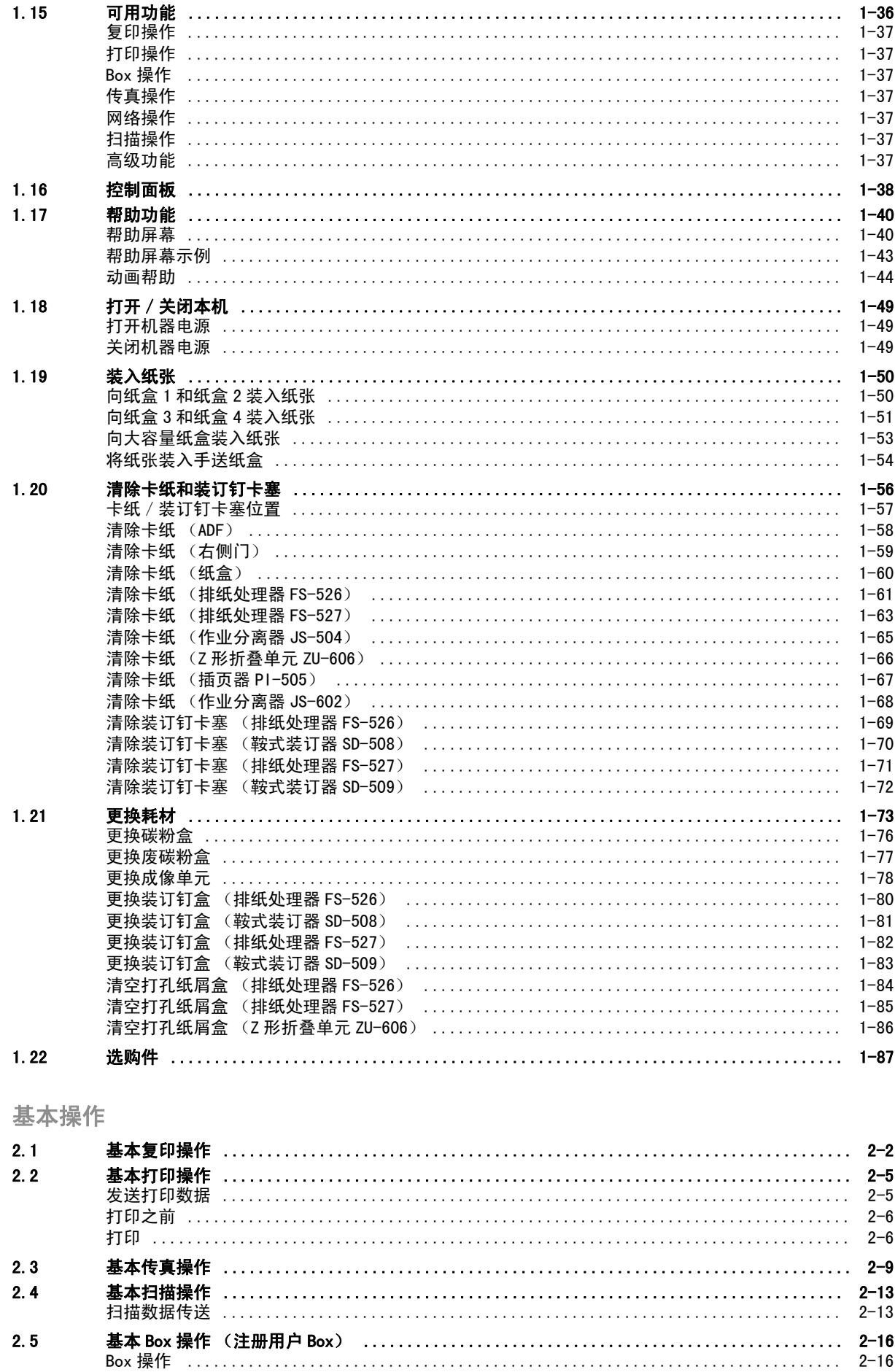

 $\overline{2}$ 

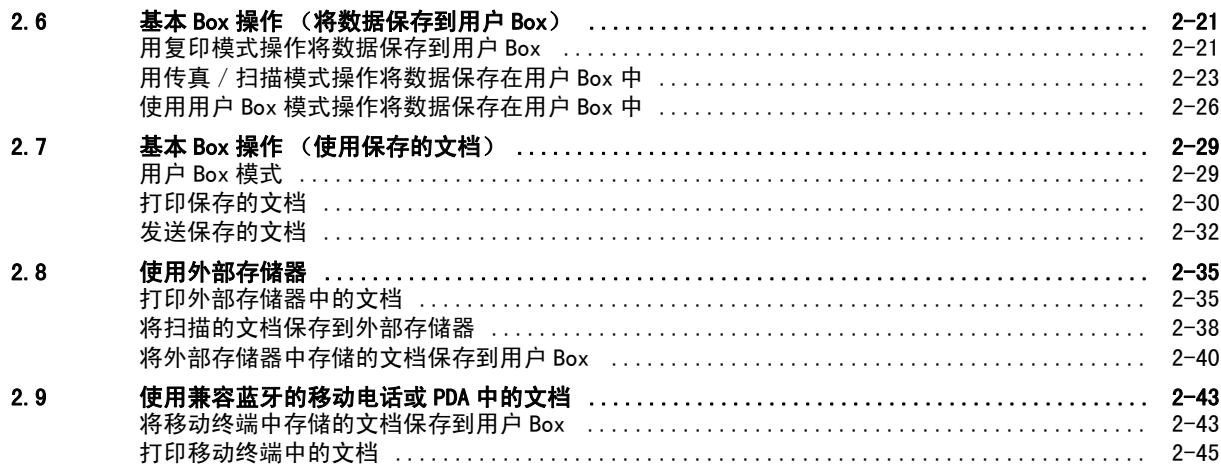

# 3 有用的复印操作

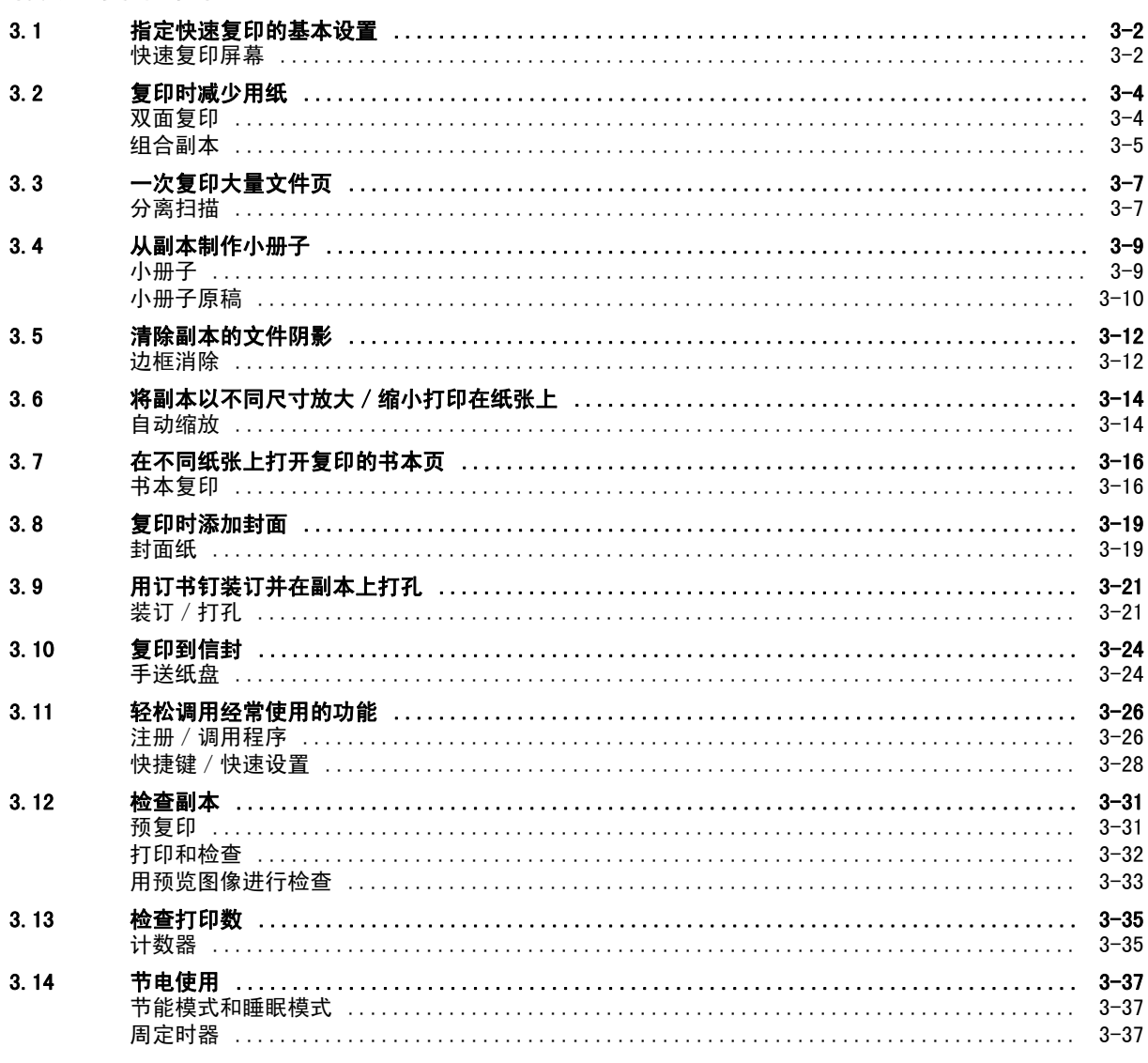

# 4 有用的打印操作

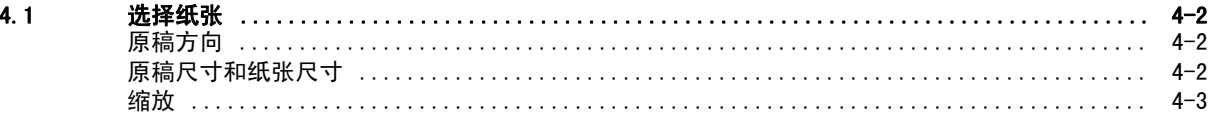

**The State** 

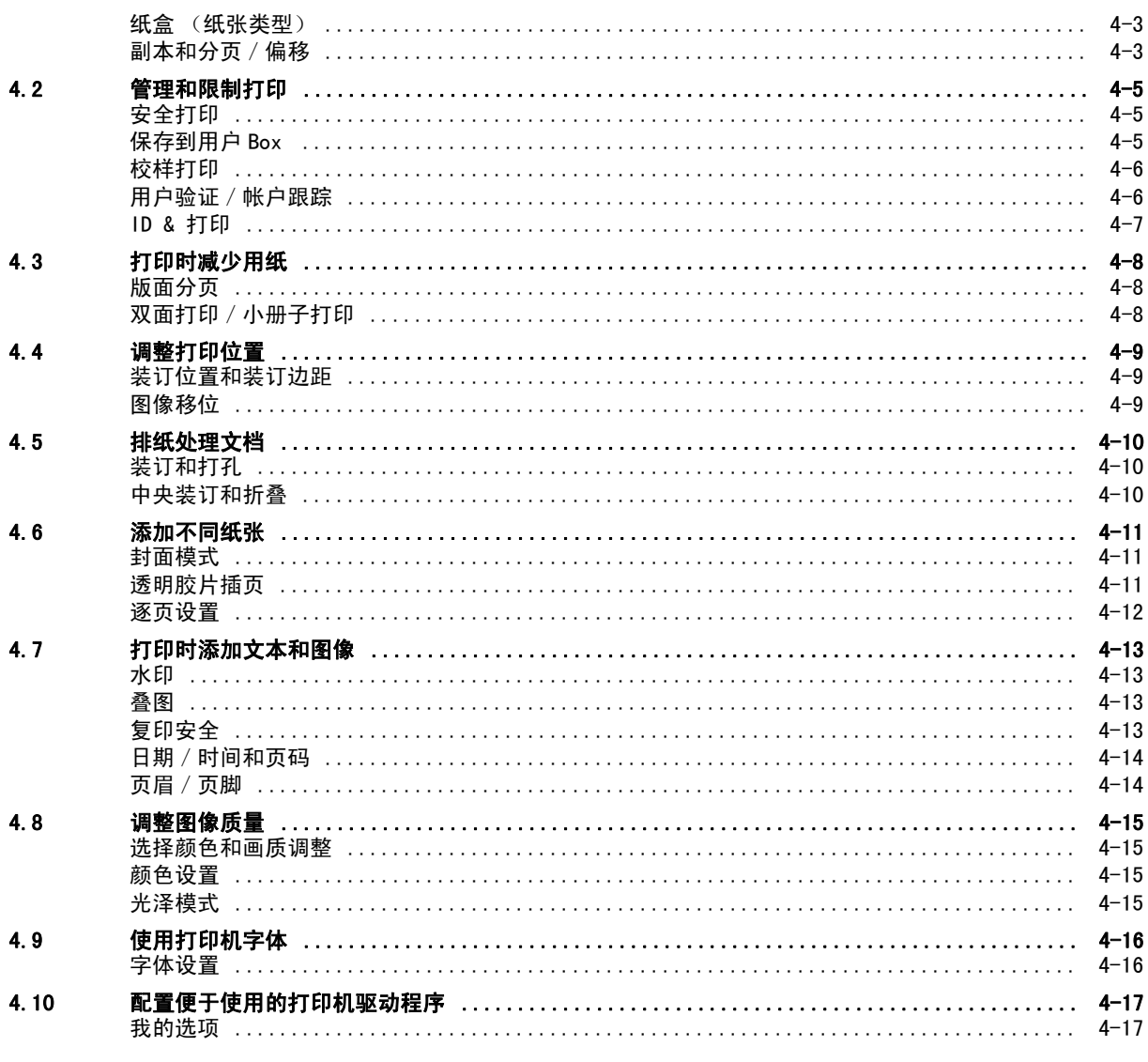

# 5 有用的传真操作

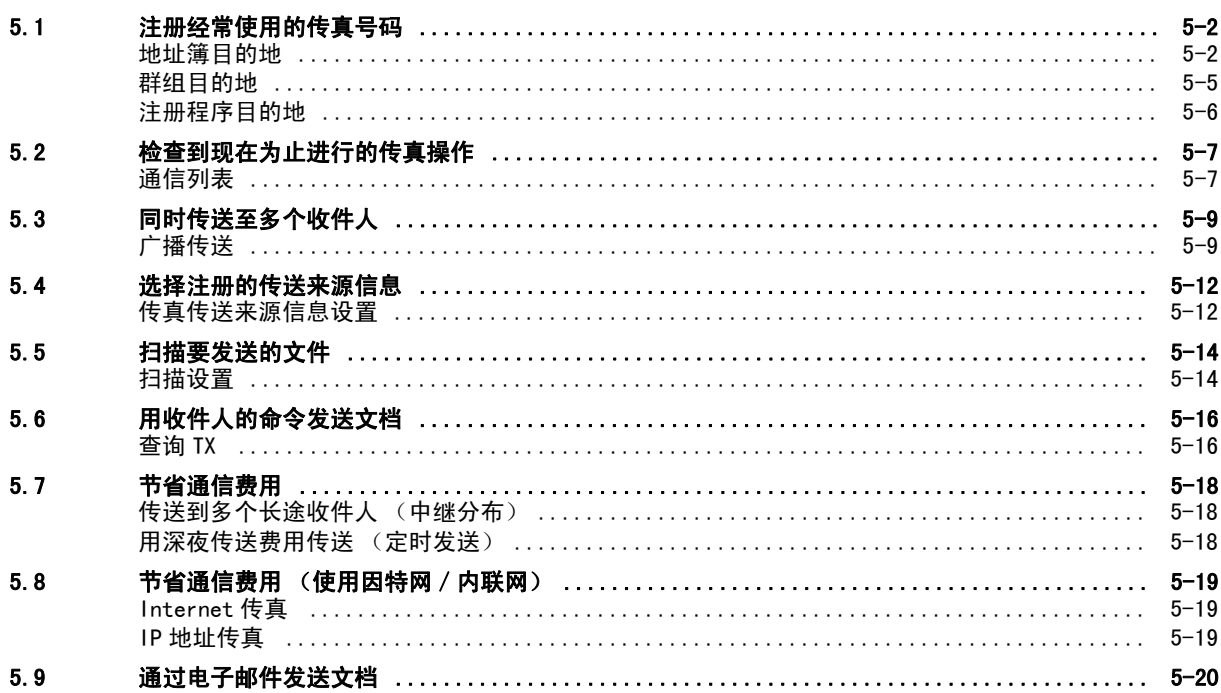

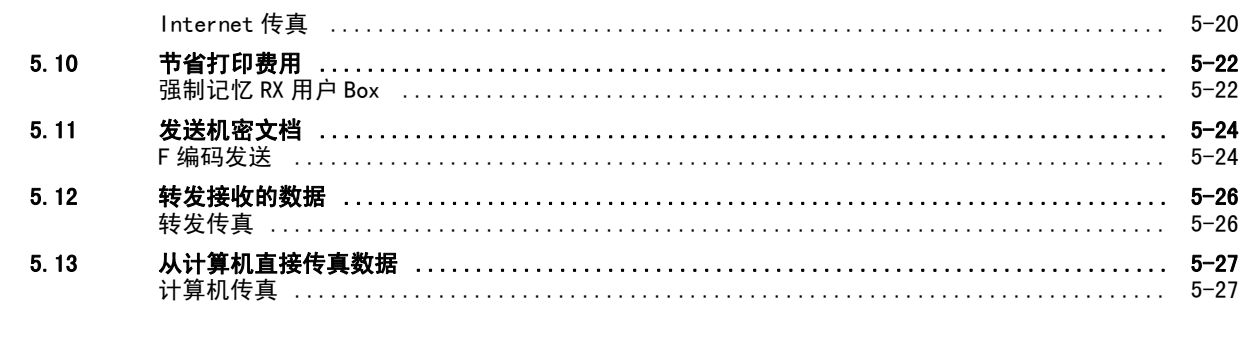

# 6 有用的网络扫描操作

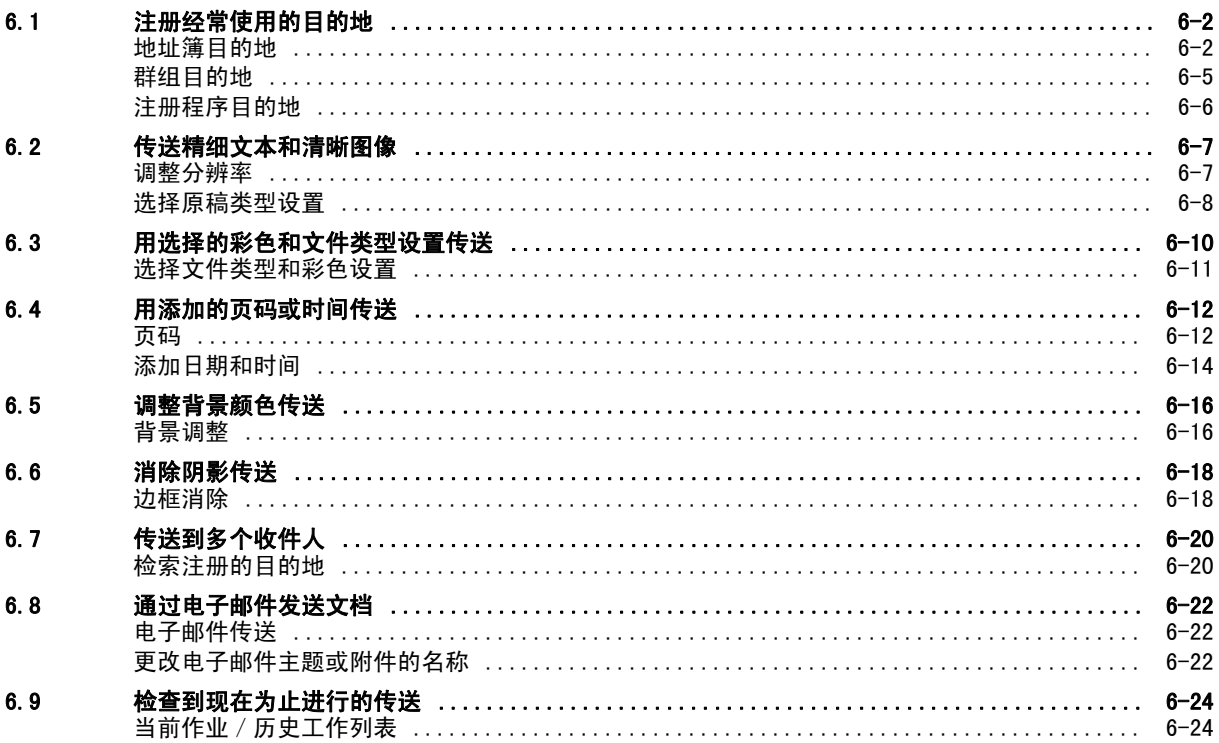

# 7 有用的 Box 操作

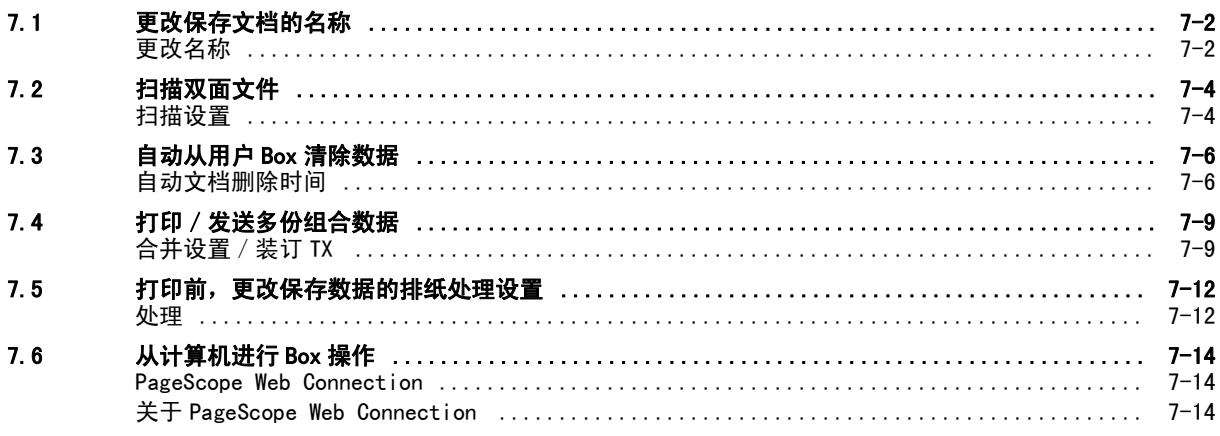

# 8 高级功能

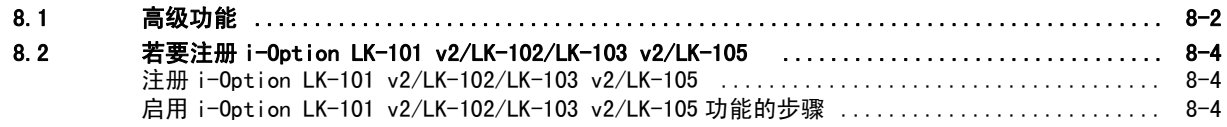

#### $\overline{9}$ 故障排除

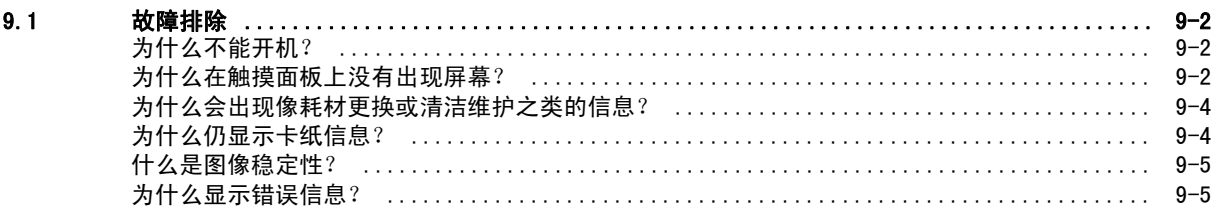

# 10 用户设置参数

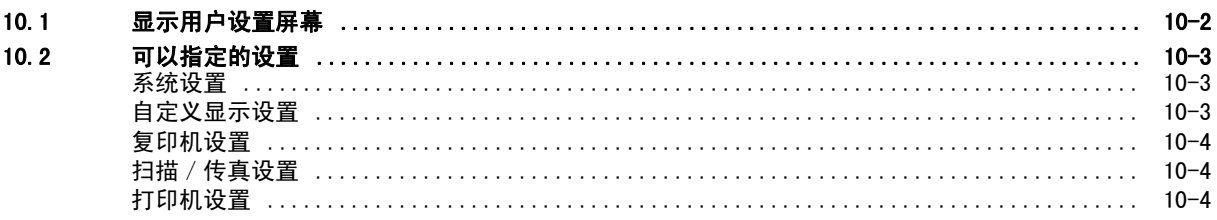

# 11 术语表

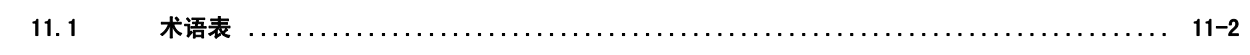

 $12<sup>°</sup>$ 索引

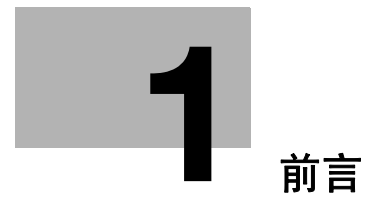

# <span id="page-9-3"></span>1 前言

<span id="page-9-0"></span>本快速指南 [复印 / 打印 / 传真 / 扫描 / BOX 操作] 用示意图说明了经常使用功能的操作步骤, 便于理解。 从使用本说明书开始,您便可逐渐精通本机提供的有用功能。

有关各种功能的详细资料,请参见本机附带的使用说明书 CD 中的使用说明书。 为了确保安全适当地操作机器,在使用之前请阅读本说明书[第 1-17 页](#page-24-3)上的安全信息。

有关商标和版权的详细资料,请参见本说明书[第 1-3 页上](#page-10-1)的 "商标和版权"。

此外,本说明书包含以下信息。务必在使用本机前阅读本说明书。

- 安全使用本机必须遵守的项目
- 有关产品安全的信息
- 使用本机的注意事项

<span id="page-9-1"></span>本说明书所用的示意图可能与实际设备的外观略有不同。

# 1.1 Energy Star**®**

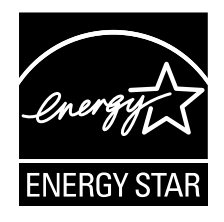

作为 ENERGY STAR® 的合作伙伴,我们已确定本机符合关于节能的 ENERGY STAR® 指导规范。

# <span id="page-9-2"></span>什么是 ENERGY STAR**®** 产品?

ENERGY STAR<sup>®</sup> 产品具有一个特性, 在经过一段无活动时间后, 它能自动切换到"节能模式"。ENERGY STAR® 产品利用能源的效率更高,可以帮助节省公共事业收费并有助于保护环境。

<span id="page-10-1"></span><span id="page-10-0"></span>KONICA MINOLTA、KONICA MINOLTA 标识、以及 The essentials of imaging 是柯尼卡美能达控股株式会社的 注册商标。

PageScope 与 bizhub 是柯尼卡美能达商用科技株式会社的注册商标或商标。

Netscape is a registered trademark of Netscape Communications Corporation in the United States and other countries.

Mozilla and Firefox are trademarks of the Mozilla Foundation.

Novell and Novell NetWare are registered trademarks of Novell, Inc. in the United States and other countries.

Microsoft, Windows, and Windows NT are either registered trademarks or trademarks of Microsoft Corporation in the United States and/or other countries.

PowerPC is a trademark of IBM Corporation in the United States, or other countries, or both.

In regard to the Citrix Technology Member

KONICA MINOLTA BUSINESS TECHNOLOGIES, Inc. is a Citrix Technology Member The Citrix Technology Member is a program that, in combination with a solution of Citrix, promotes and develops solutions in order to be an industry leader in providing customers with better solutions.

XenApp<sup>TM</sup>, Citrix XenServer<sup>TM</sup> and Citrix Presentation Server<sup>TM</sup> are trademarks of Citrix<sup>®</sup>

Apple, Macintosh and Mac OS are registered trademarks of Apple Computer, Inc. Safari is a trademark of Apple Computer, Inc.

Adobe, the Adobe logo, Acrobat and PostScript are either registered trademarks or trademarks of Adobe Systems Incorporated in the United States and/or other countries.

Ethernet is a registered trademark of Xerox Corporation.

PCL is a registered trademark of Hewlett-Packard Company Limited.

CUPS and CUPS logo are registered trademark of Easy Software Products.

This machine and PageScope Box Operator are based in part on the work of the Independent JPEG Group.

#### Compact-VJE

Copyright 1986-2003 VACS Corp.

 $RCA^{\circledR}$  is a registered trademark or trademark of RSA Security Inc. in the United States and/or other countries.

 $\mathsf{RSA}^\circledR$  is a registered trademark or trademark of RSA Security Inc. RSA BSAFE $^\circledR$  is a registered trademark or trademark of RSA Security Inc. in the United States and/or other countries.

License information

This product includes RSA BSAFE Cryptographic software from RSA Security Inc.

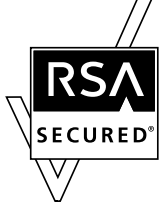

NetFront statement

This product contains ACCESS Co., Ltd.'s NetFront Internet browser software. NetFront is a trademark or registered trademark of ACCESS Co., Ltd. in Japan and in other countries.

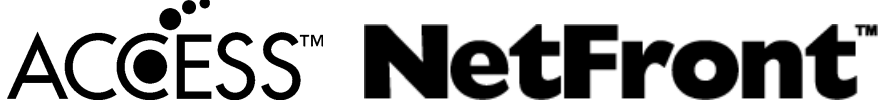

Copyright © 2004 Adobe Systems Incorporated. All rights reserved. Patents Pending.

This product contains Adobe® Flash® Player under license from Adobe Systems Incorporated. Copyright © 1995-2007 Adobe Macromedia Software LLC. All rights reserved.

Adobe and Flash are either registered trademarks or trademarks of Adobe Systems Incorporated in the United States and/or other countries.

#### Advanced Wnn

"Advanced Wnn" © OMRON SOFTWARE CO., Ltd. 2006 All Rights Reserved.

All other product and brand names are trademarks or registered trademarks of their respective companies or organizations.

# <span id="page-11-0"></span>OpenSSL Statement

#### OpenSSL License

Copyright © 1998-2006 The OpenSSL Project. All rights reserved.

Redistribution and use in source and binary forms, with or without modification, are permitted provided that the following conditions are met:

- 1. Redistributions of source code must retain the above copyright notice, this list of conditions and the following disclaimer.
- 2. Redistributions in binary form must reproduce the above copyright notice, this list of conditions and the following disclaimer in the documentation and/or other materials provided with the distribution.
- 3. All advertising materials mentioning features or use of this software must display the following acknowledgment: "This product includes software developed by the OpenSSL Project for use in the OpenSSL Toolkit. (http://www.openssl.org/)"
- 4. The names "OpenSSL Toolkit" and "OpenSSL Project" must not be used to endorse or promote products derived from this software without prior written permission. For written permission, please contact openssl-core@openssl.org.
- 5. Products derived from this software may not be called "OpenSSL" nor may "OpenSSL" appear in their names without prior written permission of the OpenSSL Project.
- 6. Redistributions of any form whatsoever must retain the following acknowledgment: "This product includes software developed by the OpenSSL Project for use in the OpenSSL Toolkit (http://www.openssl.org/)"

THIS SOFTWARE IS PROVIDED BY THE OpenSSL PROJECT "AS IS" AND ANY EXPRESSED OR IMPLIED WARRANTIES, INCLUDING, BUT NOT LIMITED TO, THE IMPLIED WARRANTIES OF MERCHANTABILITY AND FITNESS FOR A PARTICULAR PURPOSE ARE DISCLAIMED. IN NO EVENT SHALL THE OpenSSL PROJECT OR ITS CONTRIBUTORS BE LIABLE FOR ANY DIRECT, INDIRECT, INCIDENTAL, SPECIAL, EXEMPLARY, OR CONSEQENTIAL DAMAGES (INCLUDING, BUT NOT LIMITED TO, PROCUREMENT OF SUBSTITUTE GOODS OR SERVICES; LOSS OF USE, DATA, OR PROFITS; OR BUSINESS INTERRUPTION) HOWEVER CAUSED AND ON ANY THEORY OF LIABILITY, WHETHER IN CONTRACT, STRICT LIABILITY, OR TORT (INCLUDING NEGLIGENCE OR OTHERWISE) ARISING IN ANY WAY OUT OF THE USE OF THIS SOFTWARE, EVEN IF ADVISED OF THE POSSIBILITY OF SUCH DAMAGE.

This product includes cryptographic software written by Eric Young (eay@cryptsoft.com). This product includes software written by Tim Hudson (tjh@cryptsoft.com).

#### Original SSLeay License

Copyright © 1995-1998 Eric Young (eay@cryptsoft.com) All rights reserved.

This package is an SSL implementation written by Eric Young (eay@cryptsoft.com).

The implementation was written so as to conform with Netscapes SSL.

This library is free for commercial and non-commercial use as long as the following conditions are aheared to. The following conditions apply to all code found in this distribution, be it the RC4, RSA, Ihash, DES, etc., code; not just the SSL code.

The SSL documentation included with this distribution is covered by the same copyright terms except that the holder is Tim Hudson (tjh@cryptsoft.com).

Copyright remains Eric Young's, and as such any Copyright notices in the code are not to be removed. If this package is used in a product, Eric Young should be given attribution as the author of the parts of the library used. This can be in the form of a textual message at program startup or in documentation (online or textual) provided with the package.

Redistribution and use in source and binary forms, with or without modification, are permitted provided that the following conditions are met:

- Redistributions of source code must retain the copyright notice, this list of conditions and the following disclaimer.
- 2. Redistributions in binary form must reproduce the above copyright notice, this list of conditions and the following disclaimer in the documentation and/or other materials provided with the distribution.
- 3. All advertising materials mentioning features or use of this software must display the following acknowledgement:

"This product includes cryptographic software written by Eric Young (eay@cryptsoft.com)" The word 'ecryptographic' can be left out if the rouines from the library being used are not cryptographic related.

4. If you include any Windows specific code (or a derivative thereof) from the apps directory (application code) you must include an acknowledgement:

"This product includes software written by Tin Hudson (tjh@cryptsoft.com)"

THIS SOFTWARE IS PROVIDED BY ERIC YOUNG "AS IS" AND ANY EXPRESS OR IMPLIED WARRANTIES, INCLUDING, BUT NOT LIMITED TO, THE IMPLIED WARRANTIES OF MERCHANTABILITY AND FITNESS FOR A PARTICULAR PURPOSE ARE DISCLAIMED. IN NO EVENT SHALL THE AUTHOR OR CONTRIBUTORS BE LIABLE FOR ANY DIRECT, INDIRECT, INCIDENTAL, SPECIAL, EXEMPLARY, OR CONSEQUENTIAL DAMAGES (INCLUDING, BUT NOT LIMITED TO, PROCUREMENT OF SUBSTITUTE GOODS OR SERVICES; LOSS OF USE, DATA, OR PROFITS; OR BUSINESS INTERRUPTION) HOWEVER CAUSED AND ON ANY THEORY OF LIABILITY, WHETHER IN CONTRACT, STRICT LIABILITY, OR TORT (INCLUDING NEGLIGENCE OR OTHERWISE) ARISING IN ANY WAY OUT OF THE USE OF THIS SOFTWARE, EVEN IF ADVISED OF THE POSSIBILITY OF SUCH DAMAGE.

The licence and distribution terms for any publically available version or derivative of this code cannot be changed. i.e. this code cannot simply be copied and put under another distribution licence [including the GNU Public Licence.]

#### <span id="page-12-0"></span>NetSNMP License

Part 1: CMU/UCD copyright notice: (BSD like)

Copyright 1989, 1991, 1992 by Carnegie Mellon University Derivative Work - 1996, 1998-2000 Copyright 1996, 1998-2000 The Regents of the University of California All Rights Reserved Permission to use, copy, modify and distribute this software and its documentation for any purpose and without fee is hereby granted, provided that the above copyright notice appears in all copies and that both that copyright notice and this permission notice appear in supporting documentation, and that the name of CMU and The Regents of the University of California not be used in advertising or publicity pertaining to distribution of the software without specific written permission.

CMU AND THE REGENTS OF THE UNIVERSITY OF CALIFORNIA DISCLAIM ALL WARRANTIES WITH REGARD TO THIS SOFTWARE, INCLUDING ALL IMPLIED WARRANTIES OF MERCHANTABILITY AND FITNESS. IN NO EVENT SHALL CMU OR THE REGENTS OF THE UNIVERSITY OF CALIFORNIA BE LIABLE FOR ANY SPECIAL, INDIRECT OR CONSEQUENTIAL DAMAGES OR ANY DAMAGES WHATSOEVER RESULTING FROM THE LOSS OF USE, DATA OR PROFITS, WHETHER IN AN ACTION OF CONTRACT, NEGLIGENCE OR OTHER TORTIOUS ACTION, ARISING OUT OF OR IN CONNECTION WITH THE USE OR PERFORMANCE OF THIS SOFTWARE.

Part 2: Networks Associates Technology, Inc copyright notice (BSD)

Copyright © 2001-2003, Networks Associates Technology, Inc

All rights reserved.

Redistribution and use in source and binary forms, with or without modification, are permitted provided that the following conditions are met:

\* Redistributions of source code must retain the above copyright notice, this list of conditions and the following disclaimer.

\* Redistributions in binary form must reproduce the above copyright notice, this list of conditions and the following disclaimer in the documentation and/or other materials provided with the distribution.

\* Neither the name of the Networks Associates Technology, Inc nor the names of its contributors may be used to endorse or promote products derived from this software without specific prior written permission.

THIS SOFTWARE IS PROVIDED BY THE COPYRIGHT HOLDERS AND CONTRIBUTORS "AS IS" AND ANY EXPRESS OR IMPLIED WARRANTIES, INCLUDING, BUT NOT LIMITED TO, THE IMPLIED WARRANTIES OF MERCHANTABILITY AND FITNESS FOR A PARTICULAR PURPOSE ARE DISCLAIMED. IN NO EVENT SHALL THE COPYRIGHT HOLDERS OR CONTRIBUTORS BE LIABLE FOR ANY DIRECT, INDIRECT, INCIDENTAL, SPECIAL, EXEMPLARY, OR CONSEQUENTIAL DAMAGES (INCLUDING, BUT NOT LIMITED TO, PROCUREMENT OF SUBSTITUTE GOODS OR SERVICES; LOSS OF USE, DATA, OR PROFITS; OR BUSINESS INTERRUPTION) HOWEVER CAUSED AND ON ANY THEORY OF LIABILITY, WHETHER IN CONTRACT, STRICT LIABILITY, OR TORT (INCLUDING NEGLIGENCE OR OTHERWISE) ARISING IN ANY WAY OUT OF THE USE OF THIS SOFTWARE, EVEN IF ADVISED OF THE POSSIBILITY OF SUCH DAMAGE.

Part 3: Cambridge Broadband Ltd. copyright notice (BSD) Portions of this code are copyright © 2001-2003, Cambridge Broadband Ltd. All rights reserved.

Redistribution and use in source and binary forms, with or without modification, are permitted provided that the following conditions are met:

\* Redistributions of source code must retain the above copyright notice, this list of conditions and the following disclaimer.

\* Redistributions in binary form must reproduce the above copyright notice, this list of conditions and the following disclaimer in the documentation and/or other materials provided with the distribution.

\* The name of Cambridge Broadband Ltd. may not be used to endorse or promote products derived from this software without specific prior written permission.

THIS SOFTWARE IS PROVIDED BY THE COPYRIGHT HOLDER "AS IS" AND ANY EXPRESS OR IMPLIED WARRANTIES, INCLUDING, BUT NOT LIMITED TO, THE IMPLIED WARRANTIES OF MERCHANTABILITY AND FITNESS FOR A PARTICULAR PURPOSE ARE DISCLAIMED.

IN NO EVENT SHALL THE COPYRIGHT HOLDER BE LIABLE FOR ANY DIRECT, INDIRECT, INCIDENTAL, SPECIAL, EXEMPLARY, OR CONSEQUENTIAL DAMAGES (INCLUDING, BUT NOT LIMITED TO, PROCUREMENT OF SUBSTITUTE GOODS OR SERVICES; LOSS OF USE, DATA, OR PROFITS; OR BUSINESS INTERRUPTION) HOWEVER CAUSED AND ON ANY THEORY OF LIABILITY, WHETHER IN CONTRACT, STRICT LIABILITY, OR TORT (INCLUDING NEGLIGENCE OR OTHERWISE) ARISING IN ANY WAY OUT OF THE USE OF THIS SOFTWARE, EVEN IF ADVISED OF THE POSSIBILITY OF SUCH DAMAGE.

Part 4: Sun Microsystems, Inc. copyright notice (BSD)

Copyright © 2003 Sun Microsystems, Inc., 4150 Network Circle, Santa Clara, California 95054, U.S.A. All rights reserved.

Use is subject to license terms below.

This distribution may include materials developed by third parties.

Sun, Sun Microsystems, the Sun logo and Solaris are trademarks or registered trademarks of Sun Microsystems, Inc. in the U.S. and other countries.

Redistribution and use in source and binary forms, with or without modification, are permitted provided that the following conditions are met:

\* Redistributions of source code must retain the above copyright notice, this list of conditions and the following disclaimer.

\* Redistributions in binary form must reproduce the above copyright notice, this list of conditions and the following disclaimer in the documentation and/or other materials provided with the distribution.

\* Neither the name of the Sun Microsystems, Inc. nor the names of its contributors may be used to endorse or promote products derived from this software without specific prior written permission. THIS SOFTWARE IS PROVIDED BY THE COPYRIGHT HOLDERS AND CONTRIBUTORS "AS IS" AND ANY EXPRESS OR IMPLIED WARRANTIES, INCLUDING, BUT NOT LIMITED TO, THE IMPLIED WARRANTIES OF MERCHANTABILITY AND FITNESS FOR A PARTICULAR PURPOSE ARE DISCLAIMED. IN NO EVENT SHALL THE COPYRIGHT HOLDERS OR CONTRIBUTORS BE LIABLE FOR ANY DIRECT, INDIRECT, INCIDENTAL, SPECIAL, EXEMPLARY, OR CONSEQUENTIAL DAMAGES (INCLUDING, BUT NOT LIMITED TO, PROCUREMENT OF SUBSTITUTE GOODS OR SERVICES; LOSS OF USE, DATA, OR PROFITS; OR BUSINESS INTERRUPTION) HOWEVER CAUSED AND ON ANY THEORY OF LIABILITY, WHETHER IN CONTRACT, STRICT LIABILITY, OR TORT (INCLUDING NEGLIGENCE OR OTHERWISE) ARISING IN ANY WAY OUT OF THE USE OF THIS SOFTWARE, EVEN IF ADVISED OF THE POSSIBILITY OF SUCH DAMAGE.

Part 5: Sparta, Inc copyright notice (BSD)

Copyright © 2003-2004, Sparta, Inc All rights reserved.

Redistribution and use in source and binary forms, with or without modification, are permitted provided that the following conditions are met:

\* Redistributions of source code must retain the above copyright notice, this list of conditions and the following disclaimer.

\* Redistributions in binary form must reproduce the above copyright notice, this list of conditions and the following disclaimer in the documentation and/or other materials provided with the distribution.

\* Neither the name of Sparta, Inc nor the names of its contributors may be used to endorse or promote products derived from this software without specific prior written permission.

THIS SOFTWARE IS PROVIDED BY THE COPYRIGHT HOLDERS AND CONTRIBUTORS "AS IS" AND ANY EXPRESS OR IMPLIED WARRANTIES, INCLUDING, BUT NOT LIMITED TO, THE IMPLIED WARRANTIES OF MERCHANTABILITY AND FITNESS FOR A PARTICULAR PURPOSE ARE DISCLAIMED. IN NO EVENT SHALL THE COPYRIGHT HOLDERS OR CONTRIBUTORS BE LIABLE FOR ANY DIRECT, INDIRECT, INCIDENTAL, SPECIAL, EXEMPLARY, OR CONSEQUENTIAL DAMAGES (INCLUDING, BUT NOT LIMITED TO, PROCUREMENT OF SUBSTITUTE GOODS OR SERVICES; LOSS OF USE, DATA, OR PROFITS; OR BUSINESS INTERRUPTION) HOWEVER CAUSED AND ON ANY THEORY OF LIABILITY, WHETHER IN CONTRACT, STRICT LIABILITY, OR TORT (INCLUDING NEGLIGENCE OR OTHERWISE) ARISING IN ANY WAY OUT OF THE USE OF THIS SOFTWARE, EVEN IF ADVISED OF THE POSSIBILITY OF SUCH DAMAGE.

Part 6: Cisco/BUPTNIC copyright notice (BSD)

Copyright © 2004, Cisco, Inc and Information Network Center of Beijing University of Posts and Telecommunications. All rights reserved.

Redistribution and use in source and binary forms, with or without modification, are permitted provided that the following conditions are met:

\* Redistributions of source code must retain the above copyright notice, this list of conditions and the following disclaimer.

\* Redistributions in binary form must reproduce the above copyright notice, this list of conditions and the following disclaimer in the documentation and/or other materials provided with the distribution.

\* Neither the name of Cisco, Inc, Beijing University of Posts and Telecommunications, nor the names of their contributors may be used to endorse or promote products derived from this software without specific prior written permission.

THIS SOFTWARE IS PROVIDED BY THE COPYRIGHT HOLDERS AND CONTRIBUTORS "AS IS" AND ANY EXPRESS OR IMPLIED WARRANTIES, INCLUDING, BUT NOT LIMITED TO, THE IMPLIED WARRANTIES OF MERCHANTABILITY AND FITNESS FOR A PARTICULAR PURPOSE ARE DISCLAIMED. IN NO EVENT SHALL THE COPYRIGHT HOLDERS OR CONTRIBUTORS BE LIABLE FOR ANY DIRECT, INDIRECT, INCIDENTAL, SPECIAL, EXEMPLARY, OR CONSEQUENTIAL DAMAGES (INCLUDING, BUT NOT LIMITED TO, PROCUREMENT OF SUBSTITUTE GOODS OR SERVICES; LOSS OF USE, DATA, OR PROFITS; OR BUSINESS INTERRUPTION) HOWEVER CAUSED AND ON ANY THEORY OF LIABILITY, WHETHER IN CONTRACT, STRICT LIABILITY, OR TORT (INCLUDING NEGLIGENCE OR OTHERWISE) ARISING IN ANY WAY OUT OF THE USE OF THIS SOFTWARE, EVEN IF ADVISED OF THE POSSIBILITY OF SUCH DAMAGE.

#### <span id="page-14-0"></span>Kerberos

Copyright © 1985-2007 by the Massachusetts Institute of Technology.

All rights reserved.

Export of this software from the United States of America may require a specific license from the United States Government. It is the responsibility of any person or organization contemplating export to obtain such a license before exporting.

WITHIN THAT CONSTRAINT, permission to use, copy, modify, and distribute this software and its documentation for any purpose and without fee is hereby granted, provided that the above copyright notice appear in all copies and that both that copyright notice and this permission notice appear in supporting documentation, and that the name of M.I.T. not be used in advertising or publicity pertaining to distribution of the software without specific, written prior permission. Furthermore if you modify this software you must label your software as modified software and not distribute it in such a fashion that it might be confused with the original MIT software. M.I.T. makes no representations about the suitability of this software for any purpose. It is provided "as is" without express or implied warranty.

THIS SOFTWARE IS PROVIDED "AS IS"AND WITHOUT ANY EXPRESS OR IMPLIED WARRANTIES, INCLUDING, WITHOUT LIMITATION, THE IMPLIED WARRANTIES OF MERCHANTIBILITY AND FITNESS FOR A PARTICULAR PURPOSE.

Individual source code files are copyright MIT, Cygnus Support, Novell, OpenVision Technologies, Oracle, Red Hat, Sun Microsystems, FundsXpress, and others.

Project Athena, Athena, Athena MUSE, Discuss, Hesiod, Kerberos, Moira, and Zephyr are trademarks of the Massachusetts Institute of Technology (MIT). No commercial use of these trademarks may be made without prior written permission of MIT.

"Commercial use" means use of a name in a product or other for-profit manner. It does NOT prevent a commercial firm from referring to the MIT trademarks in order to convey information (although in doing so, recognition of their trademark status should be given).

Portions of src/lib/crypto have the following copyright:

Copyright © 1998 by the FundsXpress, INC.

All rights reserved.

Export of this software from the United States of America may require a specific license from the United States Government. It is the responsibility of any person or organization contemplating export to obtain such a license before exporting.

WITHIN THAT CONSTRAINT, permission to use, copy, modify, and distribute this software and its documentation for any purpose and without fee is hereby granted, provided that the above copyright notice appear in all copies and that both that copyright notice and this permission notice appear in supporting documentation, and that the name of FundsXpress. not be used in advertising or publicity pertaining to distribution of the software without specific, written prior permission. FundsXpress makes no representations about the suitability of this software for any purpose. It is provided "as is" without express or implied warranty.

THIS SOFTWARE IS PROVIDED "AS IS" AND WITHOUT ANY EXPRESS OR IMPLIED WARRANTIES, INCLUDING, WITHOUT LIMITATION, THE IMPLIED WARRANTIES OF MERCHANTIBILITY AND FITNESS FOR A PARTICULAR PURPOSE.

The implementation of the Yarrow pseudo-random number generator in src/lib/crypto/yarrow has the following copyright:

Copyright 2000 by Zero-Knowledge Systems, Inc.

Permission to use, copy, modify, distribute, and sell this software and its documentation for any purpose is hereby granted without fee, provided that the above copyright notice appear in all copies and that both that copyright notice and this permission notice appear in supporting documentation, and that the name of Zero-Knowledge Systems, Inc. not be used in advertising or publicity pertaining to distribution of the software without specific, written prior permission. Zero-Knowledge Systems, Inc. makes no representations about the suitability of this software for any purpose. It is provided "as is" without express or implied warranty.

ZERO-KNOWLEDGE SYSTEMS, INC. DISCLAIMS ALL WARRANTIES WITH REGARD TO THIS SOFTWARE, INCLUDING ALL IMPLIED WARRANTIES OF MERCHANTABILITY AND FITNESS, IN NO EVENT SHALL ZERO-KNOWLEDGE SYSTEMS, INC. BE LIABLE FOR ANY SPECIAL, INDIRECT OR CONSEQUENTIAL DAMAGES OR ANY DAMAGES WHATSOEVER RESULTING FROM LOSS OF USE, DATA OR PROFITS, WHETHER IN AN ACTION OF CONTRACT, NEGLIGENCE OR OTHER TORTUOUS ACTION, ARISING OUT OF OR IN CONNECTION WITH THE USE OR PERFORMANCE OF THIS SOFTWARE.

The implementation of the AES encryption algorithm in src/lib/crypto/aes has the following copyright:

Copyright © 2001, Dr Brian Gladman <brg@gladman.uk.net>, Worcester, UK. All rights reserved.

#### LICENSE TERMS

The free distribution and use of this software in both source and binary form is allowed (with or without changes) provided that:

- distributions of this source code include the above copyright notice, this list of conditions and the following disclaimer;
- 2. distributions in binary form include the above copyright notice, this list of conditions and the following disclaimer in the documentation and/or other associated materials;
- 3. the copyright holder's name is not used to endorse products built using this software without specific written permission.

#### **DISCLAIMER**

This software is provided 'as is' with no explcit or implied warranties in respect of any properties, including, but not limited to, correctness and fitness for purpose.

Portions contributed by Red Hat, including the pre-authentication plug-ins framework, contain the following copyright:

Copyright © 2006 Red Hat, Inc.

Portions copyright © 2006 Massachusetts Institute of Technology

All Rights Reserved.

Redistribution and use in source and binary forms, with or without modification, are permitted provided that the following conditions are met:

\* Redistributions of source code must retain the above copyright notice, this list of conditions and the following disclaimer.

\* Redistributions in binary form must reproduce the above copyright notice, this list of conditions and the following disclaimer in the documentation and/or other materials provided with the distribution.

\* Neither the name of Red Hat, Inc., nor the names of its contributors may be used to endorse or promote products derived from this software without specific prior written permission.

THIS SOFTWARE IS PROVIDED BY THE COPYRIGHT HOLDERS AND CONTRIBUTORS "AS IS" AND ANY EXPRESS OR IMPLIED WARRANTIES, INCLUDING, BUT NOT LIMITED TO, THE IMPLIED WARRANTIES OF MERCHANTABILITY AND FITNESS FOR A PARTICULAR PURPOSE ARE DISCLAIMED. IN NO EVENT SHALL THE COPYRIGHT OWNER OR CONTRIBUTORS BE LIABLE FOR ANY DIRECT, INDIRECT, INCIDENTAL, SPECIAL, EXEMPLARY, OR CONSEQUENTIAL DAMAGES (INCLUDING, BUT NOT LIMITED TO, PROCUREMENT OF SUBSTITUTE GOODS OR SERVICES; LOSS OF USE, DATA, OR PROFITS; OR BUSINESS INTERRUPTION) HOWEVER CAUSED AND ON ANY THEORY OF LIABILITY, WHETHER IN CONTRACT, STRICT LIABILITY, OR TORT (INCLUDING NEGLIGENCE OR OTHERWISE) ARISING IN ANY WAY OUT OF THE USE OF THIS SOFTWARE, EVEN IF ADVISED OF THE POSSIBILITY OF SUCH DAMAGE.

Portions funded by Sandia National Laboratory and developed by the University of Michigan's Center for Information Technology Integration, including the PKINIT implementation, are subject to the following license:

COPYRIGHT © 2006-2007

THE REGENTS OF THE UNIVERSITY OF MICHIGAN

ALL RIGHTS RESERVED

Permission is granted to use, copy, create derivative works and redistribute this software and such derivative works for any purpose, so long as the name of The University of Michigan is not used in any advertising or publicity pertaining to the use of distribution of this software without specific, written prior authorization. If the above copyright notice or any other identification of the University of Michigan is included in any copy of any portion of this software, then the disclaimer below must also be included.

THIS SOFTWARE IS PROVIDED AS IS, WITHOUT REPRESENTATION FROM THE UNIVERSITY OF MICHIGAN AS TO ITS FITNESS FOR ANY PURPOSE, AND WITHOUT WARRANTY BY THE UNIVERSITY OF MICHIGAN OF ANY KIND, EITHER EXPRESS OR IMPLIED, INCLUDING WITHOUT LIMITATION THE IMPLIED WARRANTIES OF MERCHANTABILITY AND FITNESS FOR A PARTICULAR PURPOSE. THE REGENTS OF THE UNIVERSITY OF MICHIGAN SHALL NOT BE LIABLE FOR ANY DAMAGES, INCLUDING SPECIAL, INDIRECT, INCIDENTAL, OR CONSEQUENTIAL DAMAGES, WITH RESPECT TO ANY CLAIM ARISING OUT OF OR IN CONNECTION WITH THE USE OF THE SOFTWARE, EVEN IF IT HAS BEEN OR IS HEREAFTER ADVISED OF THE POSSIBILITY OF SUCH DAMAGES.

The pkcs11.h file included in the PKINIT code has the following license:

Copyright 2006 g10 Code GmbH

Copyright 2006 Andreas Jellinghaus

This file is free software; as a special exception the author gives unlimited permission to copy and/or distribute it, with or without modifications, as long as this notice is preserved.

This file is distributed in the hope that it will be useful, but WITHOUT ANY WARRANTY, to the extent permitted by law; without even the implied warranty of MERCHANTABILITY or FITNESS FOR A PARTICULAR PURPOSE.

#### <span id="page-16-0"></span>WPA Supplicant

Copyright ©2003-2005, Jouni Malinen <jkmaline@cc.hut.fi> and contributors All Rights Reserved.

Redistribution and use in source and binary forms, with or without modification, are permitted provided that the following conditions are met:

- Redistributions of source code must retain the above copyright notice, this list of conditions and the following disclaimer.
- 2. Redistributions in binary form must reproduce the above copyright notice, this list of conditions and the following disclaimer in the documentation and/or other materials provided with the distribution.
- 3. Neither the name(s) of the above-listed copyright holder(s) nor the names of its contributors may be used to endorse or promote products derived from this software without specific prior written permission.

THIS SOFTWARE IS PROVIDED BY THE COPYRIGHT HOLDERS AND CONTRIBUTORS "AS IS" AND ANY EXPRESS OR IMPLIED WARRANTIES, INCLUDING, BUT NOT LIMITED TO, THE IMPLIED WARRANTIES OF MERCHANTABILITY AND FITNESS FOR A PARTICULAR PURPOSE ARE DISCLAIMED. IN NO EVENT SHALL THE COPYRIGHT OWNER OR CONTRIBUTORS BE LIABLE FOR ANY DIRECT, INDIRECT, INCIDENTAL, SPECIAL, EXEMPLARY, OR CONSEQUENTIAL DAMAGES (INCLUDING, BUT NOT LIMITED TO, PROCUREMENT OF SUBSTITUTE GOODS OR SERVICES; LOSS OF USE, DATA, OR PROFITS; OR BUSINESS INTERRUPTION) HOWEVER CAUSED AND ON ANY THEORY OF LIABILITY, WHETHER IN CONTRACT, STRICT LIABILITY, OR TORT (INCLUDING NEGLIGENCE OR OTHERWISE) ARISING IN ANY WAY OUT OF THE USE OF THIS SOFTWARE, EVEN IF ADVISED OF THE POSSIBILITY OF SUCH DAMAGE.

#### <span id="page-17-0"></span>Mersenne Twister

A C-program for MT19937, with initialization improved 2002/1/26. Coded by Takuji Nishimura and Makoto Matsumoto.

Before using, initialize the state by using init genrand(seed) or init by array(init key, key length).

Copyright © 1997-2002, Makoto Matsumoto and Takuji Nishimura,All rights reserved.

Redistribution and use in source and binary forms, with or without modification, are permitted provided that the following conditions are met:

- Redistributions of source code must retain the above copyright notice, this list of conditions and the following disclaimer.
- 2. Redistributions in binary form must reproduce the above copyright notice, this list of conditions and the following disclaimer in the documentation and/or other materials provided with the distribution.
- 3. The names of its contributors may not be used to endorse or promote products derived from this software without specific prior written permission.

THIS SOFTWARE IS PROVIDED BY THE COPYRIGHT HOLDERS AND CONTRIBUTORS "AS IS" AND ANY EXPRESS OR IMPLIED WARRANTIES, INCLUDING, BUT NOT LIMITED TO, THE IMPLIED WARRANTIES OF MERCHANTABILITY AND FITNESS FOR A PARTICULAR PURPOSE ARE DISCLAIMED. IN NO EVENT SHALL THE COPYRIGHT OWNER OR CONTRIBUTORS BE LIABLE FOR ANY DIRECT, INDIRECT, INCIDENTAL, SPECIAL, EXEMPLARY, OR CONSEQUENTIAL DAMAGES (INCLUDING, BUT NOT LIMITED TO, PROCUREMENT OF SUBSTITUTE GOODS OR SERVICES; LOSS OF USE, DATA, OR PROFITS; OR BUSINESS INTERRUPTION) HOWEVER CAUSED AND ON ANY THEORY OF LIABILITY, WHETHER IN CONTRACT, STRICT LIABILITY, OR TORT (INCLUDING NEGLIGENCE OR OTHERWISE) ARISING IN ANY WAY OUT OF THE USE OF THIS SOFTWARE, EVEN IF ADVISED OF THE POSSIBILITY OF SUCH DAMAGE.

Any feedback is very welcome. http://www.math.sci.hiroshima-u.ac.jp/~m-mat/MT/emt.html email: m-mat @ math.sci.hiroshima-u.ac.jp (remove space)

### <span id="page-17-1"></span>版权

©2009 柯尼卡美能达商用科技株式会社保留所有权利。

# <span id="page-17-2"></span>备注

不经允许不得复制使用说明书的部分或全部。

柯尼卡美能达商用科技株式会社对任何由于使用本打印系统或使用说明书而导致的事件均不承担责任。 使用说明书中包含的信息可不经通知而作出修改。

柯尼卡美能达商用科技株式会社保留打印机驱动程序的版权。

第 1 章

章

前 言

# 1.3 软件许可证协议

<span id="page-18-0"></span>本软件包包含由柯尼卡美能达商用科技株式会社 (KMBT)提供的下列材料: 作为打印系统一部分而包括的软 件 ("打印软件")、数字编码机器可读概述数据 (以特殊格式及加密形式编码)("字体程序")、在计算机 系统上运行的其它软件 (与打印软件一并使用)("主机软件")以及有关的说明性书面材料("文献")。 术语 "软件"应用于说明打印软件、字体程序与/或主机软件,并包括任何升级、修改版本、添加、以及软 件的副本。

您按照本协议的条款获得软件许可证。

KMBT 授予您非排他性从属许可证,以使用软件及文献,但您必须同意以下各项:

- 1. 您必须把软件以及随附的字体程序 (用于在许可的输出装置上进行成像)完全用于您的内部业务用途。
- 2. 除在上述第 1 节中规定的字体程序的许可证以外,您可以使用 Roman Font Programs 在显示器或监视器 上复制字母、数字、字符与符号 ("字体")的权重、风格与版本,用于您的内部业务用途。
- 3. 如未安装备份软件或用于任何计算机,则可以制作一份主机软件的备份。尽管受到上述限制,可以在任 何数目的计算机上安装,完全用于运行打印软件的一个或多个打印系统。
- 4. 可以按照本协议将其权利分配给关于此类软件与文献的所有许可证持有人权利与利益的受让人 ("受让 人"),条件是把此类软件与文献 (受让人同意遵守本协议的所有条款与条件)的所有副本移交给受让 人。
- 5. 同意不得修改、改编或翻译软件与文献。
- 6. 同意不会对软件尝试改动、分解、解密、逆向工程或反编译。
- 7. 软件及文献 (以及其任何复制)的所有权与拥有权属于 KMBT 及其许可证颁发方。
- 8. 应按照普遍认可的商标做法使用商标,包括标识商标拥有者的名称。商标仅可用于识别由软件所产生的 打印输出。此类商标使用不会使您具有该商标的任何拥有权。
- 9. 不得出租、租赁、颁发从属许可证、借出或移交软件许可证不使用的版本或副本、或任何未使用介质所 包含的软件 (如上所述的全部软件与文献的永久移交的一部分除外)。
- 10. 在任何情况下,KMBT 或其许可证颁发方对任何因果性、偶然、间接、惩罚性或特殊的损害 (包括任何 利润损失或存款损失)(即使 KMBT 已获知此类损害的可能性)、或任何由第三方提出的任何索赔要求均 不对您承担责任。KMBT 或其许可证颁发方放弃所有有关软件的明示或暗示担保 (包括但不局限于某特 定用途的适销性、适合性暗示担保,第三方权利的所有权与不侵犯担保)。某些国家或司法机构不允许 排除或限制偶然、因果性或特殊损害,因此上述限制条款可能对您不适用。
- 11. 对政府最终用户的注意事项: 软件是一种 "商业物品",该术语在 48 C.F.R.2.101 中界定,由 "商业 计算机软件"与"商业计算机软件文献"组成,此类术语用于 48 C.F.R. 12.212。与 48 C.F.R. 12.212 及 48 C.F.R. 227.7202-1 至 227.7202-4 相一致,所有美国政府最终用户取得软件时仅具有此处所规定 的权利。
- 12. 您同意不会以违反有关任何国家的出口控制的任何适用法律及规定的任何形式出口本软件。

# 1.4 About Adobe Color Profile

<span id="page-19-0"></span>ADOBE SYSTEMS INCORPORATED COLOR PROFILE LICENSE AGREEMENT

NOTICE TO USER: PLEASE READ THIS CONTRACT CAREFULLY. BY USING ALL OR ANY PORTION OF THE SOFTWARE YOU ACCEPT ALL THE TERMS AND CONDITIONS OF THIS SOFTWARE YOU ACCEPT ALL THE TERMS AND CONDITIONS OF THIS AGREEMENT. IF YOU DO NOT AGREE WITH THE TERMS OF THIS AGREEMENT, DO NOT USE THE SOFTWARE.

- 1. DEFINITIONS In this Agreement, "Adobe" means Adobe Systems Incorporated, a Delaware corporation, located at 345 Park Avenue, San Jose, California 95110. "Software" means the software and related items with which this Agreement is provided.
- 2. LICENSE Subject to the terms of this Agreement, Adobe hereby grants you the worldwide, nonexclusive, nontransferable, royalty-free license to use, reproduce and publicly display the Software. Adobe also grants you the rights to distribute the Software only (a) as embedded within digital image files and (b) on a standalone basis. No other distribution of the Software is allowed; including, without limitation, distribution of the Software when incorporated into or bundled with any application software. All individual profiles must be referenced by their ICC Profile description string. You may not modify the Software. Adobe is under no obligation to provide any support under this Agreement, including upgrades or future versions of the Software or other items. No title to the intellectual property in the Software is transferred to you under the terms of this Agreement. You do not acquire any rights to the Software except as expressly set forth in this Agreement.
- 3. DISTRIBUTION If you choose to distribute the Software, you do so with the understanding that you agree to defend, indemnify and hold harmless Adobe against any losses, damages or costs arising from any claims, lawsuits or other legal actions arising out of such distribution, including without limitation, your failure to comply with this Section 3. If you distribute the Software on a standalone basis, you will do so under the terms of this Agreement or your own license agreement which (a) complies with the terms and conditions of this Agreement; (b) effectively disclaims all warranties and conditions, express or implied, on behalf of Adobe; (c) effectively excludes all liability for damages on behalf of Adobe; (d) states that any provisions that differ from this Agreement are offered by you alone and not Adobe and (e) states that the Software is available from you or Adobe and informs licensees how to obtain it in a reasonable manner on or through a medium customarily used for software exchange. Any distributed Software will include the Adobe copyright notices as included in the Software provided to you by Adobe.
- 4. DISCLAIMER OF WARRANTY Adobe licenses the Software to you on an "AS IS" basis. Adobe makes no representation as to the adequacy of the Software for any particular purpose or to produce any particular result. Adobe shall not be liable for loss or damage arising out of this Agreement or from the distribution or use of the Software or any other materials. ADOBE AND ITS SUPPLIERS DO NOT AND CANNOT WARRANT THE PERFORMANCE OR RESULTS YOU MAY OBTAIN BY USING THE SOFTWARE, EXCEPT FOR ANY WARRANTY, CONDITION, REPRESENTATION OR TERM TO THE EXTENT TO WHICH THE SAME CANNOT OR MAY NOT BE EXCLUDED OR LIMITED BY LAW APPLICABLE TO YOU IN YOUR JURISDICTION, ADOBE AND ITS SUPPLIERS MAKE NO WARRANTIES, CONDITIONS, REPRESENTATIONS OR TERMS, EXPRESS OR IMPLIED, WHETHER BY STATUTE, COMMON LAW, CUSTOM, USAGE OR OTHERWISE AS TO ANY OTHER MATTERS, INCLUDING BUT NOT LIMITED TO NONINFRINGEMENT OF THIRD PARTY RIGHTS, INTEGRATION, SATISFACTORY QUALITY OR FITNESS FOR ANY PARTICULAR PURPOSE. YOU MAY HAVE ADDITIONAL RIGHTS WHICH VARY FROM JURISDICTION TO JURISDICTION. The provisions of Sections 4, 5 and 6 shall survive the termination of this Agreement, howsoever caused, but this shall not imply or create any continued right to use the Software after termination of this Agreement.
- 5. LIMITATION OF LIABILITY IN NO EVENT WILL ADOBE OR ITS SUPPLIERS BE LIABLE TO YOU FOR ANY DAMAGES, CLAIMS OR COSTS WHATSOEVER OR ANY CONSEQUENTIAL, INDIRECT, INCIDENTAL DAMAGES, OR ANY LOST PROFITS OR LOST SAVINGS, EVEN IF AN ADOBE REPRESENTATIVE HAS BEEN ADVISED OF THE POSSIBILITY OF SUCH LOSS, DAMAGES, CLAIMS OR COSTS OR FOR ANY CLAIM BY ANY THIRD PARTY. THE FOREGOING LIMITATIONS AND EXCLUSIONS APPLY TO THE EXTENT PERMITTED BY APPLICABLE LAW IN YOUR JURISDICTION. ADOBE'S AGGREGATE LIABILITY AND THAT OF ITS SUPPLIERS UNDER OR IN CONNECTION WITH THIS AGREEMENT SHALL BE LIMITED TO THE AMOUNT PAID FOR THE SOFTWARE. Nothing contained in this Agreement limits Adobe's liability to you in the event of death or personal injury resulting from Adobe's negligence or for the tort of deceit (fraud). Adobe is acting on behalf of its suppliers for the purpose of disclaiming, excluding and/or limiting obligations, warranties and liability as provided in this Agreement, but in no other respects and for no other purpose.

第 1 章

- 6. TRADEMARKS Adobe and the Adobe logo are the registered trademarks or trademarks of Adobe in the United States and other countries. With the exception of referential use, you will not use such trademarks or any other Adobe trademark or logo without separate prior written permission granted by Adobe.
- 7. TERM This Agreement is effective until terminated. Adobe has the right to terminate this Agreement immediately if you fail to comply with any term hereof. Upon any such termination, you must return to Adobe all full and partial copies of the Software in your possession or control.
- 8. GOVERNMENT REGULATIONS If any part of the Software is identified as an export controlled item under the United States Export Administration Act or any other export law, restriction or regulation (the "Export Laws"), you represent and warrant that you are not a citizen, or otherwise located within, an embargoed nation (including without limitation Iran, Iraq, Syria, Sudan, Libya, Cuba, North Korea, and Serbia) and that you are not otherwise prohibited under the Export Laws from receiving the Software. All rights to use the Software are granted on condition that such rights are forfeited if you fail to comply with the terms of this Agreement.
- 9. GOVERNING LAW This Agreement will be governed by and construed in accordance with the substantive laws in force in the State of California as such laws are applied to agreements entered into and to be performed entirely within California between California residents. This Agreement will not be governed by the conflict of law rules of any jurisdiction or the United Nations Convention on Contracts for the International Sale of Goods, the application of which is expressly excluded. All disputes arising out of, under or related to this Agreement will be brought exclusively in the state Santa Clara County, California, USA.
- 10. GENERAL You may not assign your rights or obligations granted under this Agreement without the prior written consent of Adobe. None of the provisions of this Agreement shall be deemed to have been waived by any act or acquiescence on the part of Adobe, its agents, or employees, but only by an instrument in writing signed by an authorized signatory of Adobe. When conflicting language exists between this Agreement and any other agreement included in the Software, the terms of such included agreement shall apply. If either you or Adobe employs attorneys to enforce any rights arising out of or relating to this Agreement, the prevailing party shall be entitled to recover reasonable attorneys' fees. You acknowledge that you have read this Agreement, understand it, and that it is the complete and exclusive statement of your agreement with Adobe which supersedes any prior agreement, oral or written, between Adobe and you with respect to the licensing to you of the Software. No variation of the terms of this Agreement will be enforceable against Adobe unless Adobe gives its express consent, in writing, signed by an authorized signatory of Adobe.

# 1.5 ICC Profile for TOYO INK Standard Color on Coated paper (TOYO Offset Coated 2.0)

<span id="page-21-0"></span>This ICC Profile (TOYO Offset Coated 2.0) characterizes Japanese offset press on Coated paper and is fully compatible with ICC profile format.

About "TOYO INK Standard Color on Coated paper"

This is the standard for color reproduction of sheet-fed offset press on Coated paper made by TOYO INK MFG.CO., LTD. ( "TOYO INK").

This standard is made from printing test with using TOYO INK's sheet-fed offset printing inks and TOYO INK's own printing conditions.

"TOYO INK Standard Color on Coated paper" is compatible with "JAPAN COLOR".

Agreement

- 1. The reproduction of images on a printer or a monitor using this ICC Profile do not completely match the TOYO INK Standard Color on Coated paper.
- 2. Any and all copyrights of this ICC Profile shall remain in TOYO INK; therefore you shall not transfer, provide, rent, distribute, disclose, or grant any rights in this ICC Profile to any third party without the prior written consent of TOYO INK.
- 3. In no event will TOYO INK its directors, officers, employees or agents be liable to you for any consequential or incidential, either direct or indirect, damages (including damages for loss of business profits, business interruption, loss of business information, and the like) arising out of the use or inability to use this ICC Profile.
- 4. TOYO INK shall not be responsible for answering any question related to this ICC Profile.
- 5. All company names and product names used in this document is the trademarks or registered trademarks of their respective holder.

This ICC Profile made by GretagMacbeth ProfileMaker and granted TOYO INK certain license to distribute by GretagMacbeth AG.

TOYO Offset Coated 2.0 © TOYO INK MFG. CO., LTD. 2004

第 1 章 <span id="page-22-0"></span>IMPORTANT: PLEASE READ THIS STANDARD COLOR PROFILE LICENSE AGREEMENT ( "LICENSE AGREEMENT") CAREFULLY BEFORE USING THE DIC STANDARD COLOR PROFILE, INCLUDING THE DIC STANDARD COLOR SFC1.0.1, DIC STANDARD COLOR SFC1.0.2, DIC STANDARD COLOR SFM1.0.2, DIC STANDARD COLOR SFU1.0.2, PROVIDED BY DIC HEREWITH, AND ANY CORRESPONDIMG ONLINE OR ELECTRONC DOCUMENTATION AND ALL UPDATES OR UPGRADES OF THE ABOVE THAT ARE PROVIDED TO YOU (COLLECTIVELY, THE "PROFILE").

THIS LICENSE AGREEMENT IS A LEGAL AGREEMENT BETWEEN YOU (EITHER AN INDIVIDUAL OR, IF ACQUIRED BY OR FOR AN ENTITY, AN ENTITY) AND DAINIPPON INK & CHEMICALS, INC., A JAPANESE COMPANY ("DIC"). THIS LICENSE AGREEMENT PROVIDES A LICENSE TO USE THE PROFILE AND CONTAINS WARRANTY INFORMATION AND LIABILITY DISCLAIMERS. IF YOU DO NOT AGREE TO BE BOUND BY ALL OF THESE TERMS, YOU MAY NOT USE THE PROFILE.

1. License Grant

DIC grants you a gratis non-exclusive and non-transferable license to use the Profile and to allow your employees and authorized agents, if any, to use the Profile, solely in connection with their work for you, subject to all of the limitations and restrictions in this License Agreement.

2. Ownership

The foregoing license gives you limited license to use the Profile. You will own the rights in the media containing the recorded Profile, but DIC retains all right, title and interest, including all copyright and intellectual property rights, in and to, the Profile and all copies thereof. All rights not specifically granted in this License Agreement, including all copyrights, are reserved by DIC.

3. Term

a. This License Agreement is effective until terminated.

b. You may terminate this License Agreement by notifying DIC in writing of your intention to terminate this License Agreement and by destroying, all copies of the Profile in your possession or control.

c. DIC may terminate this License Agreement without prior notice to you if you fail to comply with any of the terms and conditions of this License Agreement (either directly or through your employees or agents), retroactive to the time of such failure to comply. In such event, you must immediately stop using the Profile and destroy all copies of the Profile in your possession or control.

d. All provisions in this License Agreement relating to warranty disclaimers (Section 5) and the limitation of liability (Section 6) shall survive any termination of this License Agreement.

4. License Method and Restrictions

a. You may install and use the Profile on a single desktop computer; provided, however, that, notwithstanding anything contrary contained herein, you may not use the Profile on any network system or share, install or use the Profile concurrently on different computers, or electronically transfer the Profile from one computer to another or over a network.

b. You may not make or distribute copies, fix, alter, merge, modify, adapt, sublicense,

transfer, sell, rent, lease, gift or distribute all or a portion of the Profile, or modify the Profile or create derivative works based upon the Profile.

c. You acknowledge that the Profile is not intended for any usage which may cause death or physical injury or environmental damage and agree not to use the Profile for such usage. d. You shall not use the Profile to develop any software or other technology having the same primary function as the Profile, including but not limited to using the Profile in any development or test procedure that seeks to develop like software or other technology, or to determine if such software or other technology performs in a similar manner as the Profile. e. DIC and other trademarks contained in the Profile are trademarks or registered trademarks of DIC in Japan and/or other countries. You may not remove or alter any trademark, trade names, product names, logo, copyright or other proprietary notices, legends, symbols or labels in the Profile. This License Agreement does not authorize you to use DIC's or its licensors' names or any of their respective trademarks.

5. WARRANTY DISCLAIMER

a. THE PROFILE IS PROVIDED TO YOU FREE OF CHARGE, AND ON AN "AS-IS" BASIS, IN ACCORDANCE WITH THE TERMS AND COONDITIONS OF THIS LICENSE AGREEMENT. DIC PROVIDES NO TECHNICAL SUPPORT, WARRANTIES OR REMEDIES FOR THE PROFILE.

b. DIC DISCLAIMS ALL WARRANTIES AND REPRESENTATIONS, WHETHER EXPRESS, IMPLIED, OR OTHERWISE, INCLUDING BUT NOT LIMITED TO, THE WARRANTIES OF MERCHANTABILITY OR FITNESS FOR A PARTICULAR PURPOSE, NON-INFRINGEMENT, TITLE AND QUIET ENJOYMENT. YOU SHALL ASSUME AND BE FULLY LIABLE AND RESPONSIBLE FOR ALL RISKS IN CONNECTION WITH YOUR USE OF THE PROFILE. DIC DOES NOT WARRANT THAT THE PROFILE IS FREE OF DEFECTS OR FLAWS OR WILL OPERATE WITHOUT INTERRUPTION,

前 言

AND IS NOT RESPONSIBLE FORCORRECTING OR REPAIRING ANY DEFECTS OR FLAWS, FOR FEE OR GRATIS. NO RIGHTS OR REMEDIES WILL BE CONFERRED ON YOU UNLESS EXPRESSLY GRANTED HEREIN.

6. LIMITATION OF LIABILITY

DIC SHALL NOT BE LIABLE TO YOU OR ANY THIRD PARTY FOR ANY DIRECT, INDIRECT, SPECIAL, INCIDENTAL, PUNITIVE, COVER OR CONSEQUENTIAL DAMAGES (INCLUDING, BUT NOT LIMITED TO, DAMAGES FOR THE INABILITY TO USE EQUIPMENT OR ACCESS DATA, LOSS OF BUSINESS, LOSS OF PROFITS, BUSINESS INTERRUPTION OR THE LIKE), ARISING OUT OF THE USE OF, OR INABILITY TO USE, THE PROFILE AND BASED ON ANY THEORY OF LIABILITY INCLUDING BREACH OF CONTRACT, BREACH OF WARRANTY, TORT (INCLUDING NEGLIGENCE), PRODUCT LIABILITY OR OTHERWISE, EVEN IF DIC OR ITS REPRESENTATIVES HAVE BEEN ADVISED OF THE POSSIBILITY OF SUCH DAMAGES.

THE FOREGOING LIMITATIONS ON LIABILITY SHALL APPLY TO ALL ASPECTS OF THIS LICENSE AGREEMENT.

7. General

a. This License Agreement shall be governed and construed in accordance with the laws of Japan, without giving effect to principles of conflict of laws. If any provision of this License Agreement shall be held by a court of competent jurisdiction to be contrary to law, that provision will be enforced to the maximum extent permissible, and the remaining provisions of this License Agreement will remain in full force and effect. You hereby consent to the exclusive jurisdiction and venue of Tokyo District Court to resolve any disputes arising under this License Agreement.

b. This License Agreement contains the complete agreement between the parties with respect to the subject matter hereof, and supersedes all prior or contemporaneous agreements or understandings, whether oral or written. You agree that any varying or additional terms contained in any written notification or document issued by you in relation to the Profile licensed hereunder shall be of no effect.

c. The failure or delay of DIC to exercise any of its rights under this License Agreement or upon any breach of this License Agreement shall not be deemed a waiver of those rights or of the breach.

# 1 章

# <span id="page-24-3"></span>1.7 安全信息

<span id="page-24-0"></span>本节介绍关于操作和维护本机的详细操作说明。要让本机取得最佳使用效果,所有操作人员均应仔细阅读并 遵守本使用说明书中的操作说明。

在连接机器与电源之前,请阅读下列部分。它包含与用户安全及防止设备故障相关的重要信息。

请将本使用说明书存放在机器附近便于取阅的位置。

请务必遵照本使用说明书各章节中的所有注意事项进行操作。

KM\_Ver.02C

参考

- 本节内容的有些部分可能会与购买的产品无法一一对应。

# <span id="page-24-1"></span>警告与注意符号

注意标志或本手册使用下列标识进行安全注意事项的等级分类。

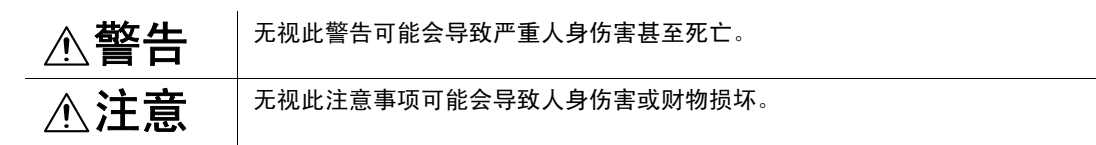

# <span id="page-24-2"></span>符号的含义

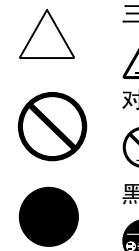

三角形表示危险,应采取相应预防措施。

此符号警告可能会导致灼伤。

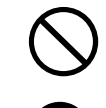

对角线表示禁止采取该操作。

此符号就拆解设备给出警告。

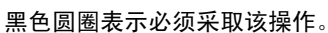

之此符号表示必须切断设备电源。

#### 拆卸与改装

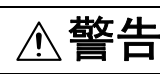

- 请勿试图拆卸固定在本机上的盖子和面板。有些产品内部配有高压零件或 激光束光源,如此可能会导致电击或致盲。
- 请勿改装本机,否则可能会导致火灾、电击或停机。如果本机采用了激光 器,擅自改装本机,激光束光源可能会致盲。

#### 电源线

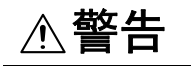

- 仅应使用产品包装箱内附带的电源线。如果未附带电源线,仅应使用 "电源线技术规格"中规定的电源线和插头。如果未能使用此种电源线, 可能会导致火灾或电击。
- 产品包装箱内附带的电源线仅应用于本机,切勿将它用于任何其它产品。 如果未能遵照此注意事项,可能会导致火灾或电击。

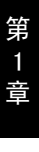

警告 Æ 仅应使用规定的电源电压。如果未能如此,可能会导致火灾或电击。 将电源插头直接插入与插头配置相同的电源插座中。使用适配器会导致产 品所连接的电源不适当 (电压、电流容量、接地),并可能造成火灾或触 电。如未配备适当的电源插座,顾客应请具有资格的电气技师进行安装。

停机。

电源线

电源

头,然后致电授权维修技术人员报修。

- 原则上不要使用多重插座适配器或延长线。使用适配器或延长线可能会导 致火灾或触电。 如果必须使用延长线,请与授权维修技术人员联系。
- 在同一电源插座上连接其他设备之前,请咨询授权的维修技术人员。过载 可能会导致火灾。

请勿刮伤、磨损、加热、扭曲、弯折、拉伸、损坏电源线,或在上面放置 重物。使用损坏的电源线 (电芯暴露、电线破损等)可能会导致火灾或

如果发现任何上述情况,请立即关掉电源开关,从电源插座拔下电源线插

# 注意

插座必须靠近设备并易于接近。否则不能在发生紧急情况时拔出电源插 头。

#### 电源插头

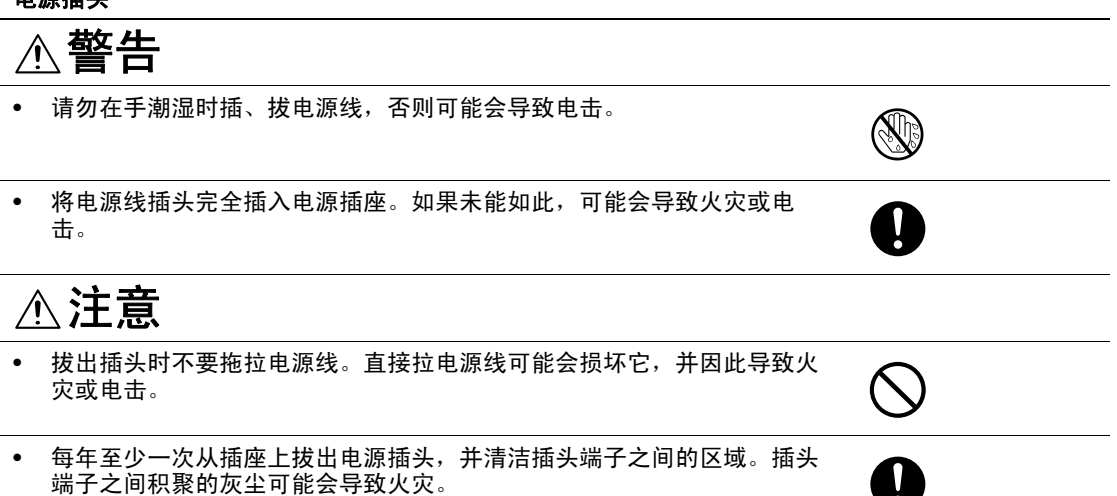

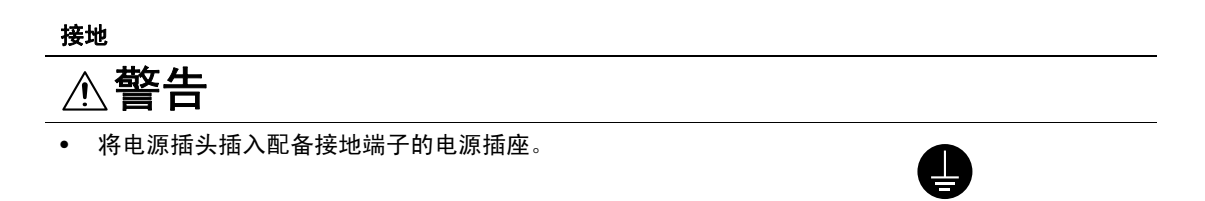

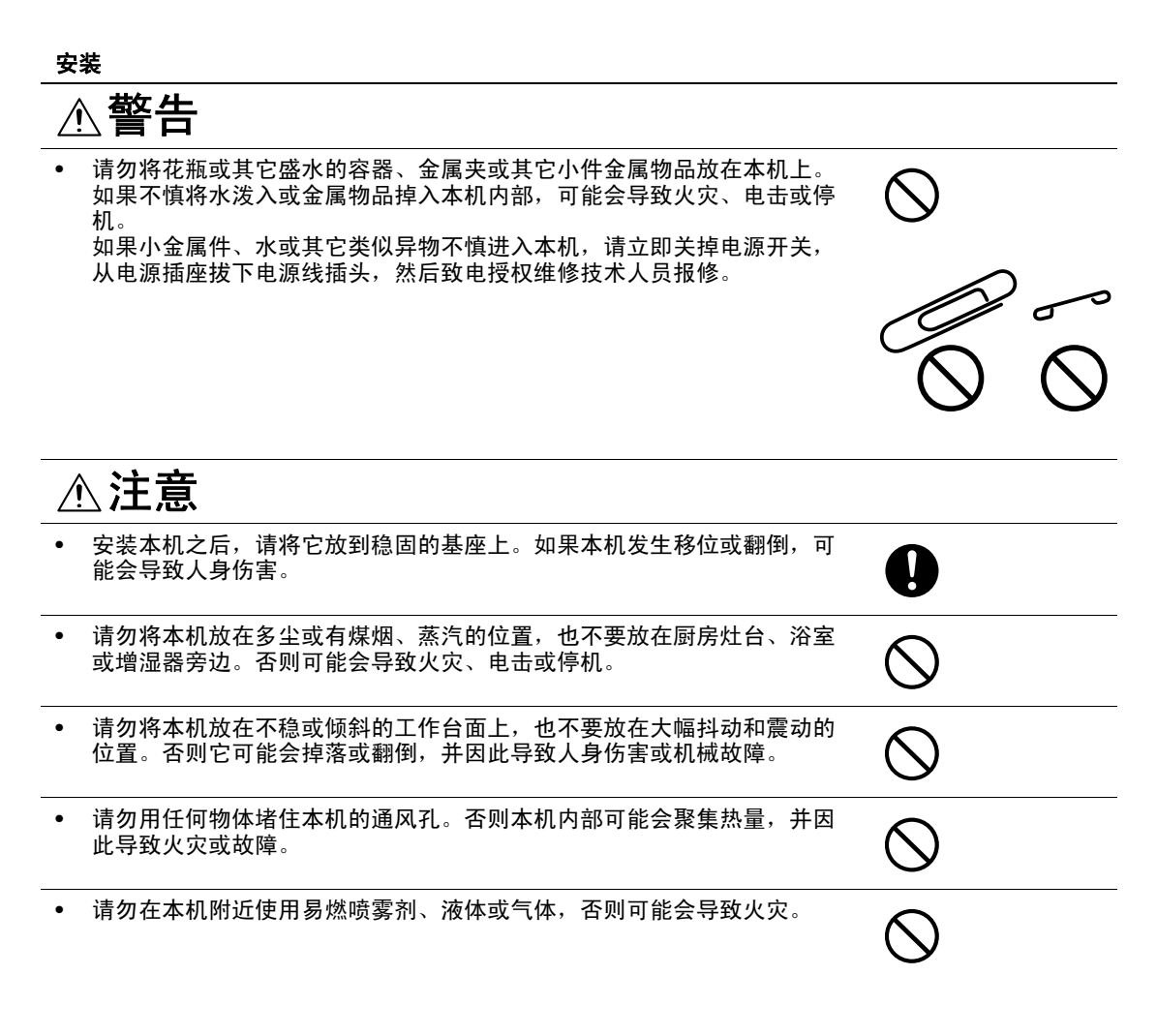

#### 通风

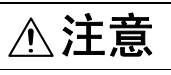

在通风不佳的房间内长时间使用本机或者大量进行复印 / 打印的情况下, 有可能出现排气异味,请充分通风。

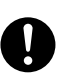

对故障采取的对策

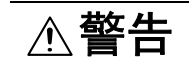

如果本机变得异常灼热、冒烟、散发异味、产生异常噪音,请勿继续使 用。此时请立即关掉电源开关,从电源插座拔下电源线插头,然后致电维 修技术人员报修。如果不管这些继续使用,可能会导致火灾或电击。

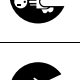

• 如果本机不慎掉落或壳盖损坏,请勿继续使用。此时请立即关掉电源开 关,从电源插座拔下电源线插头,然后致电维修技术人员报修。如果不管 这些继续使用,可能会导致火灾或电击。

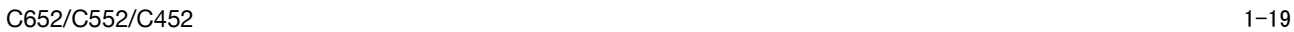

#### 对故障采取的对策

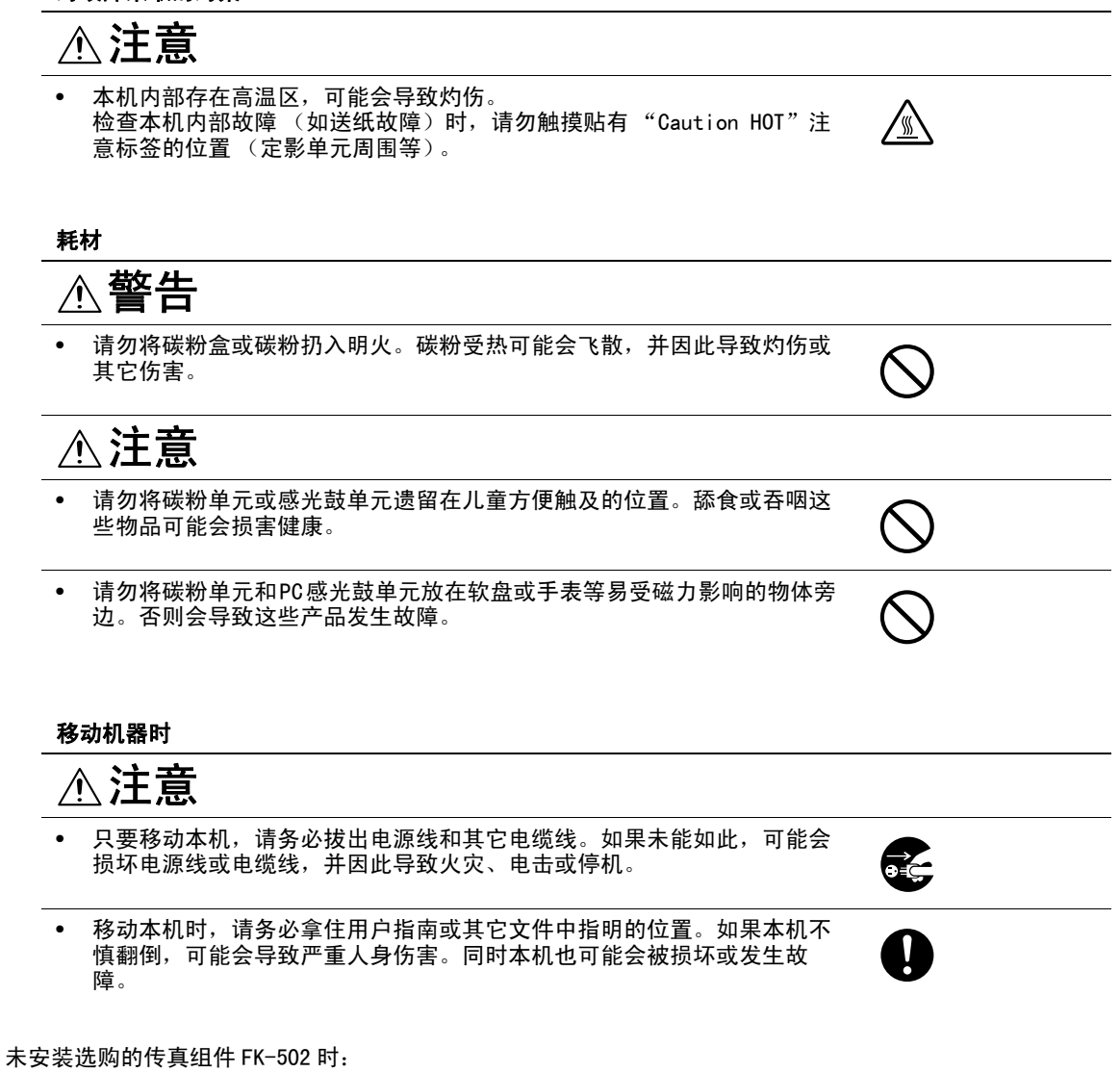

#### 在连续假期之前

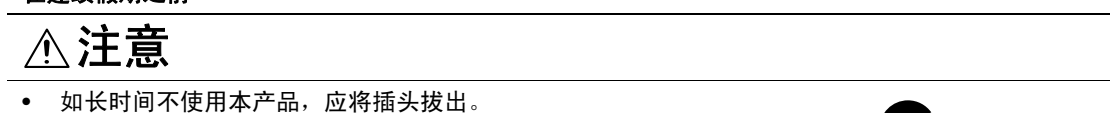

Æ

# 1.8 规定注意事项

#### <span id="page-28-1"></span><span id="page-28-0"></span>CE Marking (Declaration of Conformity) for users of the European Union (EU)

This product complies with the following EU directives: 2006/95/EC, 2004/108/EC and 1999/5/EC directives.

This declaration is valid for the area of the European Union.

This device must be used with a shielded interface cable. The use of non-shielded cables is likely to result in interference with radio communications and is prohibited under CISPR rules and local rules.

#### <span id="page-28-2"></span>USER INSTRUCTIONS FCC PART 15 - RADIO FREQUENCY DEVICES (for U.S.A. users)

NOTE: This equipment has been tested and found to comply with the limits for a Class A digital device, pursuant to Part 15 of the FCC Rules.

These limits are designed to provide reasonable protection against harmful interference when the equipment is operated in a commercial environment. This equipment generates, uses and can radiate radio frequency energy and, if not installed and used in accordance with the instruction manual, may cause harmful interference to radio communications. Operation of this equipment in a residential area is likely to cause harmful interference in which case the user will be required

to correct the interference at his own expense.

WARNING: The design and production of this unit conform to FCC regulations, and any changes or modifications must be registered with the FCC and are subject to FCC control. Any changes made by the purchaser or user without first contacting the manufacturer will be subject to penalty under FCC regulations.

This device must be used with a shielded interface cable. The use of non-shielded cables is likely to result in interference with radio communications and is prohibited under FCC rules.

#### <span id="page-28-3"></span>INTERFERENCE-CAUSING EQUIPMENT STANDARD (ICES-003 ISSUE 4) (for Canada users)

This Class A digital apparatus complies with Canadian ICES-003.

Cet appareil numérique de la classe A est conforme à la norme NMB-003 du Canada.

## <span id="page-28-4"></span>对于不受 B 级规定约束的国家中的用户

警告

这是 A 级产品。在民用环境中本产品可导致射频干扰, 此时用户可能需要采取适当的措施。

本机必须使用带屏蔽的接口电缆。使用非屏蔽电缆可能会干扰无线电通信,这在 CISPR 及地方规定中是被禁 止的。

#### <span id="page-28-5"></span>激光安全

本机属于使用激光器进行工作的数字设备。根据本使用说明书中的操作说明使用本机提供的激光器,没有可 能导致任何危险。

由于激光器辐射的放射线被完全限制在保护罩内,在用户操作的任何阶段,激光束均无法从本机逸出。 本机经鉴定属于 1 级激光产品: 这意味着本机不会产生危险的激光辐射。

前 言

## <span id="page-29-0"></span>内部激光辐射

最大平均辐射功率:打印头单元的激光孔径为 19.2 μW(bizhub C652)/16.3 μW (bizhub C552)/16.3 μW (bizhub C452)。

波长:775-800 nm

本机采用会辐射不可见激光束的 3B 类激光二极管。

打印头单元内配备激光二极管和扫描多棱镜。

打印头单元 "不属于现场维修品":

因此,在任何情况下切勿打开打印头单元。

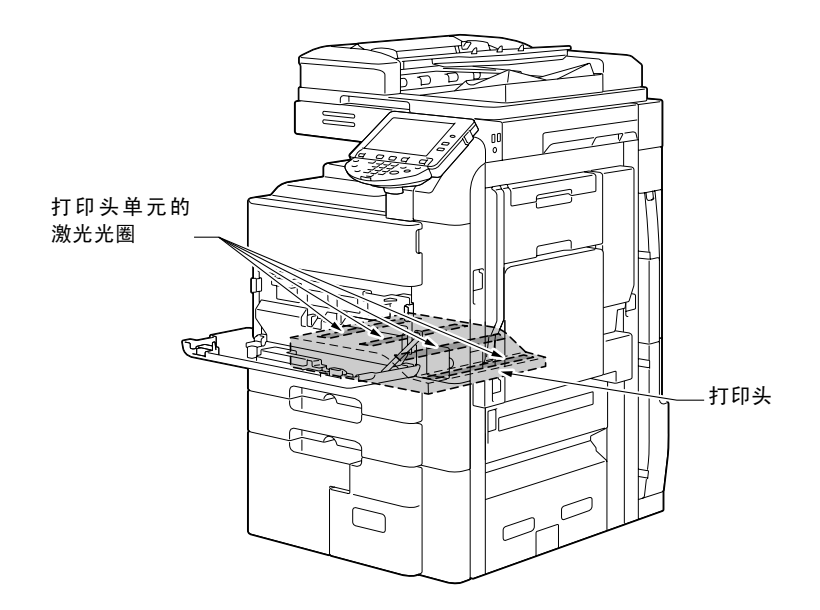

#### <span id="page-29-1"></span>CDRH 规定

根据 1990 年颁布的 "食品、药物及化妆品法案",本机经鉴定属于 "辐射性能标准"下的 1 类激光产品。对 于在美国销售的激光产品,必须申请合格证,并且应报告给 "设备与辐射卫生中心"(CDRH),该中心隶属美 国 "卫生与公共事业部"(DHHS)下辖的 "美国食品与药物管理局"。这表示本机不会产生危险激光辐射。

[第 1-26 页](#page-33-1)所示的标签表示符合 CDRH 规定,该标签必须张贴到在美国销售的激光产品上。

#### 注意

进行本使用说明书规定以外的控制、调节或操作步骤可能会受到危险的照射。

本机激光器属于半导体激光器。激光二极管的最大功率为 30 mW, 波长为 775-800 nm。

#### <span id="page-29-2"></span>对于欧洲用户

#### CAUTION

Use of controls, adjustments or performance of procedures other than those specified in this manual may result in hazardous radiation exposure.

This is a semiconductor laser. The maximum power of the laser diode is 30 mW and the wavelength is 775-800 nm.

#### <span id="page-29-3"></span>对于丹麦用户

#### **ADVARSEL**

Usynlig laserstråling ved åbning, når sikkerhedsafbrydere er ude af funk-tion. Undgå udsættelse for stråling. Klasse 1 laser produkt der opfylder IEC60825 sikkerheds kravene.

Dansk: Dette er en halvlederlaser. Laserdiodens højeste styrke er 30 mW og bølgelængden er 775-800 nm.

前 言

第 1 章

# <span id="page-30-0"></span>对于芬兰、瑞典用户

LOUKAN 1 LASERLAITE KLASS 1 LASER APPARAT

#### **VAROITUS!**

Laitteen Käyttäminen muulla kuin tässä käyttöohjeessa mainitulla tavalla saattaa altistaa käyttäjän turvallisuusluokan 1 ylittävälle näkymättömälle la-sersäteilylle.

Tämä on puolijohdelaser. Laserdiodin sunrin teho on 30 mW ja aallonpituus on 775-800 nm.

#### **VARNING!**

Om apparaten används på annat sätt än i denna bruksanvisning specificerats, kan användaren utsättas för osynlig laserstrålning, som överskrider gränsen för laserklass 1.

Det här är en halvledarlaser. Den maximala effekten för laserdioden är 30 mW och våglängden är 775-800 nm.

#### **VARO!**

Avattaessa ja suojalukitus ohitettaessa olet alttiina näkymättömälle lasersäteilylle. Älä katso säteeseen.

#### **VARNING!**

Osynlig laserstrålning när denna del är öppnad och spärren är urkopplad. Betrakta ej strålen.

## <span id="page-30-1"></span>对于挪威用户

#### **ADVARSEL**

Dersom apparatet brukes på annen måte enn spesifisert i denne bruksan-visning, kan brukeren utsettes for unsynlig laserstråling som overskrider grensen for laser klass 1.

Dette en halvleder laser. Maksimal effekt till laserdiode er 30 mW og bølge-lengde er 775-800 nm.

# <span id="page-31-0"></span>激光安全标签

激光安全标签附在机器外部,如下所示。

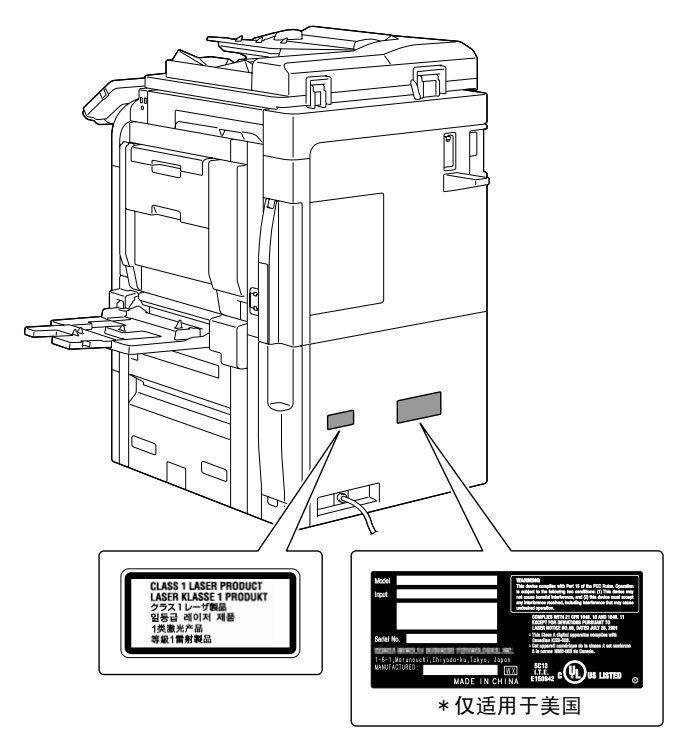

# <span id="page-31-1"></span>臭氧排放

将机器放在通风良好的房间内

正常使用本机的过程中,会产生微量臭氧。但是,如果本机在通风不良的房间内长时间运转,可能会产生令 人不快的异味。为了营造舒适、健康和安全的操作环境,建议将安装使用该机器的房间保持良好的通风。

Placer l'appareil dans une pièce largement ventilée

Une quantité d'ozone négligable est dégagée pendant le fonctionnement de l'appareil quand celui-ci est utilisé normalement. Cependant, une odeur désagréable peut être ressentie dans les pièces dont l'aération est insuffisante et lorsque une utilisation prolongée de l'appareil est effectuée. Pour avoir la certitude de travailler dans un environnment réunissant des conditions de confort, santé et de sécurité, il est préférable de bien aérer la pièce ou se trouve l'appareil.

## <span id="page-31-2"></span>Acoustic noise (for European users only)

Maschinenlärminformations-Verordnung 3. GPSGV: Der höchste Schalldruckpegel beträgt 70 dB(A) oder weniger gemäss EN ISO 7779.

## <span id="page-31-3"></span>Notification for US only

Contains Mercury in the LCD control panel backlighting lamp, and/or in the scanning unit lamp. Dispose According to Local, State or Federal Laws.

第 1 章

### <span id="page-32-0"></span>Notification for California Customers

This product uses a CR Lithium Battery which contains perchlorate material.

This perchlorate warning applies to perchlorate-containing lithium batteries sold or distributed in California, USA.

"Perchlorate Material - Special handling may apply, See www.dtsc.ca.gov/hazardouswaste/perchlorate.'

#### Recycling batteries (For Taiwan Users Only)

根據地方規定處理使用的雷池。

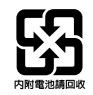

#### <span id="page-32-1"></span>For EU member states only

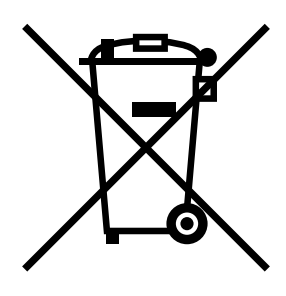

This symbol means: Do not dispose of this product together with your household waste!

Please refer to the information of your local community or contact our dealers regrading the proper handling of end-of-life electric and electronic equipments. Recycling of this product will help to conserve natural resources and prevent potential negative consequences for the environment and human health caused by inappropriate waste handling.

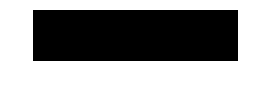

#### <span id="page-32-2"></span>For EU member states only

This product complies with RoHS (2002/95/EC) Directive.

This device is not intended for use at a video workstation in compliance with BildscharbV. Das Gerät ist nicht für die Benutzung am Bildschirmarbeitsplatz gemäß BildscharbV vorgesehen.

# <span id="page-33-1"></span>1.9 注意标志与标签

<span id="page-33-0"></span>本机的下列位置贴有安全注意标志与标签。在进行操作 (例如清除卡纸和装订钉卡塞故障)时务必十分小 心,以避免发生事故。

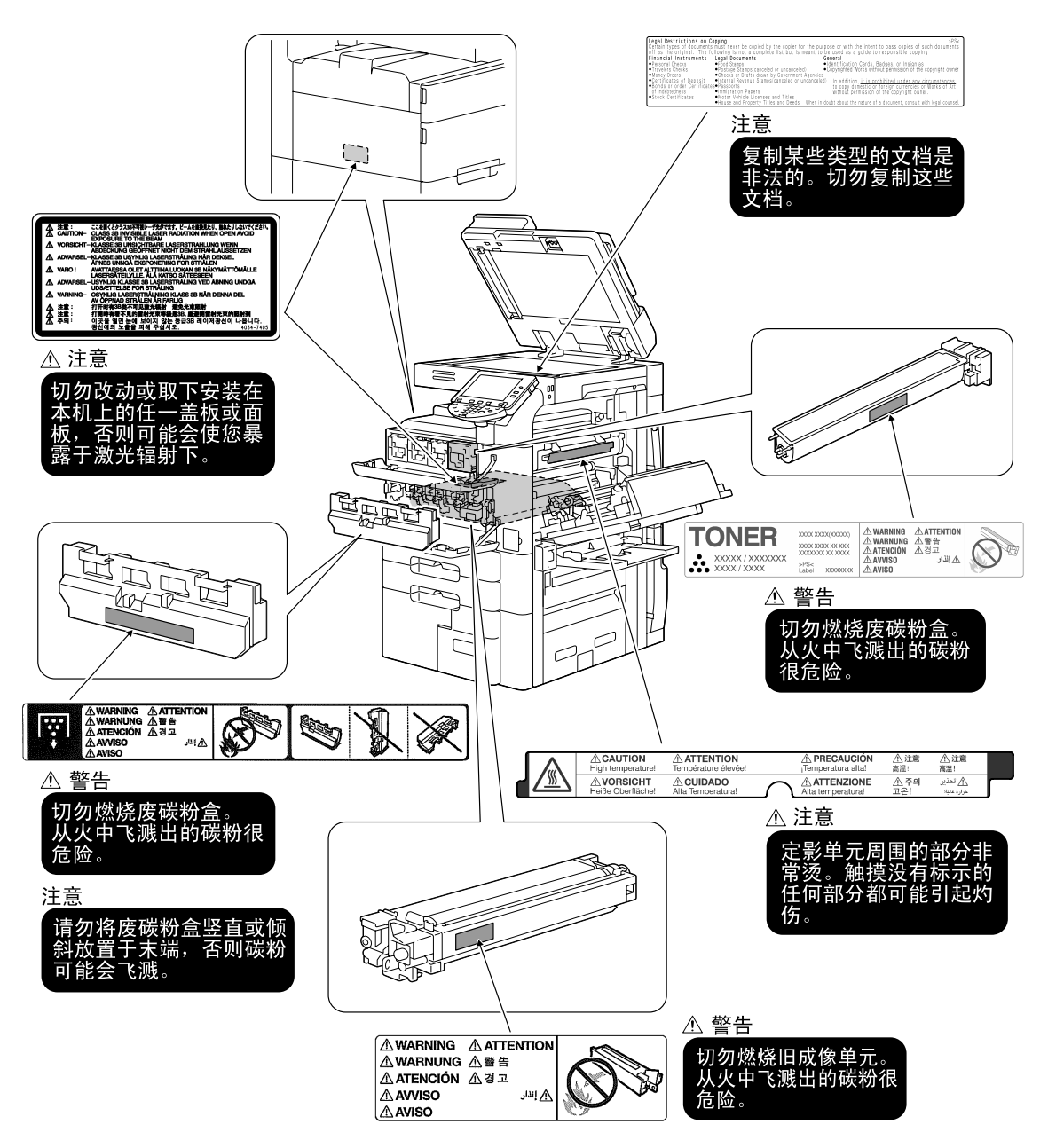

#### 备注

。<br>请勿取下注意标志与标签。如果注意标志与标签被弄脏,请清洁使其清晰。如果没有使注意标志与标签清晰, 或如果损坏了注意标志与标签,请联系维修人员。

第 1 章

# 1.10 用户须知

前 言

# <span id="page-34-1"></span><span id="page-34-0"></span>对于加拿大用户

NOTICE:

This product meets the applicable Industry Canada technical specifications.

The Ringer Equivalence Number is an indication of the maximum number of devices allowed to be connected to a telephone interface. The termination on an interface may consist of any combination of devices subject only to the requirement that the sum of the RENs of all the devices does not exceed five.

AVIS:

Le present materiel est conforme aux specifications techniques applicables d'Industrie Canada.

L'indice d'equivalence de la sonnerie (IES) sert a indiquer le nombre maximal de terminaux qui peuvent etre raccordes a une interface telephonique. La terminaison d'une interface peut consister en une combinaison quelconque de dispositifs, a la seule condition que la somme d'indices d'equivalence de la sonnerie de tous les dispositifs n'excede pas 5.

# <span id="page-34-2"></span>对于美国用户

FCC PART 68 REQUIREMENTS:

This equipment complies with Part 68 of the FCC rules and the requirements adopted by the ACTA. On the cover of this equipment is a label that contains, among other information, a product identifier in the format US:AAAEQ##TXXXX. If required, this information must be provided to the telephone company.

This equipment uses certification jack USOC RJ11C.

A plug and jack used to connect this equipment to the premises wiring and telephone network must comply with the applicable FCC Part 68 rules and requirements adopted by the ACTA.

A compliant telephone cord and modular plug is provided with this product. It is designed to be connected to a compatible modular jack that is also compliant. See installation instructions for details.

The REN is used to determine the number of devices that may be connected to a telephone line. Excessive RENs on a telephone line may result in the devices not ringing in response to an incoming call. In most but not all areas, the sum of RENs should not exceed five (5.0).

To be certain of the number of devices that may be connected to a line, as determined by the total RENs, contact the local telephone company For products approved after July 23, 2001, the REN for this product is part of the product identifier that has the format US: US:AAAEQ##TXXXX.. The digits represented by ## are the REN without a decimal point (e.g., 03 is a REN of 0.3). For earlier products, the REN is separately shown on the label.

If this equipment FK-502 causes harm to the telephone network, the telephone company will notify you in advance that temporary discontinuance of service may be required. But if advance notice isn't practical, the telephone company will notify the customer as soon as possible. Also, you will be advised of your right to file a complaint with the FCC if you believe it is necessary.

The telephone company may make changes in its facilities, equipment, operations or procedures that could affect the operation of the equipment. If this happens the telephone company will provide advance notice in order for you to make necessary modifications to maintain uninterrupted service.

If trouble is experienced with this equipment FK-502, for repair or warranty information, please contact the Konica Minolta dealer location where you purchased this equipment. If the equipment is causing harm to the telephone network, the telephone company may request that you disconnect the equipment until the problem is resolved.

Connection to party line service is subject to state tariffs. Contact the state public utility commission, public service commission or corporation commission for information. If you home has specially wired alarm equipment connected to the telephone line, ensure the installation of FK-502 does not disable you alarm equipment. If you have questions about what will disable alarm equipment, consult your telephone company or a qualified installer.

The Telephone Consumer Protection Act of 1991 makes it unlawful for any person to use a computer or other electronic device, including FAX machines, to send any message unless such message clearly contains in a margin at the top or bottom of each transmitted page or on the first page of the transmission, the date and time it is sent and an identification of the business or other entity, or other individual sending the message and the telephone number of the sending machine or such business, other entity, or individual. (The telephone number provided may not be a 900 number or any other number for which charges exceed local or long-distance transmission charges.)

In order to program this information into your FAX machine, you should complete the following steps: See chapter 10.4.6, "Fax Settings-Header Information" , of the User's Guide [Network Scan/Fax/Network Fax Operations].

WARNING/CAUTION Explained

# **WARNING**

The exclamation point within an equilateral triangle followed by the word "Warning" is intended to alert the user to the possibility that a disregard for the warning may result in fatal hazards or critical injuries. Be sure to focus your attention on the Warning headings when reading this Quick Guide.

# **CAUTION**

The exclamation point within an equilateral triangle followed by the word "Caution" is intended to alert the user to the possibility that a disregard for the caution may result in minor injuries or in physical damage. Be sure to focus your attention on the Caution headings when reading this Quick Guide.

#### <span id="page-35-0"></span>对于新西兰用户

This device is equipped with pulse dialing while the Telecom standard is DTMF tone dialing. There is no guarantee that Telecom lines will always continue to support pulse dialing.

Use of pulse dialing, when this equipment is connected to the same line as other equipment, may give rise to bell tinkle or noise and may also cause a false answer condition. Should such problems occur, the user should not contact the Telecom Fault Service.

This equipment may not provide for the effective hand-over of a call to another device connected to the same line.

This equipment does not fully meet Telecom's impedance requirements. Performance limitations may occur when used in conjunction with some parts of the network. Telecom will accept no responsibility should difficulties arise in such circumstances.

The grant of a Telepermit for any item of terminal equipment indicates only that Telecom has accepted that the item complies with minimum conditions for connection to its network. It indicates no endorsement of the product by Telecom, nor does it provide any sort of warranty. Above all, it provides no assurance that any item will work correctly in all respects with another item of Telepermitted equipment of a different make or model, nor does it imply that any product is compatible with all of Telecom's network services.

The automatic calling functions of this equipment must not be used to cause a nuisance to other customers.

Telepermitted equipment only may be connected to the auxiliary telephone port. The auxiliary port is not specifically designed for 3-wire connected equipment. 3-wire might not respond to incoming ringing when connected to this port.
### 对于欧洲用户

The Facsimile has been approved in accordance with Council Decision 1999/5/ EC for pan-European single terminal connection to the public switched telephone network (PSTN). However, due to differences between the individual PSTNs provided in different countries, the approval does not, of itself, give an unconditional assurance of successful operation on every PSTN network terminal point.

In the event of problems, you should contact your equipment supplier in the first instance.

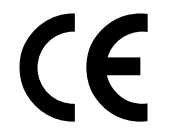

The CE marking must be affixed to the product or to its data plate. Additionally it must be affixed to the packaging, if any, and to the accompanying documents.

# 1.11 空间要求

为了保证方便地进行机器操作、耗材补充、零件更换以及日常维护,应遵守所建议的下列空间要求。

第 章

### bizhub C652/bizhub C552

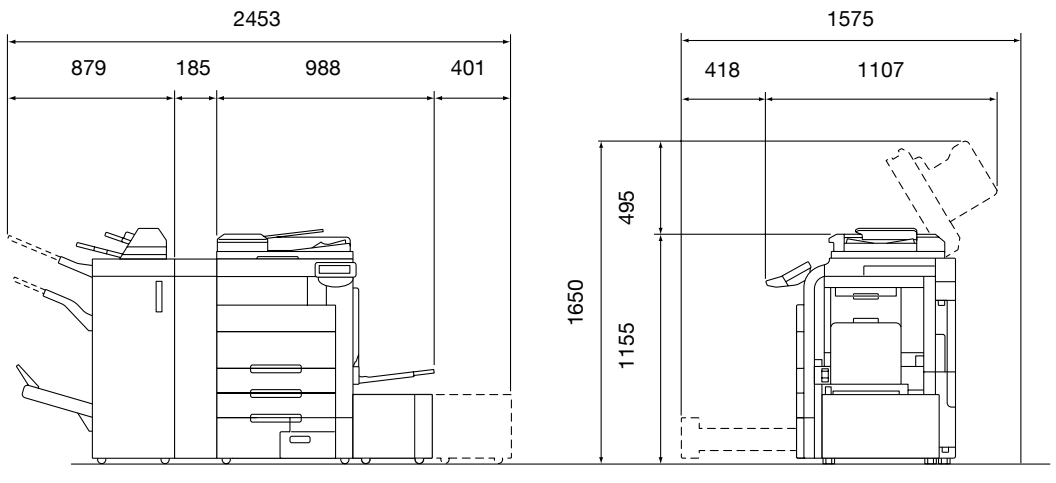

C652/C552 + FS-526 + SD-508 + ZU-606 + PI-505 + LU-301 单位:mm

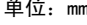

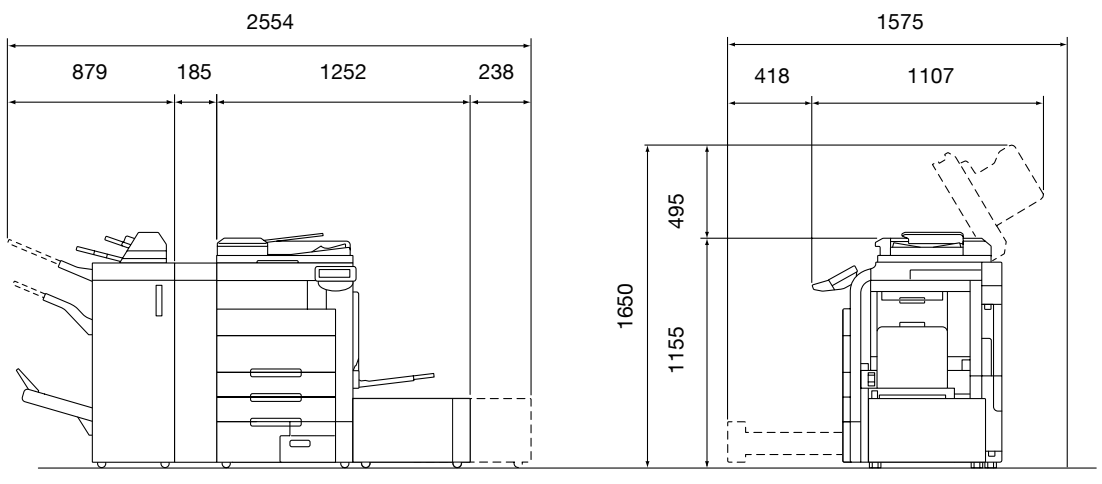

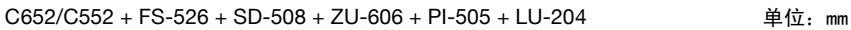

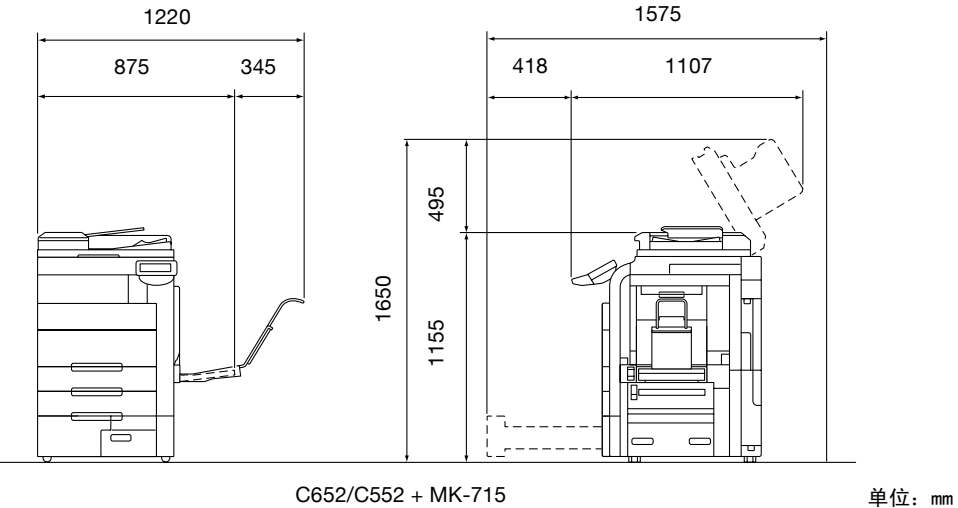

1-30 C652/C552/C452

# bizhub C452

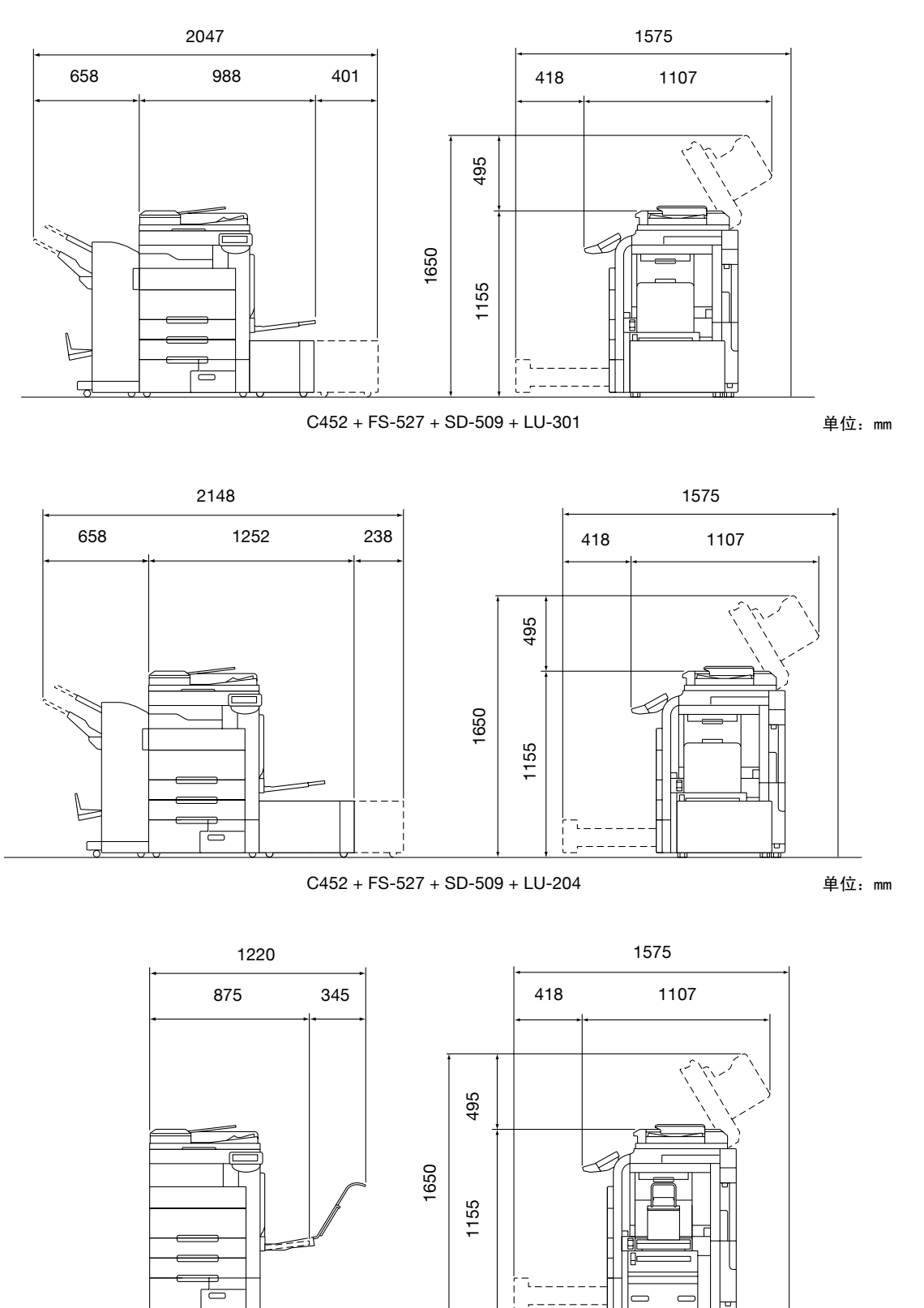

C452 + MK-715 单位:mm

# 备注

请务必在本机背后留 200 mm 以上的通风管间隙。

# 1.12 操作注意事项

为确保取得最佳机器性能,请遵照下述注意事项执行。

### 电源

电源要求如下。

- 电压波动: 最大 ±10% (在 220 至 240 V AC)
- 频率波动:最大 ±3Hz (在 50 Hz/60 Hz)
- 尽量使用电压或频率波动幅度小的电源。

### 操作环境

本机正常运行的环境要求如下。

- 温度:10 ℃至 30 ℃,1 小时内波动不大于 10 ℃
- 湿度: 15% 至 85%, 1 小时内的波动不大于 10%。

# 副本储藏

储藏副本时应遵守下列建议事项。

- 打算长时间保留的副本应存放在避免光线照射的位置,以防褪色。
- 含溶剂的粘合剂 (如喷雾胶)可能会溶解副本上的碳粉。
- 彩色副本的碳粉层厚度大于普通的黑白副本。因此,在折叠彩色副本时,折叠处的碳粉可能会脱落。

# 1.13 关于复印的法律限制

复印特定类型的文件时,不得将此类文件的复印件用于原稿一样的目的或意图。

下表所列项目尚不完备,但对于相应的复印操作,可以将其作为参考使用。

< 财务文件 >

- 个人支票
- 旅行支票
- 汇票
- 存款单
- 债券或其他借据
- 证券
- < 法律文件 >
- 粮票
- 邮票 (已盖戳或未盖戳的)
- 政府机构开具的支票或汇票
- 国内印花税票 (已盖戳或未盖戳的)
- 护照
- 移民证
- 机动车牌照和驾驶证
- 房屋与地产的产权证和转让证
- < 一般文件 >
- 身份证、胸卡或徽章
- 未经版权所有者授权的版权保护作品

此外,在任何情况下均严禁复印本国货币或外国货币,或在未经版权所有者授权的情形下复印艺术作品。

如果对文件性质存在疑问,请咨询法律顾问。

#### 备注

为防止非法复制某些文件,如纸张货币,本机具有防伪功能。 由于本机具有防伪功能,图像可能会失真。

前 言

# 1.14 使用说明书介绍

本机的使用说明书包含一本书及使用说明书 CD。

作为书籍提供的一卷包含了立即操作机器的说明。有关功能或维护操作的详细说明,请参见使用说明书 CD 中 的使用说明书。

### 本书介绍

#### 快速指南 [复印/打印/传真/扫描/ BOX 操作]

本说明书介绍了为立即开始使用本机最常用功能的操作步骤和功能。 本说明书也包含了为保证安全使用本机而应遵照的备注和注意事项。 请务必在使用本机前阅读本说明书。

# 使用说明书 CD 介绍

本机附带使用说明书 CD。在初始屏幕中,选择要查看的使用说明书,然后检查各种功能的详细资料。

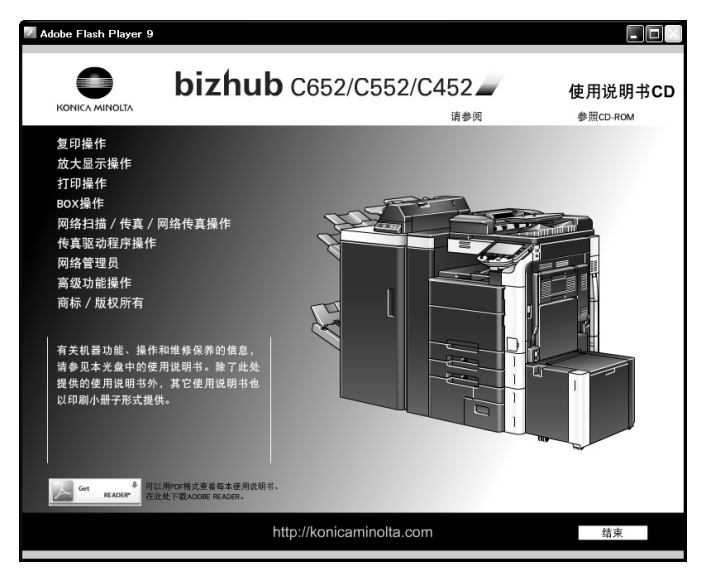

### 使用说明书 [复印操作]

本使用说明书介绍了复印模式操作和本机设置。

- 原稿和复印纸的规格
- 复印功能
- 维护本机
- 故障排除

#### 使用说明书 [放大显示操作]

本说明书包含了放大显示模式操作步骤的详细资料。

- 复印功能
- 扫描功能
- G3 传真功能
- 网络传真功能

#### 使用说明书 [打印操作]

本使用说明书介绍了打印机功能的详细资料。

- 打印机功能
- 配置打印机驱动程序

#### 使用说明书 [BOX 操作]

本使用说明书介绍了有关使用硬盘的 Box 功能的详细资料。

- 将数据保存在用户 Box 中
- 从用户 Box 检索数据
- 从用户 Box 打印和传送数据

本使用说明书介绍了传送扫描数据的详细资料。

- 扫描到电子邮件、FTP 发送、SMB 发送、保存到用户 Box、WebDAV 和 Web 服务
- G3 传真
- IP 地址传真、Internet 传真

#### 使用说明书 [传真驱动程序操作]

本说明书包含了直接从计算机发送传真的传真驱动程序功能的详细资料。

● PC- 传真

#### 使用说明书 [网络管理员]

本使用说明书介绍了使用网络连接的每种功能的设置方法的详细资料。

- 网络设置
- 使用 PageScope Web Connection 的设置

#### 使用说明书 [高级功能操作]

本使用说明书介绍了注册选购的许可证组件和连接到应用程序后变得可用功能的详细资料。

- 网络浏览器功能
- 图像面板
- PDF 处理功能
- 可检索 PDF
- 我的面板和我的地址功能

#### 商标/版权所有

本说明书介绍了有关商标和版权所有的详细资料。

- 商标和版权所有

# 如何打开使用说明书 CD 主菜单

在 Windows 中,将光盘插入计算机的光盘驱动器,即自动显示主菜单。

在 Macintosh OS 9/OS X 中,双击桌面的光盘图标,然后双击 index\_mac 打开主菜单。 参考

- 查看这些使用说明书,需要 Adobe Reader。

前 言

# 1.15 可用功能

bizhub C652/bizhub C552/bizhub C452 是数码彩色多功能外接设备,可以简化工作流程并满足应用程序或办 公环境。

除办公必需的打印、传真、扫描和打印功能外,本机提供网络和 Box 功能以便支持有效的文档管理。 如果安装了图像打印控制器 IC-412, 则也可使用这些功能。

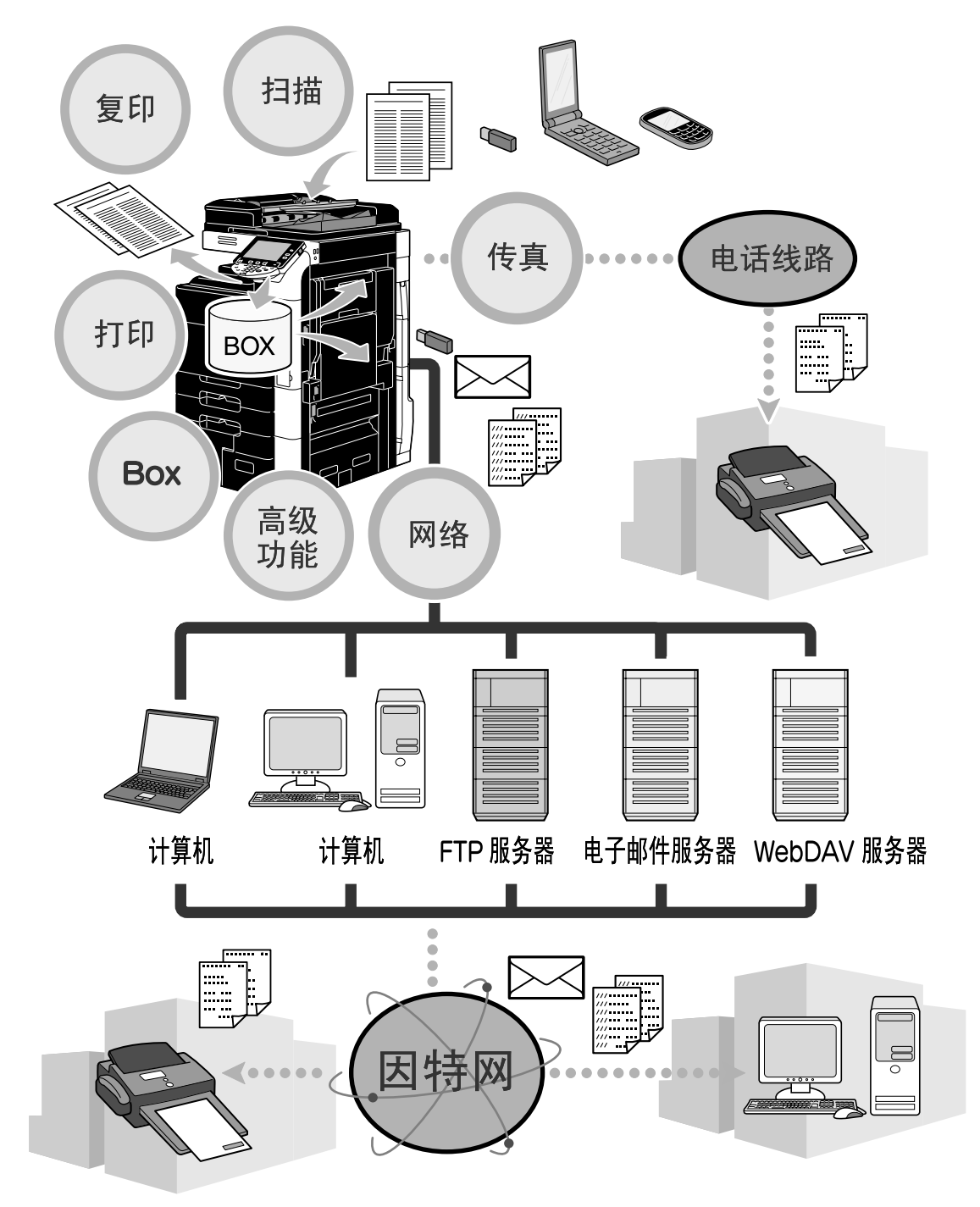

# 复印操作

可以快速打印高质量的副本。可以制造色彩鲜明、黑白或单色的副本,以便满足任何要求。很多应用程序功 能都极有助于降低办公费用并提高效率。

# 打印操作

从计算机打印时,可以指定各种设置,例如纸张尺寸、图像质量、彩色碳粉和布局。使用安全打印功能,可 以用密码保护重要文档的打印。用所提供的 CD-ROM 可以轻松在计算机上安装打印机驱动程序。

# Box 操作

可以保存本机扫描的文件、从计算机接收的传真文档或数据。需要时可以检索保存的数据,或将其传送或打 印。可以将个人用户 Box 设置为指定个人使用,并且任何用户都可以使用公共用户 Box。

# 传真操作

不仅可以传真本机扫描的文档,也可以传真保存在用户 Box 中的文档和计算机数据。一次可以将一份传真发 送到多个目的地,也可以转发接收的传真。

要使用传真功能,必须安装选购的传真组件 FK-502。

# 网络操作

可以通过网络连接进行打印。可以轻松通过网络传送本机扫描的数据和用户 Box 中的数据。使用控制面板指 定目的地,可以将数据传送到 FTP 服务器或其他网络计算机,也可以将其作为电子邮件附件发送,或使用因 特网发送传真。

# 扫描操作

可以迅速的将纸质文档转换成电子数据。这种转换的数据可以方便的通过网络传送。此外,使用各种 TWAIN 兼容应用程序可以将本机用作扫描器。

# 高级功能

本机提供高级功能,允许用户通过控制面板 (网络浏览器)访问因特网上的内容、使用直观、便于理解的用 户界面 (图像面板)或创建可检索文本的 PDF 文件 (可检索 PDF)。

若要使用这些功能,需要安装选购的升级组件 UK-203 以及 i-Option LK-101 v2、LK-102、LK-103 v2 或 LK-105 的任意一种。

链接到应用程序可让您使用我的面板或我的地址功能。如有必要,可以为每个用户自定义控制面板或地址簿。 使用该功能,每个用户可使用与链接到应用程序的任何 MFP 相同的方式自定义的控制面板或地址簿。

要使用这些功能,必须安装选购的升级组件 UK-203 和应用程序。

# 1.16 控制面板

控制面板包括触摸面板 (可以用于指定各种功能的设置)和各种按键 (例如, [开始]键和 [停止]键)。 可以用这些按键进行的操作如下所述。

在本说明书中, [] 表示控制面板上的按键和触摸面板上的按钮。

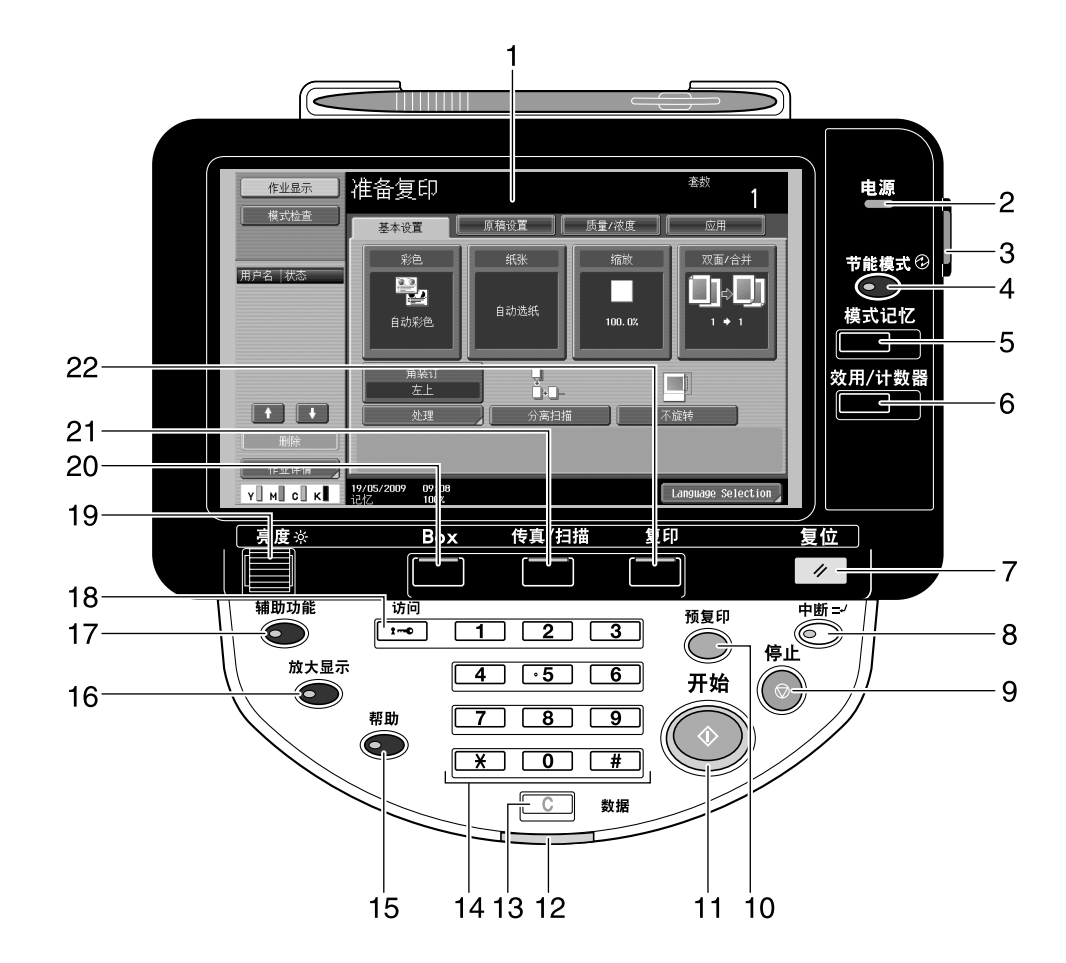

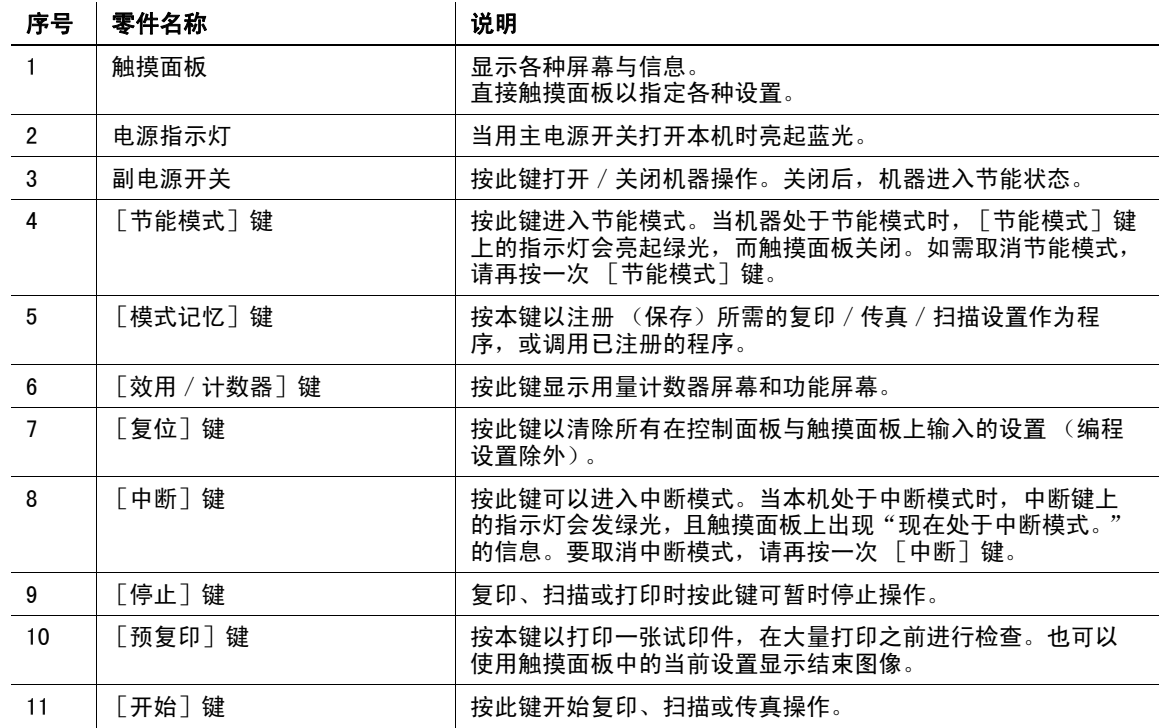

前 言

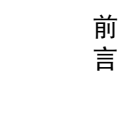

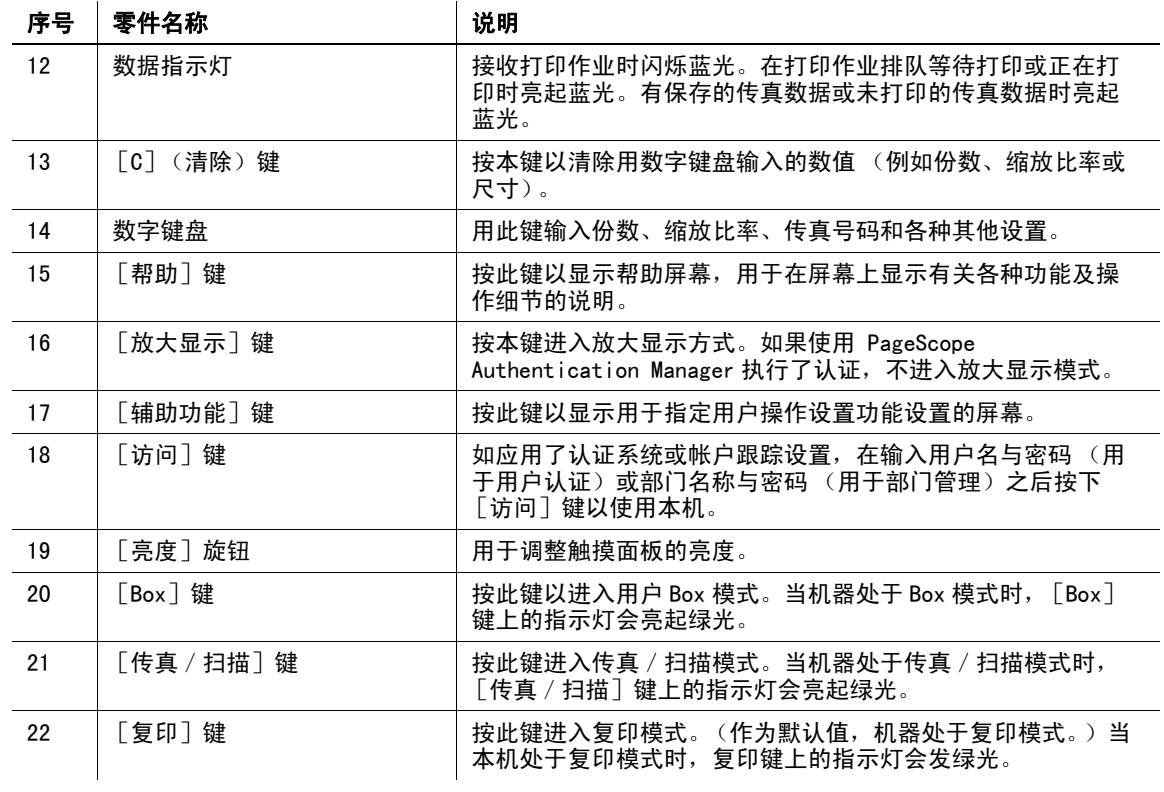

# d参考

有关详细资料,请参见使用说明书 [复印操作]的第 4 章。

# <span id="page-47-0"></span>1.17 帮助功能

本机具有帮助功能,可利用动画在屏幕上显示功能说明或者让您检查操作步骤。

### 帮助屏幕

您可以在触摸面板中显示功能说明和操作步骤。如有必要,则可以在执行某个步骤时在屏幕上确认您不理解 的内容。

% 显示帮助屏幕。

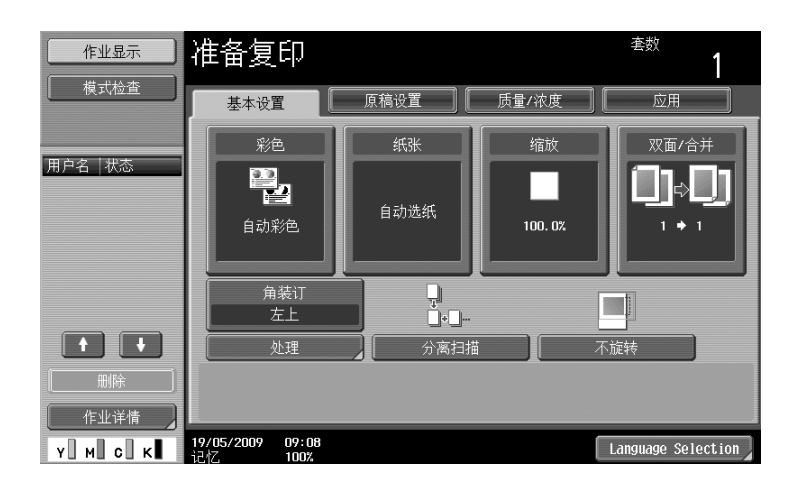

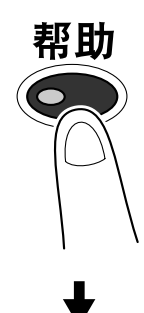

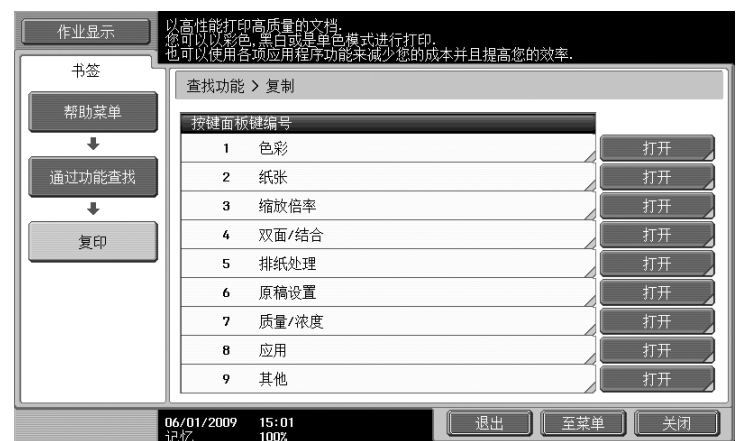

→ 如果按下 「帮助」键, 则会出现根据所显示屏幕的帮助内容。

帮助菜单屏幕包含下列菜单。从菜单屏幕中,您可以根据目的或功能级别找到目标屏幕。您也可以确认在帮 助菜单屏幕的左侧面板上所显示的屏幕级别。

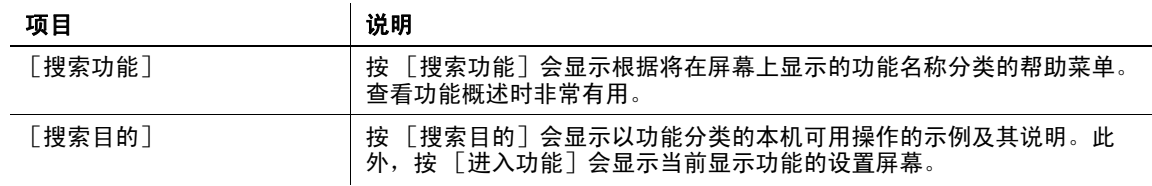

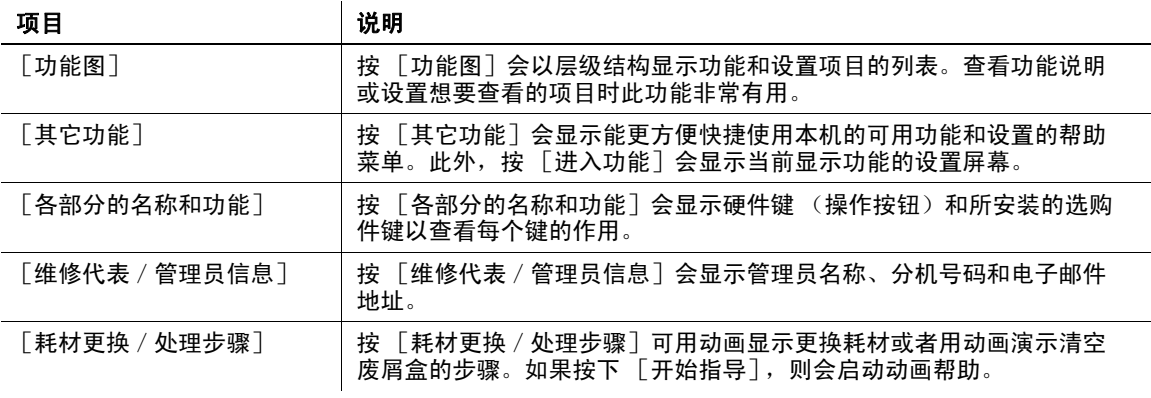

在帮助屏幕上,用数字键盘按下按钮或屏幕上显示的数字按钮,然后选择所需项目。 示例: [搜索功能] ▶ [复印] ▶ [色彩]

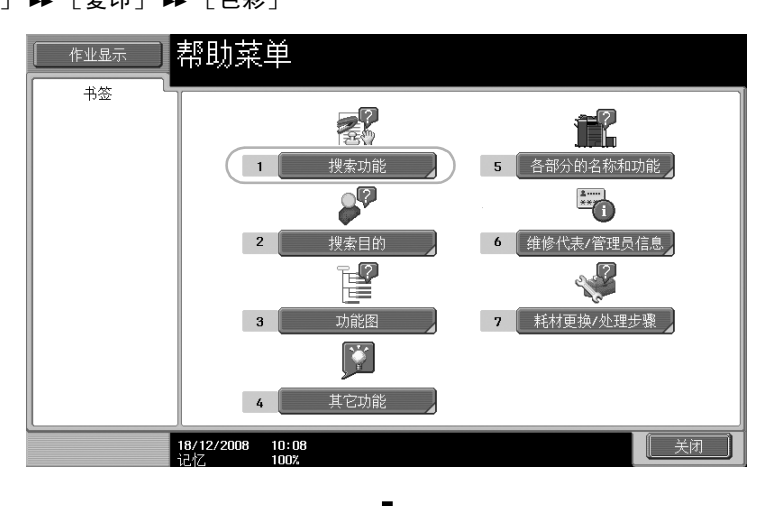

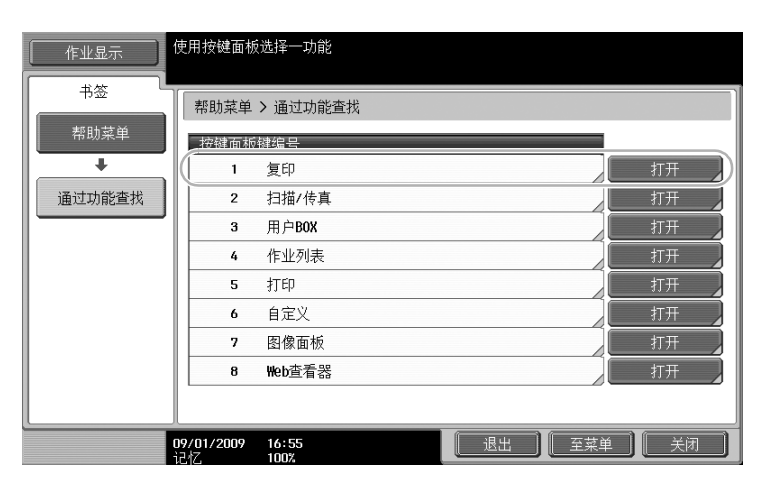

言

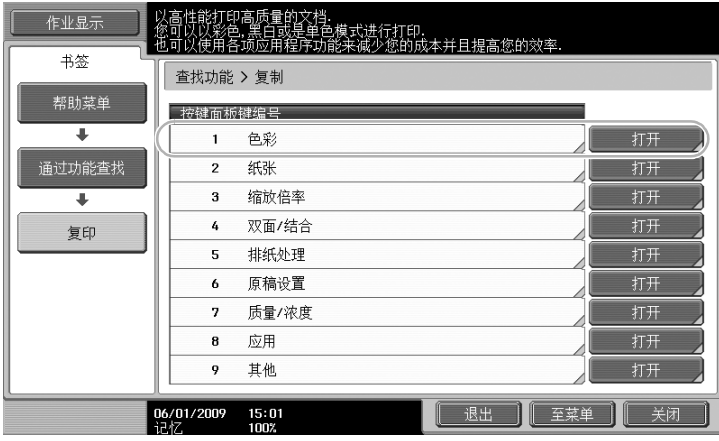

#### 描述功能 作业显示 书签 查找功能 > 复制 > 彩色 ————————————————————<br> 帮助菜单 **●** e<sup>\*</sup> 在打印副本时您可以选择使用色彩模式。<br>1自动色彩1:MP确定扫描文档是彩色或黑白,<br>并将色彩模式自动设置为全彩或黑色。<br>[全彩1:副本以全彩进行打印,而不考虑扫描文档的颜色.<br>[空彩1:副本以黑白光行打印,而不考虑扫描文档的颜色.<br>[黑色]:副本以黑白光行打印,而不考虑扫描文档的颜色.<br>[黑色]:副本似黑白光行打印,而不考虑扫描文档的颜色.  $\overline{\phantom{a}}$ 通过功能查找  $\overline{\phantom{a}}$ 复印 ↴ 色彩 06/01/2009 15:03<br>记忆 100% 100% 是出 医羊单 关闭

### 帮助屏幕示例

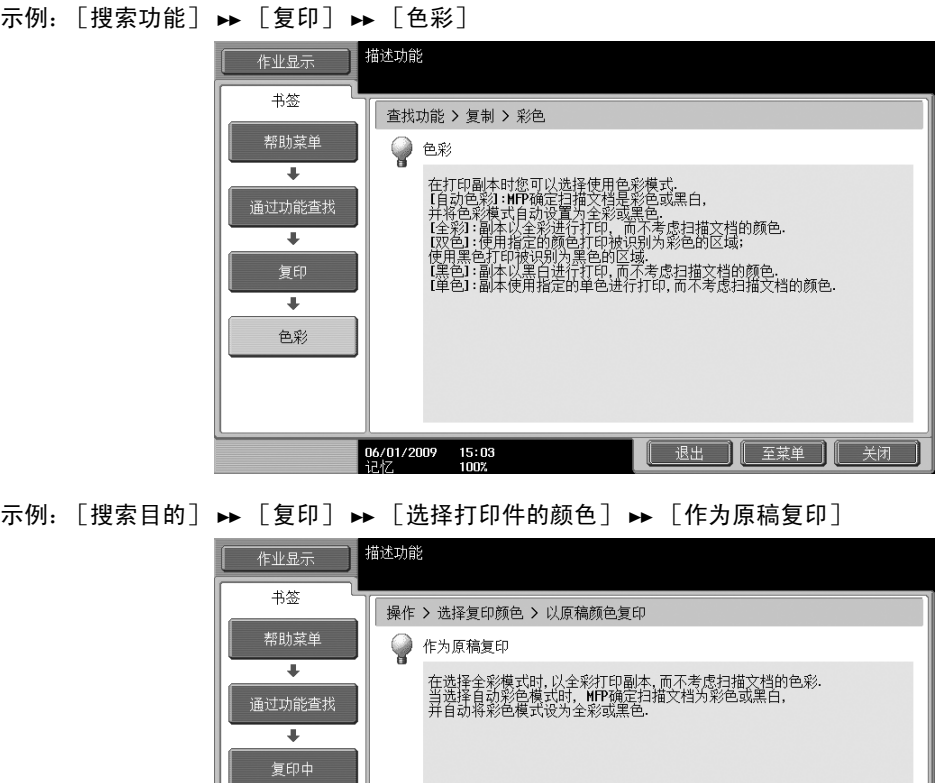

参考

● 如果正从当前所选的功能查看不同功能的帮助屏幕, 则无法选择 [进入功能]。

 $\frac{06}{10^{17}}$  =  $\frac{06}{100}$ 

T 选择打印件的颜色

T

原稿色彩复印

例如,如果正处于传真 / 扫描模式下, 则无法选择复印模式 (与传真 / 扫描模式不同的功能)帮助屏幕 上的 [进入功能]。

 $\mathbf{Q}$ 

进入功能

退出 | 至菜单 | 关闭

● 如果选择了 [搜索目的] -> [复印]-> [复印特殊文档],则用户可以根据显示的说明和动画来查 看放置原稿的步骤。但是,放置原稿的动画中不会显示 [开始指导]。

示例: [功能图] ▶ [复印]

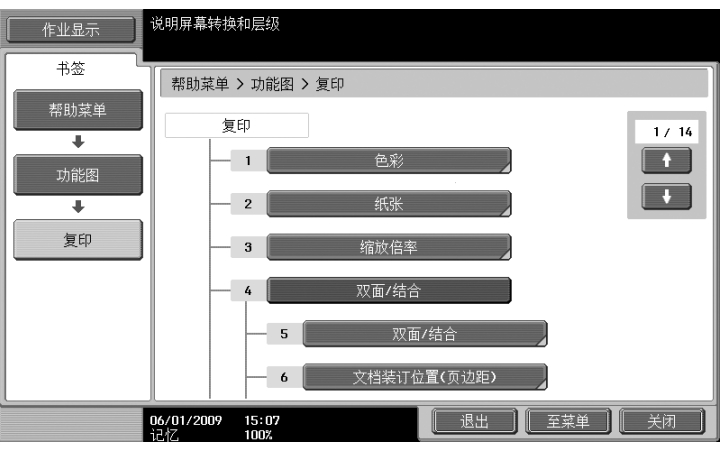

参考

● 在功能图屏幕中,可用的功能和设置项目会以层级结构显示。选择要在帮助屏幕中查看的所需项目。

例如: [耗材更换 / 处理步骤] ▶ [更换碳粉盒]

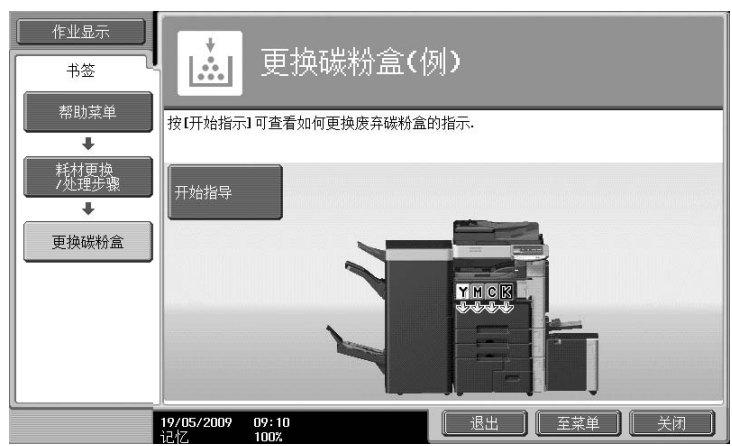

参考

- 有关动画帮助的详细资料,请参见本说明书[的第 1-44 页。](#page-51-0)
- 有关如何更换耗材或操作步骤的详细资料,请参见本说明书[的第 1-73 页。](#page-80-0)
- 按帮助屏幕上的 [关闭]将菜单结构向上移动一个层级。按 [退出]可退出帮助模式并返回按下 [帮助]键之前显示的屏幕。按 [至菜单] 可显示帮助菜单屏幕。

d参考

有关帮助屏幕的详细资料,请参见使用说明书 [复印操作]的第 4 章。

#### <span id="page-51-0"></span>动画帮助

动画帮助功能可让您利用动画确认操作步骤,如清除卡纸或装订钉卡塞或更换耗材如碳粉盒。您可以在触摸 面板中确认步骤的过程清除卡纸或更换耗材。

卡纸或装订钉卡塞处理示例 (纸盒 1 中的卡纸)

1 按 [开始指示]检查操作步骤。

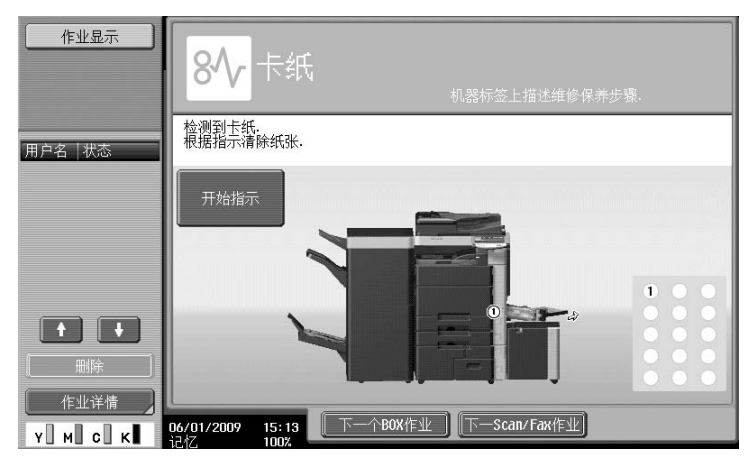

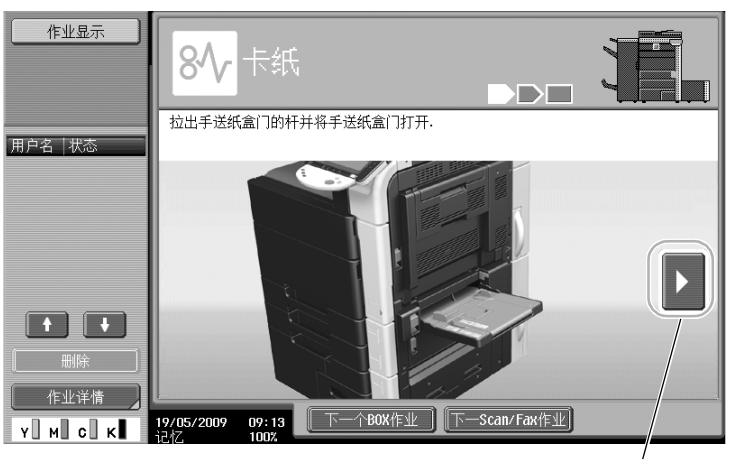

请采取下列步骤。

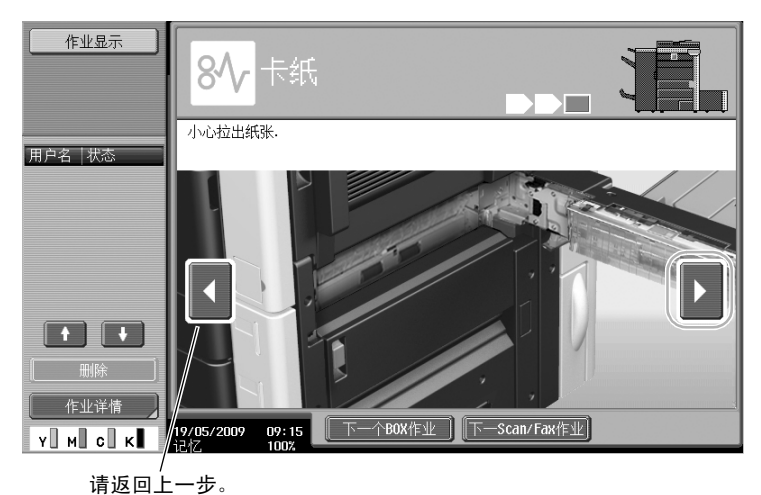

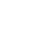

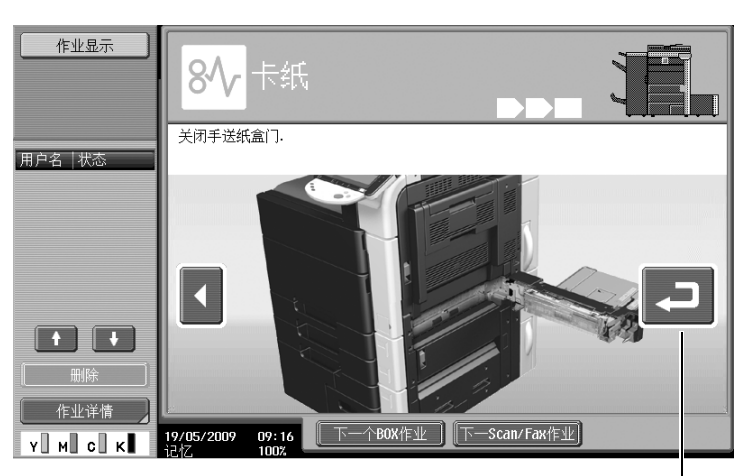

可以重新确认步骤。

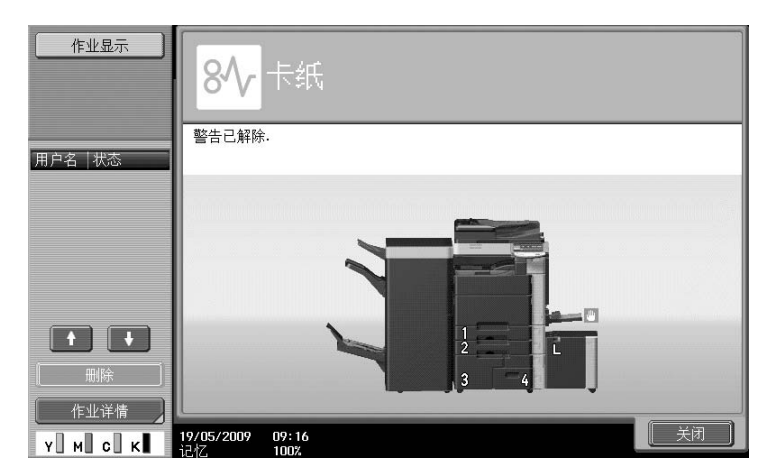

正确清除卡纸后,将出现警告解除屏幕。

# d参考

有关如何清除卡纸或装订钉卡塞的详细资料,请参见本说明书的第 [1-56](#page-63-0) 页。 耗材更换示例 (更换碳粉盒)

1 按 [开始指导]检查更换步骤。

按 [帮助] 键显示帮助菜单屏幕。

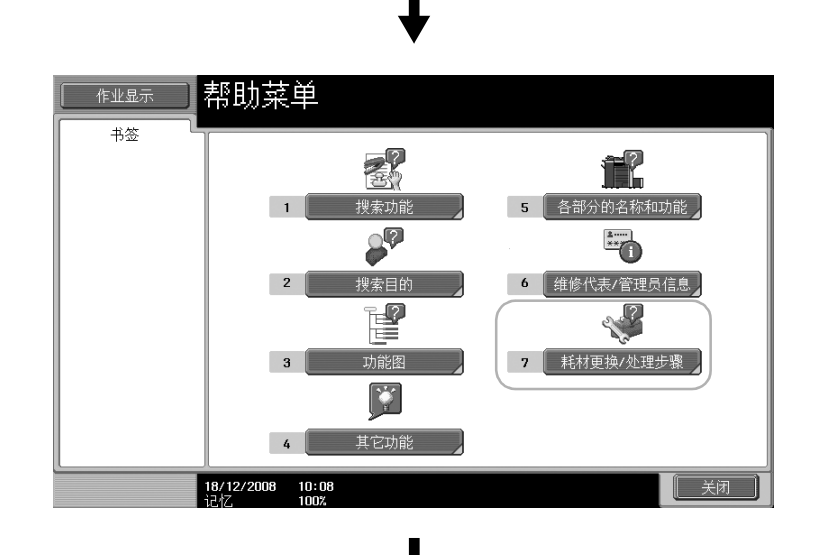

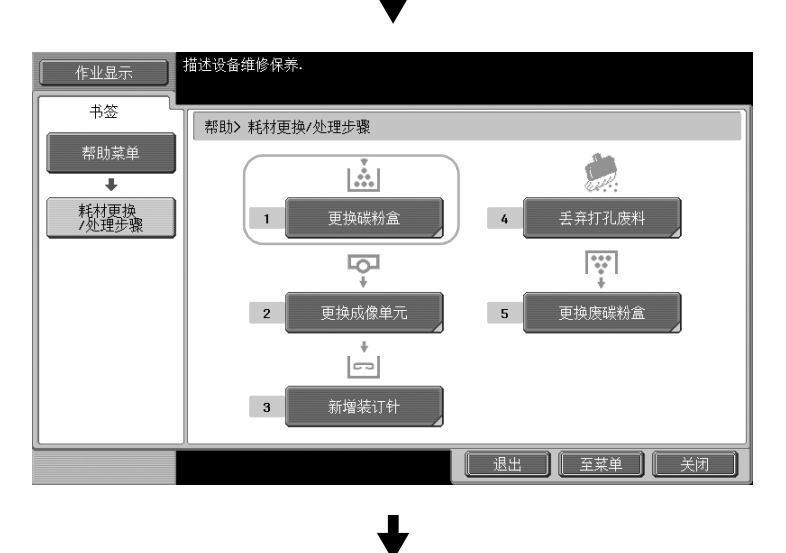

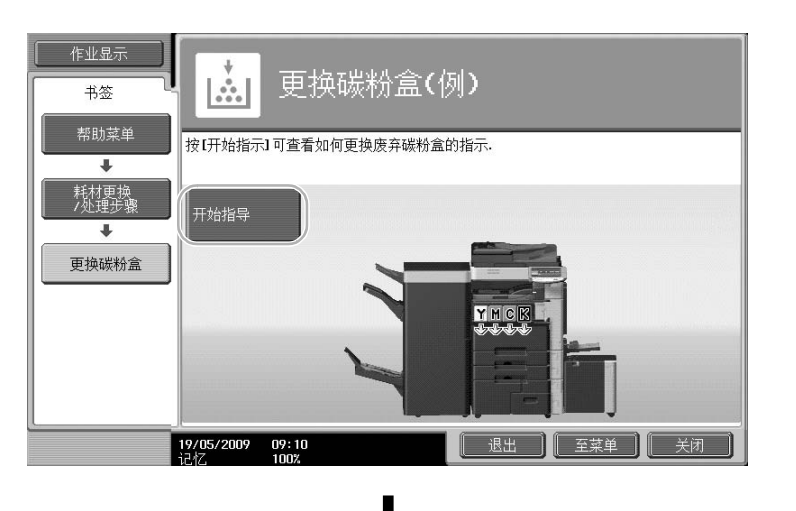

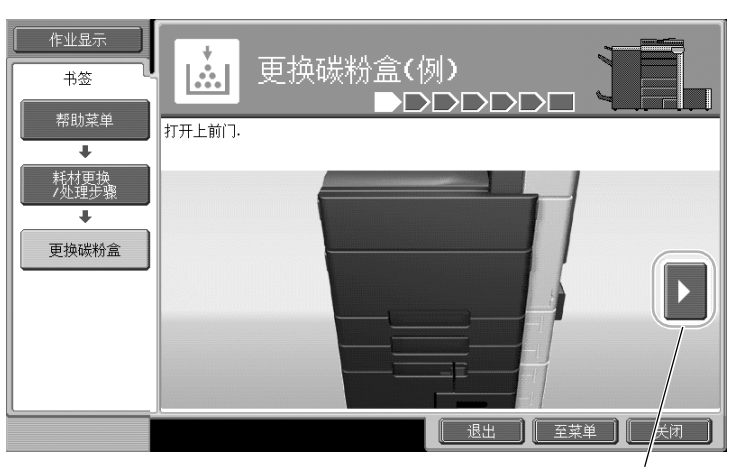

请采取下列步骤。

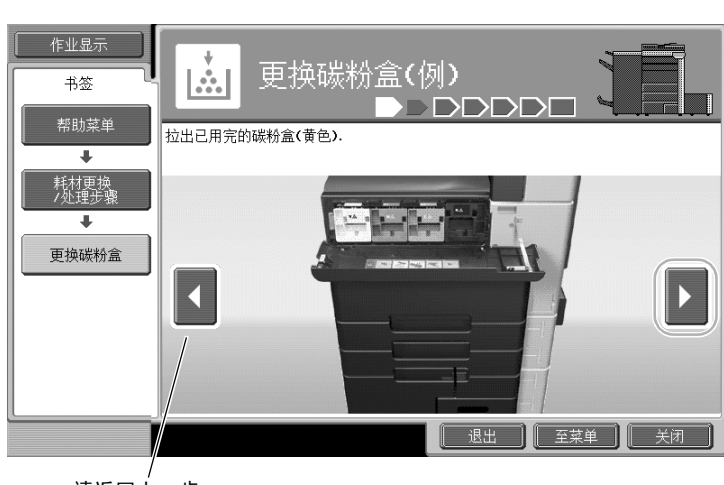

请返回上一步。

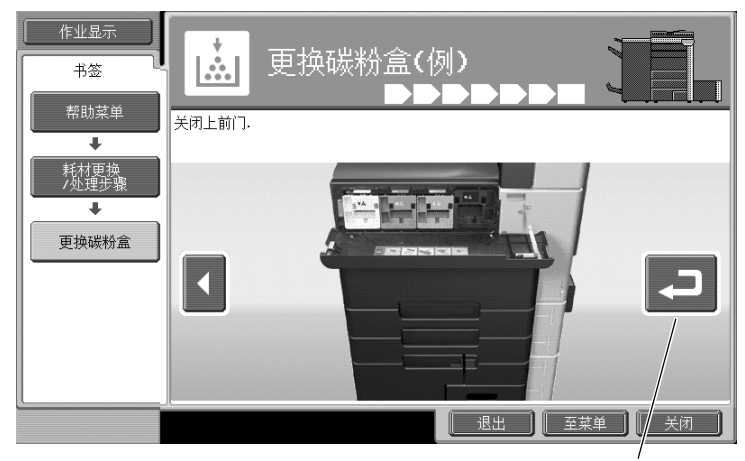

可以重新确认步骤。

参考

- 如果在帮助菜单屏幕上选择了 [搜索目的] ▶ [更换耗材],也可以检查清除卡纸或装订钉卡塞,或 更换耗材的步骤。
- 有关如何更换耗材的详细资料,请参见本说明书[的第 1-73 页。](#page-80-0)
- 有关帮助屏幕的详细资料,请参见本说明书[的第 1-40 页。](#page-47-0)

# 1.18 打开/关闭本机

本机具有两种电源控制:主电源开关和副电源开关。

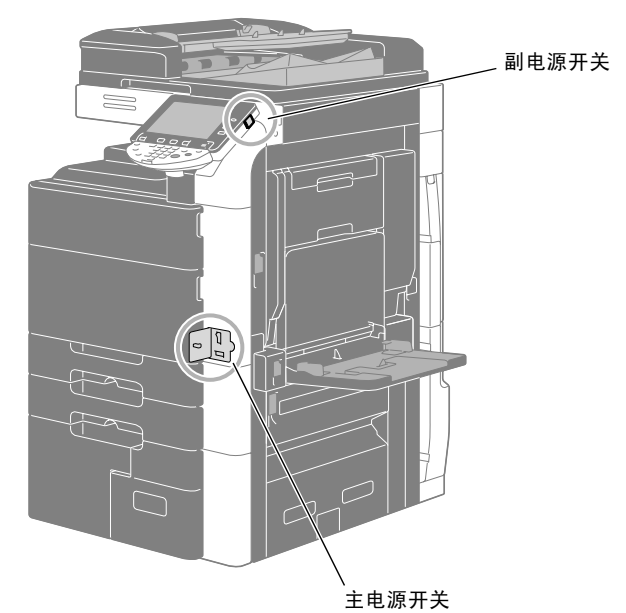

### 主电源开关

主电源开关可打开/关闭机器的所有功能。通常情况下主电源开关打开。

#### 副电源开关

按此键打开/关闭机器操作。关闭后,机器进入节能状态。

# 打开机器电源

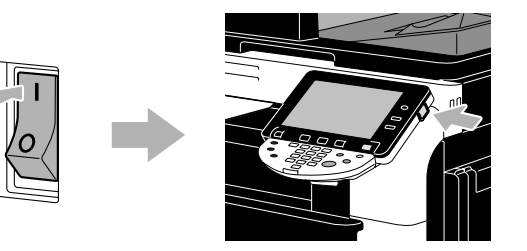

### 关闭机器电源

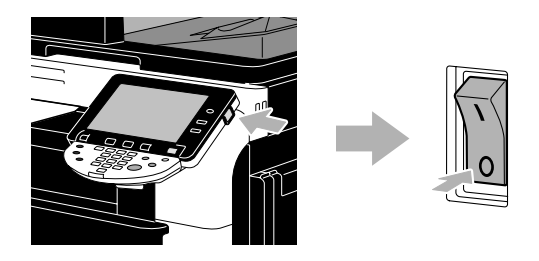

#### 备注

关闭本机后重新开机时,请在关机后等待 10 秒钟,然后再打开。如果本机关机后短时间内再打开,机器可能 无法正确操作。

本机打印时,请勿将其关闭,否则可能会造成卡纸。

操作本机时请勿关闭,否则正在扫描、传送的数据或队列的作业可能会被删除。

# d参考

有关详细资料,请参见使用说明书 [复印操作]的第 3 章。

# 1.19 装入纸张

按照下面的步骤在各种纸盒中装入纸张。

# 向纸盒 1 和纸盒 2 装入纸张

按照下面的步骤将纸张装入纸盒 1 和纸盒 2 中。

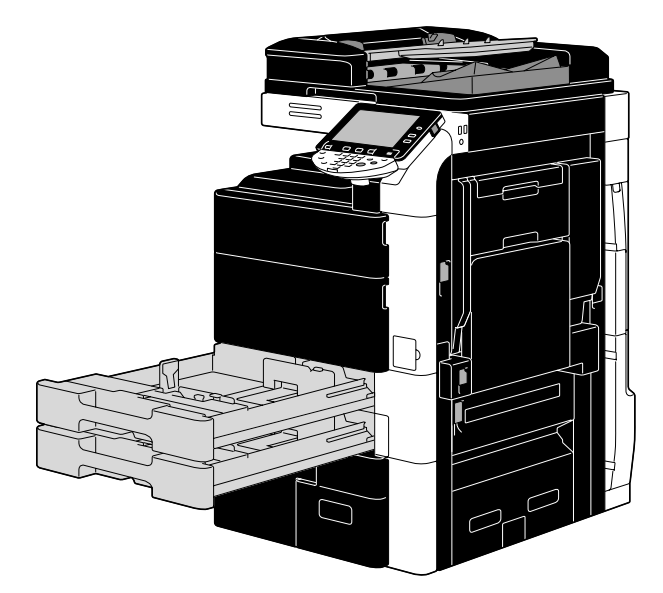

1 将横向导板滑动到适合要装入的纸张尺寸的位置。

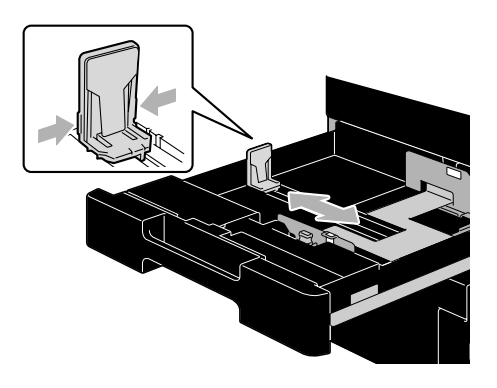

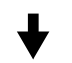

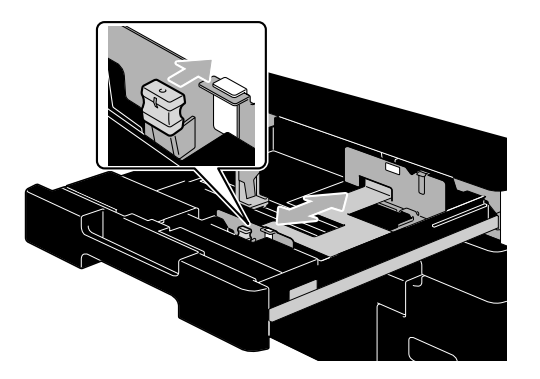

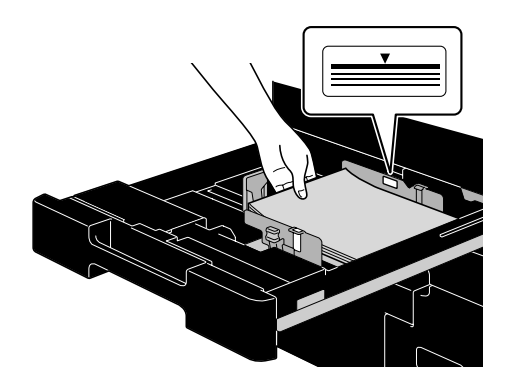

- → 装入纸张, 使要打印的表面朝上。
- → 装入纸张时纸堆顶部不得超过 ▼ 标记。
- → 最多可装入 500 张普通纸。 有关可以装入的厚纸的张数, 请参见使用说明书 [复印操作] 的第 12 章。

d参考

有关详细资料,请参见使用说明书 [复印操作] 的第8章。

# 向纸盒 3 和纸盒 4 装入纸张

按照下面的步骤将纸张装入纸盒 3 和纸盒 4 中。

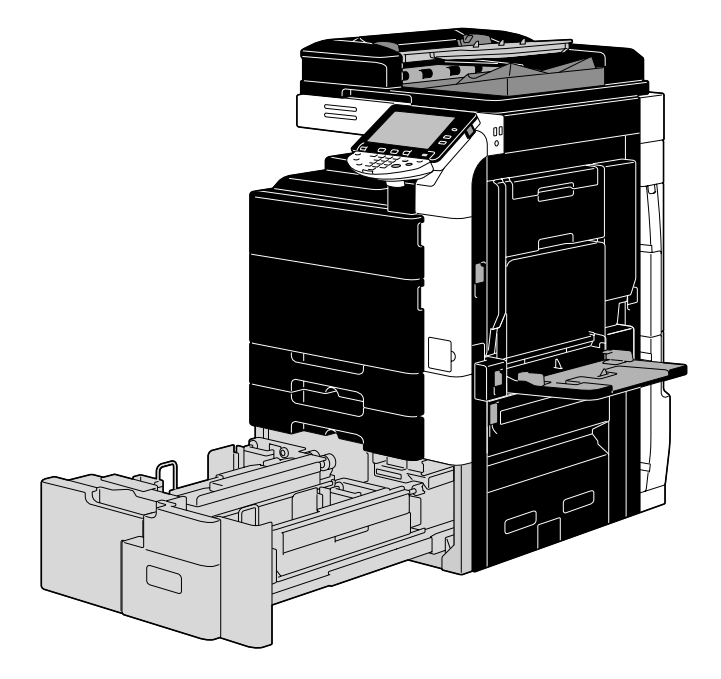

→ 将纸张装入纸盒。

纸盒 3

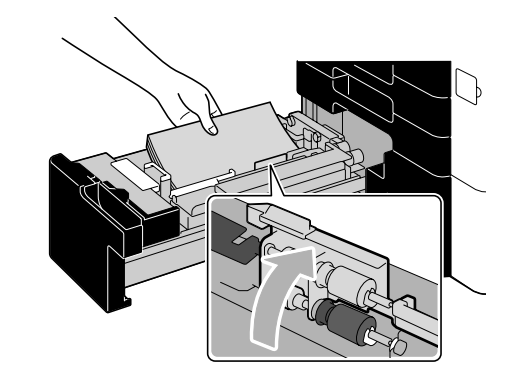

纸盒 4

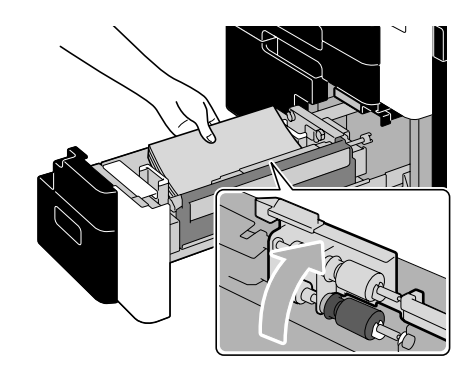

- → 抬起拾纸辊, 然后装入纸张, 使要打印的表面朝上。
- → 装入纸张时纸堆顶部不得超过 ▼ 标记。
- → 纸盒 3 最多可装入 1,500 张普通纸。纸盒 4 最多可装入 1,000 张普通纸。 有关可以装入的厚纸的张数, 请参见使用说明书 [复印操作]的第 12 章。

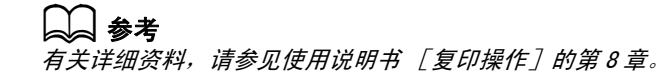

前 言

# 向大容量纸盒装入纸张

按照下面的步骤将纸张装入大容量纸盒 LU-301 和 LU-204 中。

可以使用相同的步骤将纸张装入大容量纸盒 LU-301 和 LU-204 中。下面的步骤介绍了如何将纸张装入大容量 纸盒 LU-301。

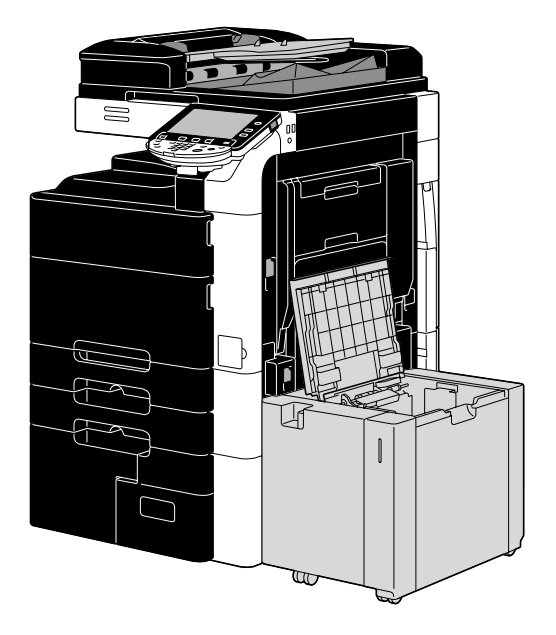

→ 将纸张装入纸盒。

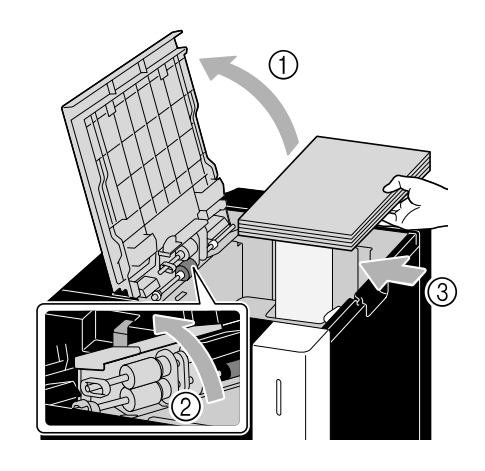

- → 抬起拾纸辊, 然后装入纸张, 使要打印的表面朝下。
- → 装入纸张时纸堆顶部不得超过 ▼ 标记。
- → 大容量纸盒 LU-301 最多可装入 3,000 张普通纸。
- → 大容量纸盒 LU-204 最多可装入 2, 500 张普通纸。
- → 有关可以装入的厚纸的张数,请参见使用说明书 [复印操作]的第 12 章。

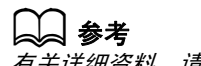

有关详细资料,请参见使用说明书 [复印操作]的第 8 章。

# 将纸张装入手送纸盒

如果希望在未装入纸盒的纸张尺寸上打印,或希望在信封、OHP 胶片或其他特殊纸张上打印,可以通过手送纸 盒手动送纸。

按照下面的步骤将纸张装入手送纸盒。

1 打开手送纸盒。

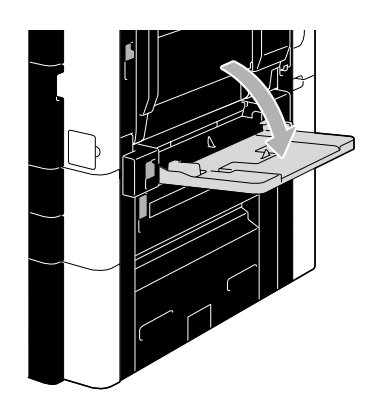

- → 装入大尺寸纸张时, 拉出纸盒扩展器。
- 2 将纸张装入纸盒。

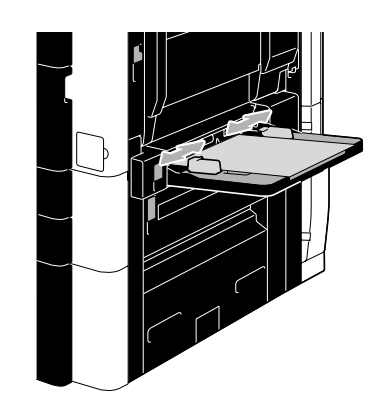

- → 装入纸张, 使要打印的一侧朝下。
- → 装入纸张时纸堆顶部不得超过 ▼ 标记。
- → 最多可装入 150 张普通纸。
- → 将横向导板滑动到适合要装入的纸张尺寸的位置。

3 从触摸面板选择纸张类型。

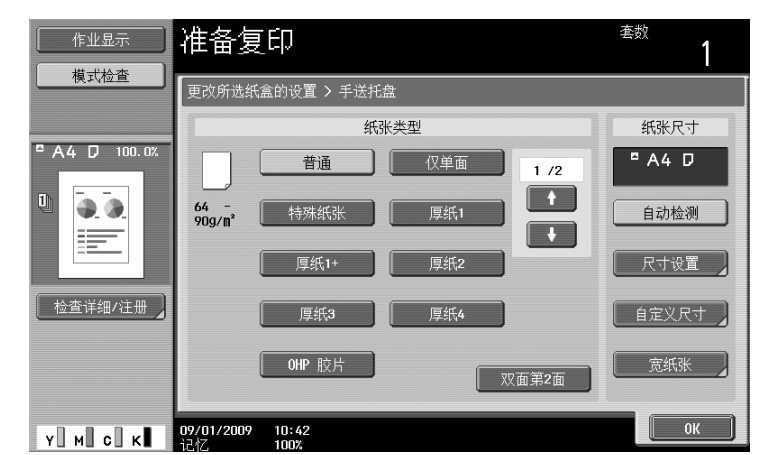

- → 在所需纸张类型出现后按 [ ↑ ] 和 [ ! ]。
- → 如果装入标签纸,选择"厚纸 1"。
- → 如果装入非标准尺寸的纸张, 指定纸张尺寸设置。
- → 有关指定纸张尺寸和纸张类型设置的详细资料,请参见使用说明书 [复印操作]的第5章。
- → 在 OHP 胶片上只可用黑色打印。

参考

- 以下类型和数量的纸张可装入手送托盘中。 普通 (64 g/m<sup>2</sup>至 90 g/m<sup>2</sup>): 最多 150 张 仅单面 (64 g/m<sup>2</sup>至 90 g/m<sup>2</sup>): 最多 150 张 特殊纸张 (64 g/m<sup>2</sup>至 90 g/m<sup>2</sup>): 最多 150 张 信头纸 (64 g/m<sup>2</sup>至 90 g/m<sup>2</sup>): 最多 150 张 彩色纸 (64 g/m<sup>2</sup> 至 90 g/m<sup>2</sup>):最多 150 张 厚纸 1 (91 g/m<sup>2</sup> 至 120 g/m<sup>2</sup>): 最多 100 张 厚纸 1+ (121 g/m<sup>2</sup> 至 157 g/m<sup>2</sup>): 最多 80 张 厚纸 2 (158 g/m<sup>2</sup> 至 209 g/m<sup>2</sup>): 最多 70 张 厚纸 3 (210 g/m<sup>2</sup> 至 256 g/m<sup>2</sup>):最多 60 张 厚纸 4 (257 g/m<sup>2</sup> 至 300 g/m<sup>2</sup>):最多 50 张 OHP 胶片:最多 20 张 信封: 最多 10 张 标签纸: 最多 50 张 可以使用本机设置载入用户纸张。有关详细资料,请与维修人员联系。
- 可以为手送纸盒指定以下尺寸的纸张。

标准尺寸纸张: A3 w 至 B6 w 、A6 w 、 12-1/4 × 18 w 、 12 × 18 w 至 5-1/2 × 8-1/2 w/v、 8 × 13 □<sup>\*1</sup>、16K □/□, 8K □ 非标准尺寸纸张:宽度: 90 mm 至 311.1 mm; 长度: 139.7 mm 至 1,200 mm \*1 有 6 种 Foolscap 尺寸: 8-1/2 × 13-1/2 □、8-1/2 × 13 □、8-1/4 × 13 □、8-1/8 × 13-1/4 □、 220 × 330 mm ■ 和 8 × 13 ■。可以选择这些尺寸中的任何一个。有关详细资料,请与维修人员联系。

d参考

有关详细资料,请参见使用说明书 [复印操作] 的第8章。

# <span id="page-63-0"></span>1.20 清除卡纸和装订钉卡塞

如发生卡纸或装订钉卡塞,将出现指示卡纸位置的屏幕。如需清除卡纸,请根据帮助检查屏幕中指示的位置, 然后进行必需的操作。

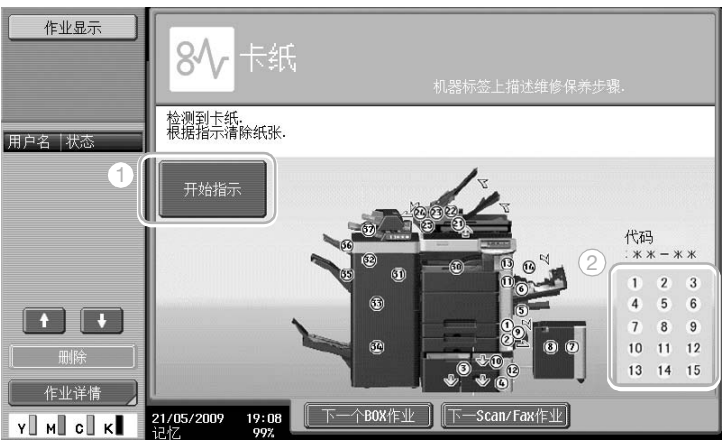

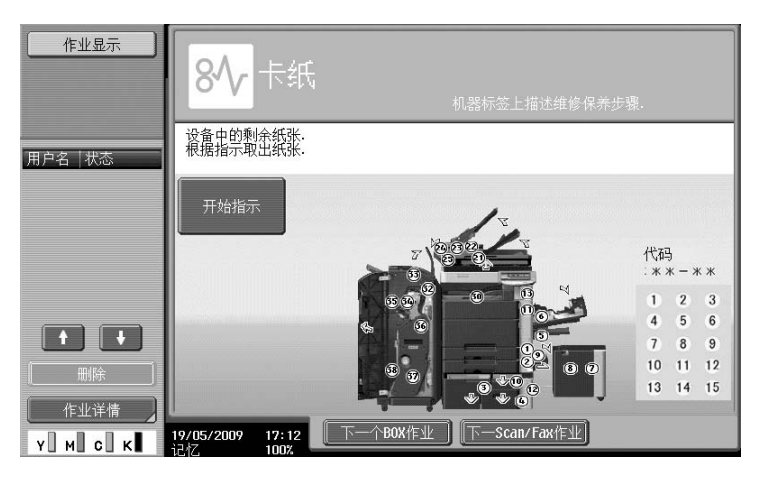

闪烁的 "圆形数字"指示卡纸/装订钉卡塞的位置。

按 [开始指示]根据帮助清除纸张。

如果无法清除卡纸,则会出现信息 "设备中的剩有纸张。根据提示取出纸张"。根据帮助重新尝试清除纸张。

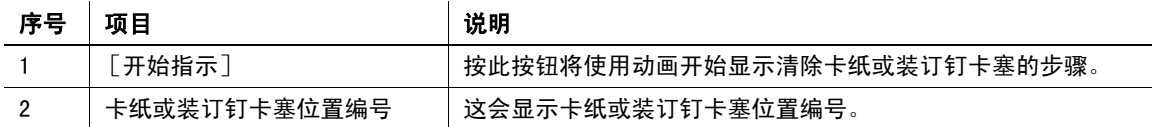

#### 卡纸/装订钉卡塞位置

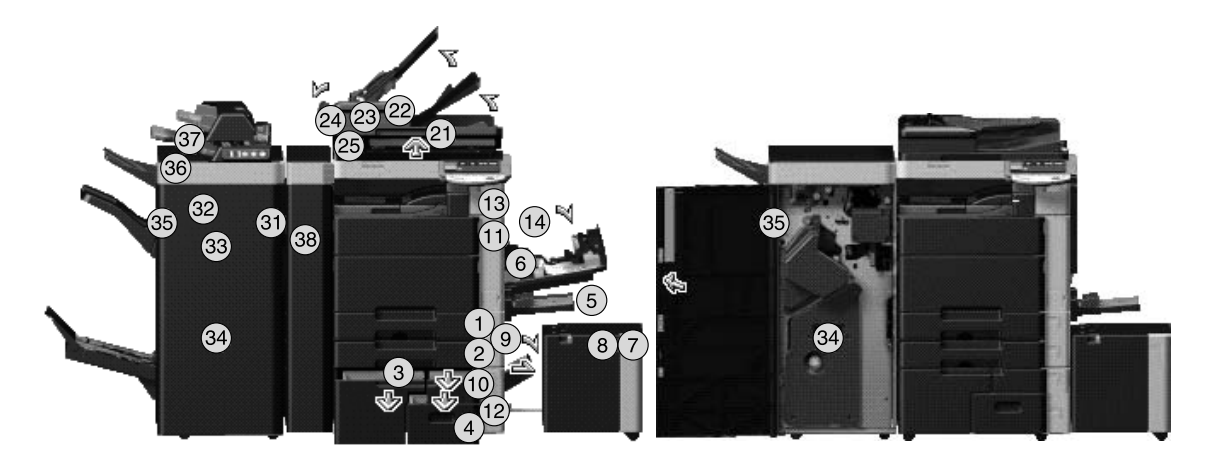

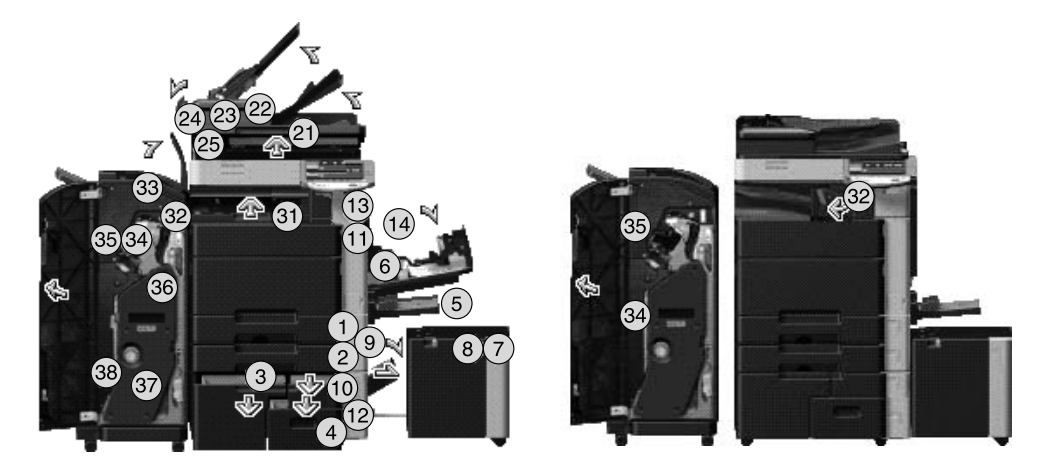

参考

- 有关如何清除主机中卡纸的详细资料,请参见本说明书[的第 1-58 页到](#page-65-0)[第 1-60 页](#page-67-0)。
- 有关如何清除排纸处理器 FS-526 中卡纸的详细资料,请参见本说明书的[第 1-61 页](#page-68-0)。
- 有关如何清除排纸处理器 FS-527 中卡纸的详细资料,请参见本说明书的[第 1-63 页](#page-70-0)。
- 有关如何清除作业分离器 JS-504 中卡纸的详细资料,请参见本说明书的[第 1-65 页](#page-72-0)。
- 有关如何清除 Z 形折叠单元 ZU-606 中卡纸的详细资料,请参见本说明书的[第 1-66 页](#page-73-0)。
- 有关如何清除插页器 PI-505 中卡纸的详细资料,请参见本说明书的[第 1-67 页](#page-74-0)。
- 有关如何清除作业分离器 JS-602 中卡纸的详细资料,请参见本说明书的[第 1-68 页](#page-75-0)。
- 有关如何清除排纸处理器 FS-526 中装订钉卡塞的详细资料,请参见本说明书的[第 1-69 页](#page-76-0)。
- 有关如何清除鞍式装订器 SD-508 中装订钉卡塞的详细资料,请参见本说明书的[第 1-70 页](#page-77-0)。
- 有关如何清除排纸处理器 FS-527 中装订钉卡塞的详细资料,请参见本说明书的[第 1-71 页](#page-78-0)。
- 有关如何清除鞍式装订器 SD-509 中装订钉卡塞的详细资料,请参见本说明书的[第 1-72 页](#page-79-0)。

# <span id="page-65-0"></span>清除卡纸 (ADF)

以下步骤说明如何清除 ADF 中发生的卡纸。

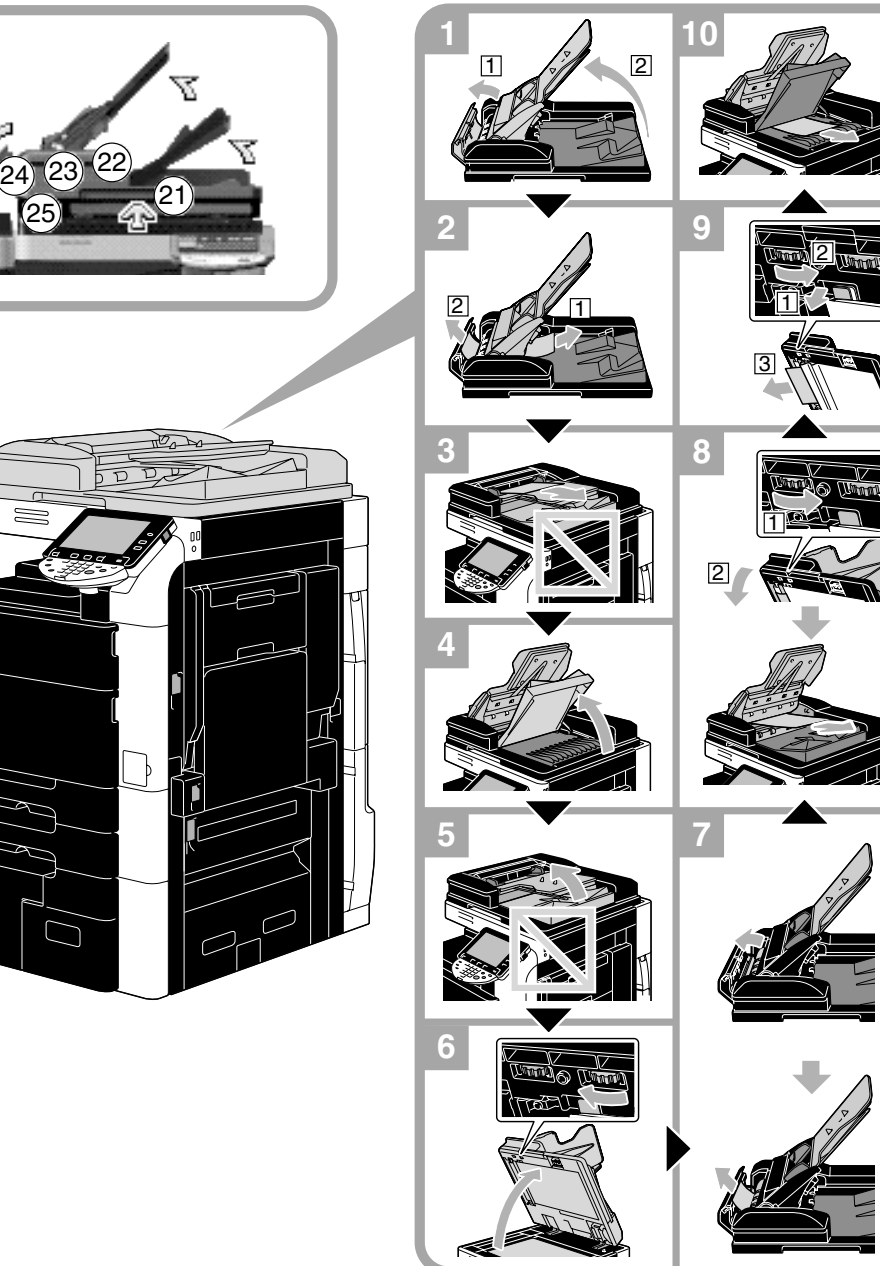

备注 切勿将原稿供纸盒和原稿出纸盘一起抬起。

# 清除卡纸 (右侧门)

以下步骤说明如何清除右侧门中发生的卡纸。

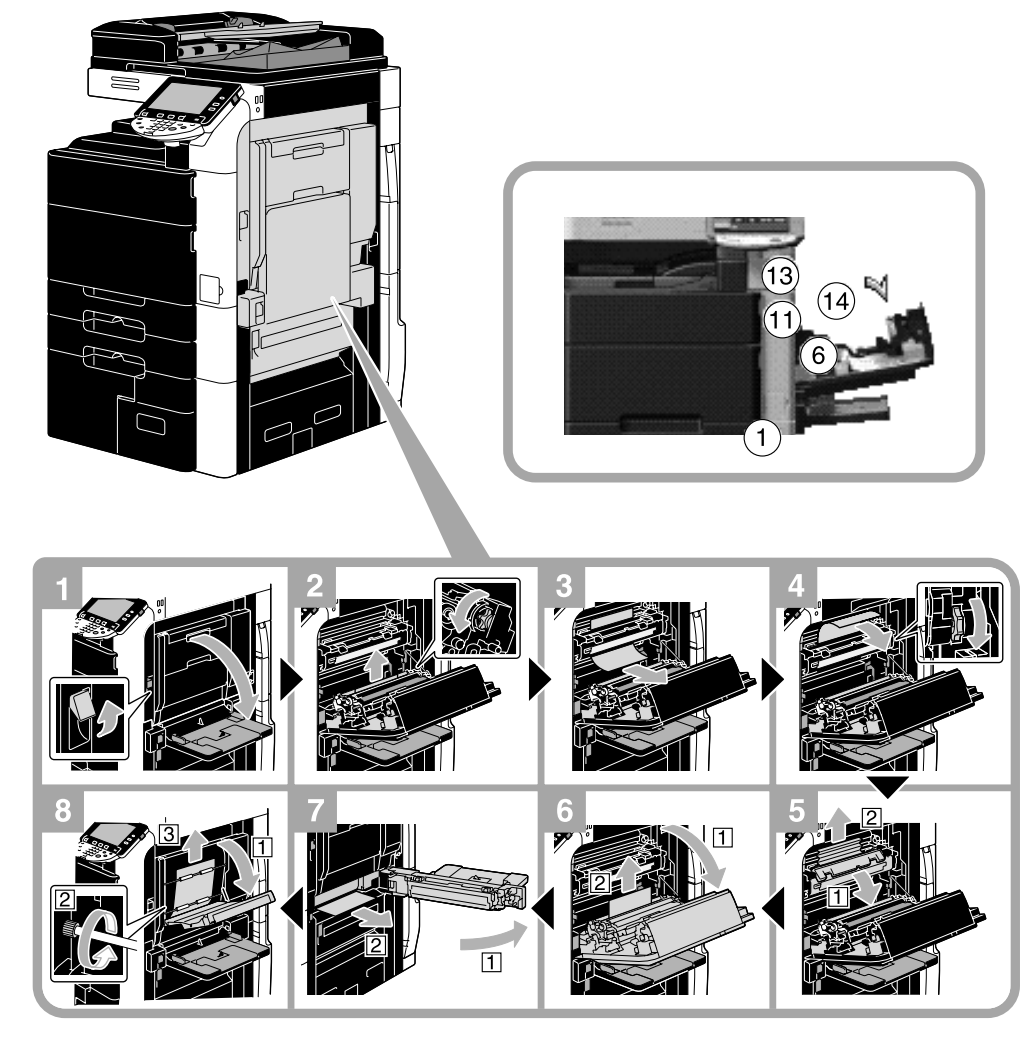

# △ 注意

#### 在定影组件周围的部位会非常烫。

触摸除所示拉杆与旋钮以外的任何部分均可能造成灼伤。如果不慎灼伤,请立即用冷水给皮肤降温,然 后到专业医师处就诊。

#### 7 注意 ——<br>碳粉飞溅注意事项。

- 注意不要让碳粉撒落到机器内或沾染到衣服或手上。
- 如果手上沾染了碳粉,请立即用肥皂和水清洗。
- 如果碳粉进入眼睛,请立即用水冲洗,然后到专业医师处就诊。

# <span id="page-67-0"></span>清除卡纸 (纸盒)

以下步骤说明如何清除纸盒中发生的卡纸。

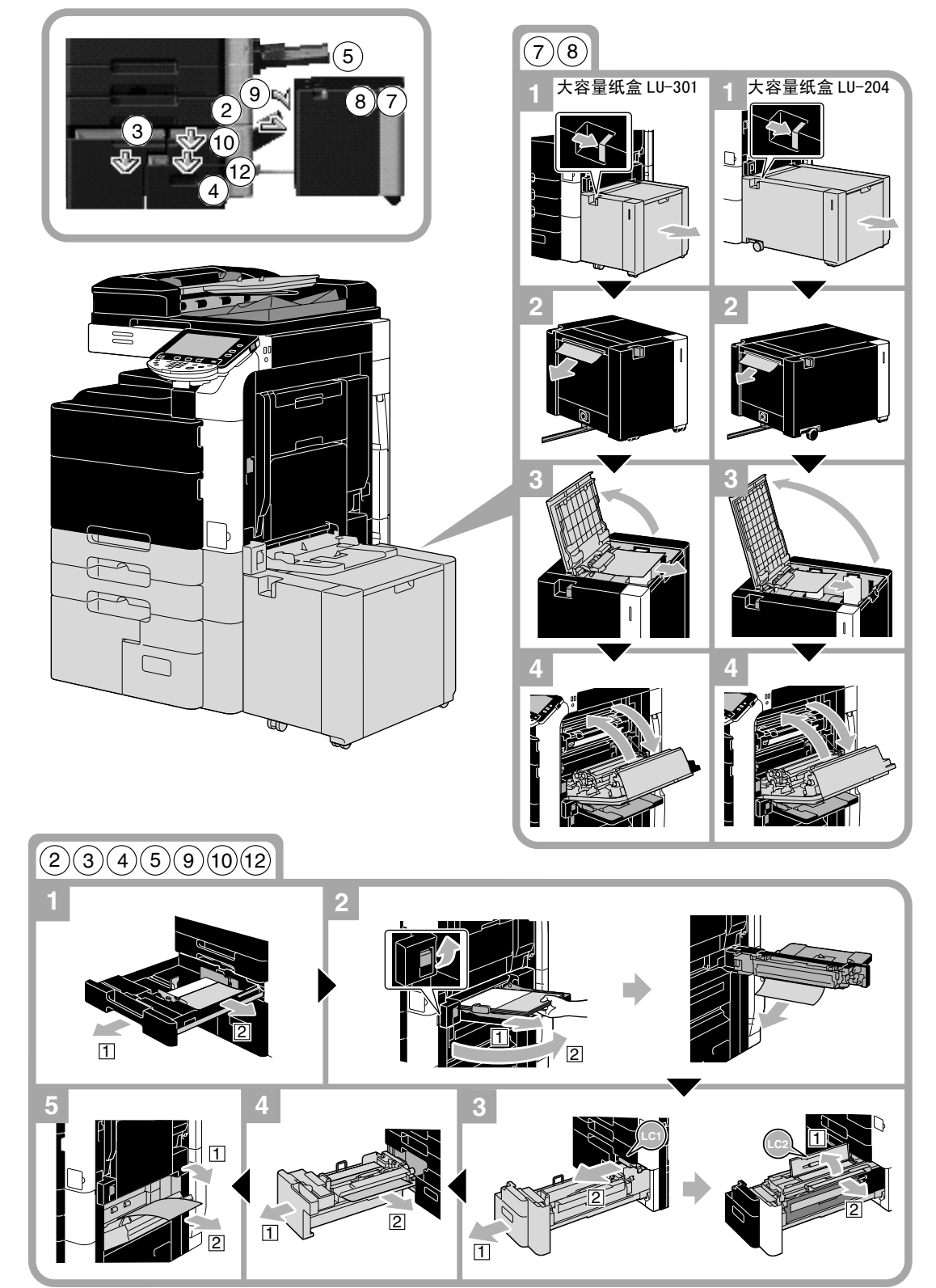

该图显示了安装大容量纸盒 LU-301 位置的示例。

#### 备注

一。<br>*若要关闭上部右侧门,请按上部右侧门的中央将门关紧。* 注意不要用手触摸菲林或拾纸辊的表面。

# <span id="page-68-0"></span>清除卡纸 (排纸处理器 FS-526)

以下步骤说明如何清除排纸处理器 FS-526 中发生的卡纸。 排纸处理器中的卡纸位置取决于所选的排纸处理设置。

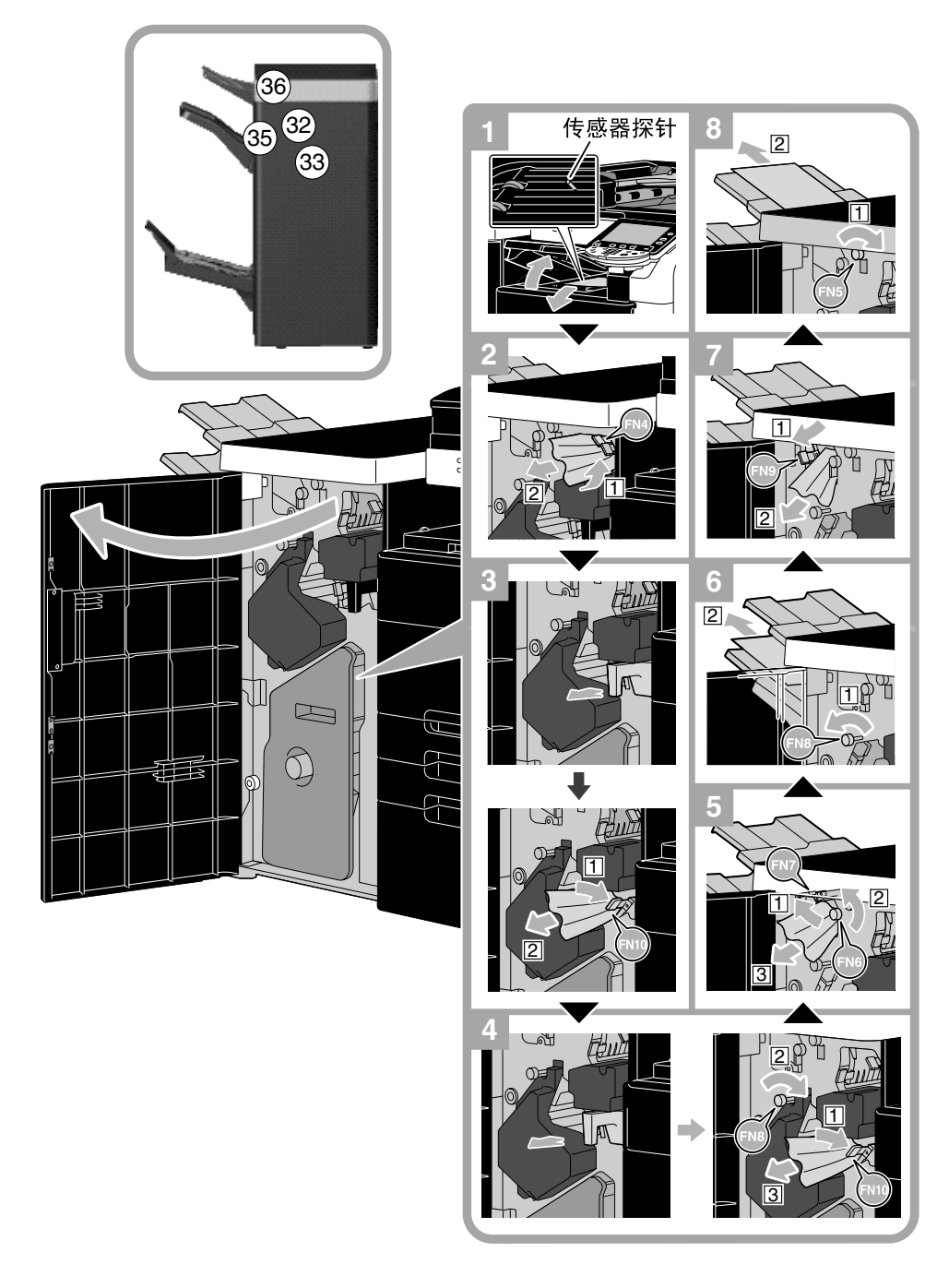

该图显示了鞍式装订器 SD-508 和打孔组件 PK-516 安装在选购排纸处理器 FS-526 中位置的示例。

### 备注

切勿在水平传送组件方向用力推拉传感器探针,否则水平传送组件可能会被损坏。

排纸处理器中的卡纸位置取决于所选的排纸处理设置。

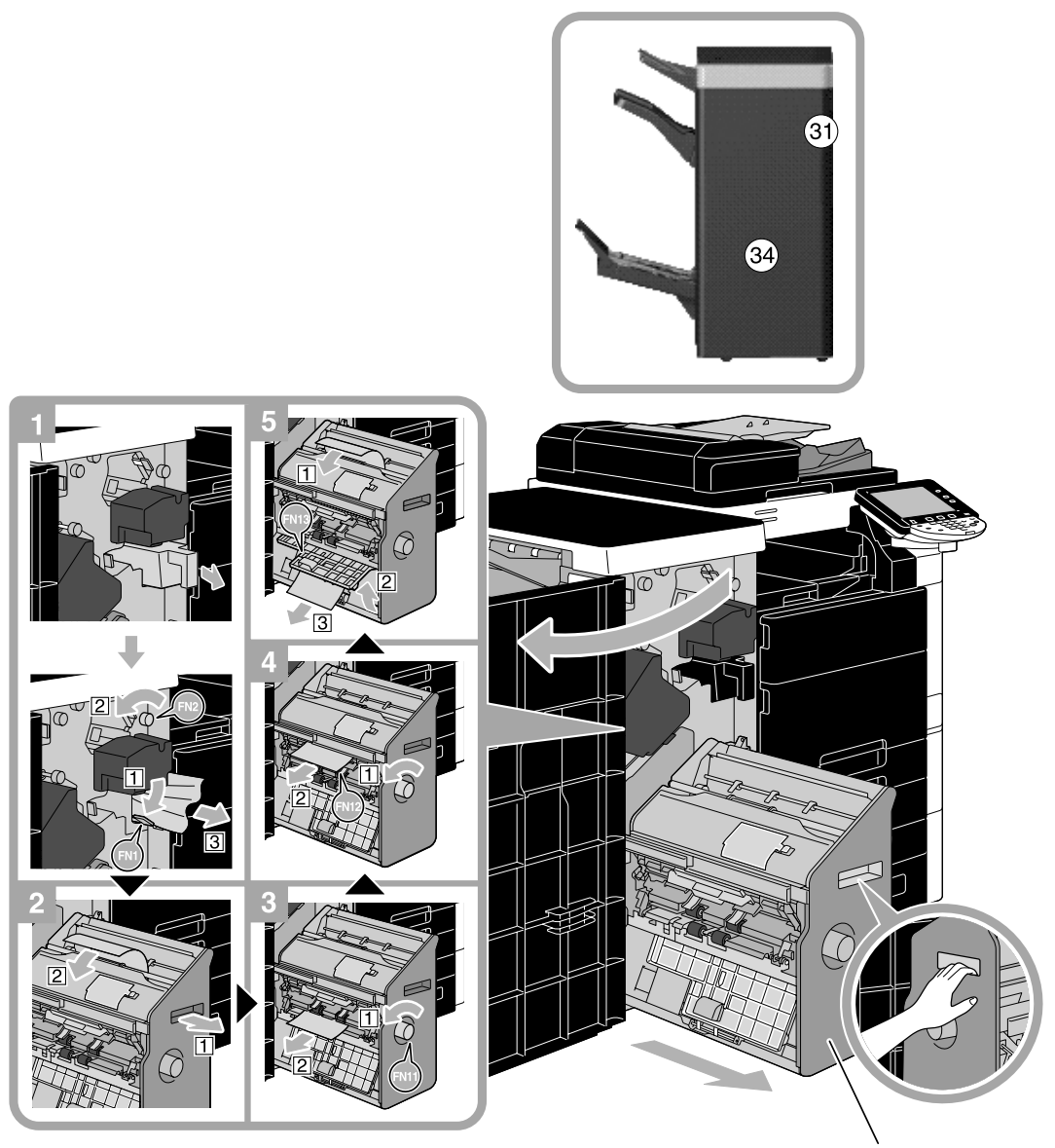

鞍式装订器

该图显示了鞍式装订器 SD-508 和打孔组件 PK-516 安装在选购排纸处理器 FS-526 中位置的示例。

### 备注

移动鞍式装订器时,切勿抓住手柄以外的其它部位,否则可能会夹伤手或手指。

# <span id="page-70-0"></span>清除卡纸 (排纸处理器 FS-527)

以下步骤说明如何清除排纸处理器 FS-527 中发生的卡纸。 排纸处理器中的卡纸位置取决于所选的排纸处理设置。

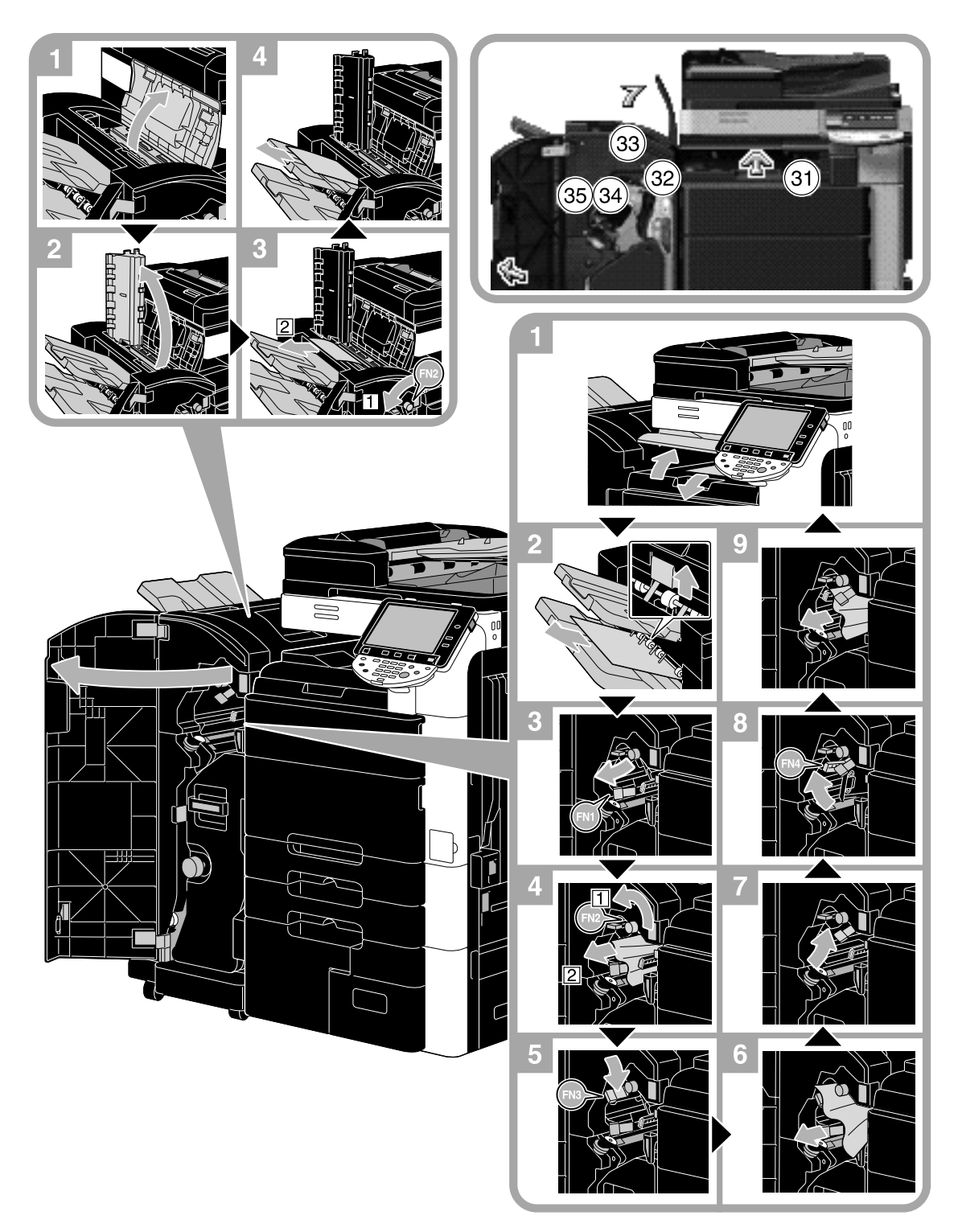

该图显示了鞍式装订器 SD-509 和打孔组件 PK-517 安装在选购排纸处理器 FS-527 中位置的示例。

前 言

排纸处理器中的卡纸位置取决于所选的排纸处理设置。

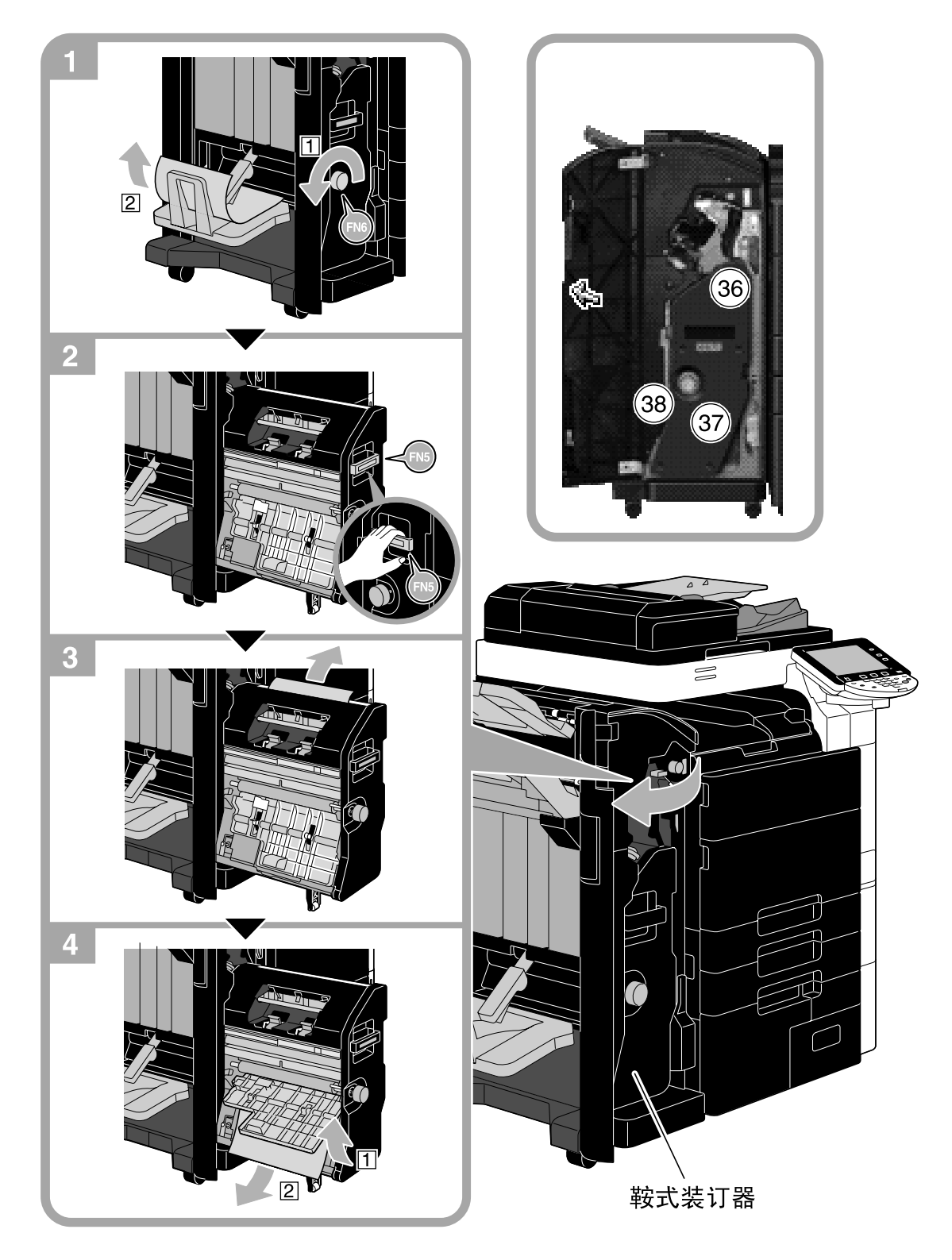

该图显示了鞍式装订器 SD-509 和打孔组件 PK-517 安装在选购排纸处理器 FS-527 中位置的示例。

备注

移动鞍式装订器时,切勿抓住手柄以外的其它部位,否则可能会夹伤手或手指。
## 清除卡纸 (作业分离器 JS-504)

以下步骤说明如何清除作业分离器 JS-504 中发生的卡纸。

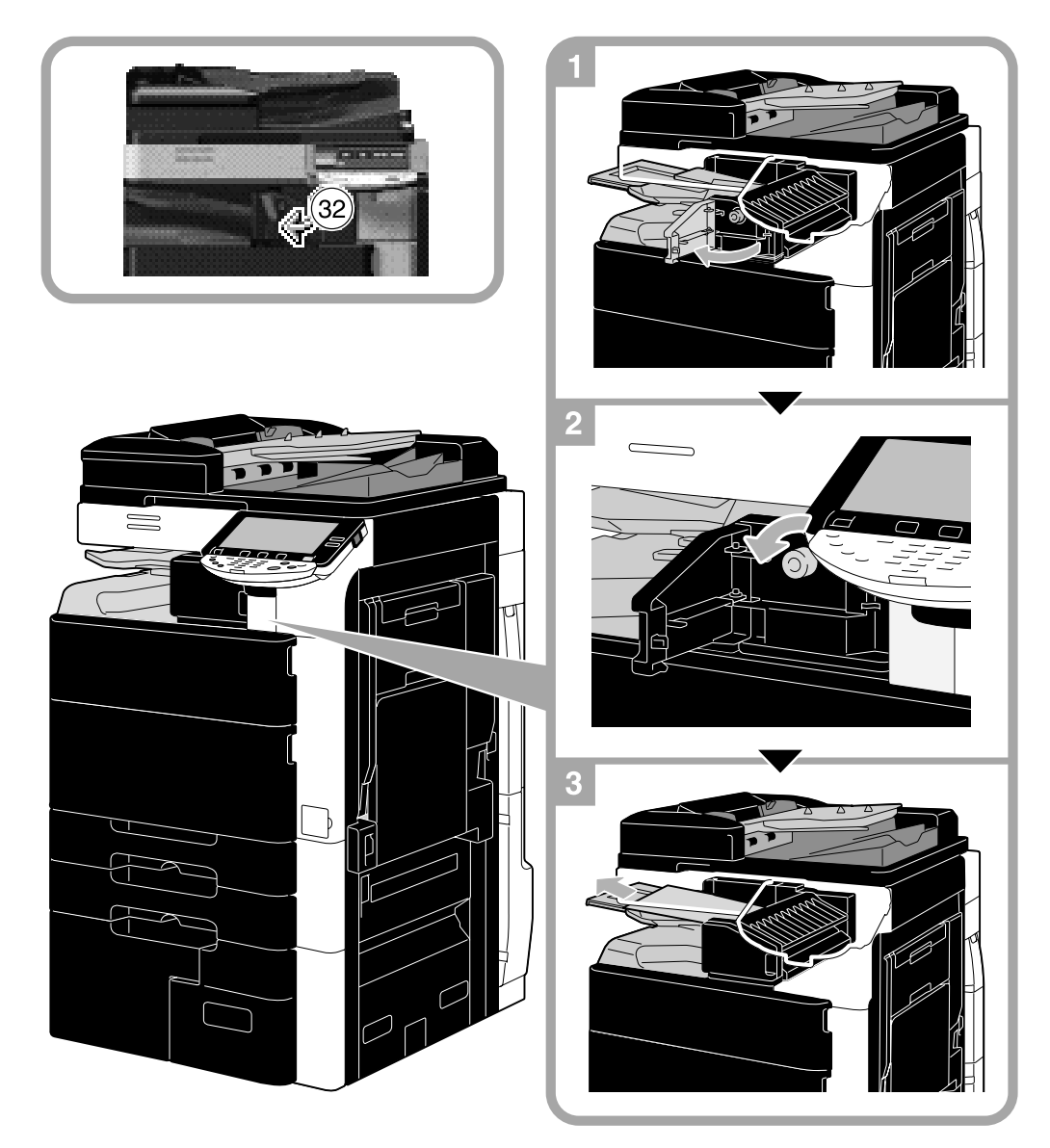

该图显示了安装选购的作业分离器 JS-504 位置的示例。

# 清除卡纸 (Z 形折叠单元 ZU-606)

以下步骤说明如何清除 Z 形折叠单元 ZU-606 中发生的卡纸。 Z 形折叠单元 ZU-606 中的卡纸位置取决于所选的排纸处理设置。

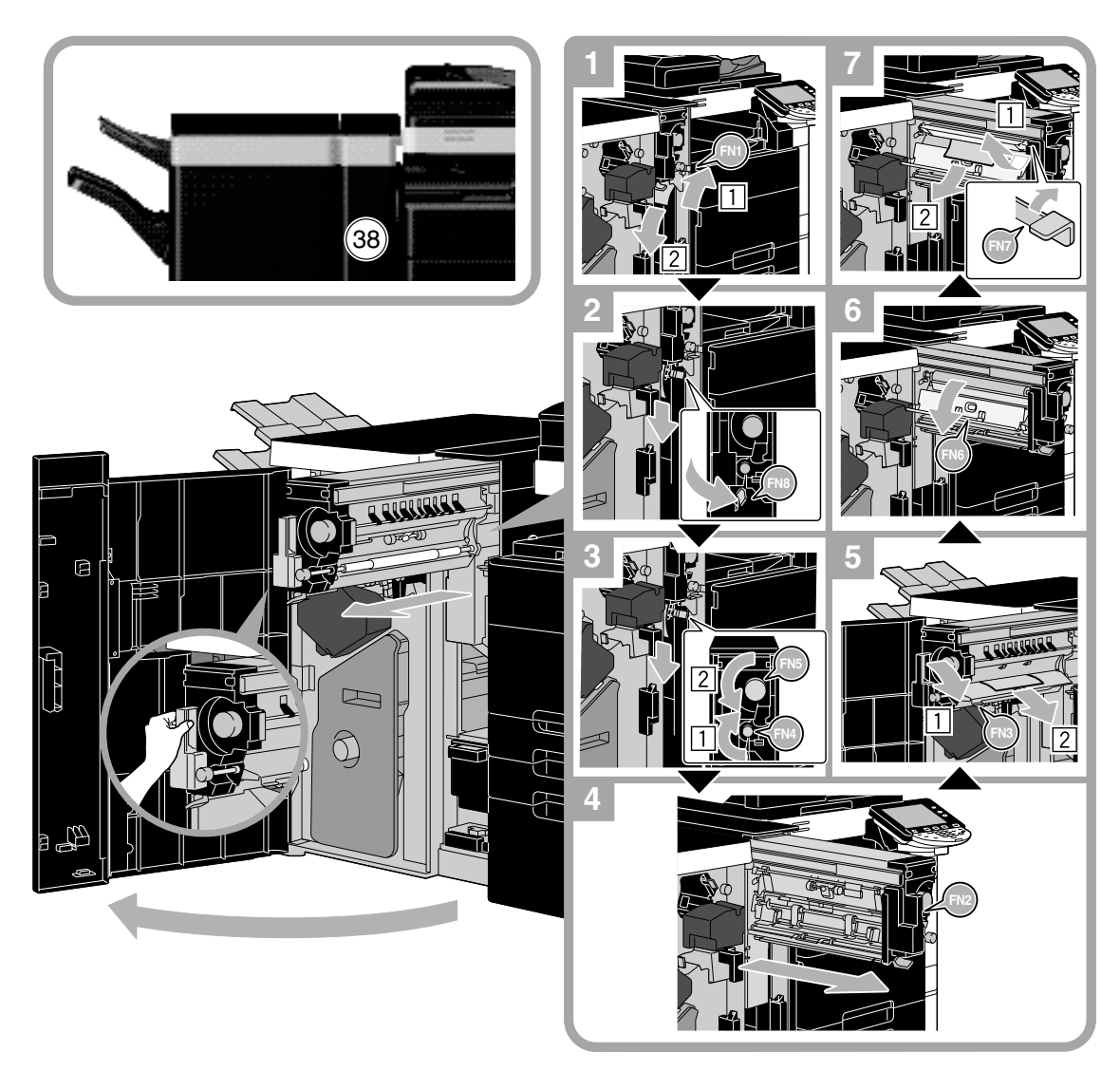

该图显示了 Z 形折叠单元 ZU-606 安装在选购排纸处理器 FS-526 中位置的示例。

#### 备注

。<br>移动 Z 形折叠单元 ZU-606 时,请勿抓握凹入式拉手之外的任何部分。否则可能会夹伤手或手指。

第 1 章

## 清除卡纸 (插页器 PI-505)

以下步骤说明如何清除插页器 PI-505 中发生的卡纸。

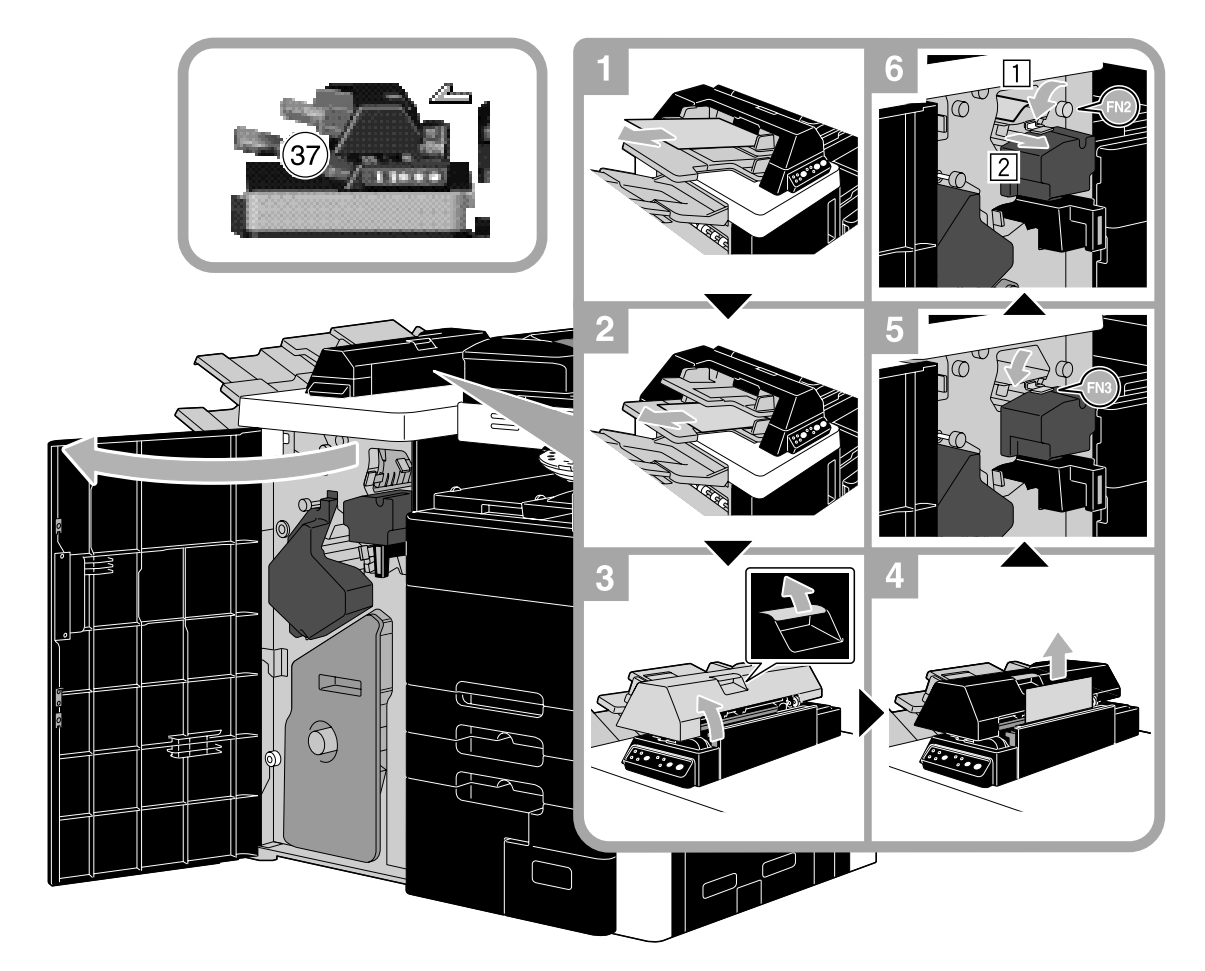

该图显示了插页器 PI-505 安装在选购排纸处理器 FS-526 中位置的示例。

备注

返回插页器 PI-505 的上部单元时小心不要夹伤手指。

前 言

## 清除卡纸 (作业分离器 JS-602)

以下步骤说明如何清除作业分离器 JS-602 中发生的卡纸。

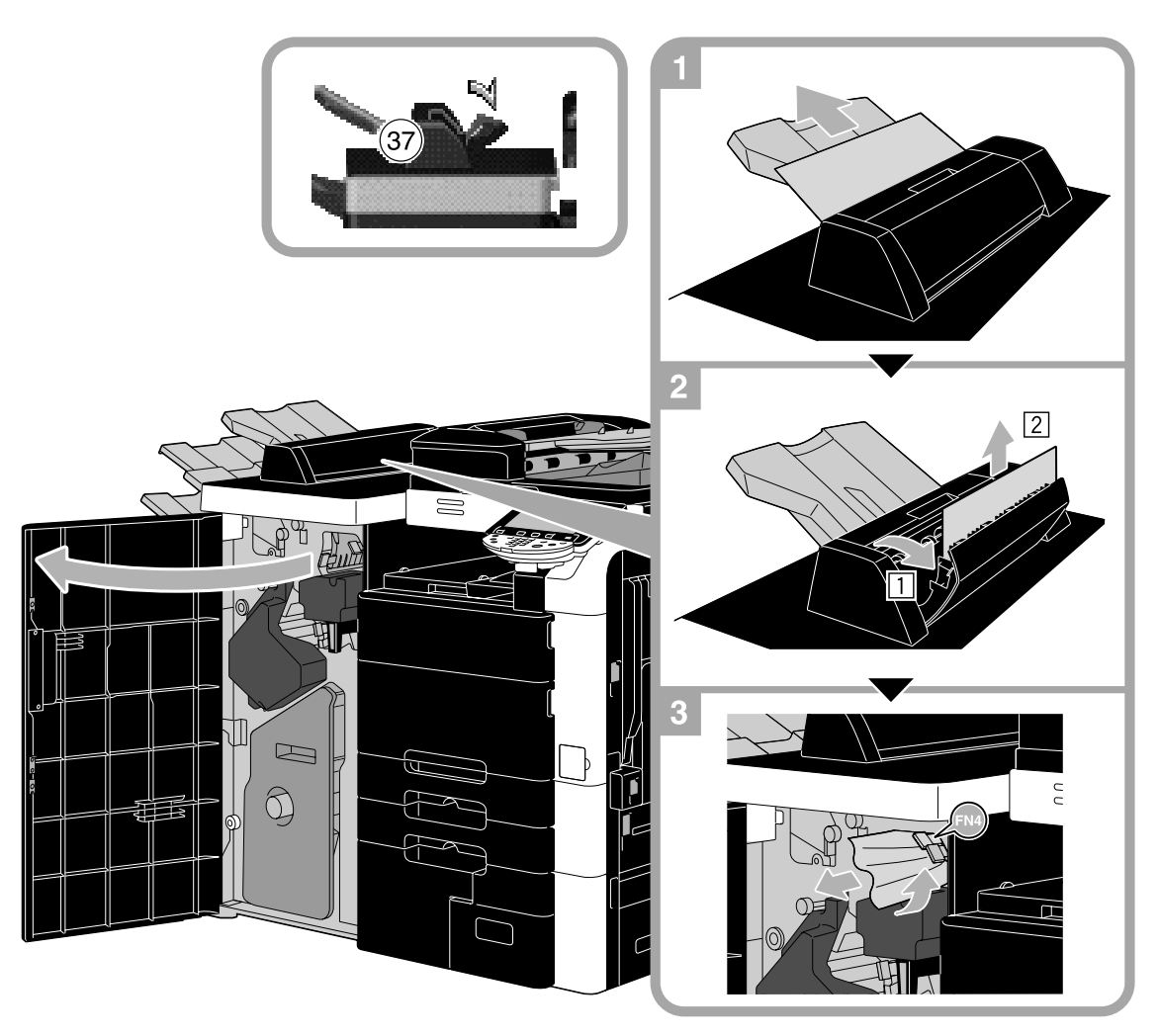

该图显示了作业分离器 JS-602 安装在选购排纸处理器 FS-526 中位置的示例。

## 清除装订钉卡塞 (排纸处理器 FS-526)

以下步骤说明如何清除排纸处理器 FS-526 中发生的装订钉卡塞。

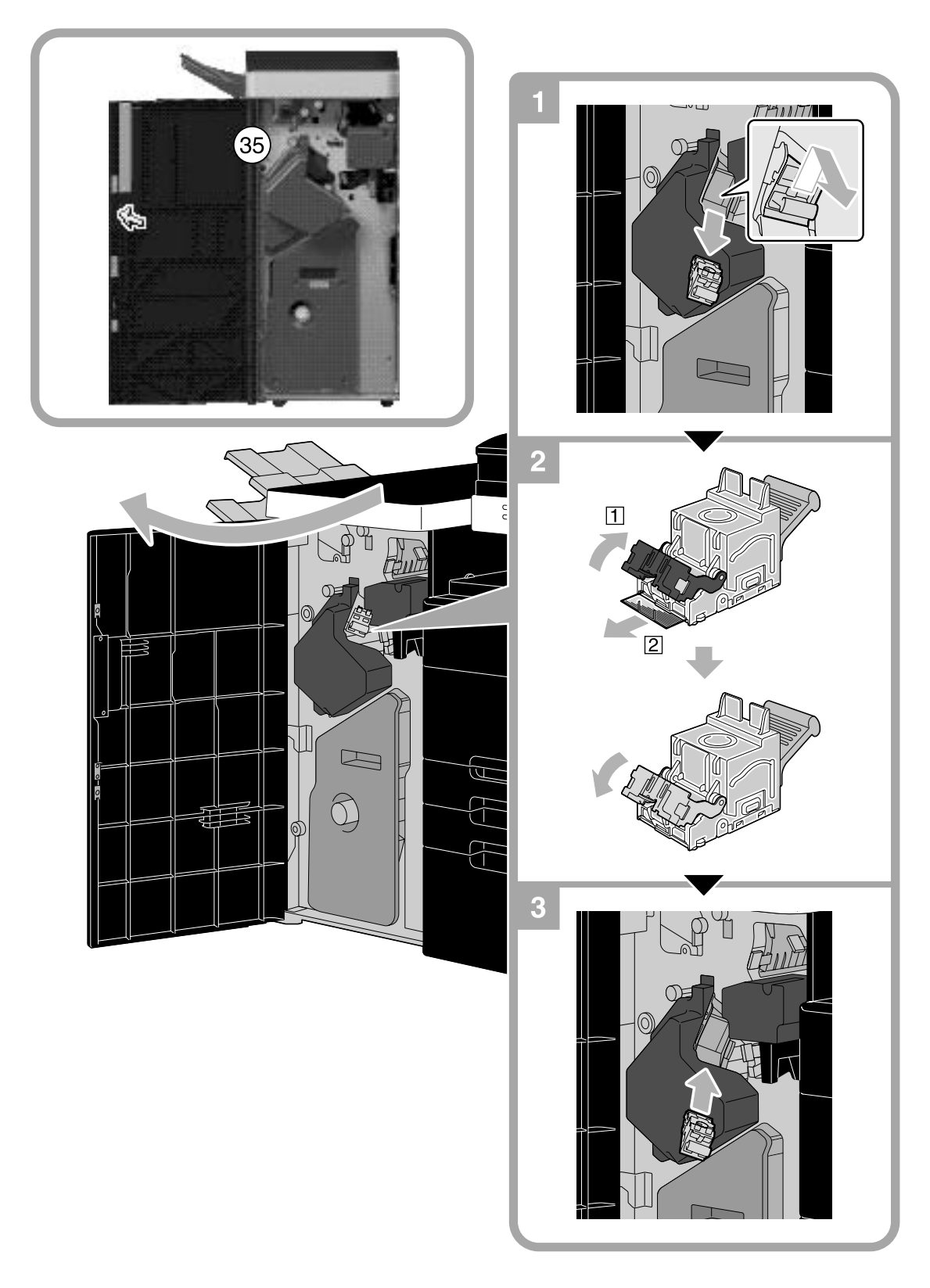

该图显示了鞍式装订器 SD-508 和打孔组件 PK-516 安装在选购排纸处理器 FS-526 中位置的示例。

备注

清除装订钉卡塞时请小心,否则可能会造成人身伤害。

前 言

# 第 1 章

# 清除装订钉卡塞 (鞍式装订器 SD-508)

以下步骤说明如何清除鞍式装订器 SD-508 中发生的装订钉卡塞。

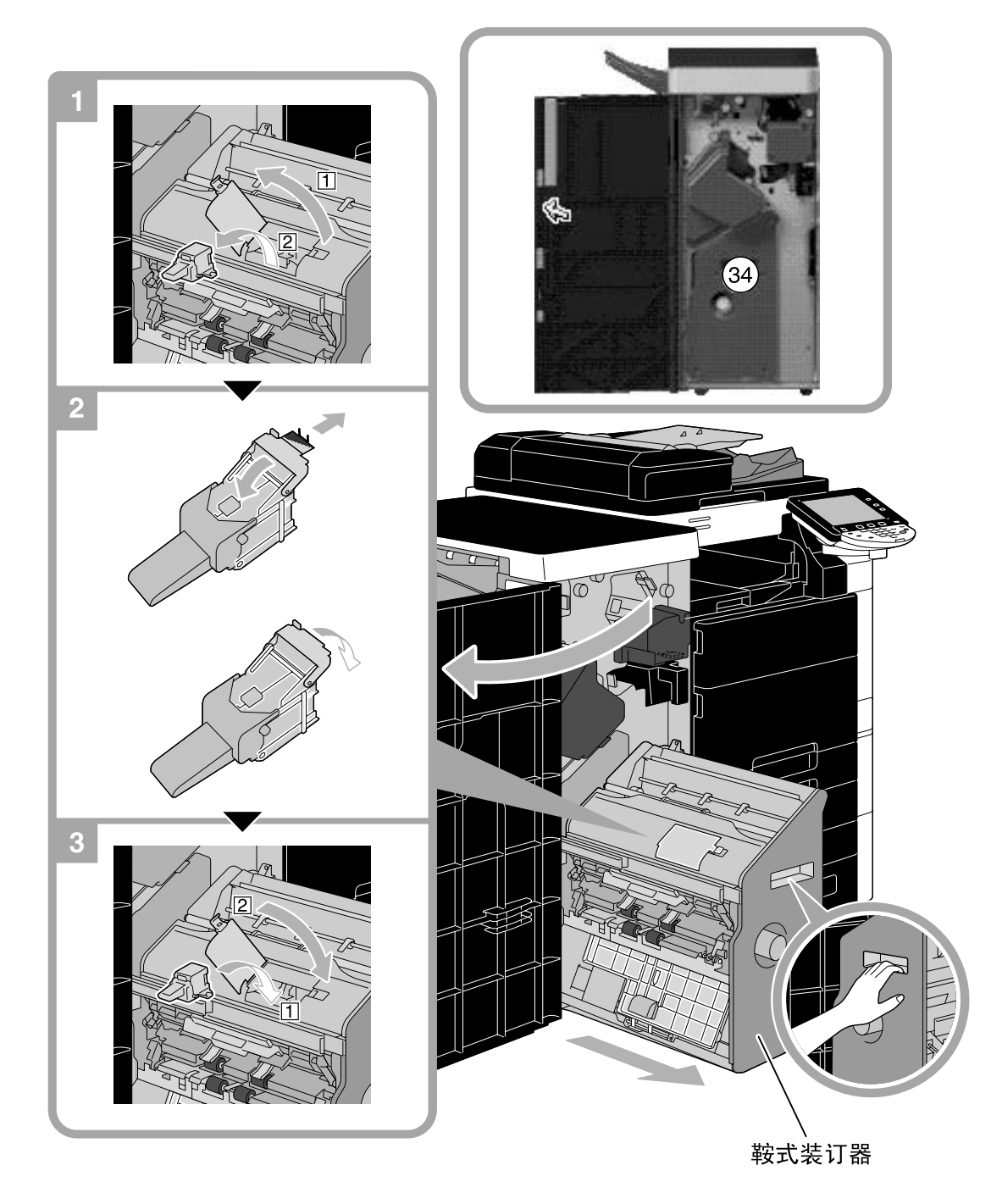

该图显示了鞍式装订器 SD-508 和打孔组件 PK-516 安装在选购排纸处理器 FS-526 中位置的示例。

#### 备注

。<br>移动鞍式装订器时,切勿抓住手柄以外的其它部位,否则可能会夹伤手或手指。

## 清除装订钉卡塞 (排纸处理器 FS-527)

以下步骤说明如何清除排纸处理器 FS-527 中发生的装订钉卡塞。

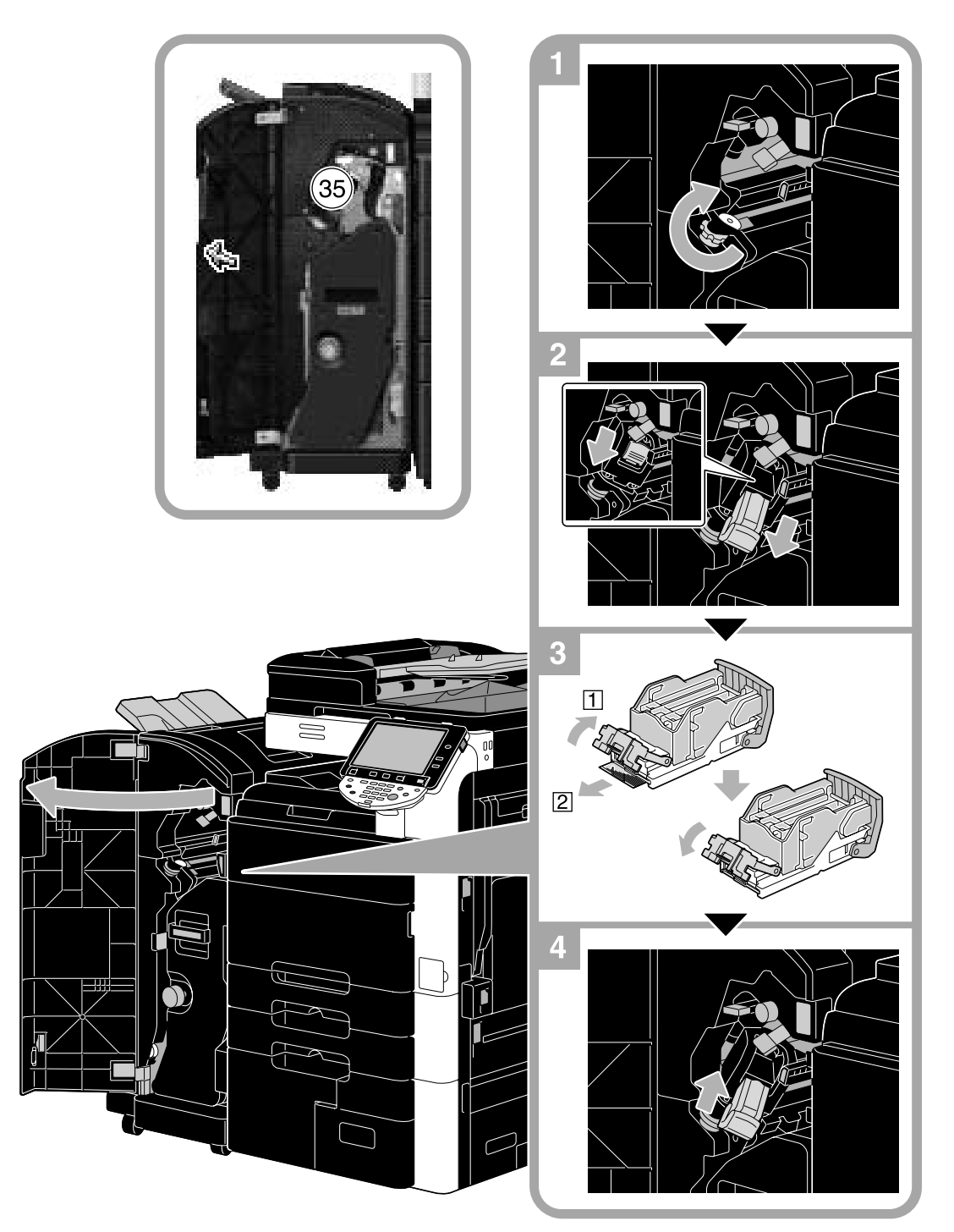

该图显示了鞍式装订器 SD-509 和打孔组件 PK-517 安装在选购排纸处理器 FS-527 中位置的示例。

备注

清除装订钉卡塞时请小心,否则可能会造成人身伤害。

# 清除装订钉卡塞 (鞍式装订器 SD-509)

以下步骤说明如何清除鞍式装订器 SD-509 中发生的装订钉卡塞。

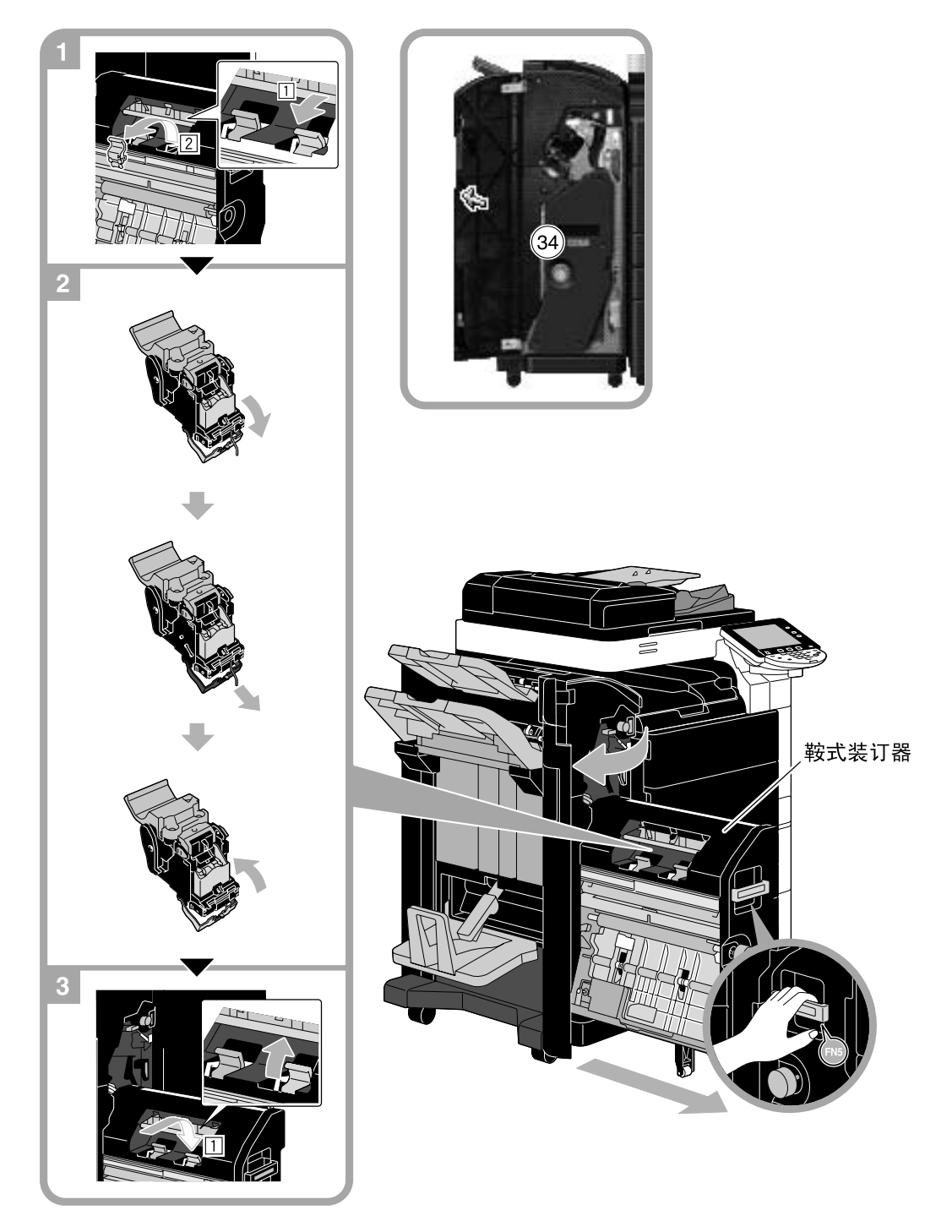

该图显示了鞍式装订器 SD-509 和打孔组件 PK-517 安装在选购排纸处理器 FS-527 中位置的示例。

#### 备注

。<br>移动鞍式装订器时,切勿抓住手柄以外的其它部位,否则可能会夹伤手或手指。

# 1.21 更换耗材

需要更换耗材或进行其它任何操作时,例如当碳粉盒已空或废碳粉盒已满时,触摸面板上将显示提示用户更 换耗材或进行相应操作的信息。

如果出现这样的信息,按照相应的步骤更换耗材,或进行所需的操作。

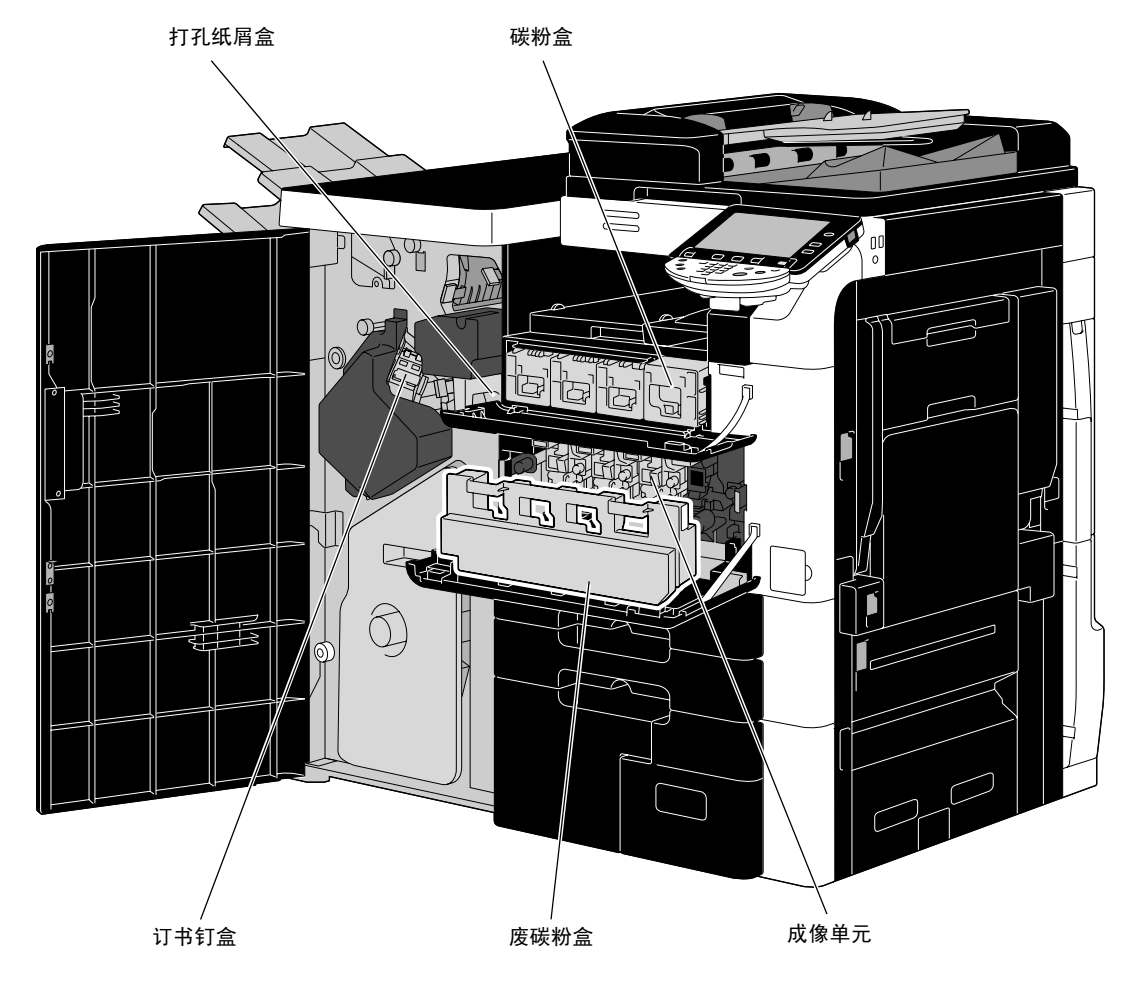

当碳粉快用完时,会出现以下信息 (如果可由用户更换)。

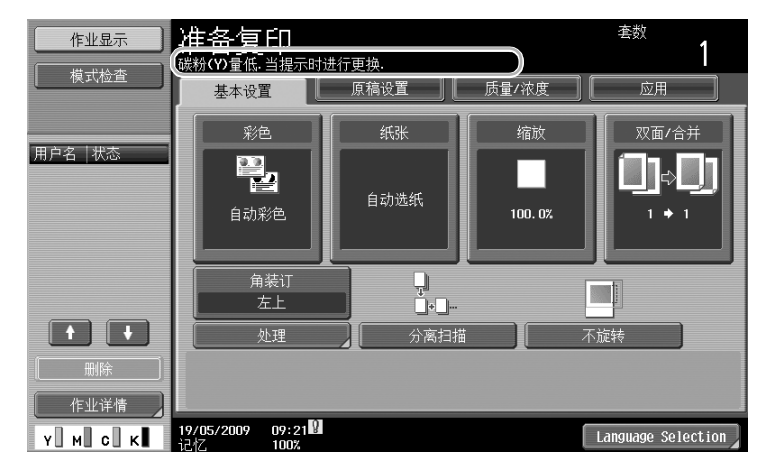

♪参考 有关更换步骤的详细资料,请参见本说明书的第 [1-76](#page-83-0) 页。 需要更换成像单元时,会出现以下信息 (如果可由用户更换)。

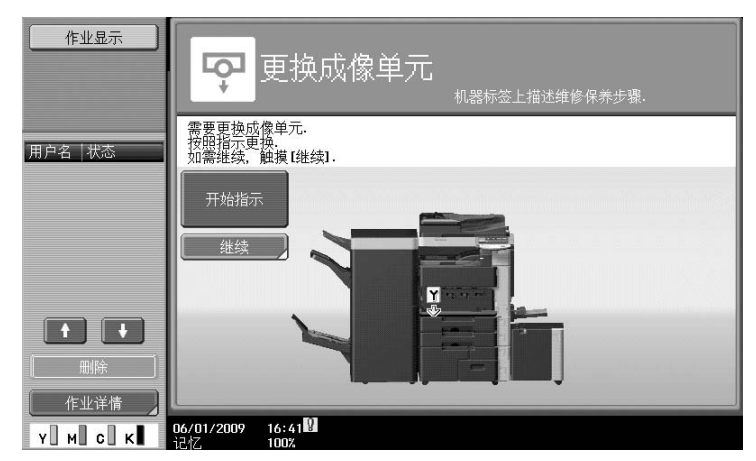

d参考

有关更换步骤的详细资料,请参见本说明书的第 [1-78](#page-85-0) 页。 当废碳粉盒已满时,会出现以下信息 (如果可由用户更换)。

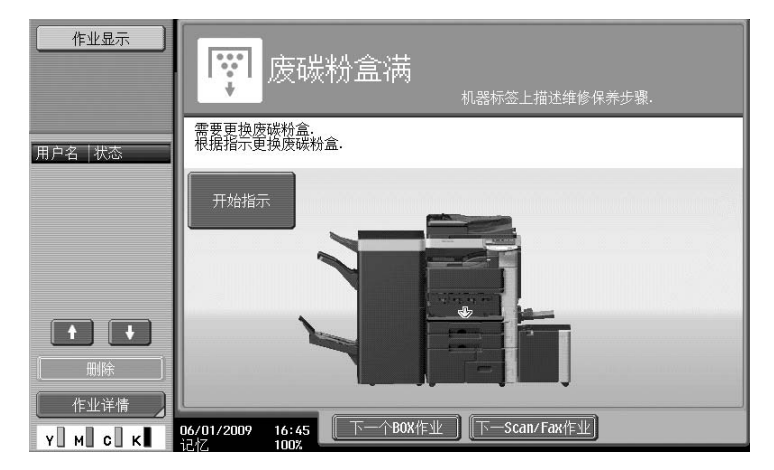

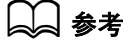

有关更换步骤的详细资料,请参见本说明书的第 [1-77](#page-84-0) 页。 排纸处理器中没有装订钉时,将出现以下信息。

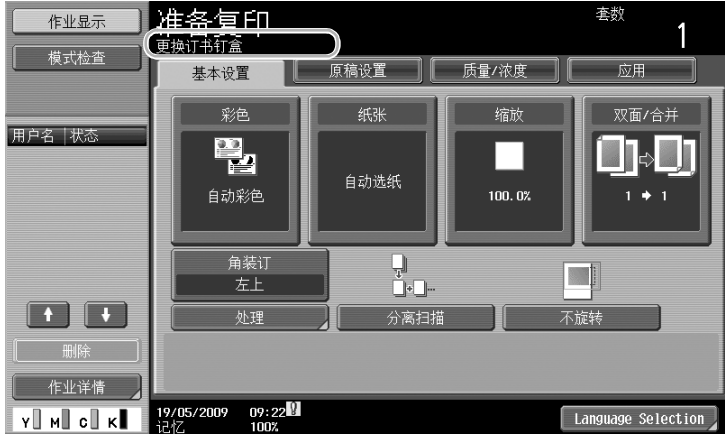

第 1

d参考 有关排纸处理器 FS-526 更换步骤的详细资料,请参见本说明书的第 [1-80](#page-87-0) 页。 有关鞍式装订器 SD-508 更换步骤的详细资料,请参见本说明书的第 [1-81](#page-88-0) 页。 有关排纸处理器 FS-527 更换步骤的详细资料,请参见本说明书的第 [1-82](#page-89-0) 页。 有关鞍式装订器 SD-509 更换步骤的详细资料,请参见本说明书的第 [1-83](#page-90-0) 页。 当打孔纸屑盒已满时,会出现以下信息 (如果可由用户更换)。

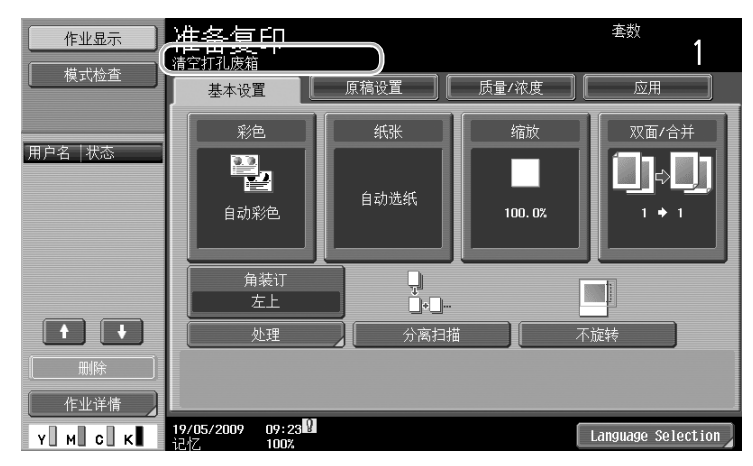

## d参考

有关排纸处理器 FS-526 清空步骤的详细资料,请参见本说明书的第 [1-84](#page-91-0) 页。 有关排纸处理器 FS-527 清空步骤的详细资料,请参见本说明书的第 [1-85](#page-92-0) 页。 有关 Z 形折叠单元 ZU-606 清空步骤的详细资料,请参见本说明书的第 [1-86](#page-93-0) 页。

## <span id="page-83-0"></span>更换碳粉盒

下列步骤说明如何更换碳粉盒。

更换碳粉盒的步骤与更换所有颜色碳粉的步骤相同。例如,更换黑色碳粉盒的步骤如下。

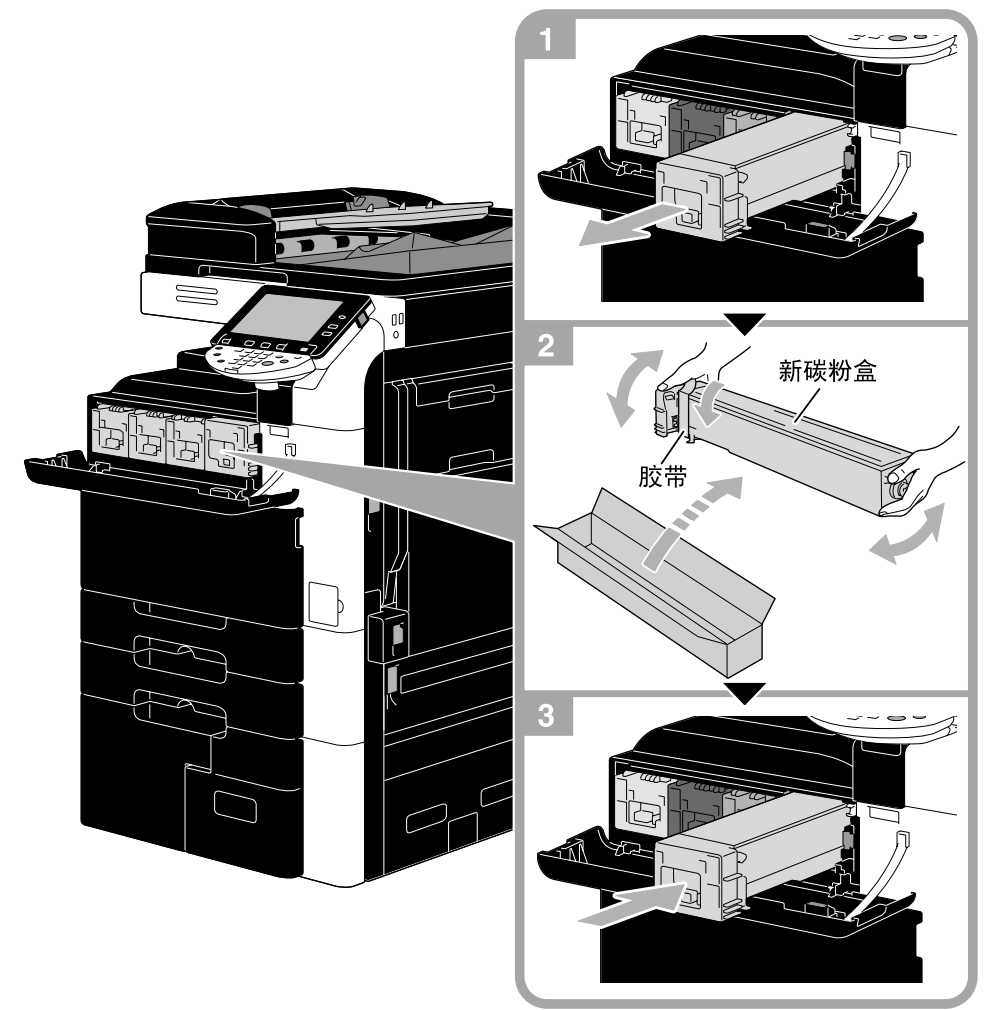

#### 备注

将碳粉盒安装到标签颜色所示的位置。安装时过分用力可能会导致故障。 安装新碳粉盒前,上下晃动新碳粉盒五到十次。 将旧碳粉盒放入盒子中的塑料袋,由维修人员回收。

如果黑色之外的碳粉用完,可继续使用黑色碳粉打印。按 [继续], 然后选择要打印的工作。

#### 7 注意 处理碳粉和碳粉盒

- 请勿燃烧碳粉或废碳粉盒。
- 从火中飞出的碳粉可能会引起烧伤。

#### △ 注意 碳粉飞溅注意事项

- 注意不要让碳粉撒落到机器内或沾染到衣服或手上。
- 如果手上沾染了碳粉,请立即用肥皂和水清洗。
- 如果碳粉进入眼睛,请立即用水冲洗,然后到专业医师处就诊。

第 1 章

## <span id="page-84-0"></span>更换废碳粉盒

下列步骤说明如何更换废碳粉盒。

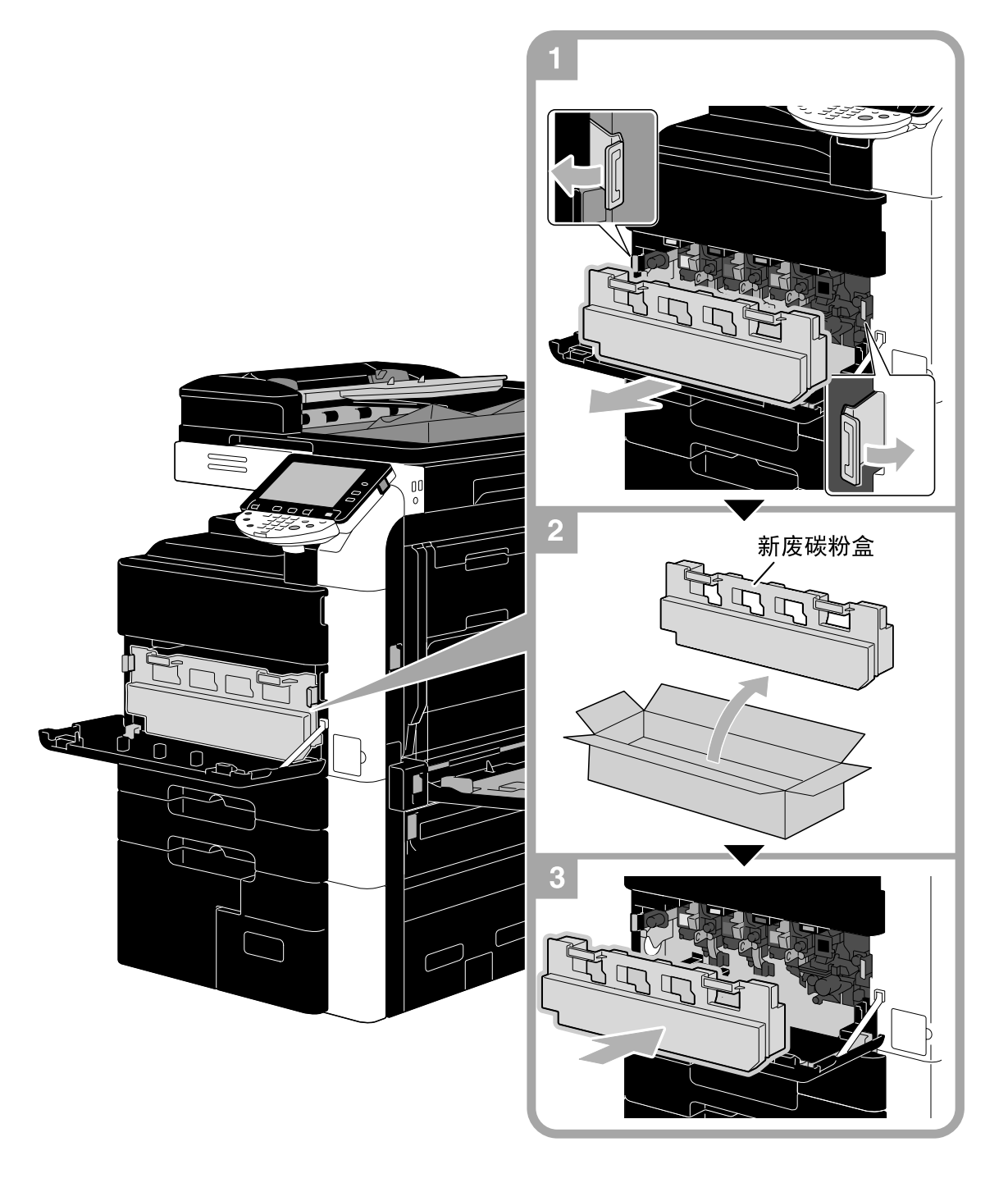

#### 备注

将装有盖子的旧废碳粉盒放入盒子中的塑料袋,由维修人员回收。

# △ 注意

- 处理碳粉和废碳粉盒
- 请勿燃烧碳粉或废碳粉盒。
- 从火中飞出的碳粉可能会引起烧伤。

#### △ 注意 碳粉飞溅注意事项

- …………<br>注意不要让碳粉撒落到机器内或沾染到衣服或手上。
- 如果手上沾染了碳粉,请立即用肥皂和水清洗。
- 如果碳粉进入眼睛,请立即用水冲洗,然后到专业医师处就诊。

## <span id="page-85-0"></span>更换成像单元

下列步骤说明如何更换成像单元。

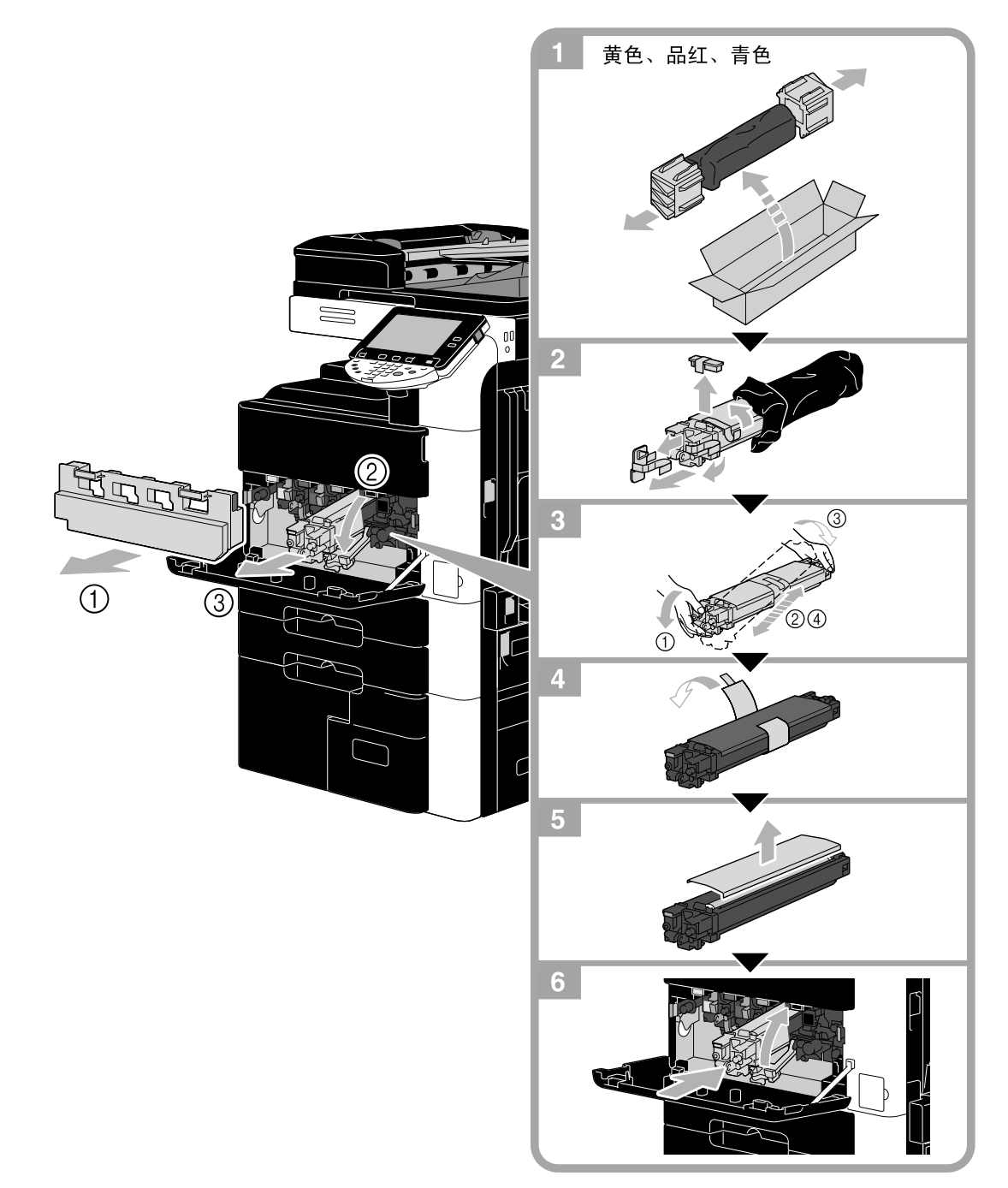

#### 备注

更换黑色之外的成像单元时,使新成像单元向左倾斜并沿倾斜方向轻轻晃动两次,然后使其向右倾斜并沿倾 斜方向轻轻晃动两次。

。<br>将旧成像单元放入盒子中的黑色塑料袋,由维修人员回收。

成像单元可能容量被光线损坏。将成像单元保存在黑色塑料袋中直至即将开始安装之前。 如果黑色之外的成像单元用完,可继续使用黑色打印。按 [继续],然后选择要打印的工作。

#### △ 注意 碳粉飞溅注意事项

- 注意不要让碳粉撒落到机器内或沾染到衣服或手上。
- 如果手上沾染了碳粉,请立即用肥皂和水清洗。
- 如果碳粉进入眼睛,请立即用水冲洗,然后到专业医师处就诊。

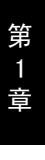

## <span id="page-87-0"></span>更换装订钉盒 (排纸处理器 FS-526)

下列步骤说明如何更换排纸处理器 FS-526 的装订钉盒。

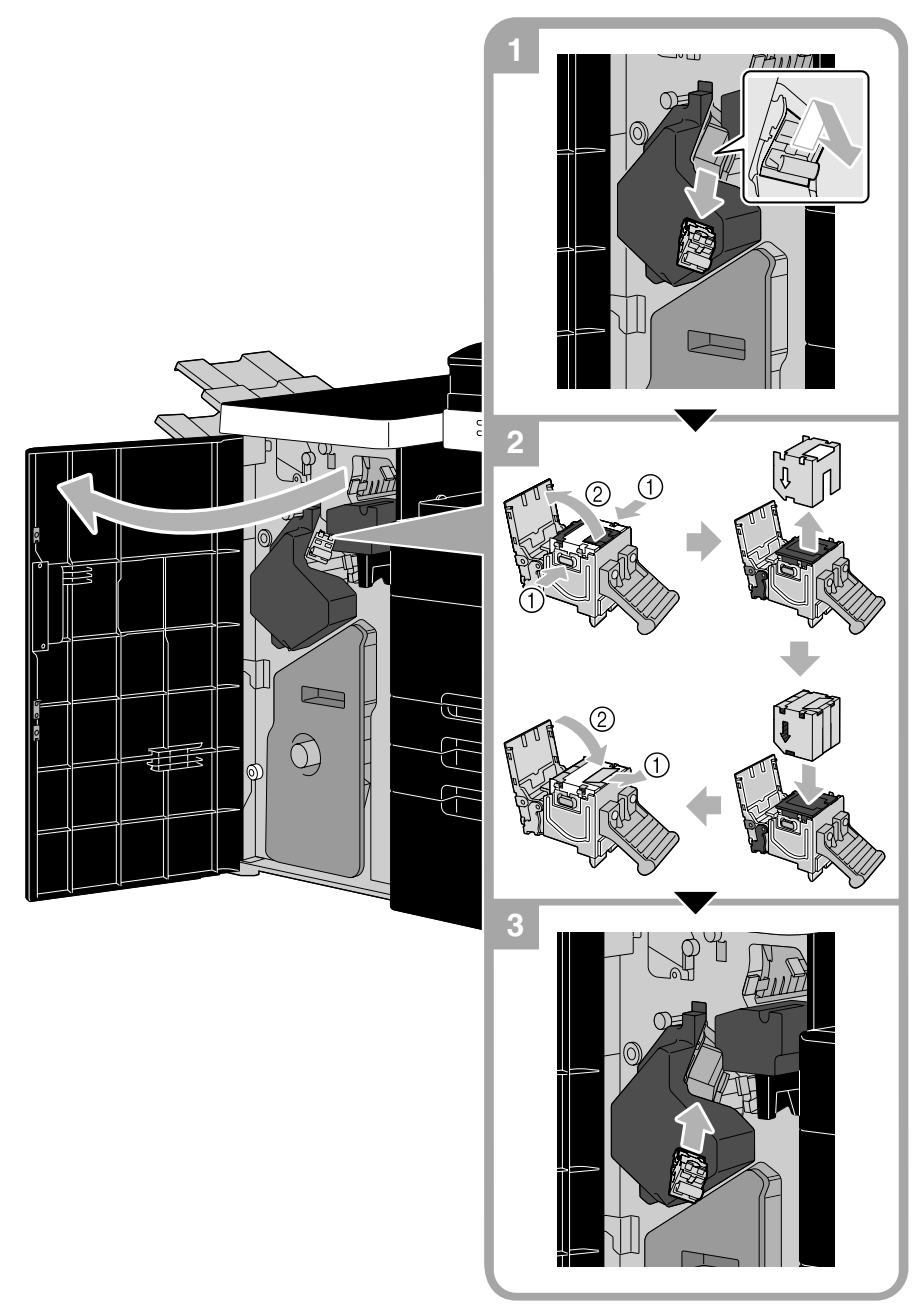

该图显示了鞍式装订器 SD-508 和打孔组件 PK-516 安装在选购排纸处理器 FS-526 中位置的示例。

#### 备注

更换装订钉盒时,请务必确认显示了信息。如果在显示信息前拆下了装订钉盒,则会造成故障。 不要取出剩余的订书钉,否则更换订书钉盒后本机将无法装订。

### <span id="page-88-0"></span>更换装订钉盒 (鞍式装订器 SD-508)

下列步骤说明如何更换鞍式装订器 SD-508 的装订钉盒。

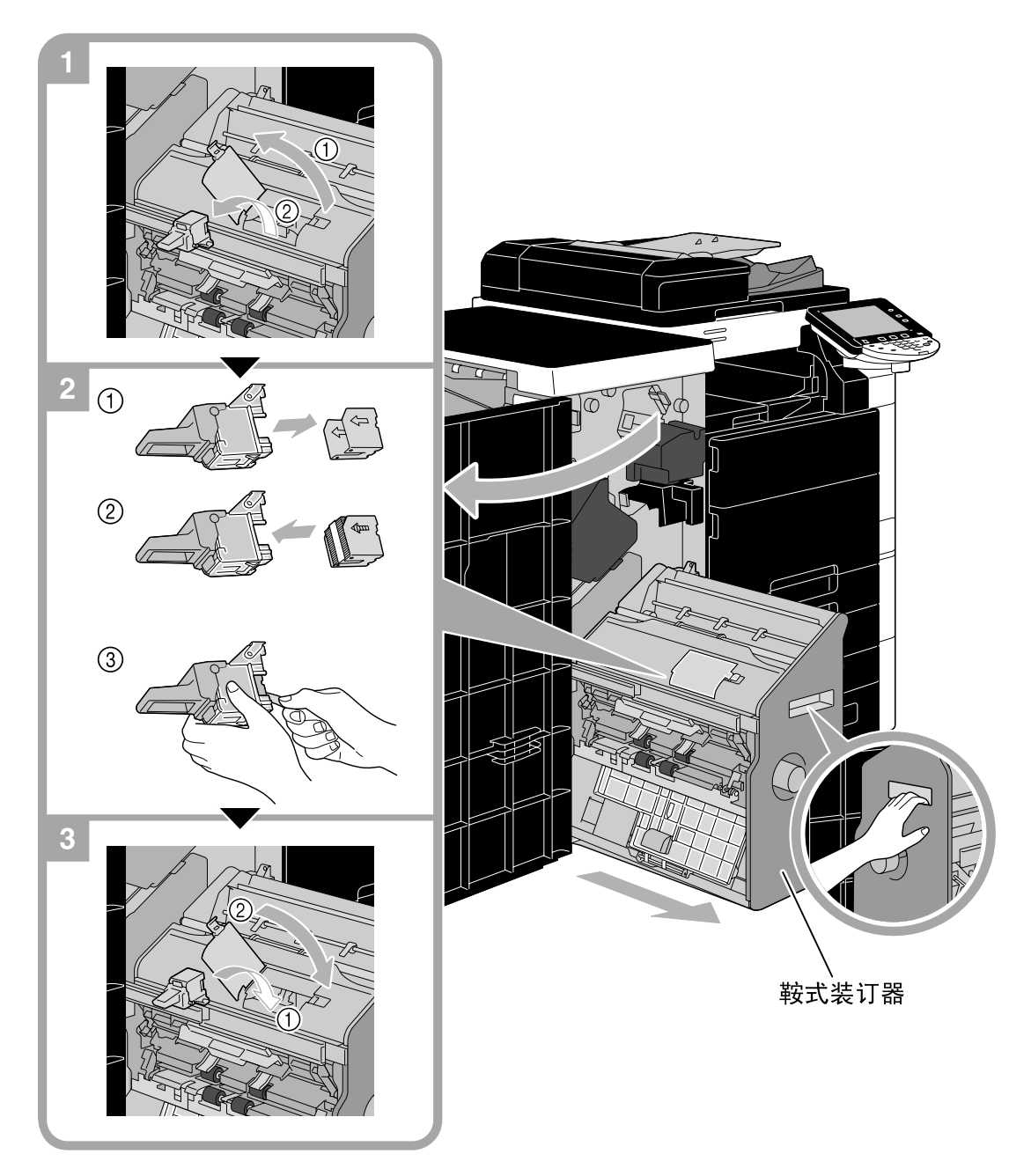

该图显示了鞍式装订器 SD-508 和打孔组件 PK-516 安装在选购排纸处理器 FS-526 中位置的示例。

#### 备注

移动鞍式装订器时,切勿抓住手柄以外的其它部位,否则可能会夹伤手或手指。 更换装订钉盒时,请务必确认显示了信息。如果在显示信息前拆下了装订钉盒,则会造成故障。 不要取出剩余的订书钉,否则更换订书钉盒后本机将无法装订。

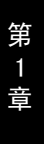

## <span id="page-89-0"></span>更换装订钉盒 (排纸处理器 FS-527)

下列步骤说明如何更换排纸处理器 FS-527 的装订钉盒。

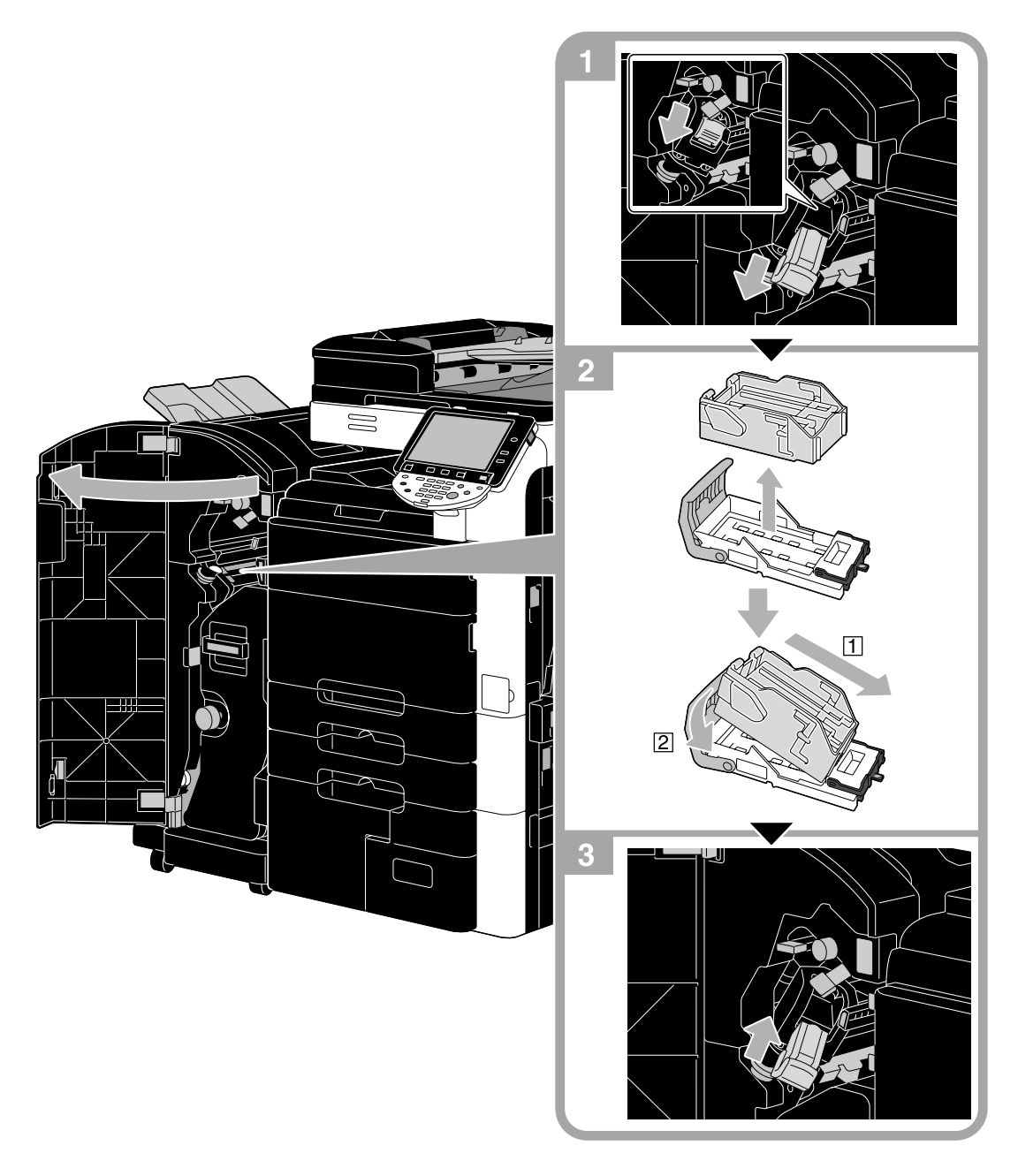

该图显示了鞍式装订器 SD-509 和打孔组件 PK-517 安装在选购排纸处理器 FS-527 中位置的示例。

#### 备注

更换装订钉盒时,请务必确认显示了信息。如果在显示信息前拆下了装订钉盒,则会造成故障。不要取出剩 余的订书钉,否则更换订书钉盒后本机将无法装订。

### <span id="page-90-0"></span>更换装订钉盒 (鞍式装订器 SD-509)

下列步骤说明如何更换鞍式装订器 SD-509 的装订钉盒。

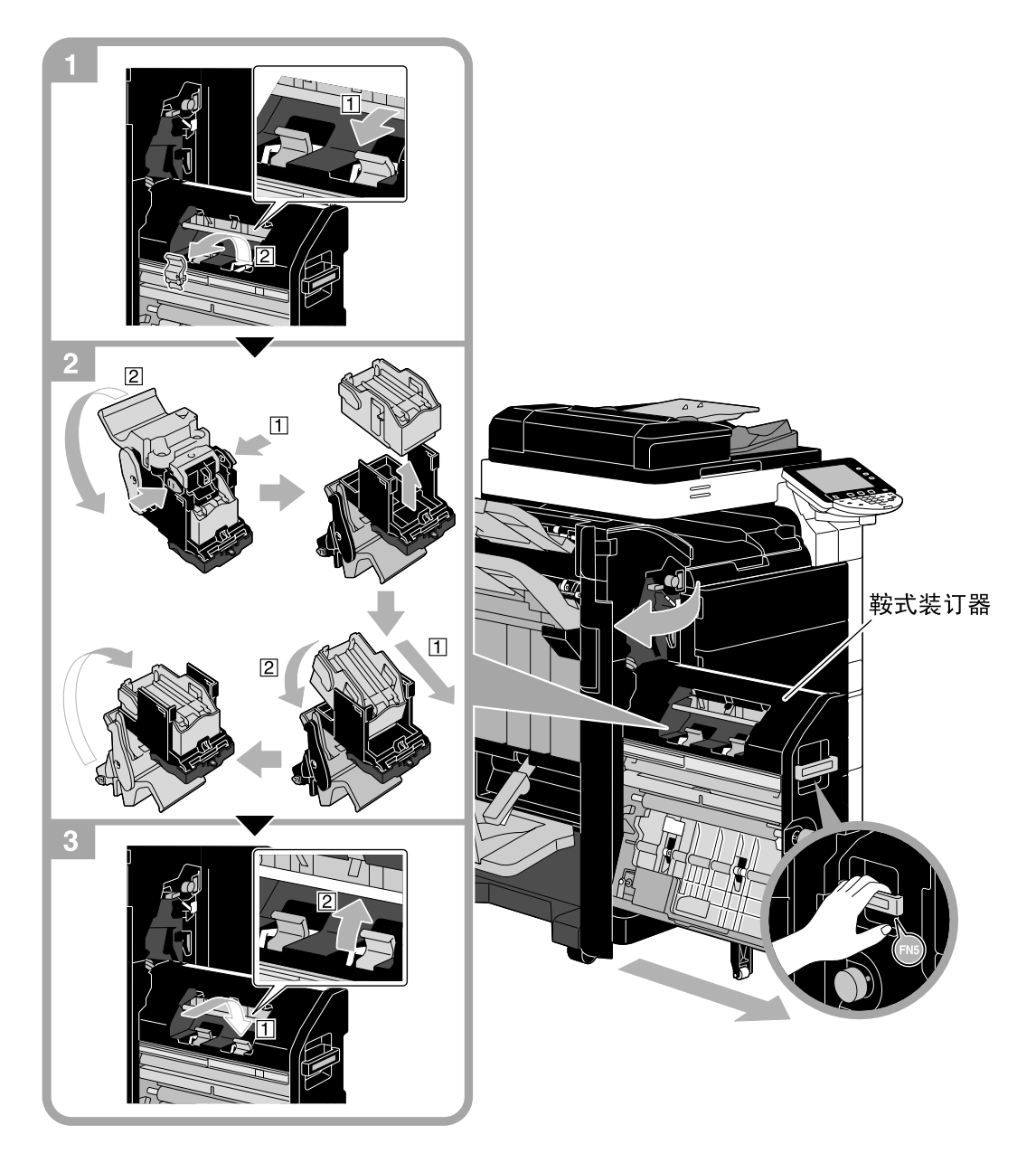

该图显示了鞍式装订器 SD-509 和打孔组件 PK-517 安装在选购排纸处理器 FS-527 中位置的示例。

#### 备注

移动鞍式装订器时,切勿抓住手柄以外的其它部位,否则可能会夹伤手或手指。更换装订钉盒时,请务必确 认显示了信息。如果在显示信息前拆下了装订钉盒,则会造成故障。不要取出剩余的订书钉,否则更换订书 钉盒后本机将无法装订。

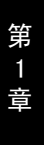

# <span id="page-91-0"></span>清空打孔纸屑盒 (排纸处理器 FS-526)

下列步骤说明如何清空排纸处理器 FS-526 的打孔纸屑盒。

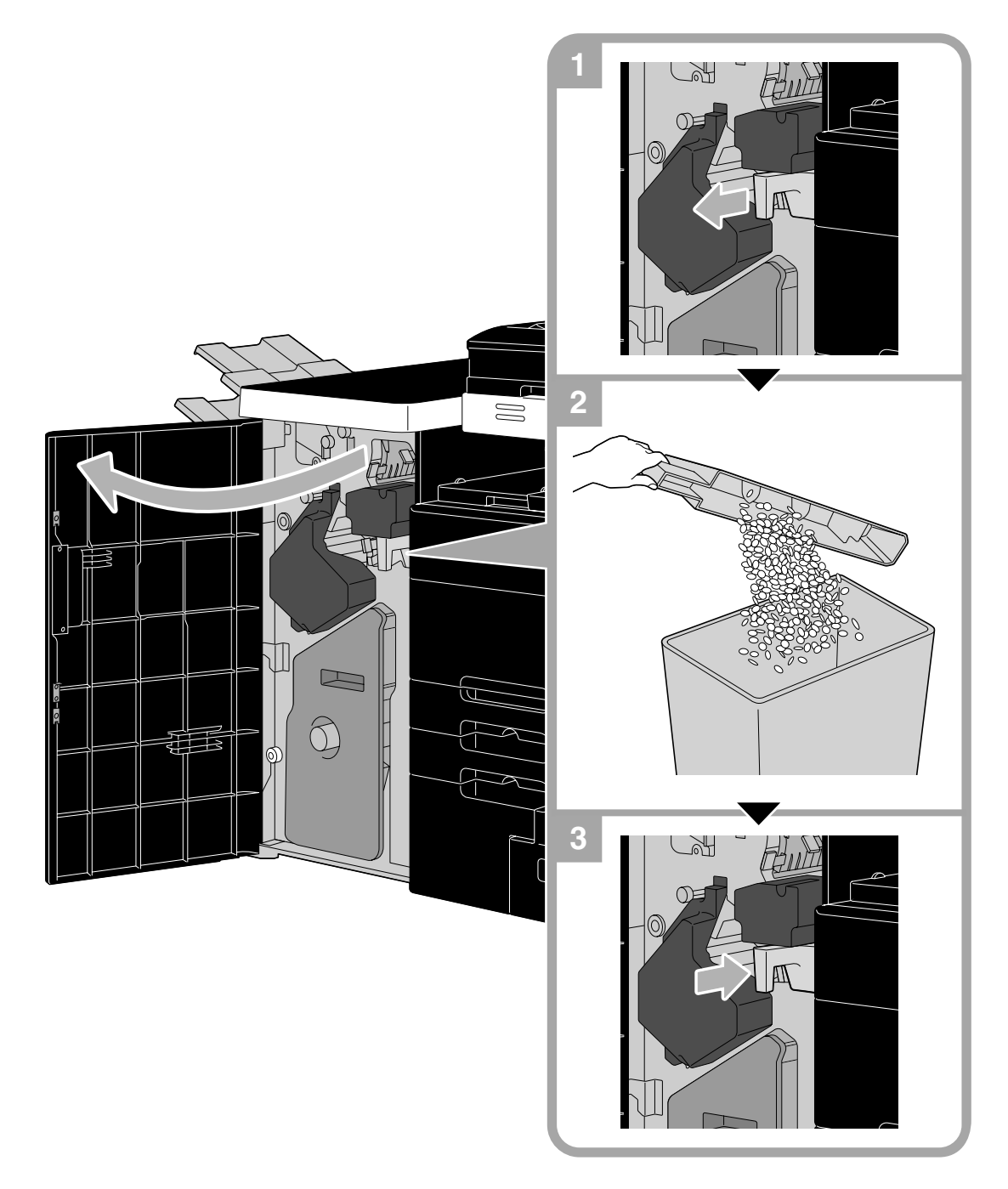

该图显示了鞍式装订器 SD-508 和打孔组件 PK-516 安装在选购排纸处理器 FS-526 中位置的示例。

## <span id="page-92-0"></span>清空打孔纸屑盒 (排纸处理器 FS-527)

下列步骤说明如何清空排纸处理器 FS-526 的打孔纸屑盒。

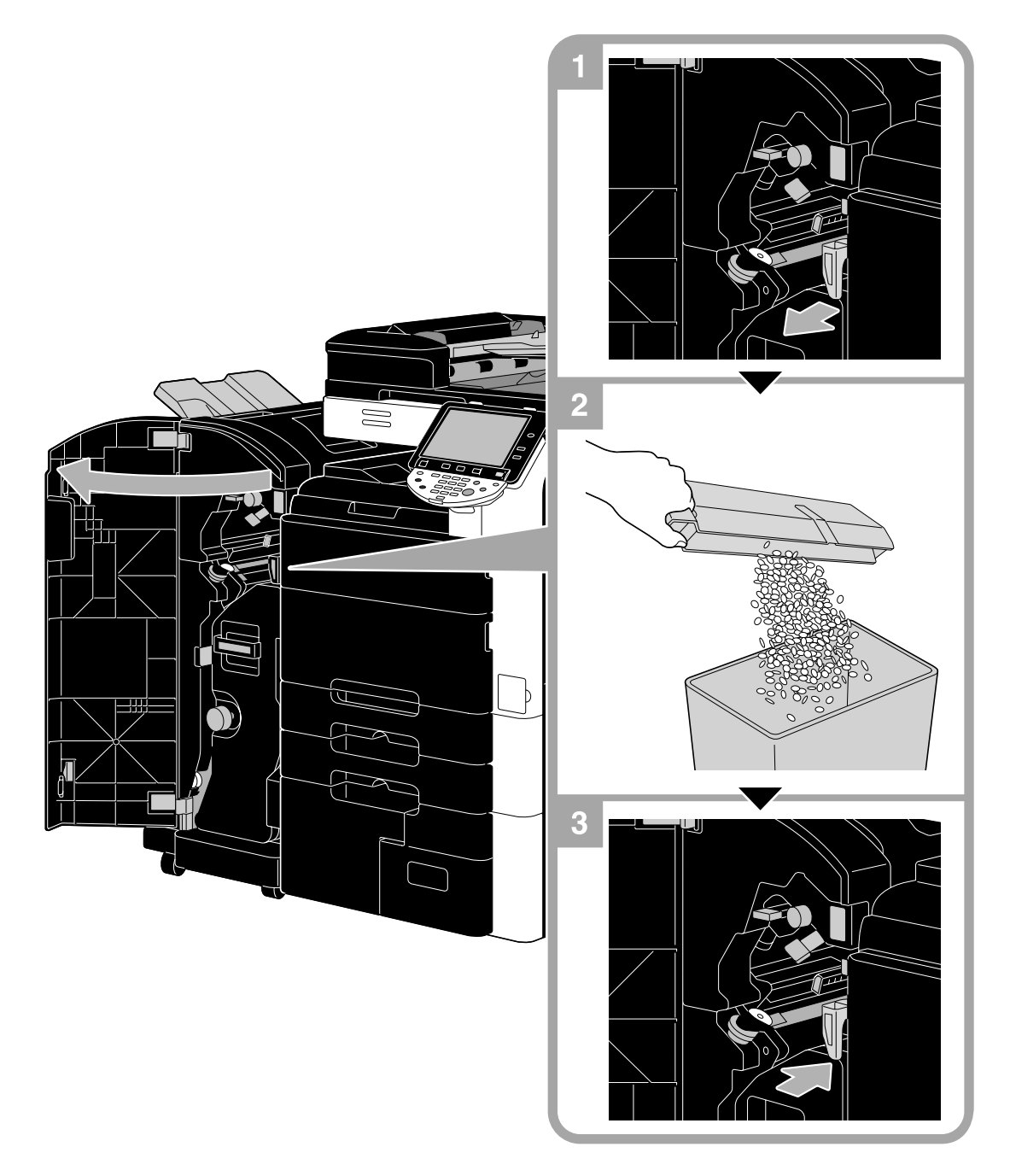

该图显示了鞍式装订器 SD-509 和打孔组件 PK-517 安装在选购排纸处理器 FS-527 中位置的示例。

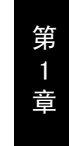

# <span id="page-93-0"></span>清空打孔纸屑盒 (Z 形折叠单元 ZU-606)

下列步骤说明如何清空 Z 形折叠单元 ZU-606 的打孔纸屑盒。

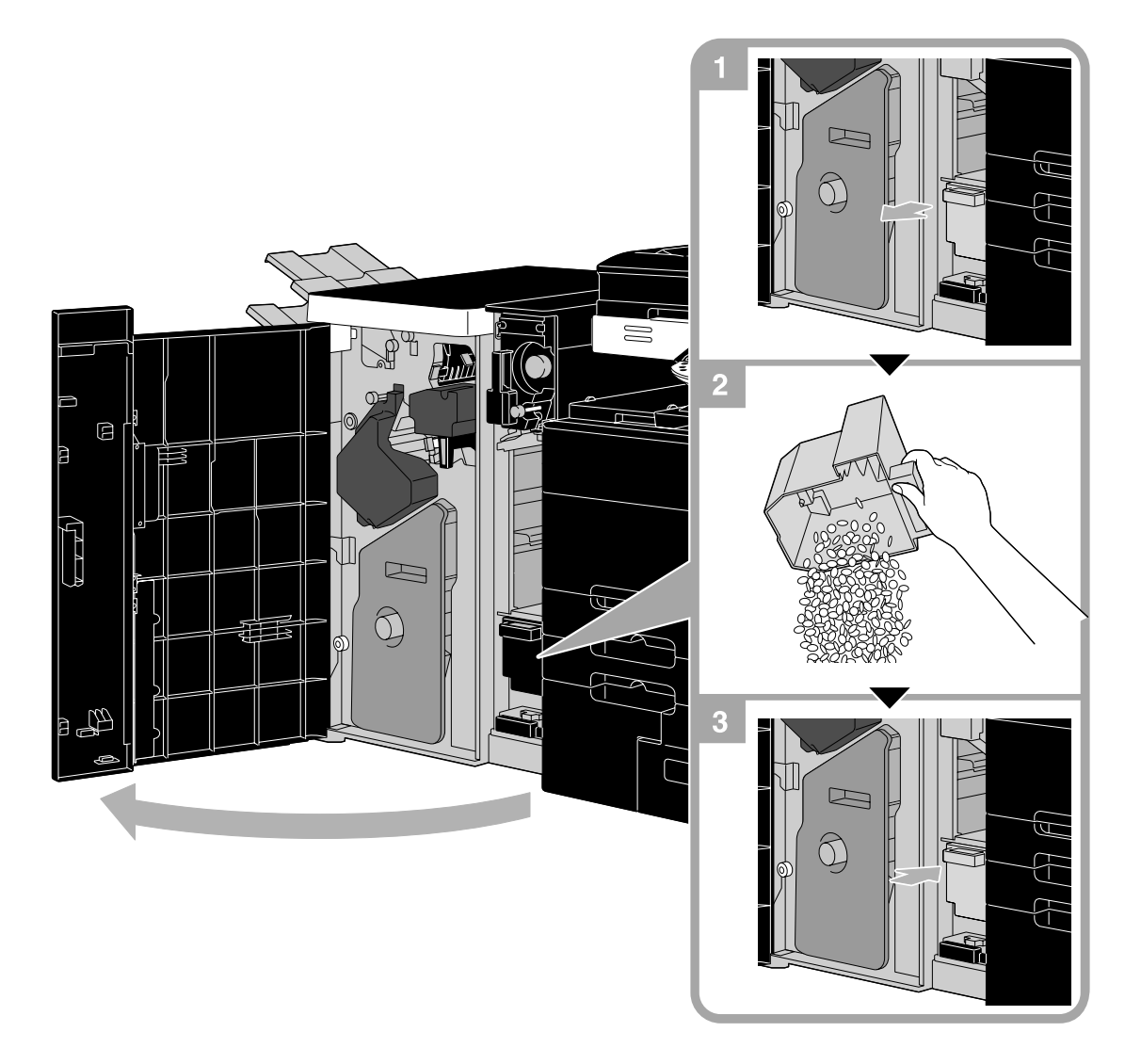

该图显示了 Z 形折叠单元 ZU-606 安装在选购排纸处理器 FS-526 中位置的示例。

第 1 章

# 1.22 选购件

本节介绍在本机上安装的选购件的配置。 通过添加选购件,可以满足各种的办公需要。 bizhub C652/bizhub C552

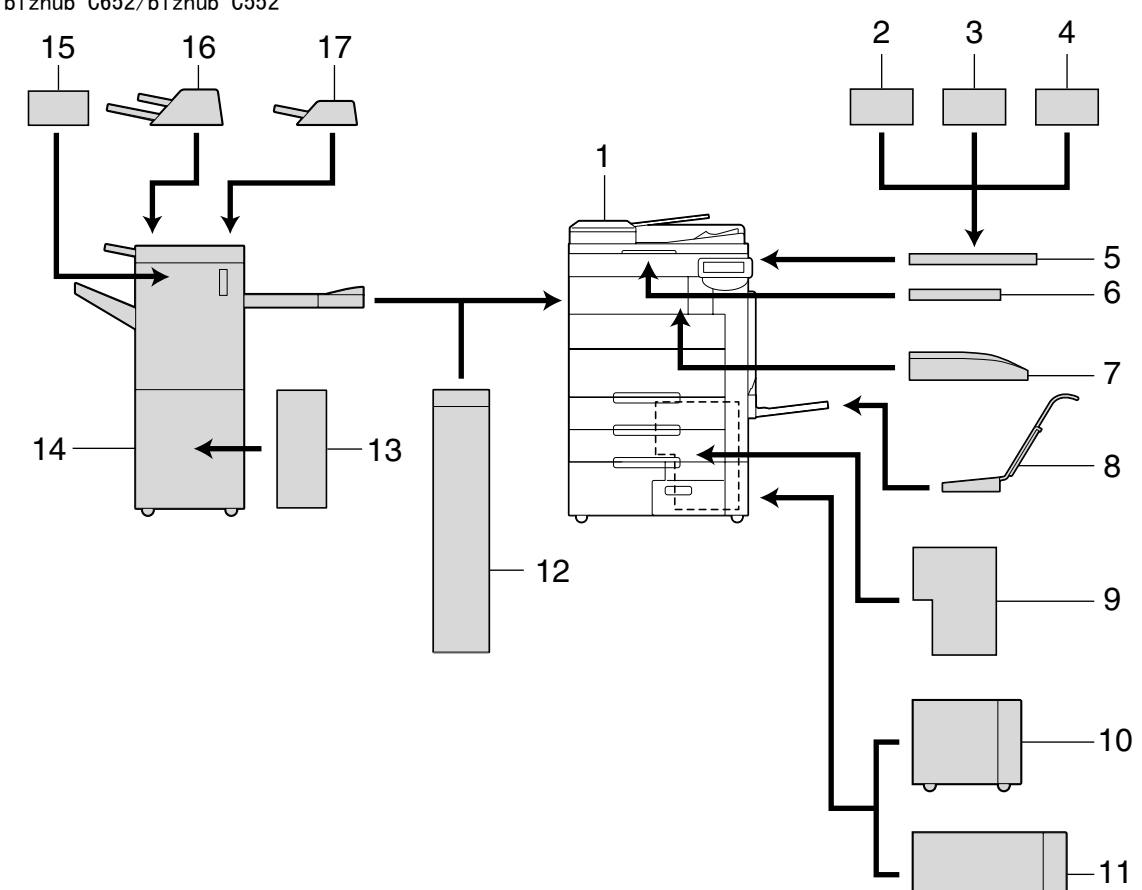

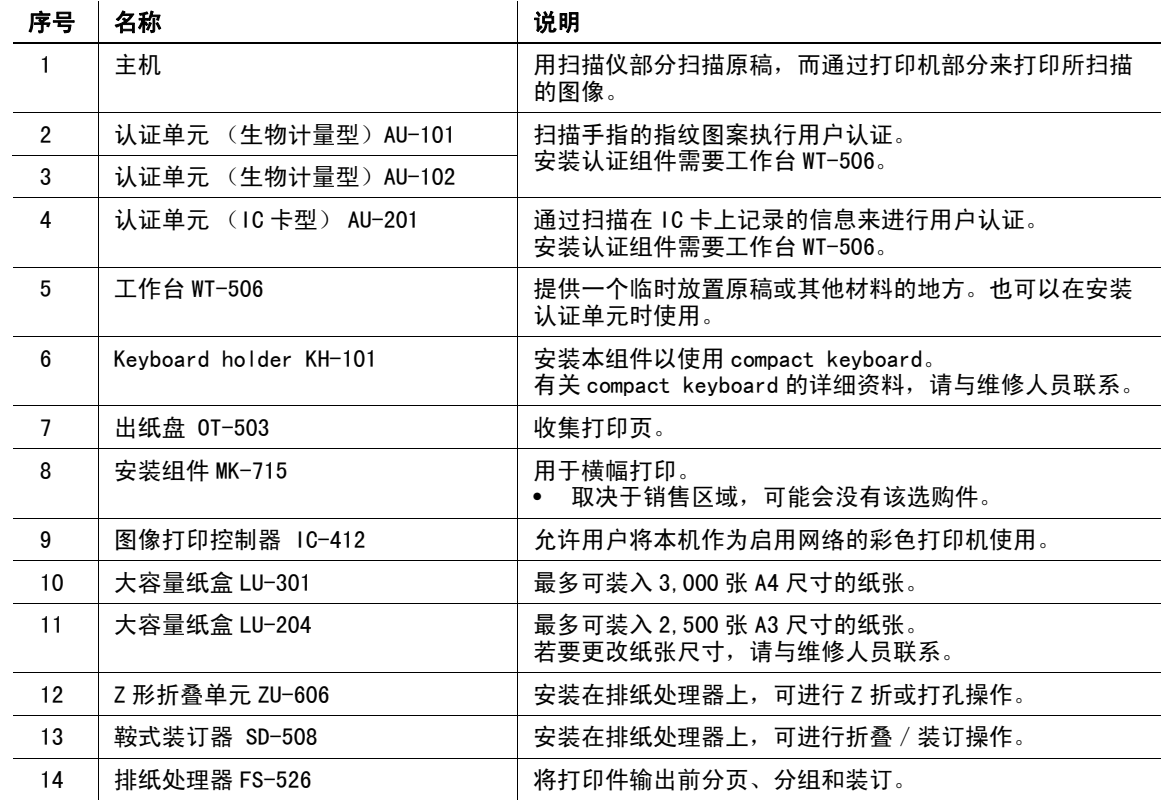

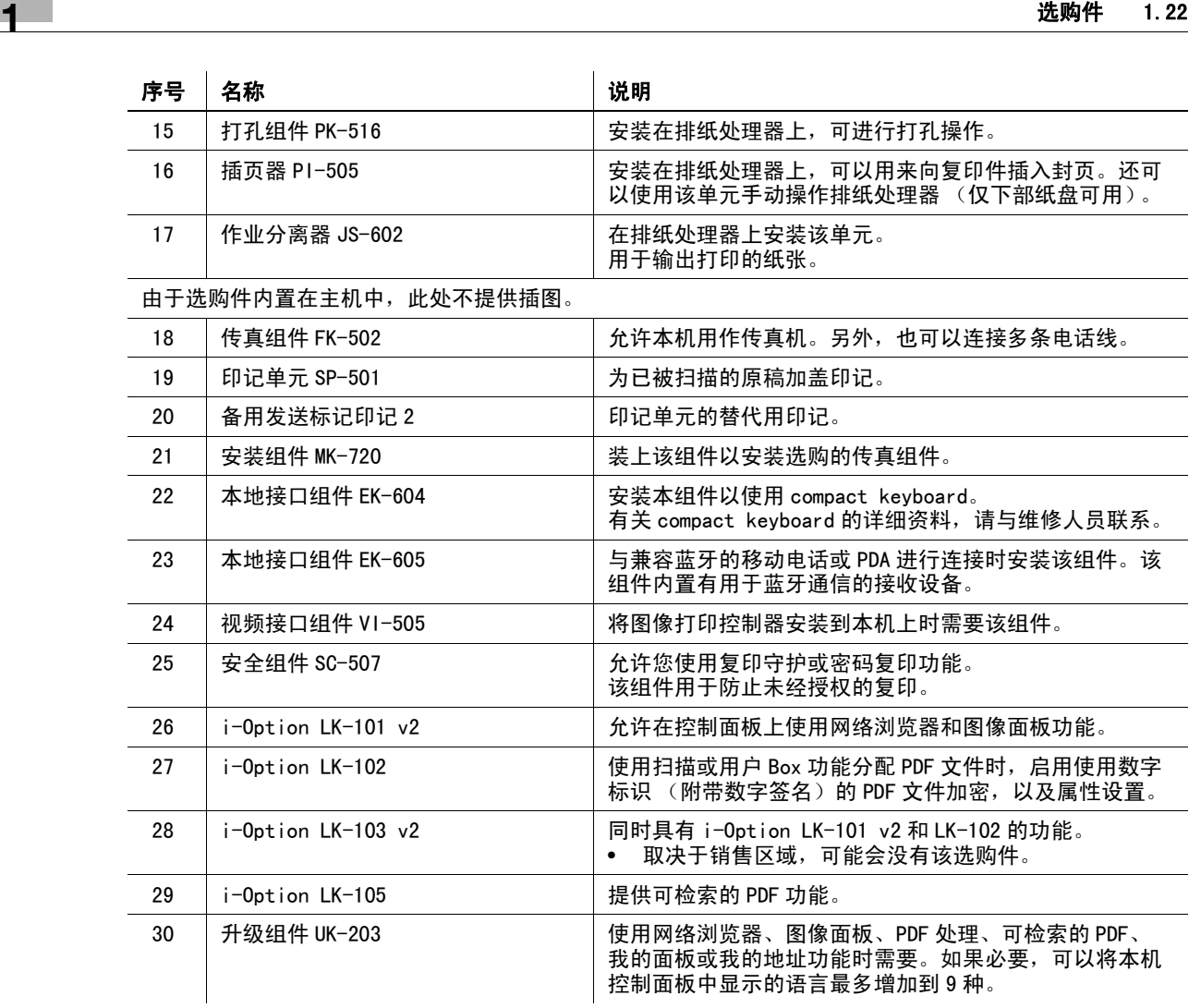

d参考

有关详细资料,请参见使用说明书 [复印操作]的第 2 章。

言

第

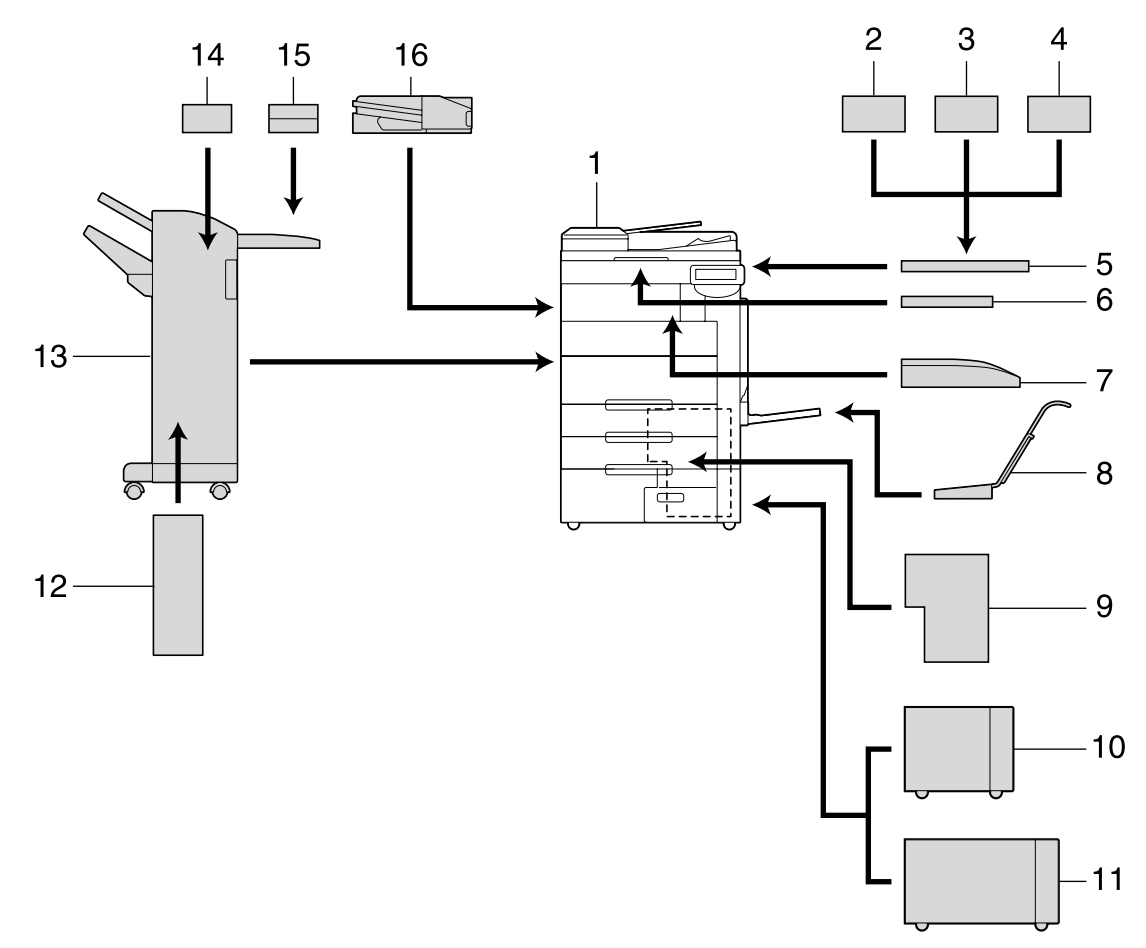

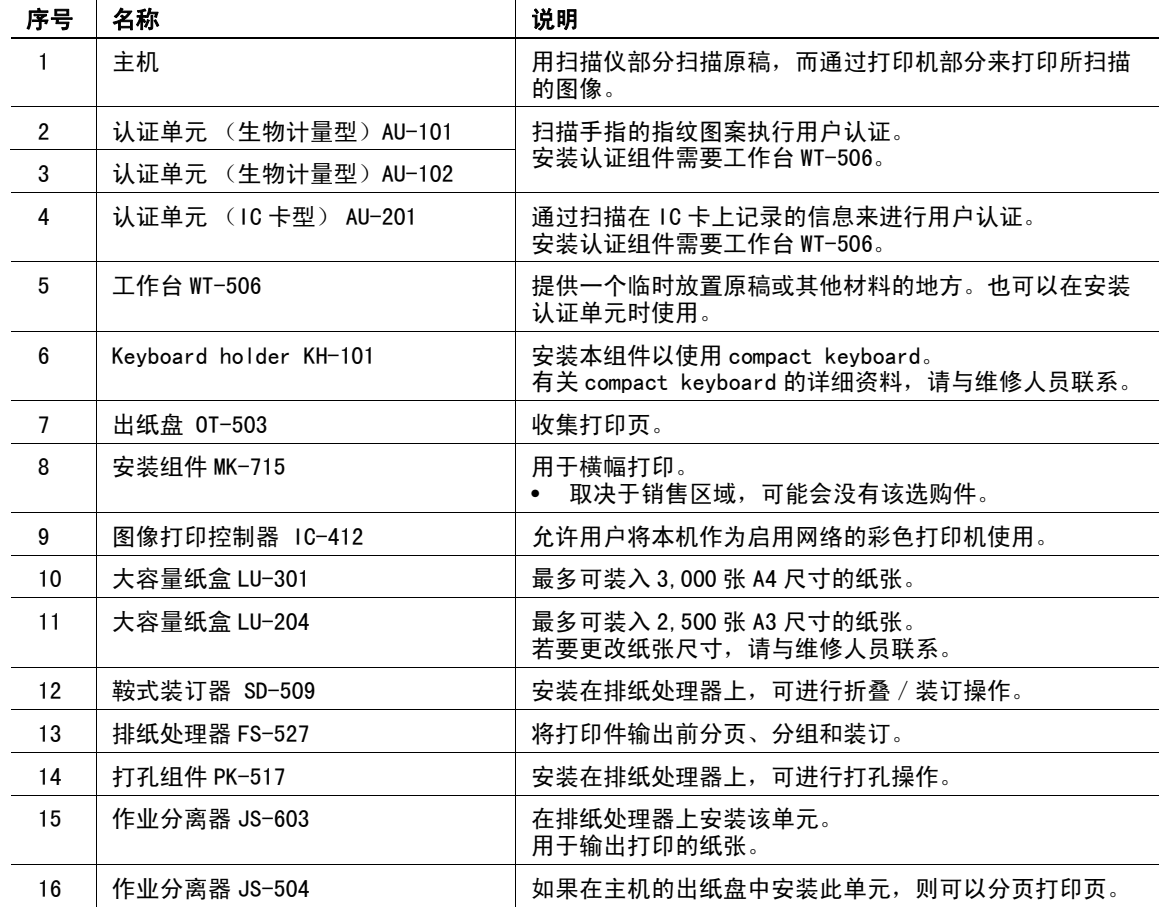

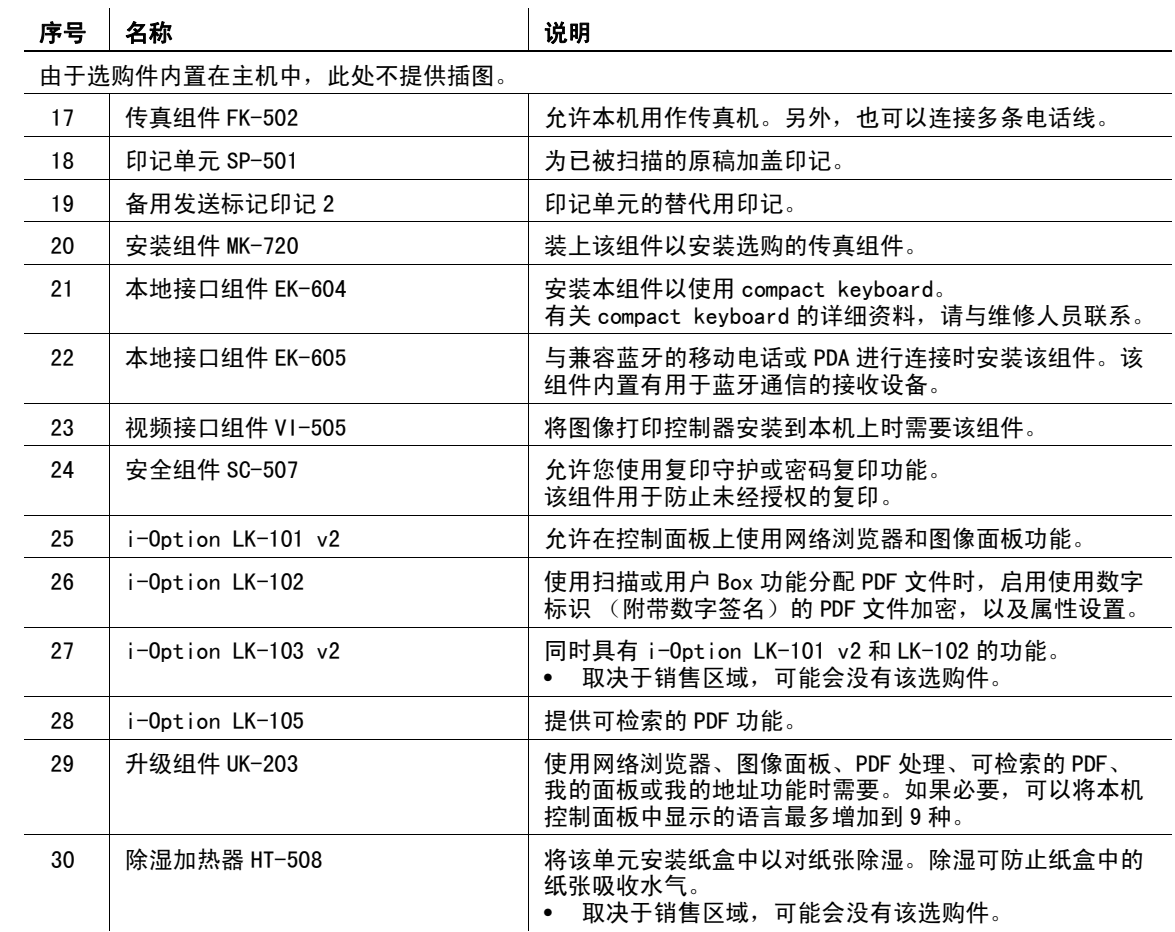

d参考

有关详细资料,请参见使用说明书 [复印操作]的第 2 章。

言

第

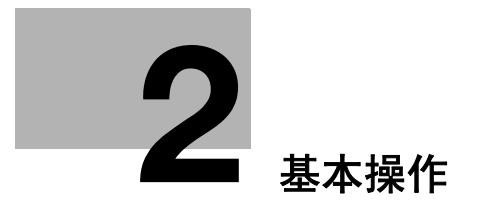

第2章 基本操作

基本操作

第2章

# <span id="page-99-0"></span>2 基本操作

# 2.1 基本复印操作

本节介绍有关复印的一般操作信息。

1 放置要复印的文件。

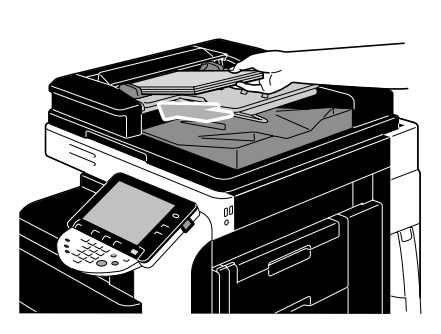

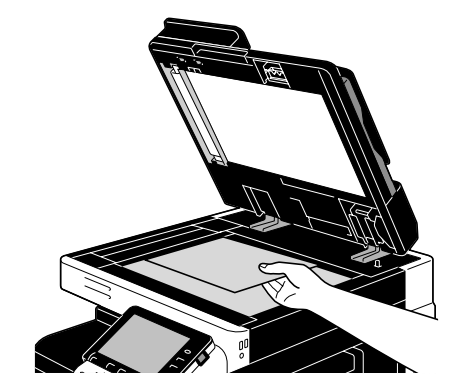

→ 如果出现输入用户名 / 帐户名和密码的屏幕, 请输入必要信息, 然后按 [登入]或按 [访问]键。 有关详细资料,请参见使用说明书 [复印操作]的第 10 章或第 11 章。

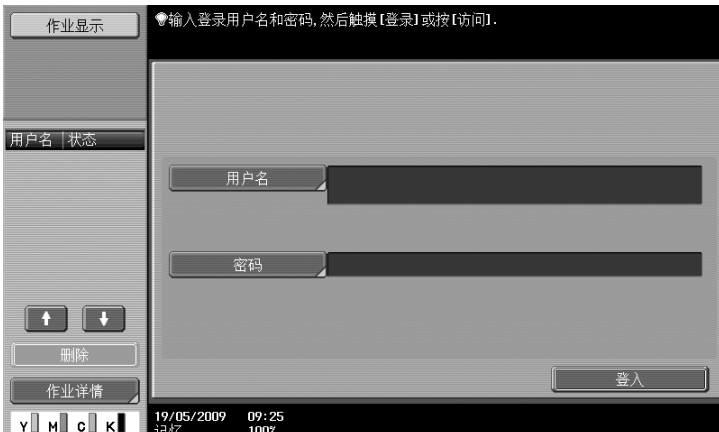

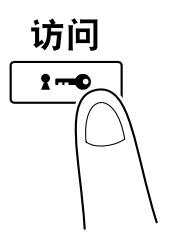

2 章

第

- 第 2 章
- 基 本 操 作

2 选择基本屏幕设置。

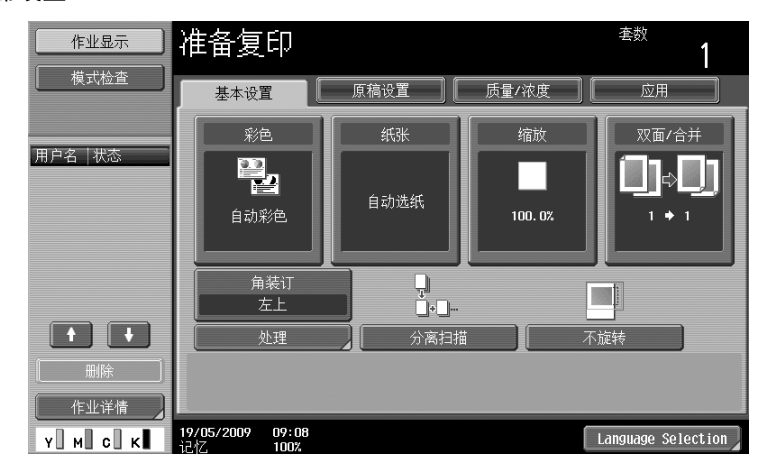

- → 彩色: 选择用彩色或黑白复印文件。作为出厂默认设置, 选择 "自动彩色"。
- → 纸张: 选择要用的纸盒。作为出厂默认设置, 选择"自动"。
- → 缩放: 若要放大 / 缩小复印, 请更改缩放比率。作为出厂默认设置, 选择 "100%"(等倍)。
- → 双面/合并: 进行双面复印或对单面文件进行双面复印时更改设置。此外, 可以将多张文件页组合 为一张打印页。作为出厂默认设置,选择"单面 > 单面"。
- → 结束程序: 显示指定到经常使用的结束功能的结束程序按钮。可以一次性配置注册的结束功能。 出厂默认设置为分页/ (偏移)不执行/角装订:左上。
- → 处理: 可以将打印页按页或份数分页。此外, 可以装订页面并打孔。
- → 分离扫描: 选择此设置以不同批次扫描文件。在不同批次中扫描的文件可作为单独的复印作业来处 理。
- → 不旋转: 选择此设置打印复印件时, 图像无需旋转以符合装入纸张的方向。
- → Language selection: 显示语言选择屏幕指定要在触摸面板上显示的语言。
- → 有关详细资料, 请参见使用说明书 「复印操作] 的第5章。
- 3 输入所需份数。

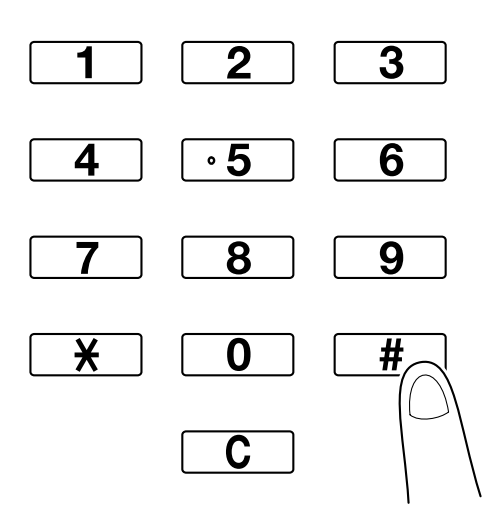

→ 如需更改份数, 按 [C] (清除) 键, 然后输入所需数量。

→ 如需使用各种复印功能,按 [应用], 然后指定所需设置。有关详细资料, 请参见使用说明书 [复印操作]的第 5 章。

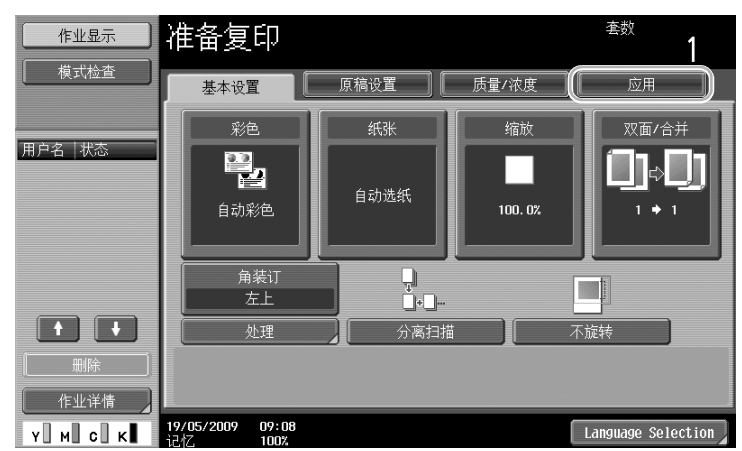

4 按 [开始]键。

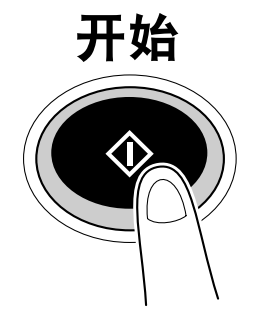

- → 若要使用稿台扫描多份原稿, 请选择 [分离扫描]。扫描原稿第一页后, 请重新装入第二页并按 [开始]。重复此步骤,直至所有页面被扫描。 最后一页扫描完成后, 按 [结束], 然后按 [开始]键。
- → 如需停止扫描或打印, 按 [停止]键。
- → 如需中断复印作业, 按 [中断] 键。
- → 如需在打印时扫描下一文件 (预约复印作业), 请放置文件, 然后按 「开始]键。
- → 有关详细资料, 请参见使用说明书 [复印操作] 的第 4 章。

# 2.2 基本打印操作

本节介绍有关打印的一般操作信息。

## 发送打印数据

通过打印机驱动程序在计算机的应用程序上发送打印数据至本机。

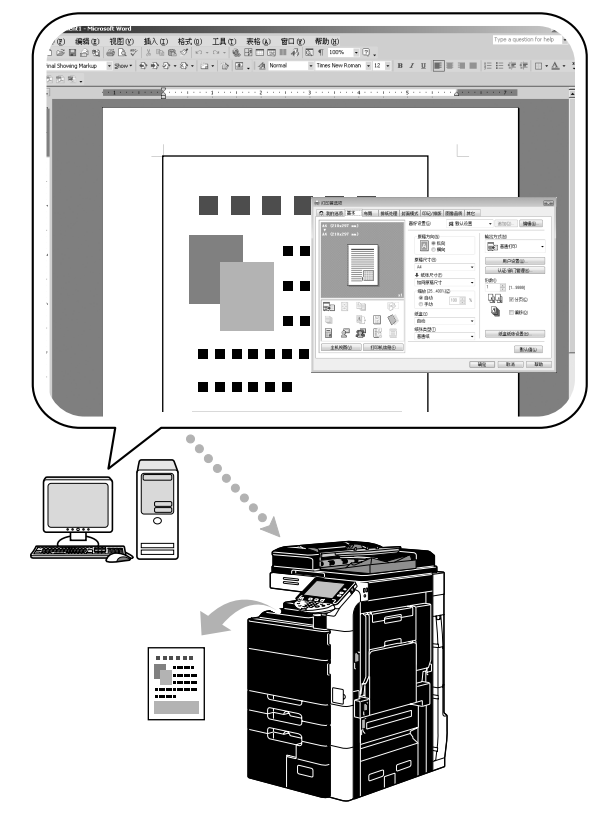

以下打印机驱动程序可与本机一同使用。

#### Windows:

柯尼卡美能达 PCL 驱动程序 柯尼卡美能达 PostScript 驱动程序 柯尼卡美能达 XPS 驱动程序

#### Macintosh:

OS X PostScript PPD 驱动程序

OS 9 PostScript PPD 驱动程序

## 打印之前

若要进行打印,必须首先在计算机上安装打印机驱动程序。

用所提供的 CD-ROM 中的安装程序可以轻松在计算机上安装打印机驱动程序。(对于 Windows)

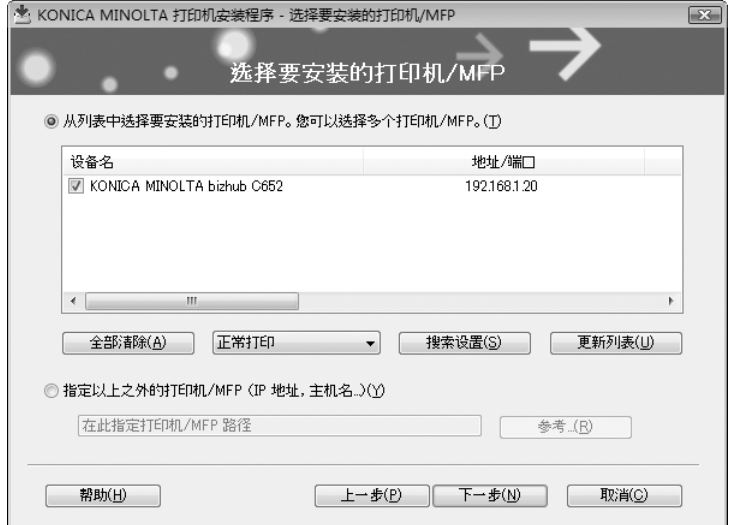

#### d参考

若要进行打印,必须首先指定网络设置。应由管理员来指定网络设置。同样可以通过 PageScope Web Connection 指定网络设置。有关详细资料,请参见使用说明书 [网络管理员] 的第2章 "按步骤设置项 目"。

#### 打印

1 在应用程序中创建文档,然后选择打印命令。

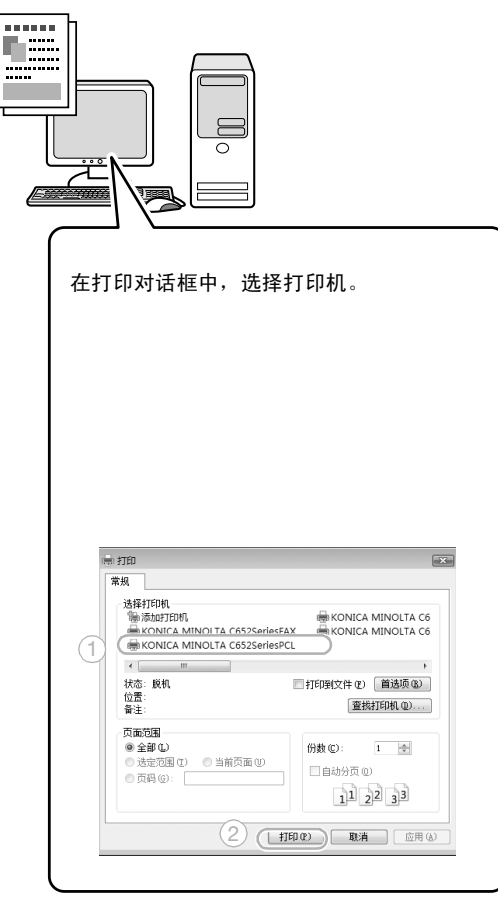

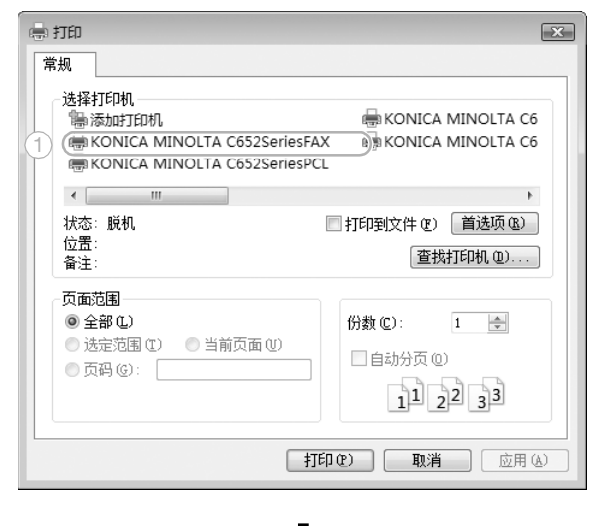

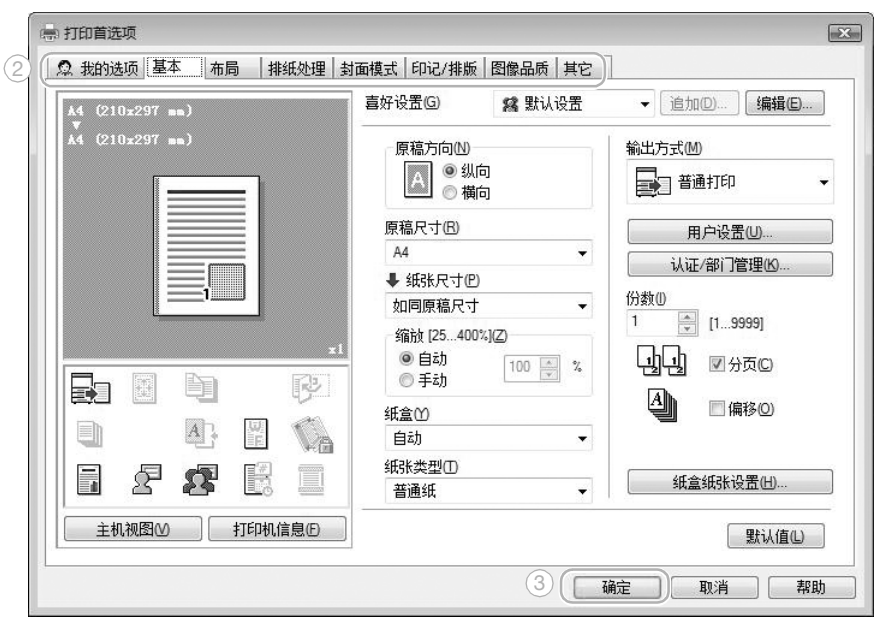

2 打印指定的页面和份数。

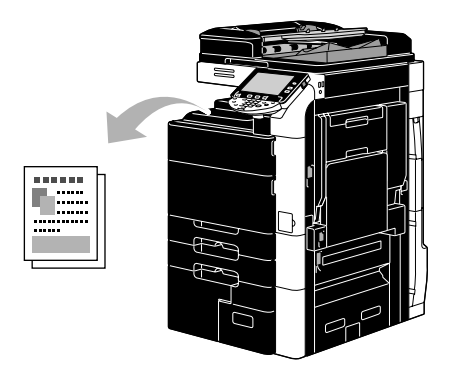

→ 如果在打印机驱动程序的 "输出方式"下拉式列表中选择 "机密打印"、"保存方框"或 "校样打 印",则文档保存在用户 Box 或本机内存中。通过本机控制面板进行文档打印。

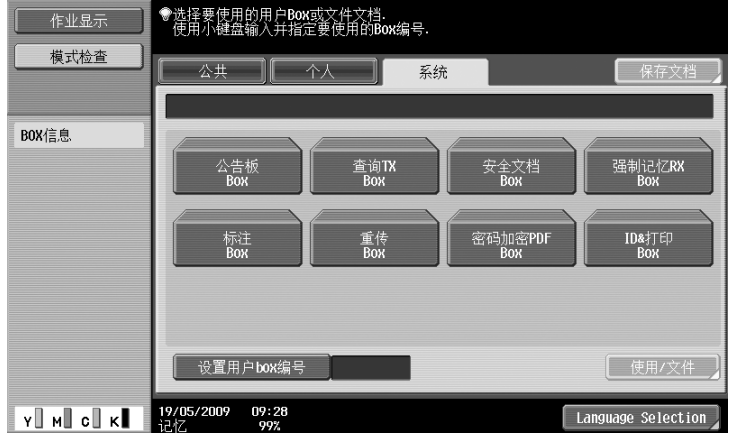

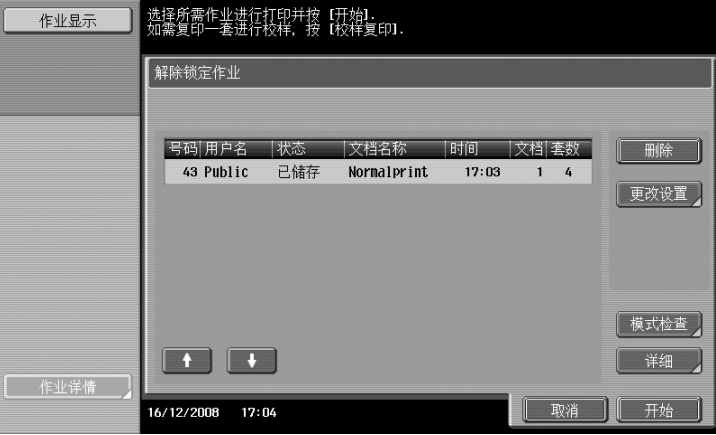

# 2.3 基本传真操作

本节介绍有关传真的一般操作信息。

1 更改模式。

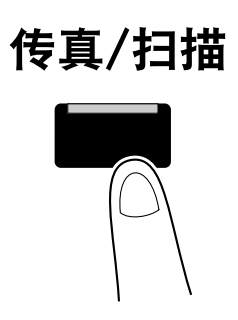

→ 如果出现输入用户名 / 帐户名和密码的屏幕, 请输入必要信息, 然后按 [登入]或按 [访问]键。 有关详细资料,请参见使用说明书 [复印操作]的第 10 章或第 11 章。

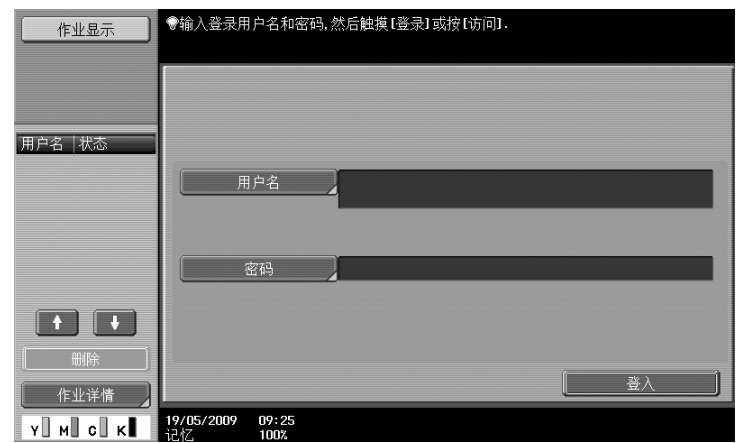

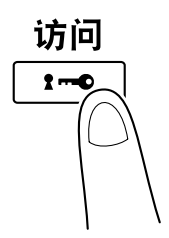

章

2 选择目的地。

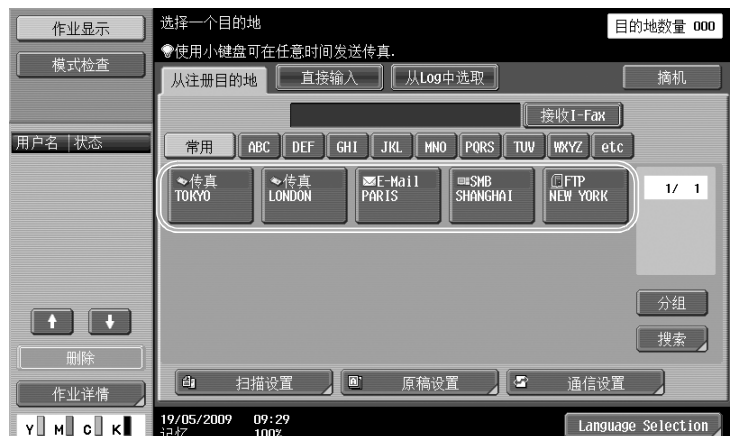

- → 如果已注册传真号码,可以选择注册的目的地。有关注册目的地的详细资料,请参见本说明书的 [第 5-2 页](#page-201-0)。
- → 直接输入传真号码时, 请使用键盘输入号码。

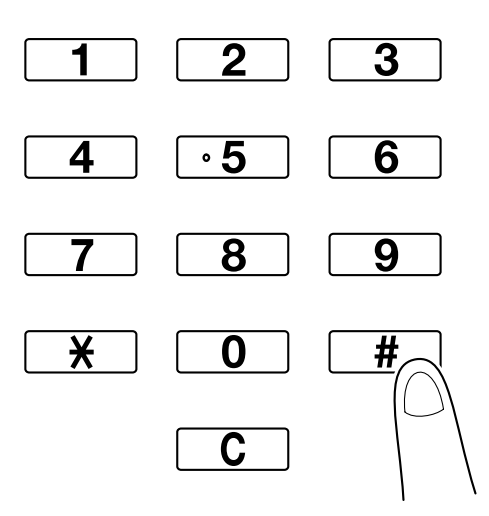

- → 可以将一份文档同时发送给多个目的地 (广播传送)。有关发送文档至多个目的地的详细资料, 请 参见本说明书[的第 5-9 页](#page-208-0)。
- → 如有必要,按 [扫描设置]、 [原稿设置] 或 [通信设置], 并指定所需设置。有关详细资料, 请参 见使用说明书 [网络扫描 / 传真 / 网络传真操作] 的第5章。

第
3 放置要传真的文件。

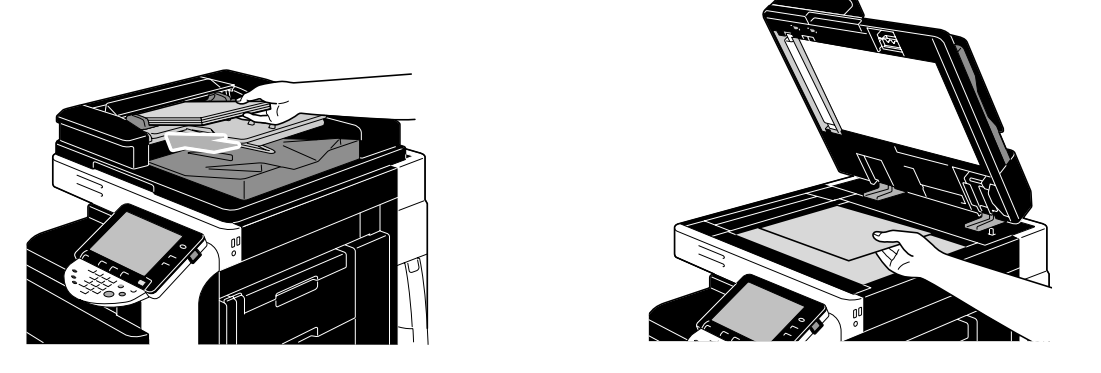

- → 如需扫描无法装入 ADF 的文件 (厚文件或薄纸文件), 将其放置在稿台上。
- → 将要发送的原稿正面朝上插入 ADF。
- → 如需检查目的地和功能的指定设置, 按 [检查详细 / 注册]。有关详细资料, 请参见使用说明书 [网络扫描/传真/网络传真操作]的第 3 章。

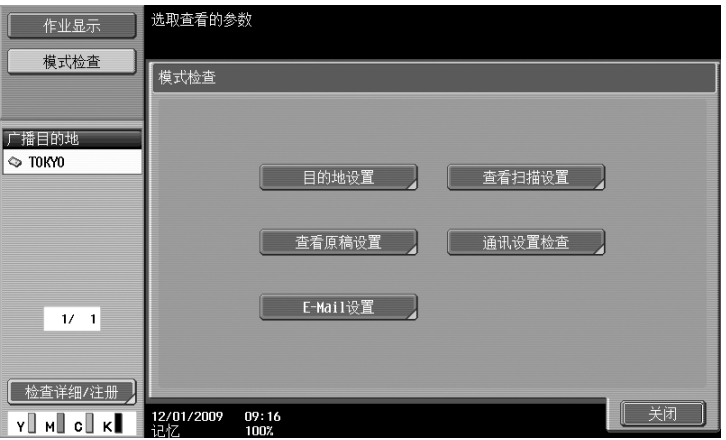

- → 按 [开始] 键之前先按 [预复印] 键以显示触摸面板上当前指定设置的预览图像。
- 4 按 [开始] 键。

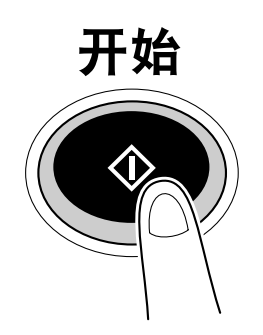

→ 若要使用稿台扫描多份原稿, 请选择 [分离扫描]。扫描原稿第一页后, 请重新装入第二页并按 [开始] 键。重复此步骤, 直至所有页面被扫描。 最后一页扫描完成后,按 [结束],然后按 [开始]键。

操 作

# d参考

。<br>如需在按 [开始]键后停止传送,按 [作业显示]及 [作业详情],然后删除要停止的作业。有关详细资 料,请参见使用说明书 [网络扫描/传真/网络传真操作]的第 3 章。

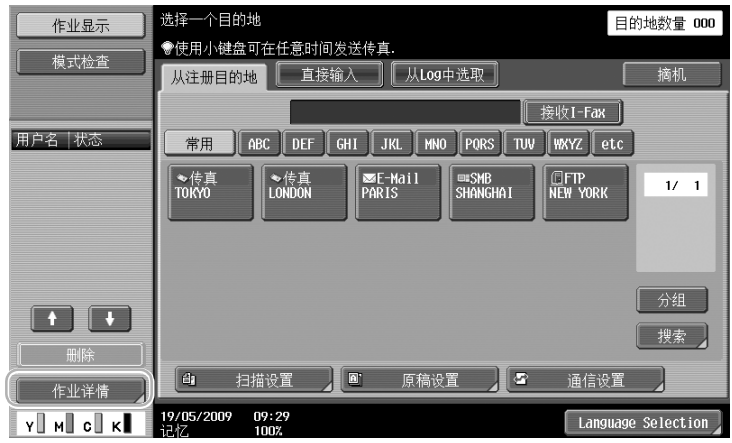

#### 正在发送和即将发送的作业可被检查 作业显示 传真接收 | 储存 打印 发送 M 当前作业 历史工作  $\boxed{\begin{array}{|c|c|} \hline \rule{0pt}{2ex} \rule{0pt}{2ex} \rule{0pt}{$  $\bigoplus$ 3|时间 |文档 || || |||除 号码 地址类型 | 状态 | | 远程目的地 1 传真 等待中 **TOKYO**  $09:03$  1 重拨 2 | 模式检查 】  $\begin{array}{|c|c|c|}\hline \textbf{t} & \textbf{t} \end{array}$ [ 定时器发送作业 ]  $\begin{bmatrix} & & \end{bmatrix}$ **[** 作业详情 ] 09/01/2009 09:04

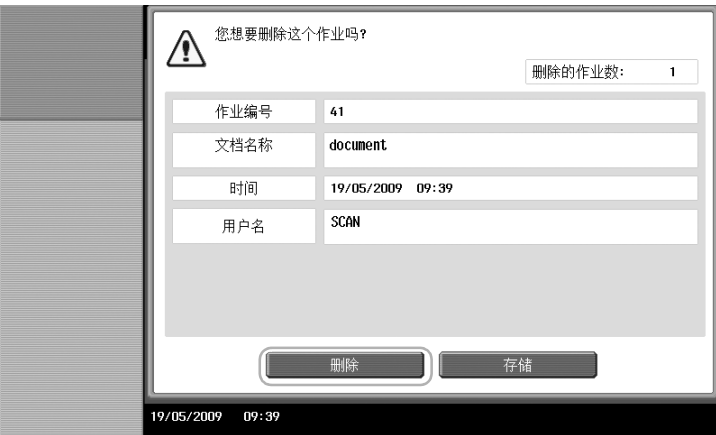

### 2.4 基本扫描操作

本节包含有关发送扫描数据的一般操作信息。

#### 扫描数据传送

可以将本机扫描的文件作为数据文件发送。有下面几种传送方法。

- 扫描到电子邮件: 将扫描数据作为附件发送至电子邮件信息。
- FTP 发送: 将扫描数据发送到 FTP 服务器。
- SMB 发送: 将扫描数据发送到网络的计算机中的共享文件夹。
- WebDAV 发送: 将扫描数据发送到 WebDAV 服务器。
- Web 服务功能: 可以根据机器的目的从网络上的计算机发送扫描命令或执行扫描, 以及发送扫描数据到 计算机。使用 Windows Vista 时可用。如果安装了选购的图像打印控制器 IC-412, 则此功能不可用。

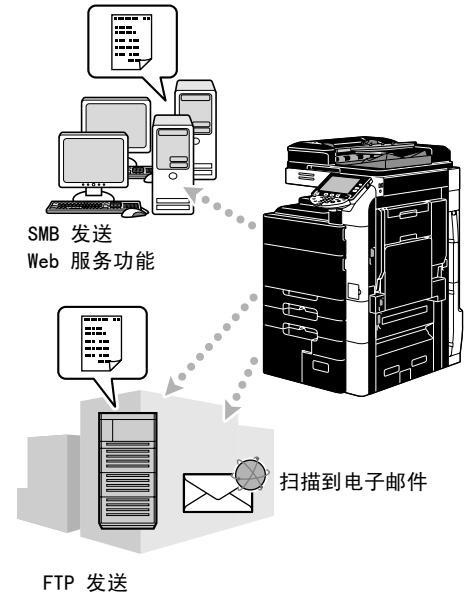

WebDAV 发送

- 参考
- 也可以发送本机的用户 Box 中存储的数据。
- 如果启用了用户认证,也可以使用扫描到首页功能将扫描数据发送到计算机,或者使用扫描到我功能将 扫描数据发送到电子邮件地址。

1 更改模式。

→ 如果出现输入用户名 / 帐户名和密码的屏幕, 请输入必要信息, 然后按 [登入] 或按 [访问]键。 有关详细资料,请参见使用说明书 [复印操作]的第 10 章或第 11 章。

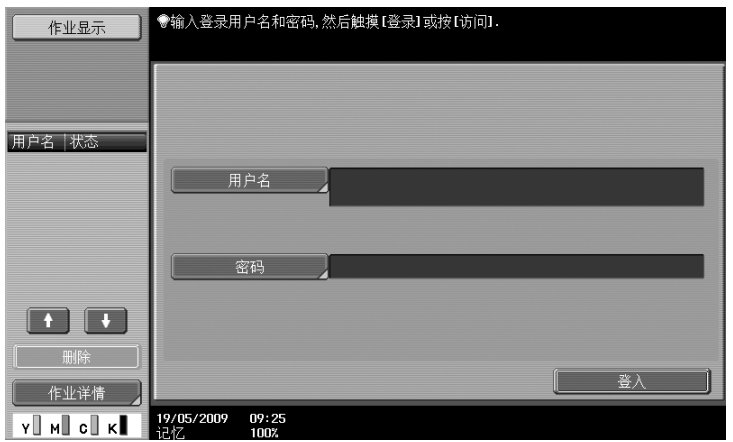

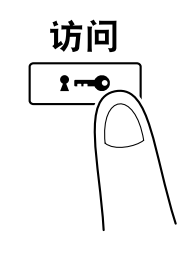

2 选择目的地。

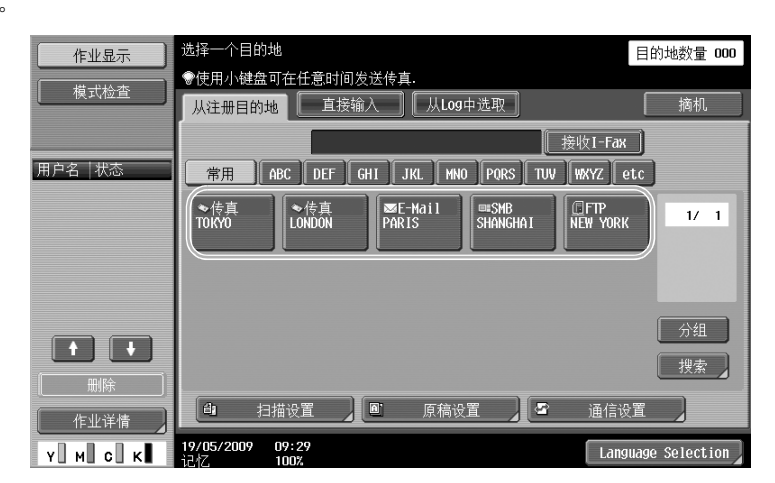

→ 如果已注册目的地,可以选择注册的目的地。有关注册目的地的详细资料,请参见本说明书的 [第 6-2 页](#page-229-0)。

第 2 章

2-14 C652/C552/C452

→ 如需直接输入目的地地址,按 [直接输入]选择传送方法, 然后输入目的地地址。

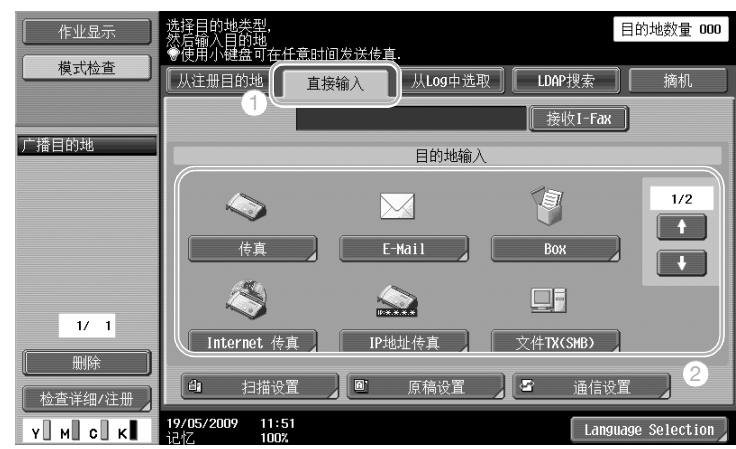

- → 可以将一份文档同时发送给多个目的地 (广播传送)。有关发送文档至多个目的地的详细资料, 请参见本说明书的[第 6-20 页](#page-247-0)。
- → 如有必要,按 「扫描设置]、 「原稿设置 | 或 「通信设置 | ,并指定所需设置。有关详细资料, 请参 见使用说明书 「网络扫描 / 传真 / 网络传真操作] 的第 5 章。
- → 按 「开始] 键之前先按 「预复印] 键以显示触摸面板上当前指定设置的预览图像。
- 3 放置要扫描的文件。

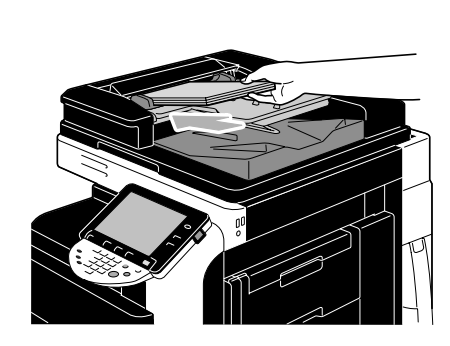

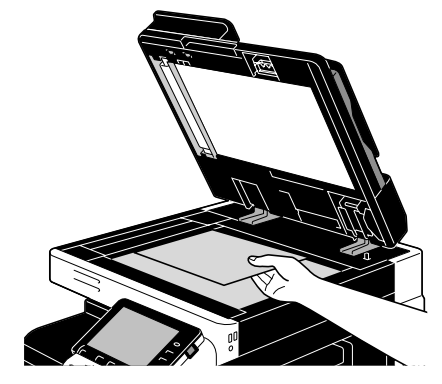

4 按 「开始」键。

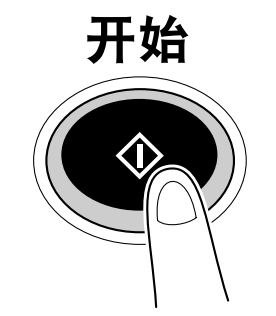

→ 若要使用稿台扫描多份原稿,请选择 [分离扫描]。扫描原稿第一页后,请重新装入第二页并按 [开始]。重复此步骤,直至所有页面被扫描。 最后一页扫描完成后,按 [结束],然后按 [开始]键。

### ∫ 参考

在发送扫描数据前,必须指定网络设置。应由管理员来指定网络设置。同样可以通过 PageScope Web Connection 指定网络设置。有关更简易的操作,根据所需应用程序预先指定网络设置外的其它设置。 有关详细资料,请参见使用说明书 [网络管理员]的第 2 章。

# 2.5 基本 Box 操作 (注册用户 Box)

若要使用用户 Box 模式功能, 必须先创建 Box。以下步骤说明如何注册公共、个人和群组用户 Box。

#### Box 操作

这些功能可将文件数据保存在安装在机器中的硬盘上并在必要时进行检索。除了使用本机发送的数据之外, 在计算机上创建的数据以及从其它多功能周边设备发送的数据可保存在本用户 Box 中。

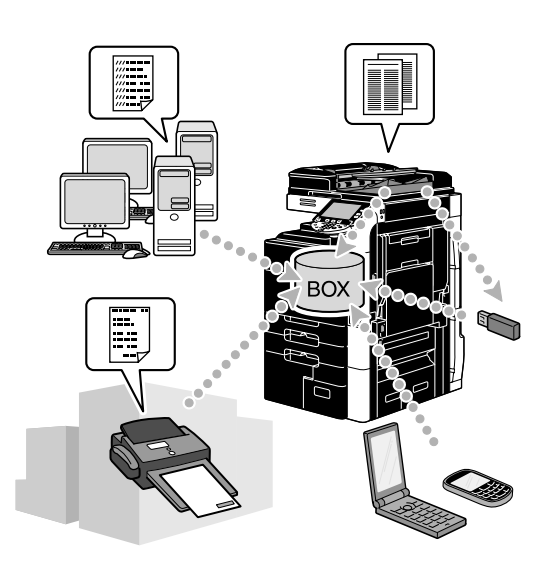

可以注册以下用户 Box。

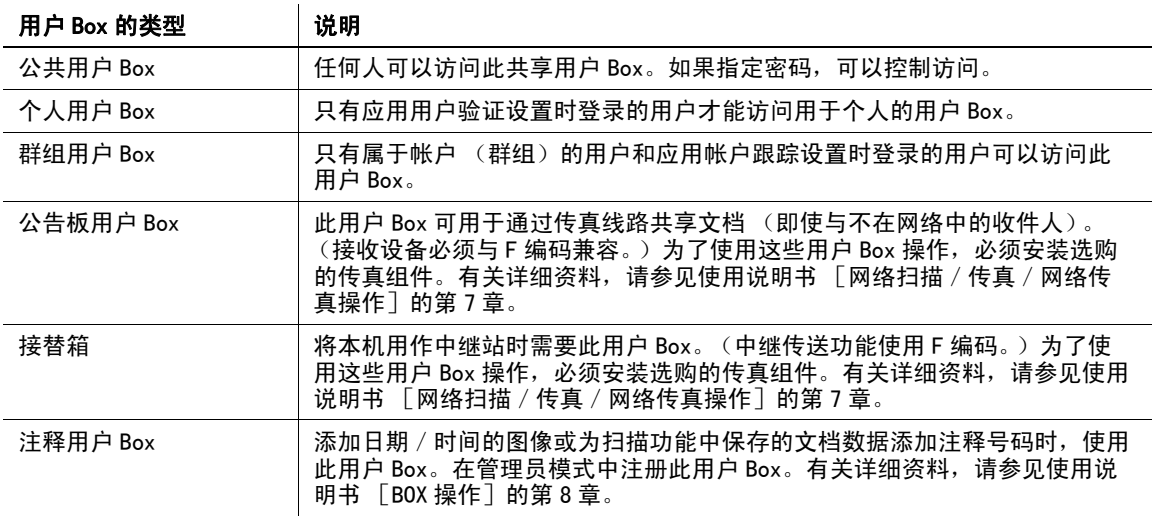

1 显示注册用户 Box 的屏幕。

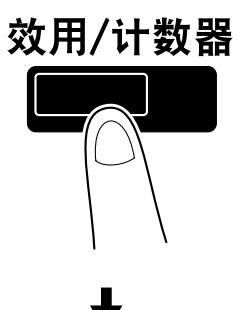

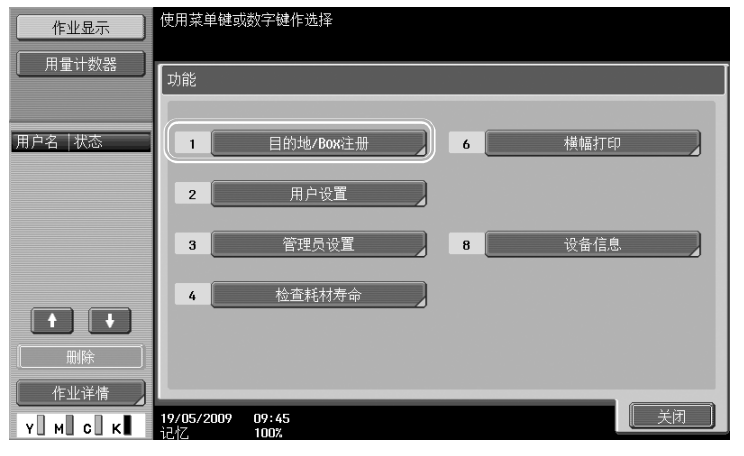

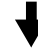

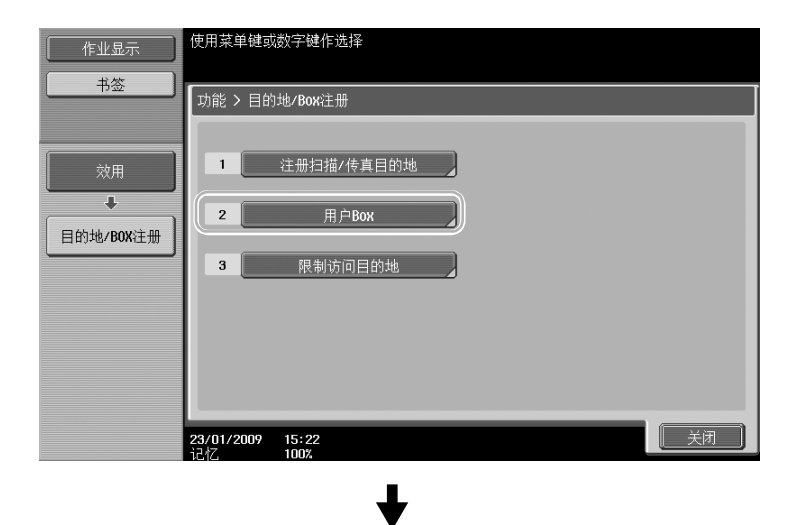

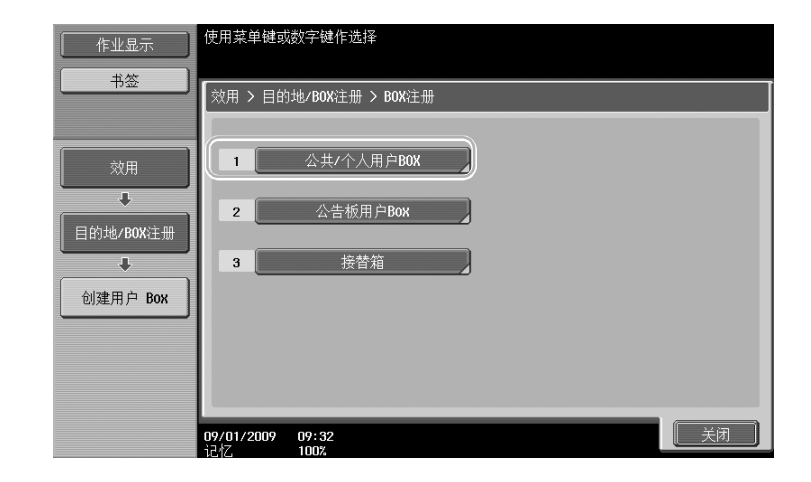

2 按 [新]。

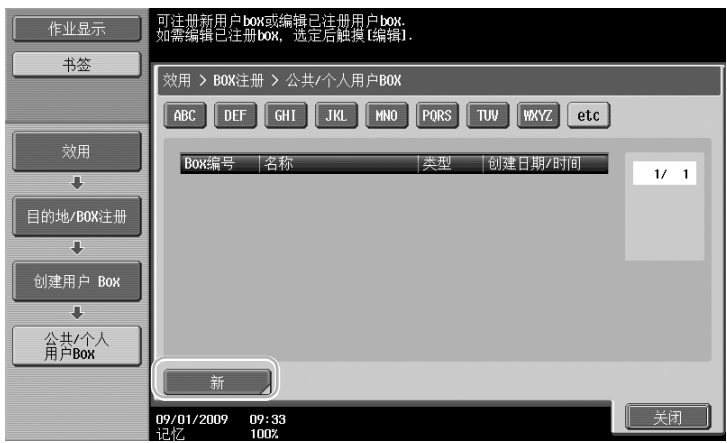

→ 如需更改注册用户 Box 的设置, 选择要更改设置的用户 Box, 然后按 [编辑]。

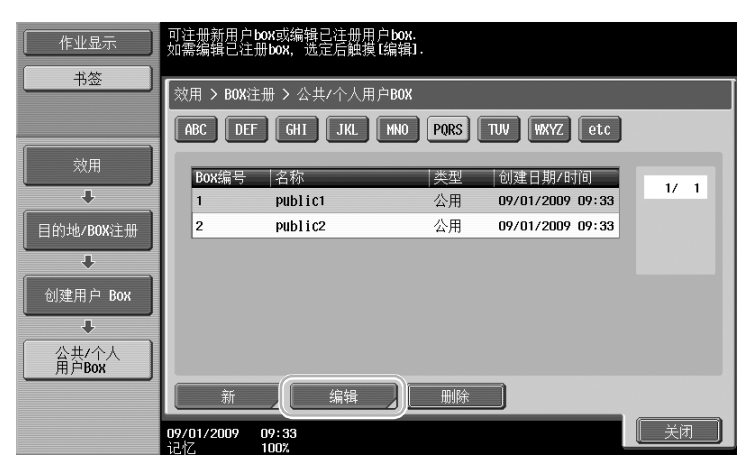

操 作

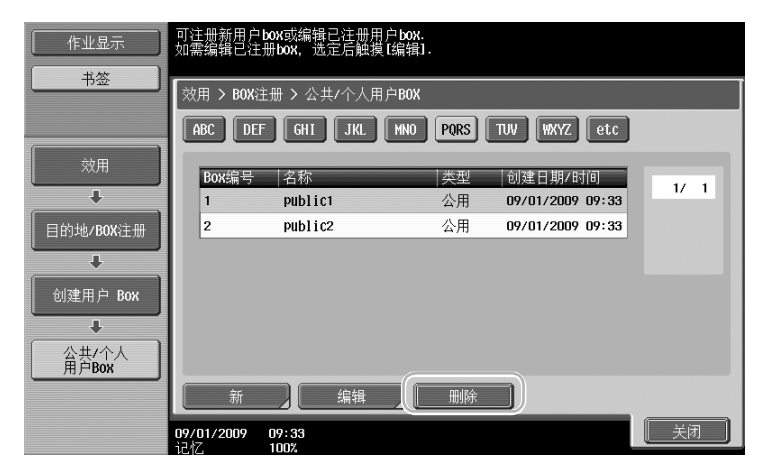

3 指定所需设置。

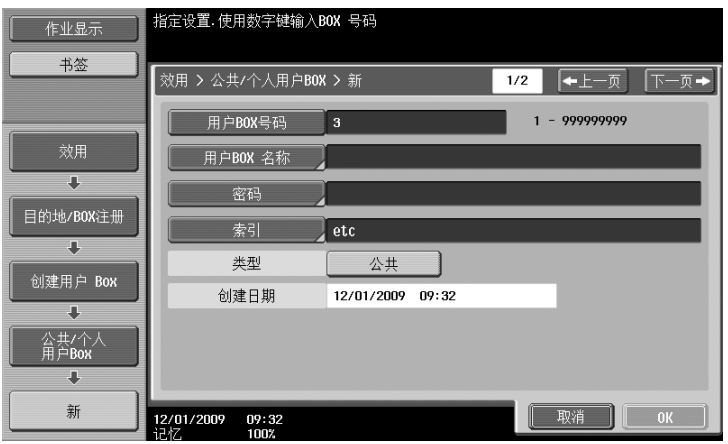

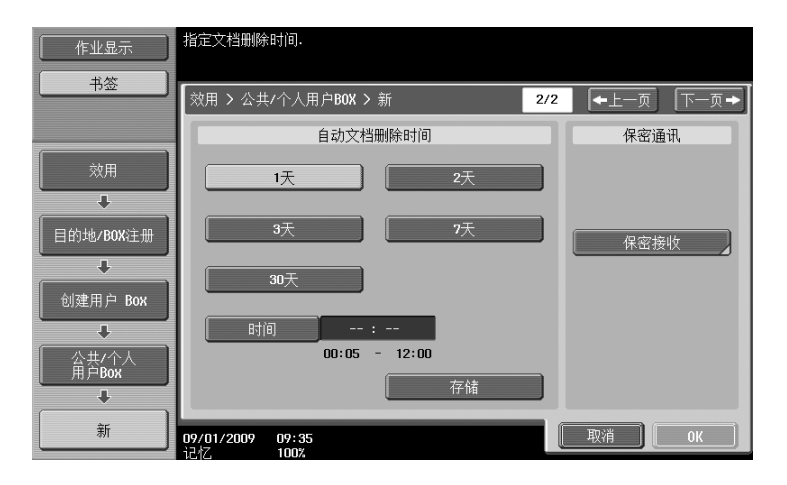

- → 用户 BOX 号码: 指定用户 Box 号码。按 [用户 BOX 号码], 然后用键盘输入用户 Box 号码。
- → 用户 BOX 名称: 指定用户 Box 名称。按 [用户 BOX 名称], 然后用触摸面板上出现的键盘输入用户 Box 名称。
- → 密码:指定密码,以保护注册的用户 Box。按 「密码」,然后用触摸面板上出现的键盘输入密码。
- → 索引: 选择用于组成注册用户 Box 的索引字符。通过选择适当的索引字符 (例如, "TUV"表示名称 为 "Tokyo office"的用户 Box),可以轻松找到用户 Box。按 [索引], 然后从显示的索引字符中 选择适当的索引字符。
- → 类型: 选择要注册的 Box 是公共用户 Box、个人用户 Box 或群组用户 Box。如果应用了用户验证设置时 已经登录,将在 "类型"旁出现 [个人]。如果应用了帐户跟踪设置时已经登录,将在 "类型"旁 出现 [群组]。
- → 自动文档删除时间: 指定保存在用户 Box 中的文档被自动删除前的时间。
- → 保密通讯: 指定是否可以接收密件传真。接收密件传真时, 也指定密码。
- → 注册用户 Box 时, 必须指定用户 Box 名称的设置。务必指定这些设置。
- 参考
	- 使用用户验证注册的用户可以创建并使用个人用户 Box。通过创建验证用户的用户 Box,其它用户将无法 查看或使用用户 Box 的内容。 例如,如果验证用户 A 登录,屏幕上仅出现 A 注册的用户 Box。由于验证用户 B 注册的用户 Box 不出
		- 现,将无法使用。

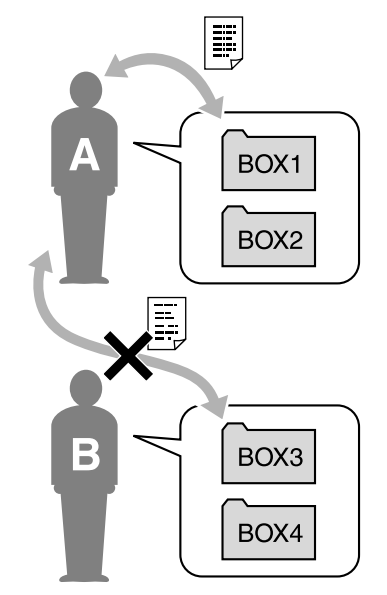

● 建议将高度机密文档保存在个人用户 Box 中。 注册帐户跟踪的帐户 (群组)可以创建并使用群组用户 Box。对于个人用户 Box,通过为每个帐户创建 用户 Box,其它帐户的成员将无法查看或使用用户 Box 的内容。 建议将要共享的数据保存在群组用户 Box 的一个群组中。

# 2.6 基本 Box 操作 (将数据保存到用户 Box)

以下步骤说明如何将数据保存在用户 Box 中。

可以从复印模式、传真/扫描模式,用户 Box 模式和打印机模式将数据保存在 Box 中。

#### 用复印模式操作将数据保存到用户 Box

1 按 [保存到用户 Box]。

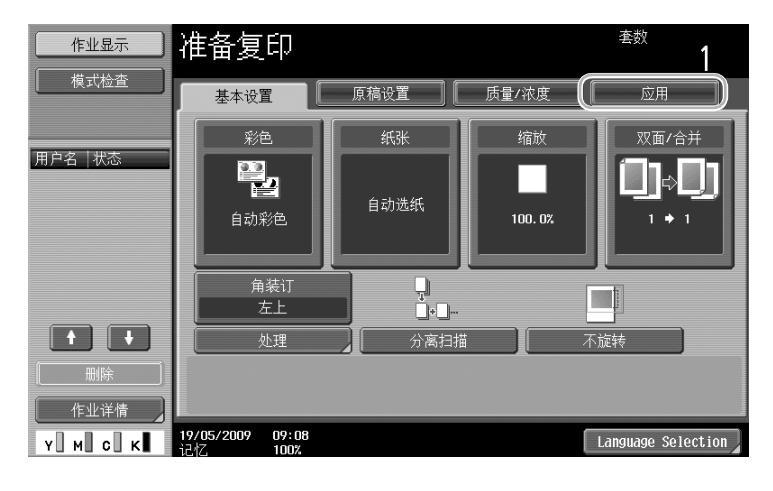

┺

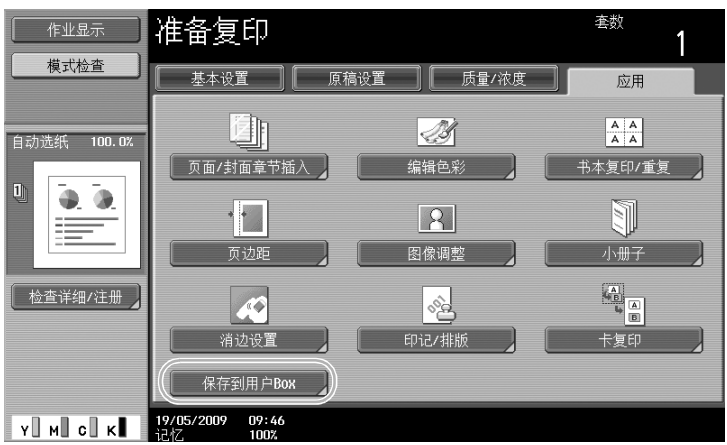

2 选择要保存文档的用户 Box。

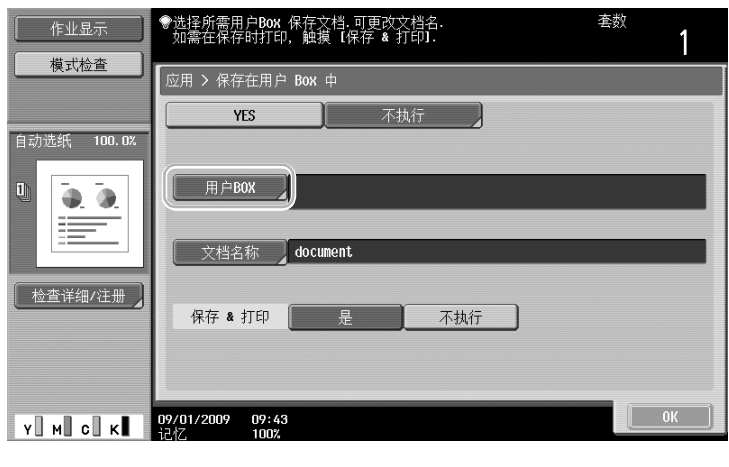

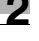

本 操 作

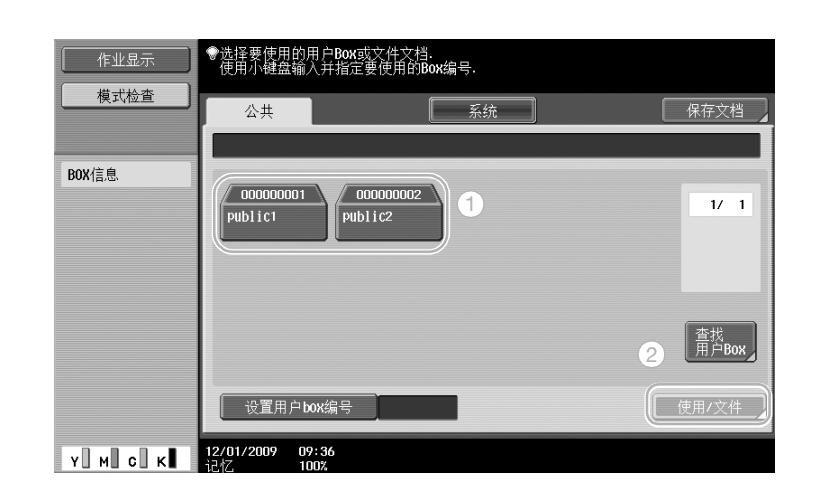

- $\rightarrow$  按 [设置用户 box 编号], 然后输入 Box 号码, 也可以指定用户 Box。
- $\rightarrow$  如需检索用户 Box 名称, 按 [查找用户 Box]。
- 3 检查文档名称。

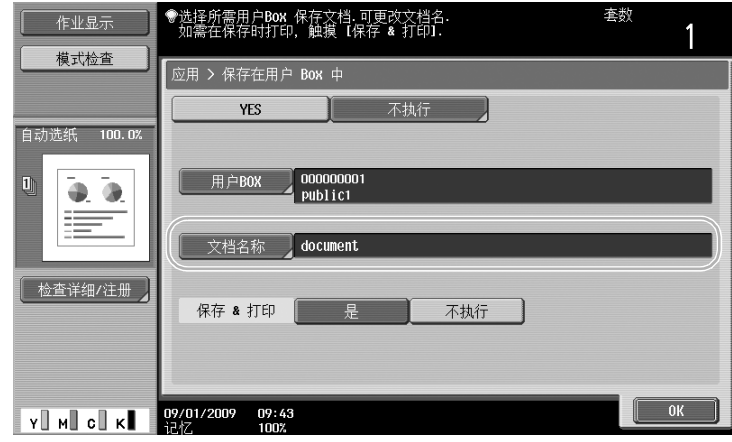

- → 显示自动设置为默认的文档名称。
- → 如需更改文档名称, 按 [文档名称], 然后用触摸面板上出现的键盘输入名称。
- 4 放置要保存的文件。

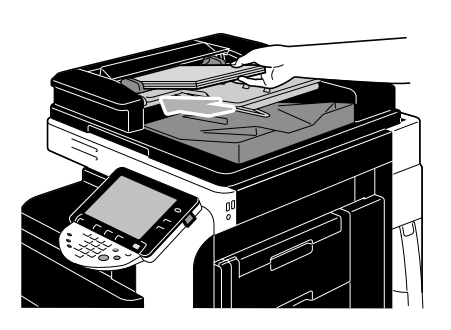

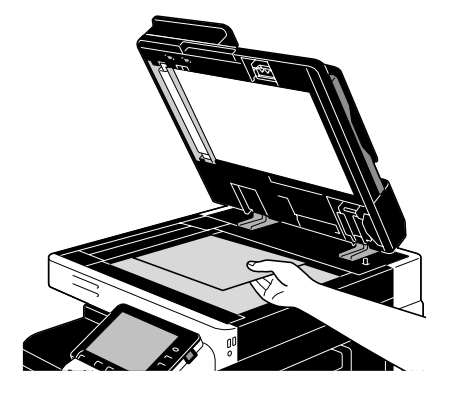

5 按 [开始]键。

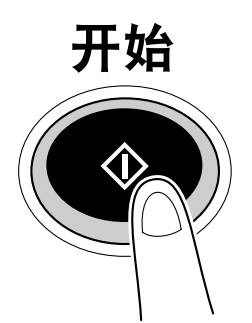

→ 用复印模式功能将文档保存到用户 Box 时, 将"打印页"选择为"是"在保存的同时打印文档。

#### 用传真/扫描模式操作将数据保存在用户 Box 中

1 按 [Box]。

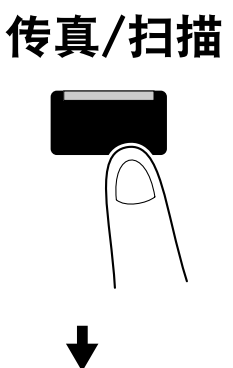

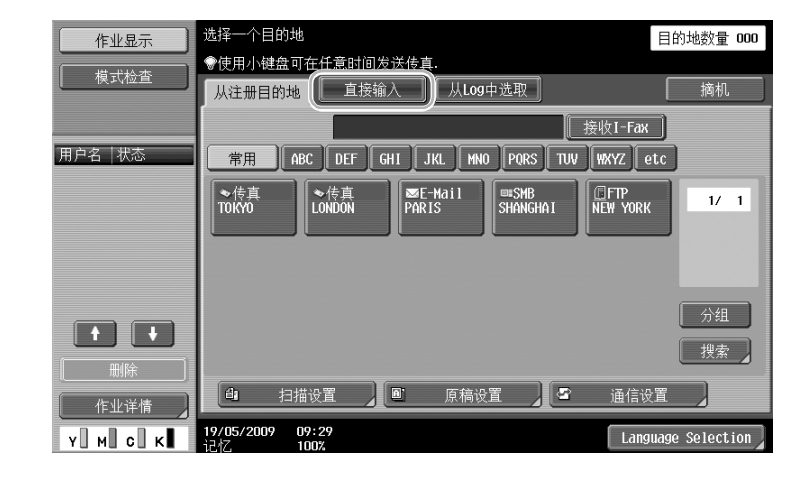

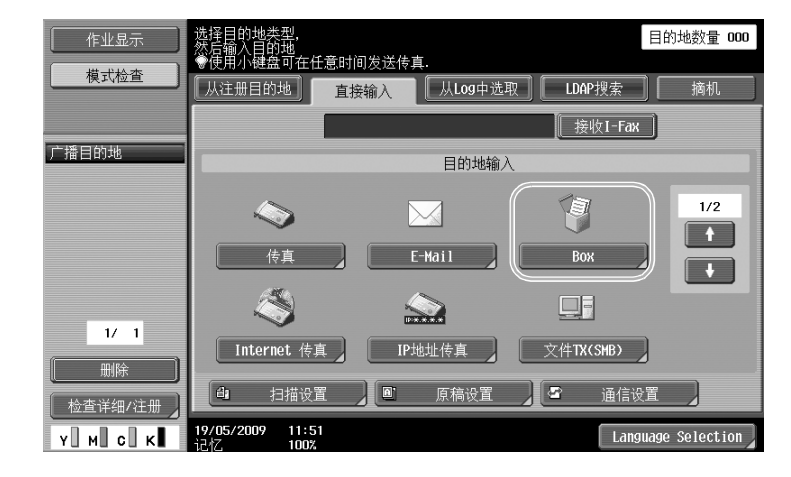

2 选择要保存文档的用户 Box。

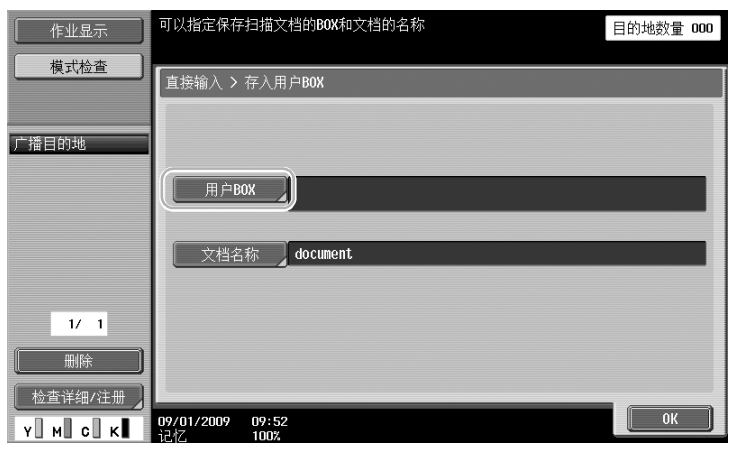

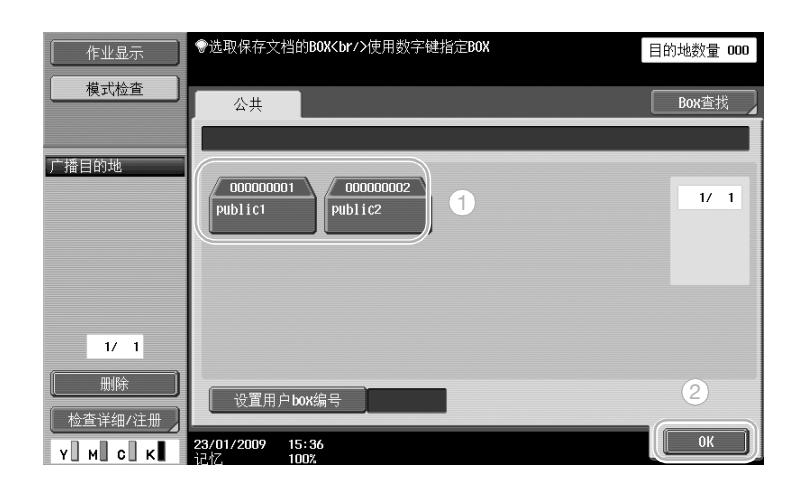

- $\rightarrow$  按  $[\frac{1}{2}$  管用户 box 编号 , 然后输入 Box 号码, 也可以指定用户 Box。
- $\rightarrow$  如需检索用户 Box 名称, 按  $[Box \; \hat{\Phi}$ 找]。

操 作

3 检查文档名称。

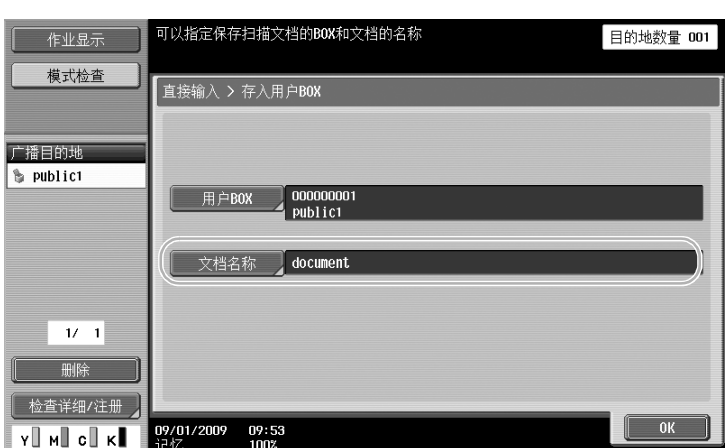

- → 显示自动设置为默认的文档名称。
- → 如需更改文档名称, 按 [文档名称], 然后用触摸面板上出现的键盘输入名称。
- 4 放置要保存的文件。

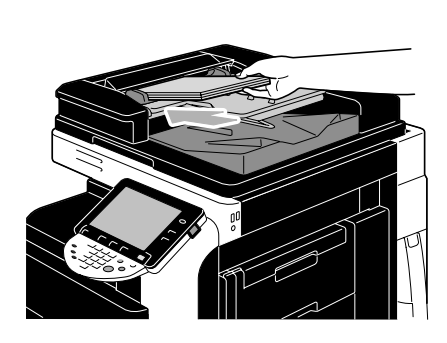

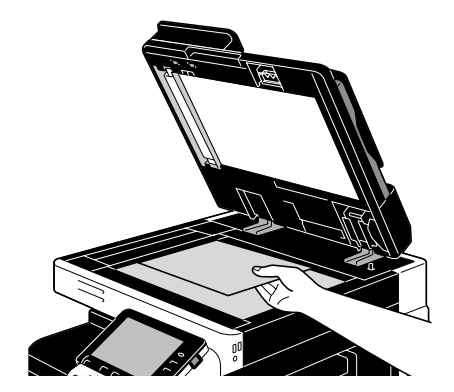

5 按 [开始]键。

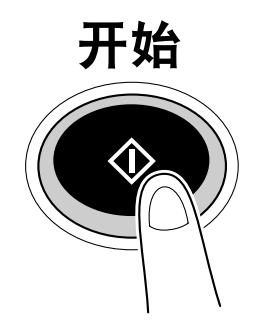

→ 用传真 / 扫描模式功能将文档保存到用户 Box 时, 指定另一个目的地以允许在保存的同时发送文档。

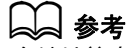

在地址簿中注册或注册为群组目的地的用户 Box 也称为 "用户 Box 目的地"。 将用户 Box 目的地指定为传真或扫描数据的收件人,也可以将数据保存在用户 Box 中。有关详细资料,请参 见使用说明书 [网络扫描 / 传真 / 网络传真操作] 的第 5 章。

### 使用用户 Box 模式操作将数据保存在用户 Box 中

1 选择要保存文档的用户 Box。

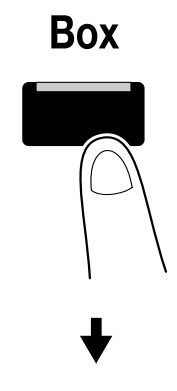

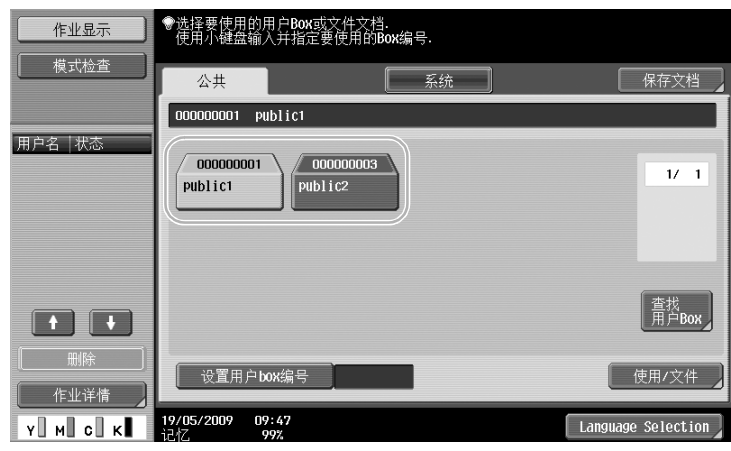

2 按 [保存文档]。

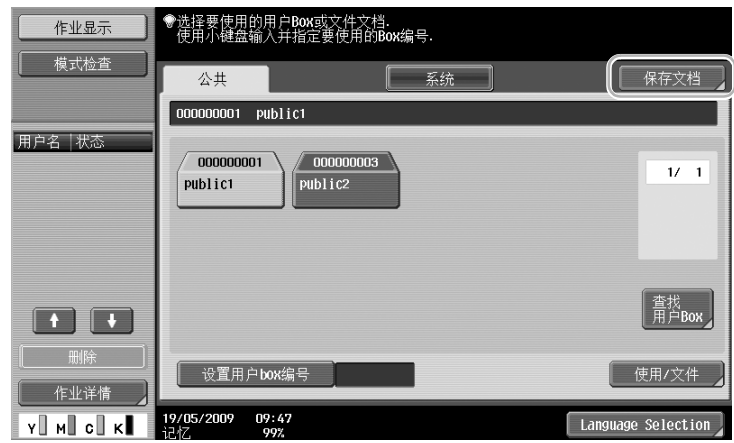

- $\rightarrow$  按 [设置用户 box 编号], 然后输入 Box 号码, 也可以指定用户 Box。
- $\rightarrow$  如需检索用户 Box 名称, 按  $[$ 查找用户 Box  $]$ 。
- → 按 [保存文档]后, 可以选择保存文档的用户 Box。
- → 如有必要,可以直接从用户 Box 保存存储在外部存储器、移动电话或 PDA 中的文档。
- → 有关使用外部存储器功能的详细资料, 请参见本说明书[的第 2-35 页。](#page-132-0)
- → 有关使用移动电话或 PDA 中文档的详细资料, 请参见本说明书[的第 2-43 页。](#page-140-0)

本 操 作

3 检查文档名称。

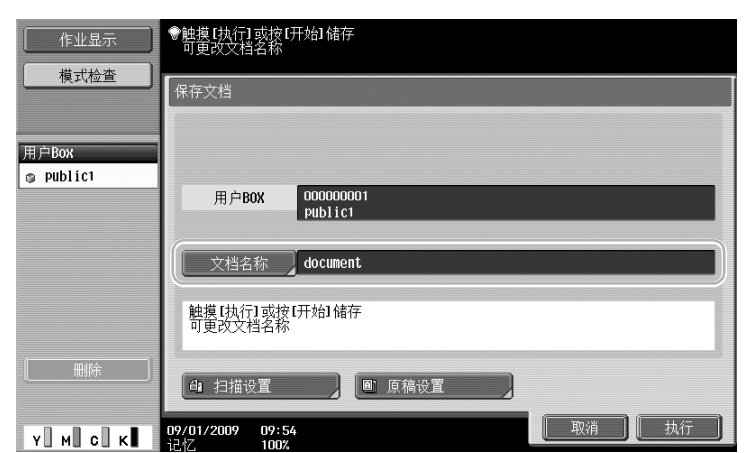

- → 显示自动设置为默认的文档名称。
- → 如需更改文档名称,按 [文档名称], 然后用触摸面板上出现的键盘输入名称。
- → 如需指定图像质量和文档方向等设置,按 [扫描设置]或 [原稿设置]。有关详细资料,请参见使 用说明书 [BOX 操作] 的第6章。
- 4 放置要保存的文件。

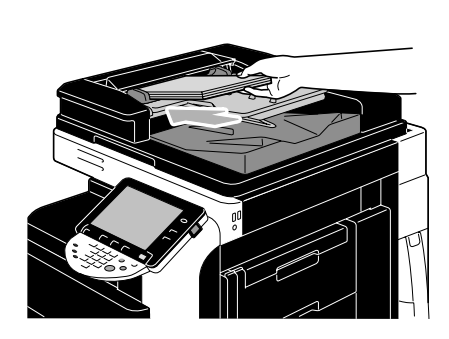

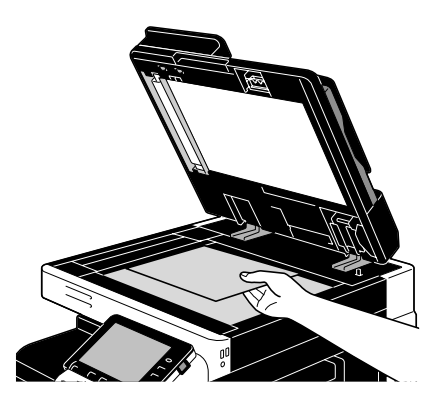

5 按 [开始]键。

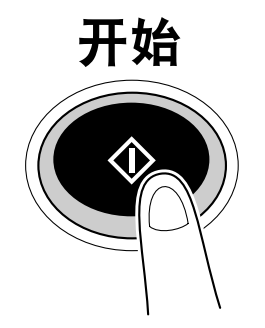

基 本 操 作 → 按 [执行] 也可以开始操作。

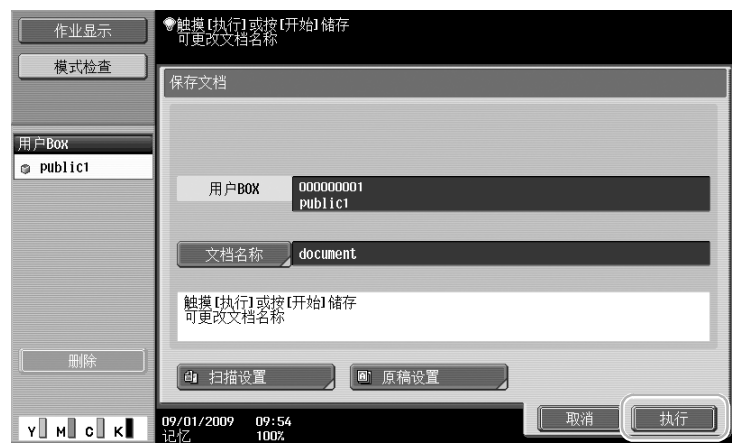

## d参考

通过打印机驱动程序传送的打印数据可存储在用户 Box 中。

有关使用在打印机功能的用户 Box 中保存数据的详细资料,请参见本说明书的第 [4-5](#page-186-0) 页。

以下步骤说明如何打印或发送保存在用户 Box 中的数据。

### 用户 Box 模式

需要时可以打印或发送保存在用户 Box 中的数据。这在以下情况中非常有用。

- 重新打印以前打印过的文档:无需使用计算机或应用程序即可快速打印文档。
- 将纸张文档保存为数据,便于管理:可以将大量纸张文档保存为数据并以压缩格式存储,从而降低所需 要的办公室空间量。
- 有效传送并共享文档:无需计算机即可轻松在网络上传送文档。
- 在外部存储器中打印文档:保存在外部存储器中的文档可将其直接连接到本机,而无需连接到计算机, 即可进行打印。使用无线连接,也可以输出移动电话或 PDA 中的数据。

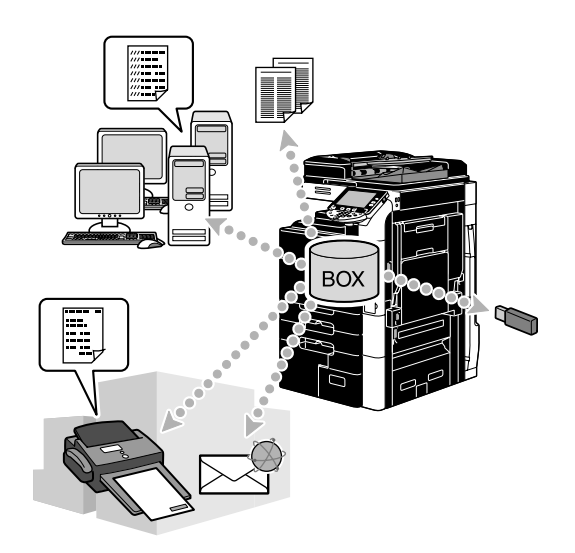

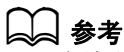

可以存档或编辑保存在用户 Box 中数据。如有必要, 可以移动文档中保存的数据或删除页面。 也可以从计算机上的网络浏览器,用 PageScope Web Connection 对保存在用户 Box 中的数据执行操作。 使用 PageScope Web Connection,无需离开书桌即可检索用户 Box 中的数据、打印或发送数据。 可以轻松的将数据从用户 Box 导入计算机。有关详细资料,请参见本说明书的第 [7-14](#page-267-0) 页。另外请参见使用说 明书 *[BOX 操作] 的第9章。* 

#### 打印保存的文档

1 选择包含要打印文档的用户 Box,然后按 [使用/文件]。

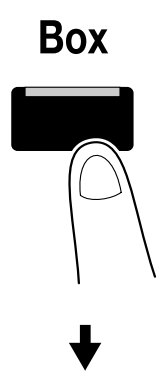

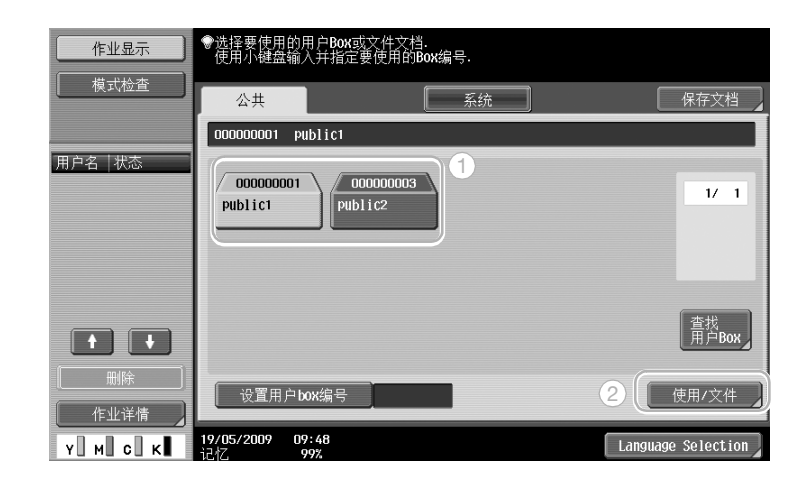

→ 如果指定了用户 Box 的密码,输入密码,然后按 「OK]。

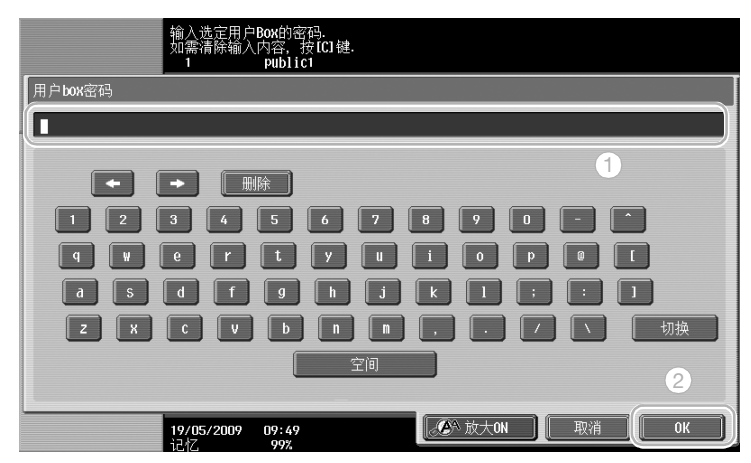

- → 可将外部存储器连接到本机以输出存储器中包含的数据。使用无线连接,也可以输出移动电话或 PDA 中的数据。
- → 有关使用外部存储器功能的详细资料, 请参见本说明书[的第 2-35 页。](#page-132-0)
- → 有关使用移动电话或 PDA 中文档的详细资料, 请参见本说明书[的第 2-43 页。](#page-140-0)

2 选择要打印的文档,然后按 [打印]。

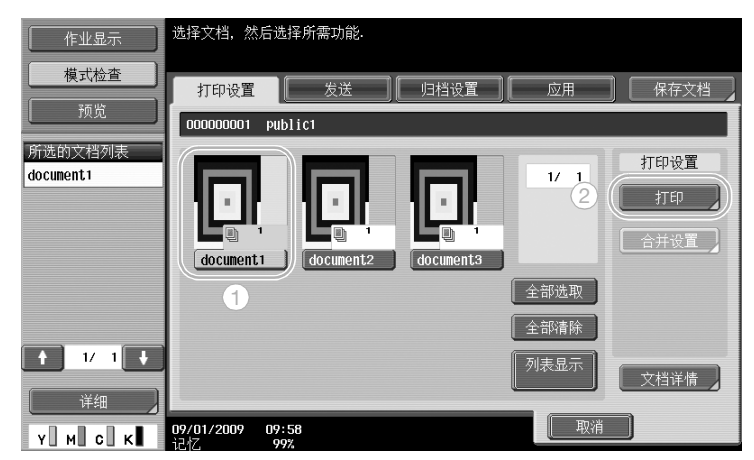

→ 从打印屏幕, 可以指定排纸处理设置和诸如副本数量的设置。

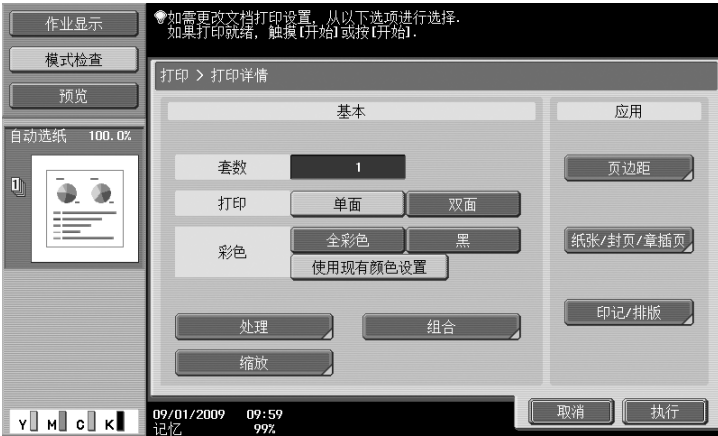

- → 如果选择了多个数据项目, 则会启用 [组合], 这样您就可以一次性打印多个保存的数据项目。最 多可以同时打印 10 个数据。有关详细资料,请参见使用说明书 [BOX 操作]的第 7 章。 → 按 [预览] 检查预览图像。
- 3 按 [开始]键。

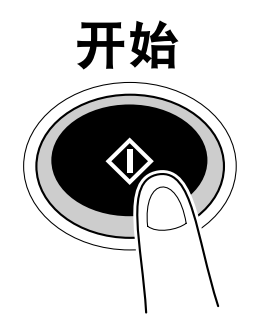

→ 按 [执行] 也可以开始操作。

基 本 操 作

## 发送保存的文档

1 选择包含要发送文档的用户 Box,然后按 [使用/文件]。

**Box** 

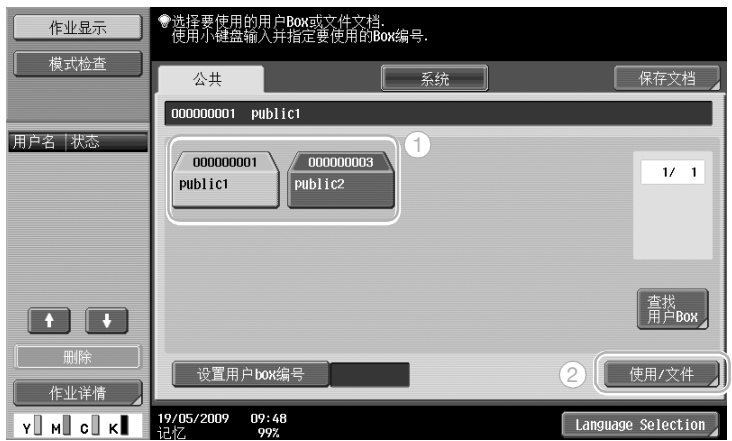

 $\rightarrow$  如果指定了用户 Box 的密码,输入密码,然后按  $[OK]$ 。

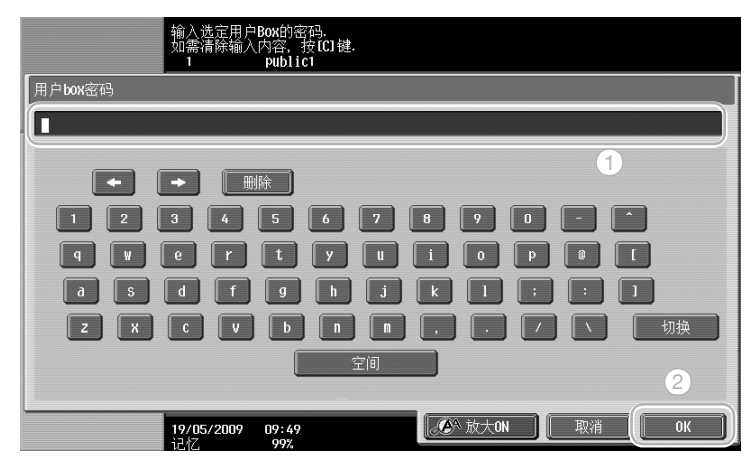

2 按 [发送], 选择要发送的文档, 然后按 [发送]。

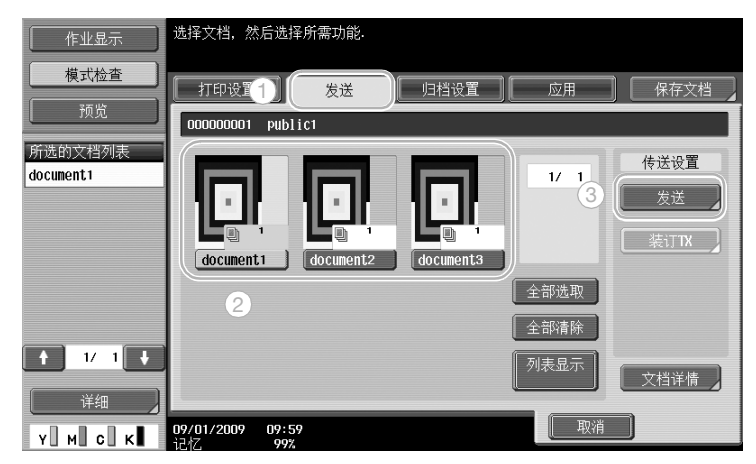

- → 如果选择了多个数据项目,则会启用 [装订 TX], 这样您就可以一次性打印多个保存的数据项目。 最多可以同时发送 10 个数据。有关详细资料,请参见使用说明书 [BOX 操作]的第 7 章。
- 3 选择目的地。

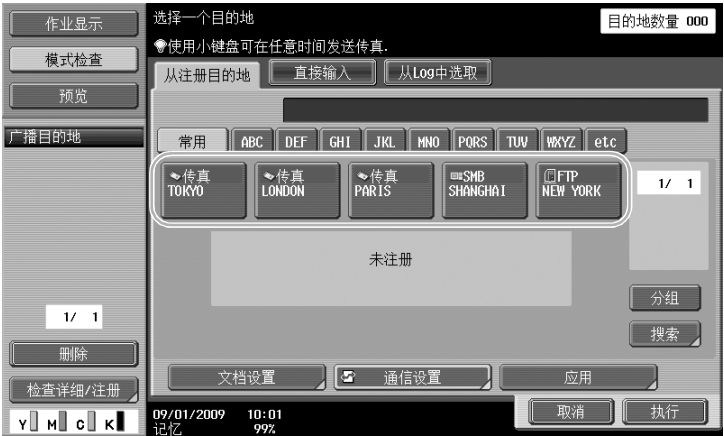

- → 如果已注册目的地,可以选择注册的目的地。有关注册目的地的详细资料,请参见本说明书的 [第 6-2 页](#page-229-0)。
- → 如需直接输入目的地地址, 按 [直接输入] 选择传送方法, 然后输入目的地地址。

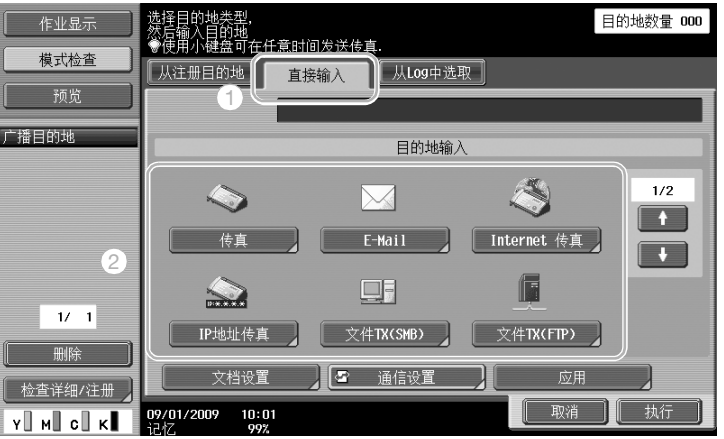

- → 可以将一份文档同时发送给多个目的地。有关发送文档至多个目的地的详细资料,请参见本说明书 的[第 6-20 页](#page-247-0)。
- → 如果需要,按 [通信设置]并指定所需设置。有关详细资料,请参见使用说明书 [BOX 操作]的 第 7 章。
- → 按 [预览] 检查预览图像。

4 按 [开始]键。

→ 按 [执行] 也可以开始操作。

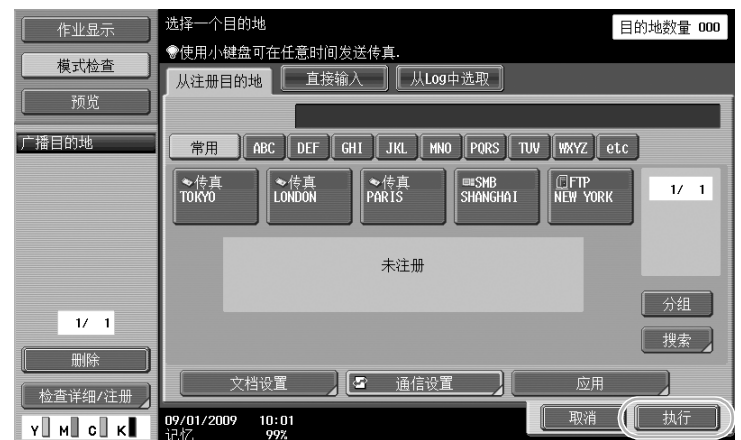

开始

## <span id="page-132-0"></span>2.8 使用外部存储器

以下步骤说明如何使用外部存储器。

可以打印外部存储器中的文档,或者将文档保存到外部存储器中,而无需使用计算机。另外,可以将用户 Box 中的文档保存到外部存储器中,反之亦然。

有关详细资料,请参见使用说明书 [BOX 操作]的第 2 章。

参考

● 将外部存储器连接到 USB 接口。

## d参考

。<br>将外部存储器中存储的文档保存到用户 Box 时,或者将扫描的文档保存到外部存储器时,请事先配置设置。 有关详细资料,请参见使用说明书 [BOX 操作]的第 8 章。

#### 打印外部存储器中的文档

1 将外部存储器连接到本机,然后按 [从外部存储器打印文档]。

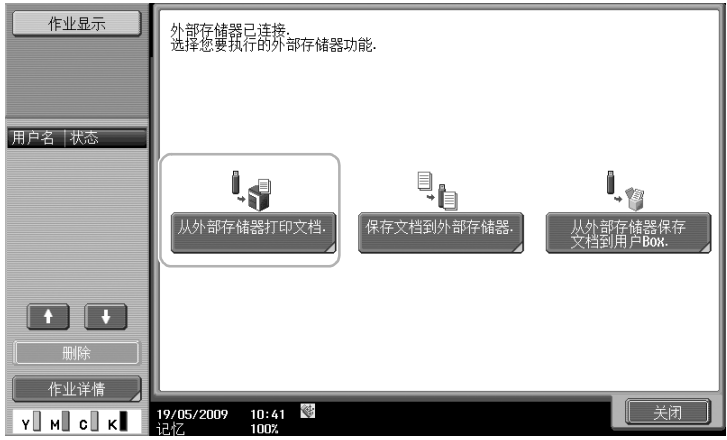

→ 如果已连接了外部存储器,按用户 Box 功能屏幕上的 [使用 / 文件]。有关 [使用 / 文件] 的详细资 **料, 请参见使用说明书 [BOX 操作] 的第 7 章。** 

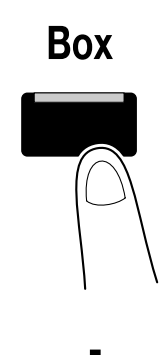

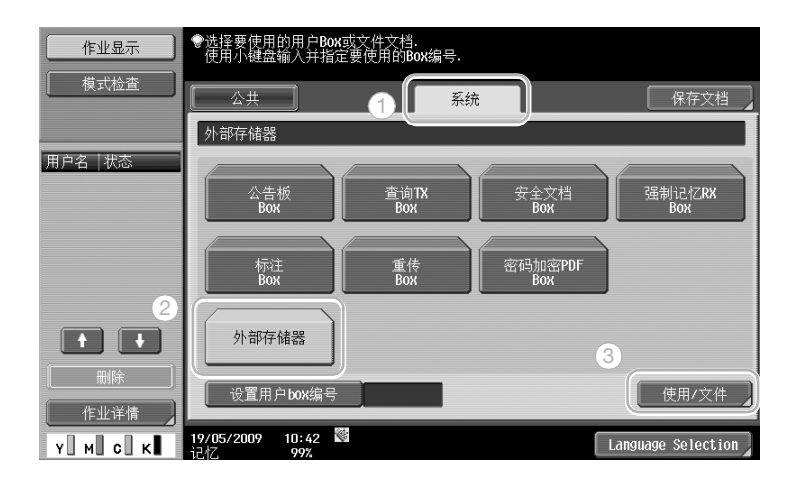

2 选择文档,然后按 [打印]。

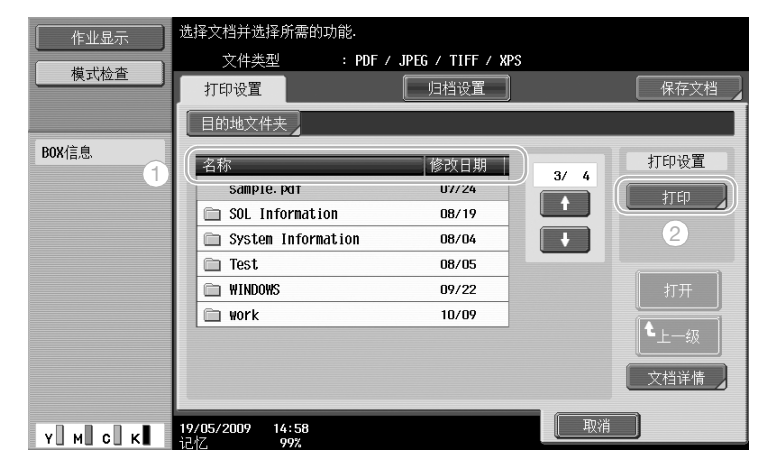

3 检查打印设置。

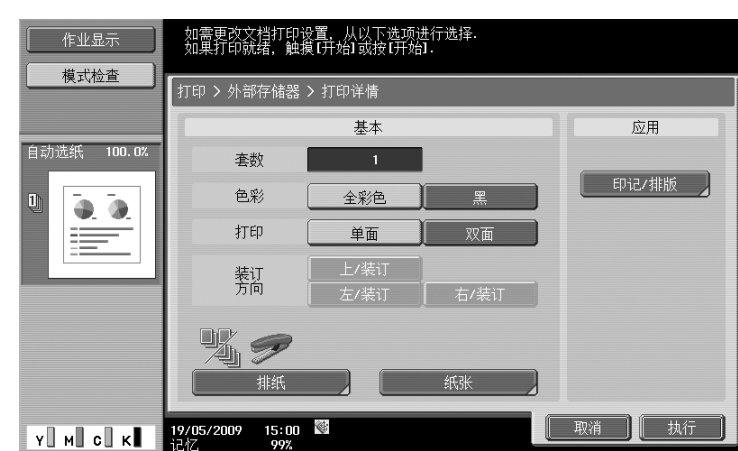

- → 打印文档时可以更改打印设置。有关在打印文档时如何配置打印设置的详细资料,请参见使用说明 书 [BOX 操作] 的第 7 章。
- 4 按 [开始]键。

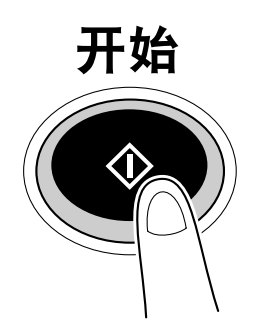

→ 也可以按 [执行] 启动一个作业。

### 将扫描的文档保存到外部存储器

1 将外部存储器连接到本机,然后按 [保存文档到外部存储器]。

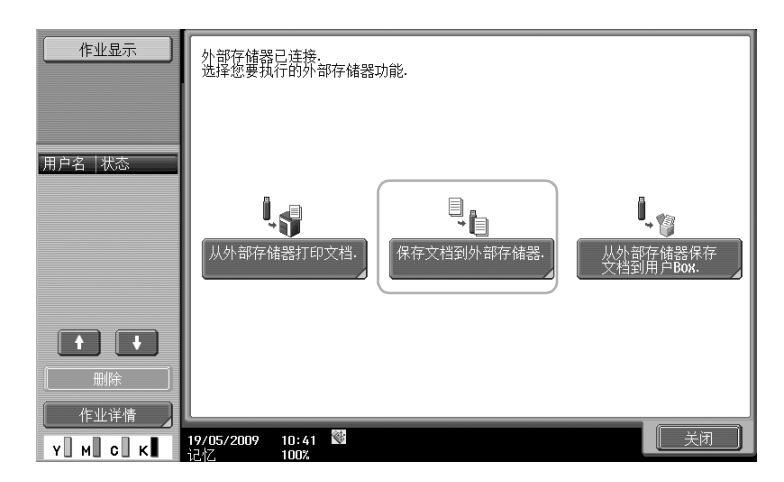

→ 如果已连接了外部存储器, 按用户 Box 功能屏幕上的 [保存文档]。

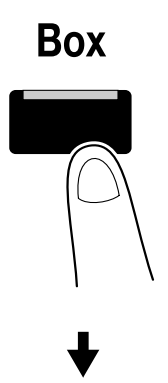

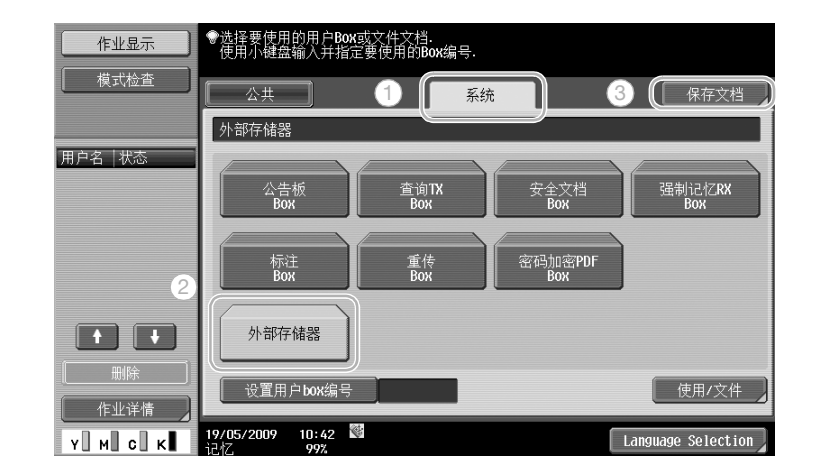

2 检查文件名。

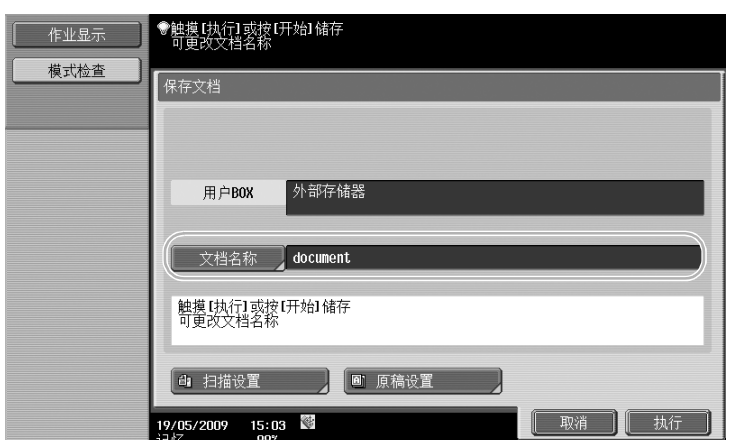

- → 保存文档时可更改文档名称。有关在保存文档时如何配置扫描或原稿设置的详细资料,请参见使用 说明书 [BOX 操作] 的第 6 章。
- 3 放置原稿并按 [开始]键。

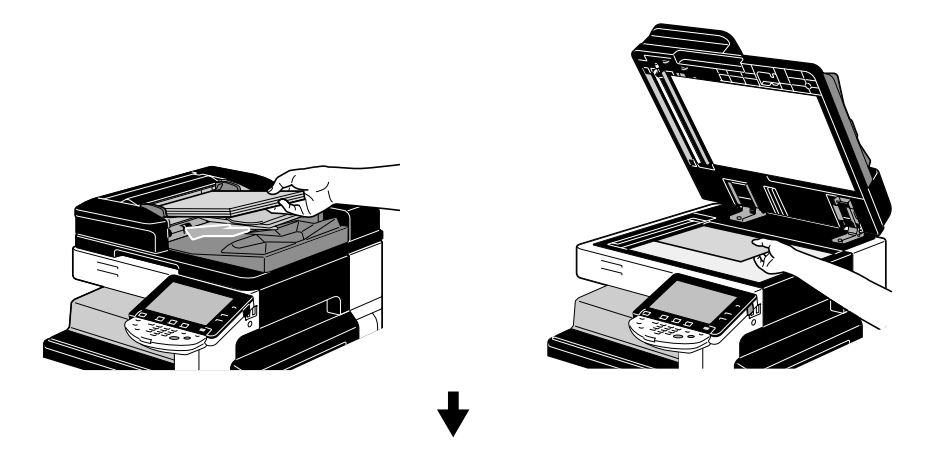

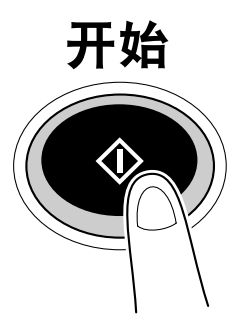

→ 也可以按 [执行] 启动一个作业。

### 将外部存储器中存储的文档保存到用户 Box

1 将外部存储器连接到本机,然后按 [从外部存储器保存文档到用户 Box]。

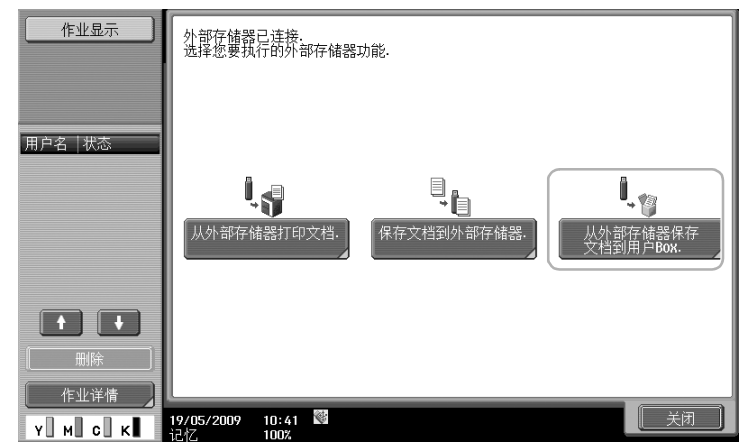

→ 如果已连接了外部存储器, 按用户 Box 功能屏幕上的 [使用 / 文件]。有关 [使用 / 文件] 的详细资 料,请参见使用说明书 [BOX 操作]的第 7 章。

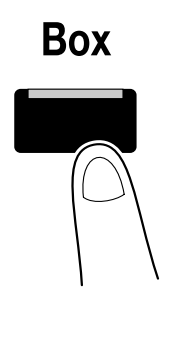

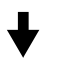

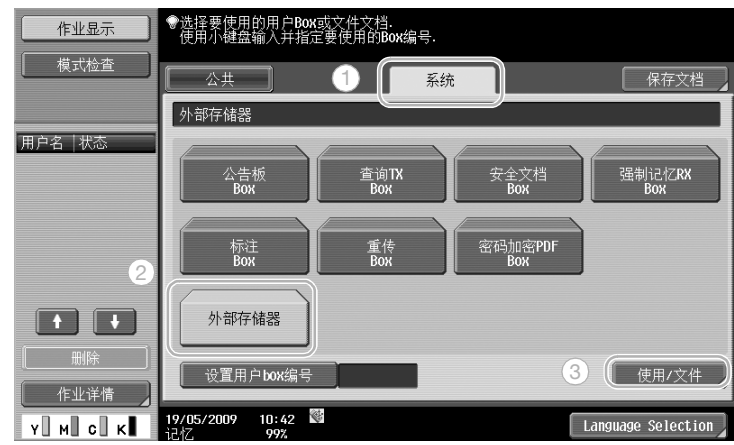

2 选择文档,然后按 [保存到用户 Box]。

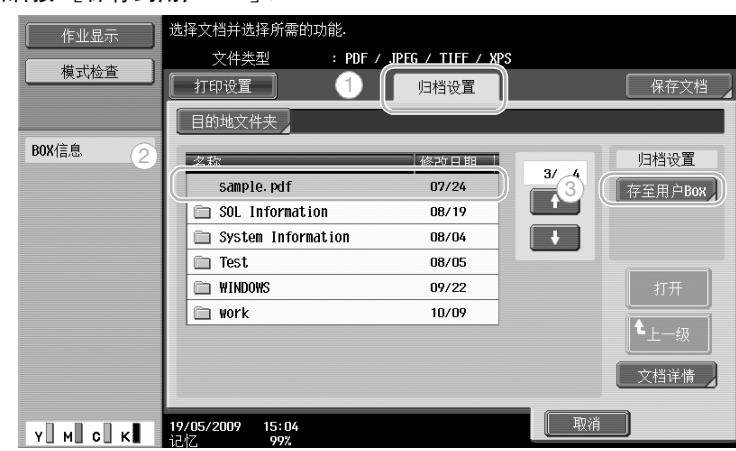

3 选择一个用户 Box。

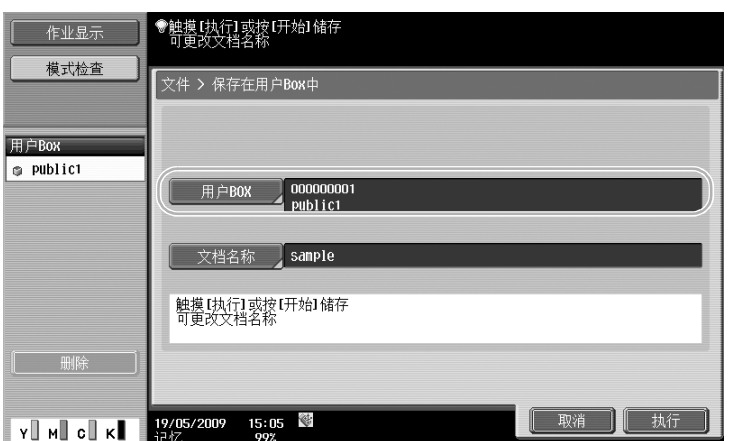

- → 保存文档时可更改文档名称。
- 4 按 [开始]键。

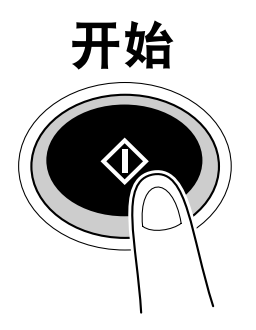

→ 也可以按 [执行] 启动一个作业。

| 作业显示                            | 选择文档, 然后选择所需功能.                          |      |                                |                            |
|---------------------------------|------------------------------------------|------|--------------------------------|----------------------------|
| 模式检查                            | 发送<br>打印设置                               | 归档设置 | 应用                             | 保存文档                       |
| 预览                              | 000000001<br>public1                     |      |                                |                            |
| 所选的文档列表<br>document             | Ia<br>1<br>document                      |      | $\mathbf{1}$<br>$\overline{1}$ | 归档设置<br>删除<br>更改名称<br>移动文档 |
|                                 |                                          |      | 全部选取                           | 复印                         |
| $\frac{1}{2}$<br>1 <sup>1</sup> |                                          |      | 全部清除<br>列表显示                   | 保存到<br>外部存储器.              |
| 详细<br>c∥k∎<br>۷I<br>мШ          | €<br>16:48<br>19/05/2009<br>23.87<br>nov |      | 取消                             | 文档详情                       |

有关详细资料,请参见使用说明书 [BOX 操作] 的第 7 章。

### <span id="page-140-0"></span>2.9 使用兼容蓝牙的移动电话或 PDA 中的文档

以下步骤说明如何在本机上使用移动电话或 PDA 中保存的文档。

可以打印移动电话或 PDA 中的文档,或者将文档保存到用户 Box 中。

有关详细资料,请参见使用说明书 [BOX 操作] 的第 2 章、使用说明书 [打印操作] 的第 12 章,或使用说明 书 [网络管理员] 的第2章。

参考

- 若要在本机上使用保存在移动电话或 PDA 中的文档,需要选购的本地接口组件 EK-605。在这种情况下, 请事先配置网络设置。有关详细资料,请与维修人员联系。
- 根据使用的移动电话或 PDA 型号或者支持的文件格式,可能无法在本机上使用此功能。

#### 将移动终端中存储的文档保存到用户 Box

1 选择 [移动/ PDA],然后按 [使用/文件]。

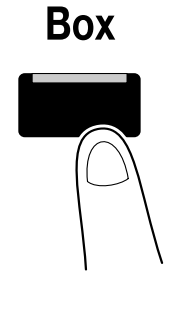

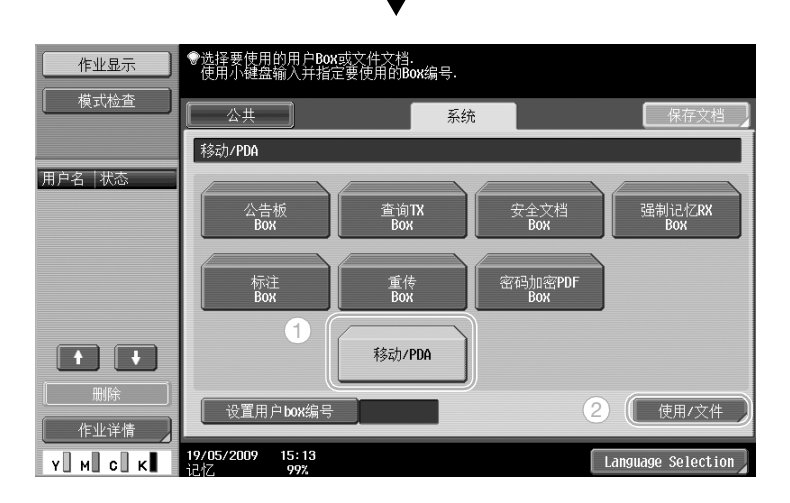

2 按 [保存到用户 Box]。

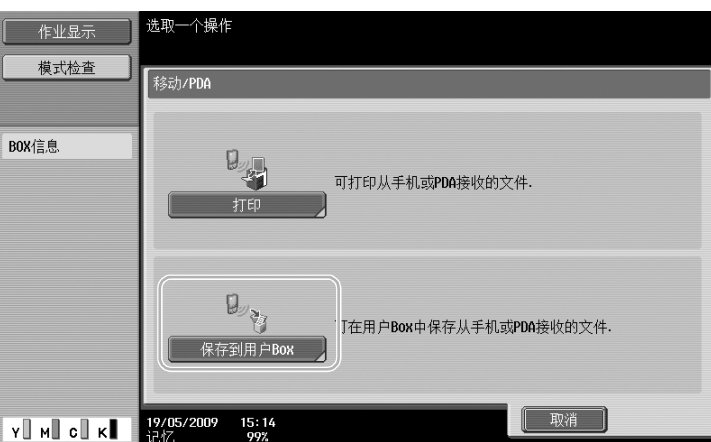

3 选择一个用户 Box。

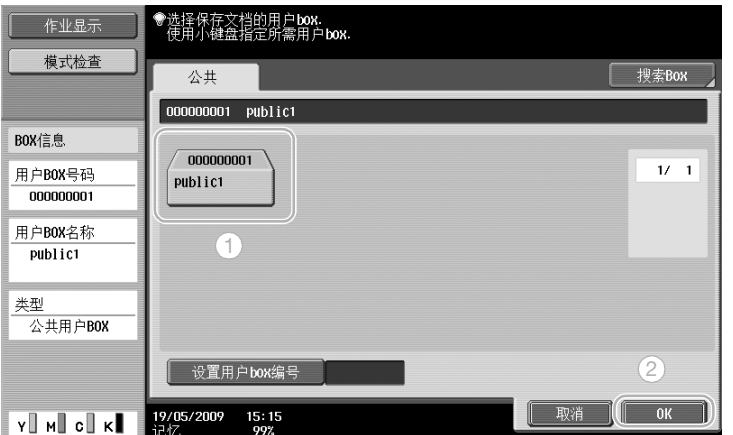

4 检查 PIN 代码,并操作移动电话或 PDA。

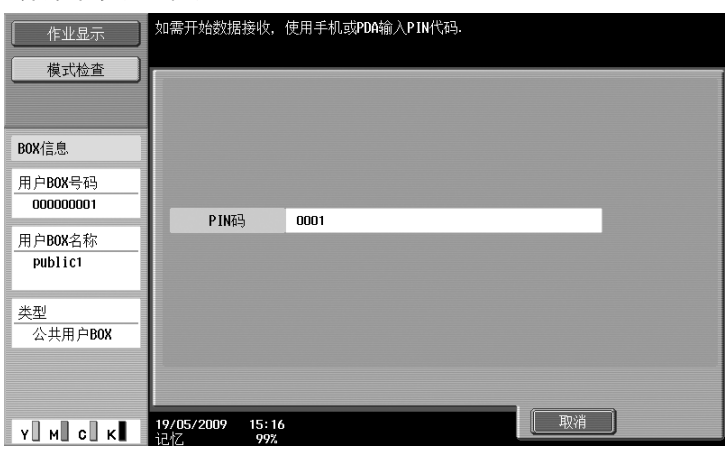

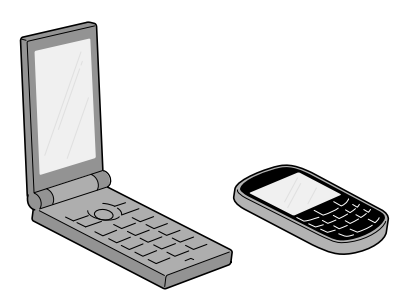

#### d参考

若要从移动电话或 PDA 接收文件,选择本机,指定文件,然后在控制面板上显示 PIN 代码后,在移动电话或 PDA 中输入 PIN 代码。

移动电话或 PDA 的操作因型号而异。

有关移动电话或 PDA 操作的详细资料,请参见移动电话或 PDA 的说明书。

操 作

#### 打印移动终端中的文档

1 选择 [移动/ PDA],然后按 [使用/文件]。

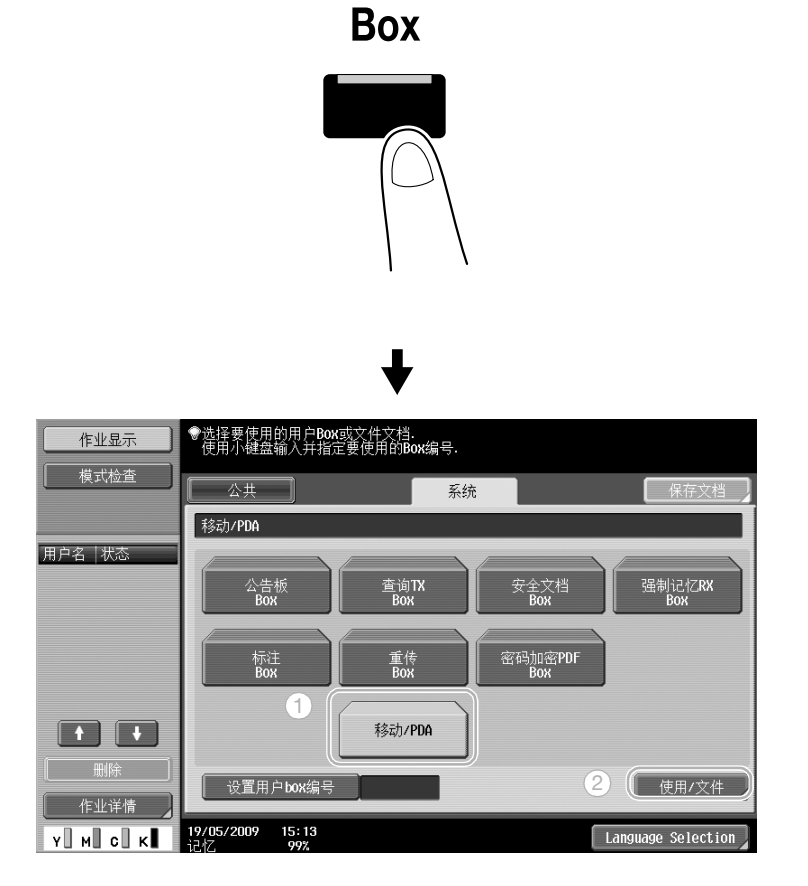

2 按 [打印]

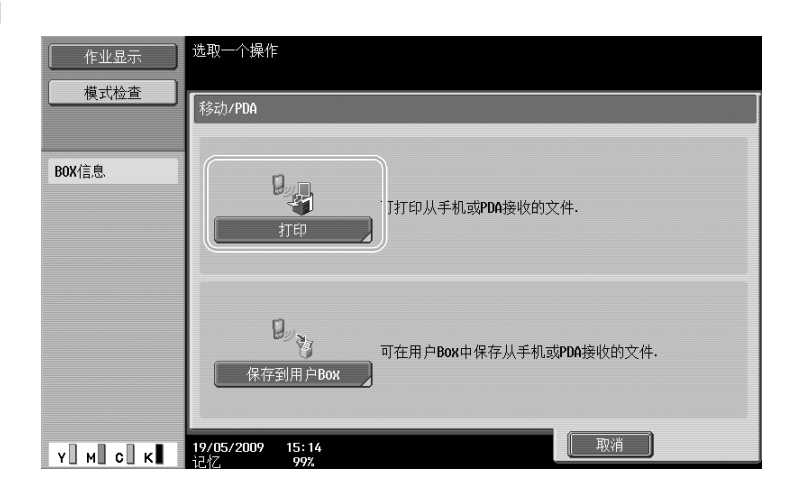

基 本 操 作 3 检查 PIN 代码,并操作移动电话或 PDA。

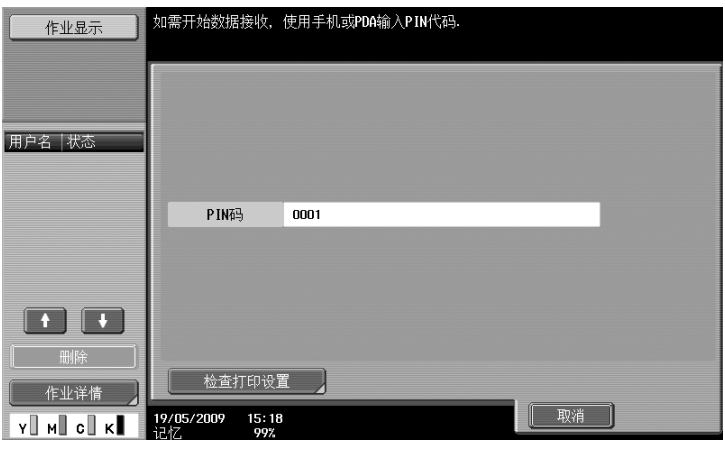

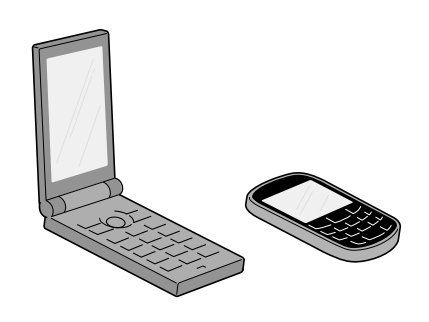

→ 打印文档时可以更改用户设置中的打印设置。有关在打印文档时如何配置打印设置的详细资料, 请 参见使用说明书 [打印操作] 的第 13 章。

#### d参考

有关如何打印移动终端中文档的详细资料,请参见使用说明书 [BOX 操作] 的第 8 章, 或使用说明书 [打印操作] 的第 12章。

#### d参考

若要从移动电话或 PDA 接收文件,选择本机,指定文件,然后在控制面板上显示 PIN 代码后,在移动电话或 PDA 中输入 PIN 代码。

移动电话或 PDA 的操作因型号而异。

有关移动电话或 PDA 操作的详细资料,请参见移动电话或 PDA 的说明书。

本 :<br>操 作
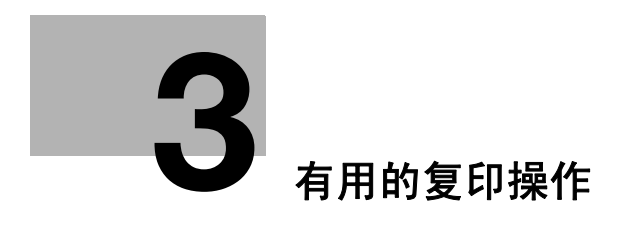

# <span id="page-145-0"></span>3 有用的复印操作

# 3.1 指定快速复印的基本设置

可以自定义屏幕,例如,使用快速复印屏幕可以更方便快捷地使用复印功能。

### 快速复印屏幕

可以在一个屏幕中使用基本的复印设置。按屏幕中的 [←]显示其它设置, 如其它颜色设置。

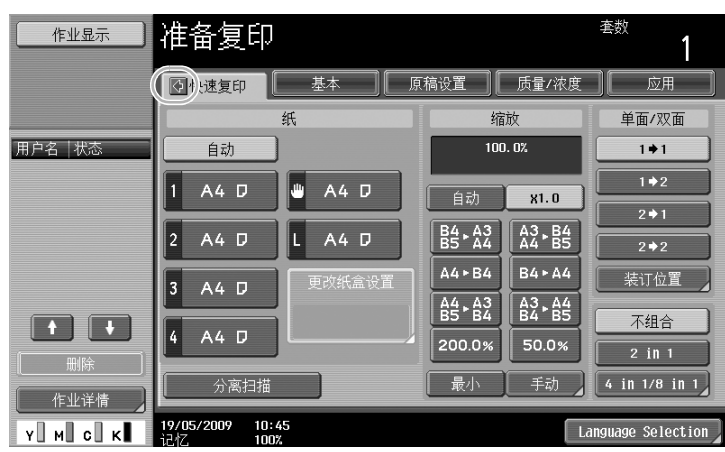

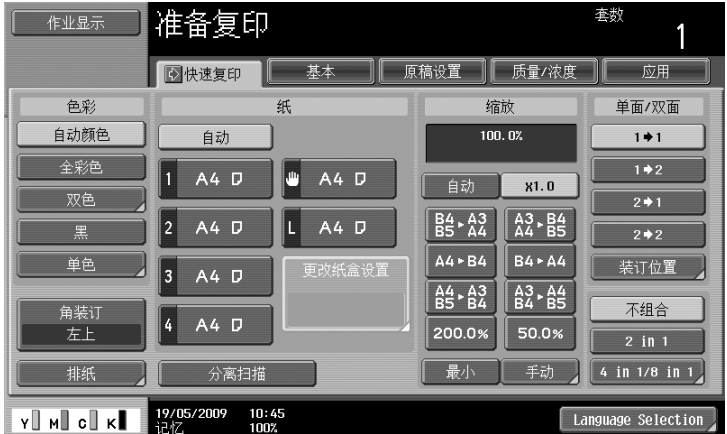

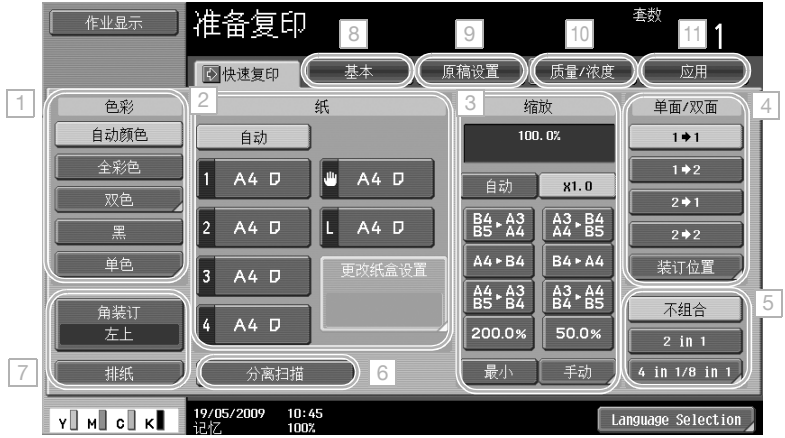

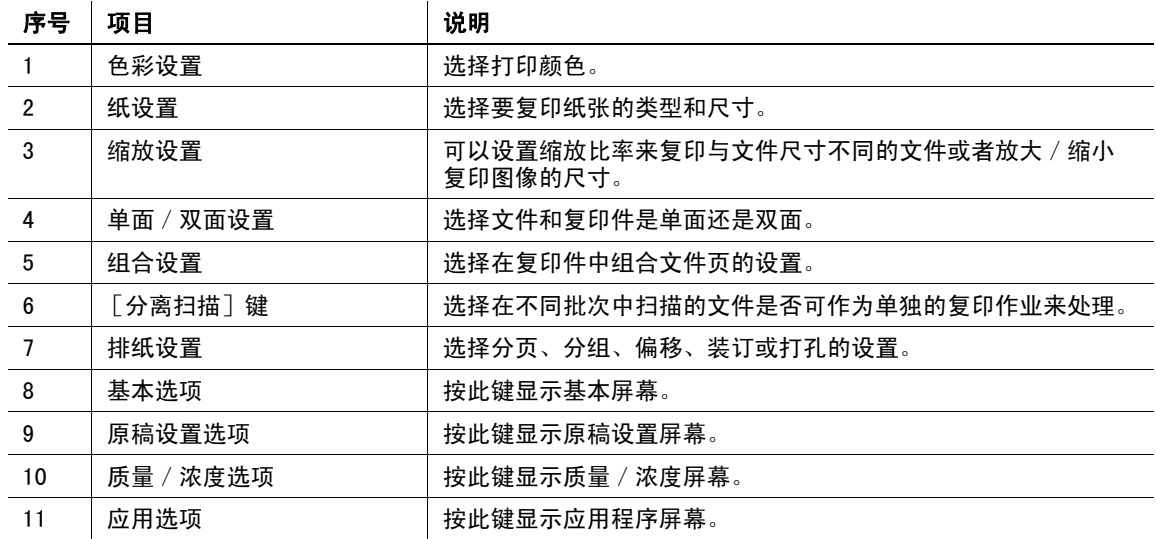

# d参考

有关详细资料,请参见使用说明书 [复印操作]的第 6 章。

有

# 3.2 复印时减少用纸

双面副本 (在纸张的双面打印)和组合副本 (减少多页并将其打印在单张纸上)便于减少用纸并降低存储所 需要的办公室空间。

### 双面复印

打印大量单面文件时,通常打印在纸张的双面。

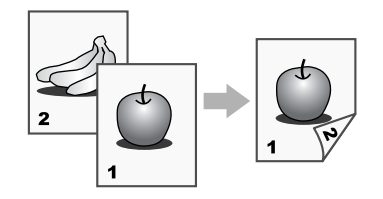

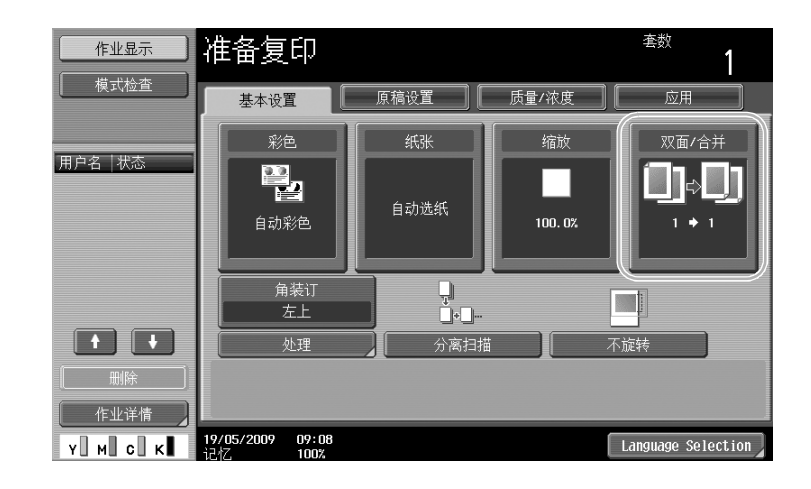

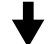

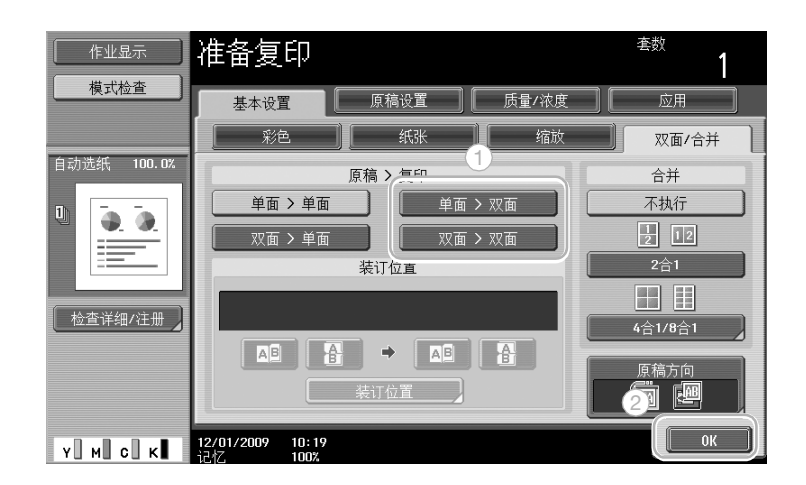

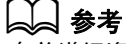

有关详细资料,请参见使用说明书 [复印操作]的第 5 章。

### 组合副本

根据可以打印在单页上的页数,选择"2合1"、"4合1"或"8合1"。将这些设置与双面复印组合,可以 进一步减少用纸。

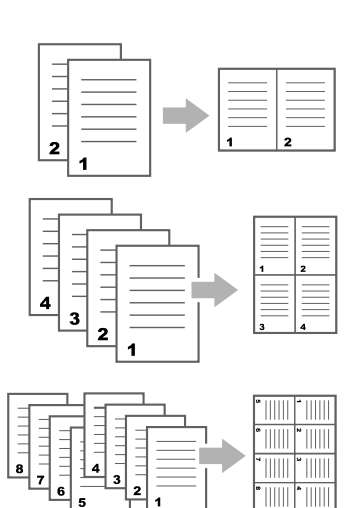

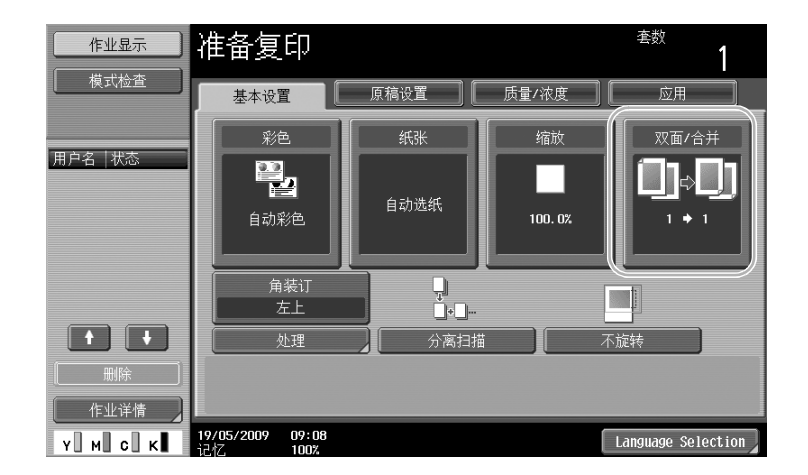

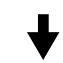

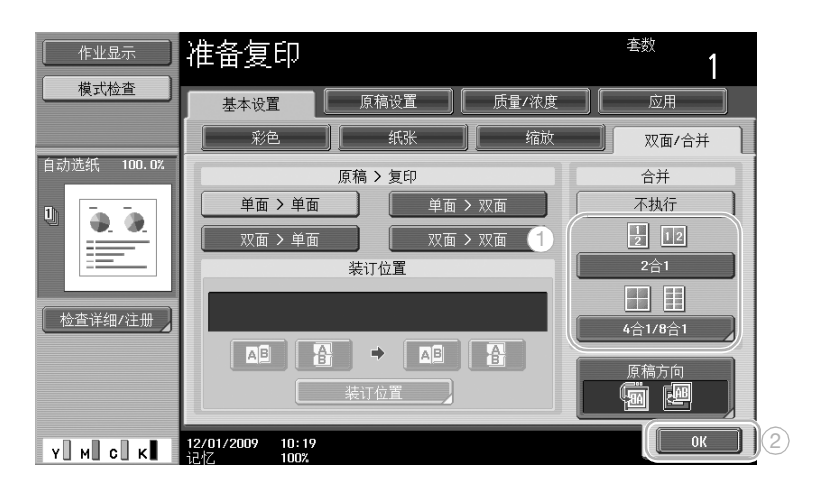

的 复 印 操 作

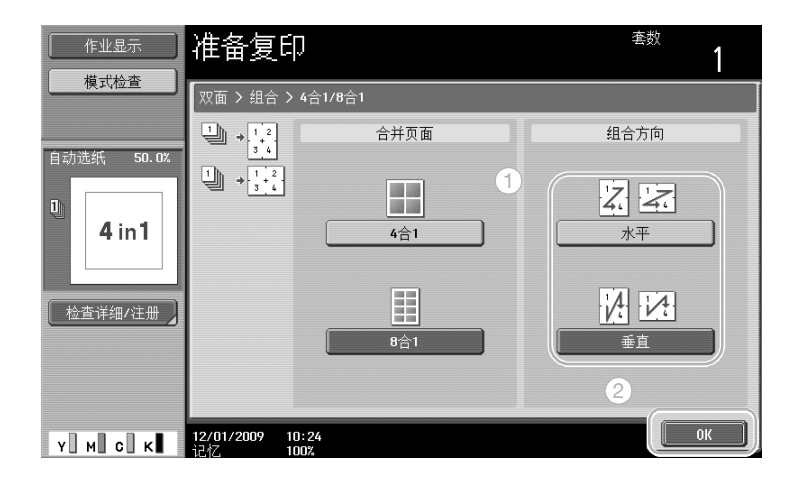

<sup>作</sup> d参考 有关详细资料,请参见使用说明书 [复印操作]的第 5 章。

# 3.3 一次复印大量文件页

如果要复印的文件数太大,无法装入 ADF 中,可以将文件分批分离扫描。扫描所有文件页后,可以一起输出 副本。这样便于打印包括许多页的多份文件。

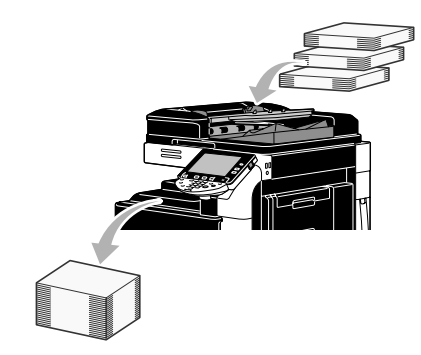

# 分离扫描

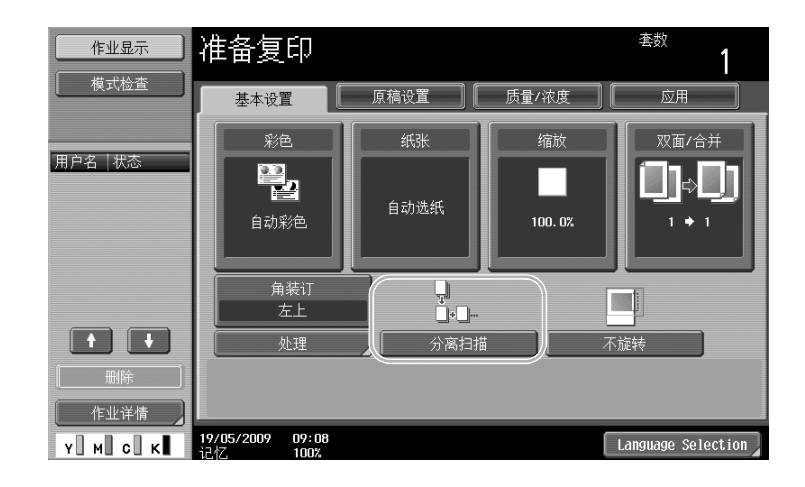

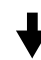

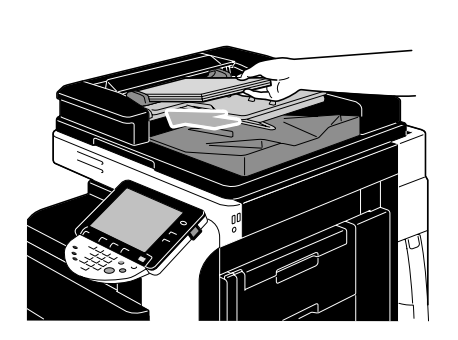

重复此操作,直至所有文件页面已被扫描。

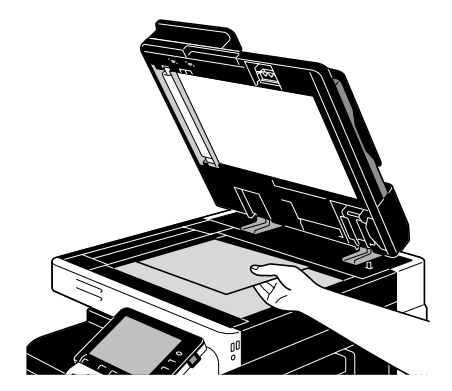

复 印 操 作

第 3 章

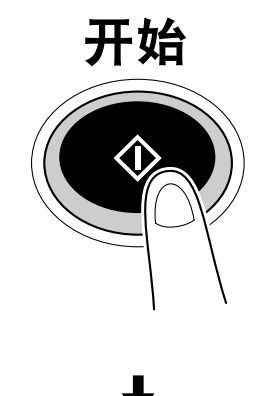

复 印 操 作

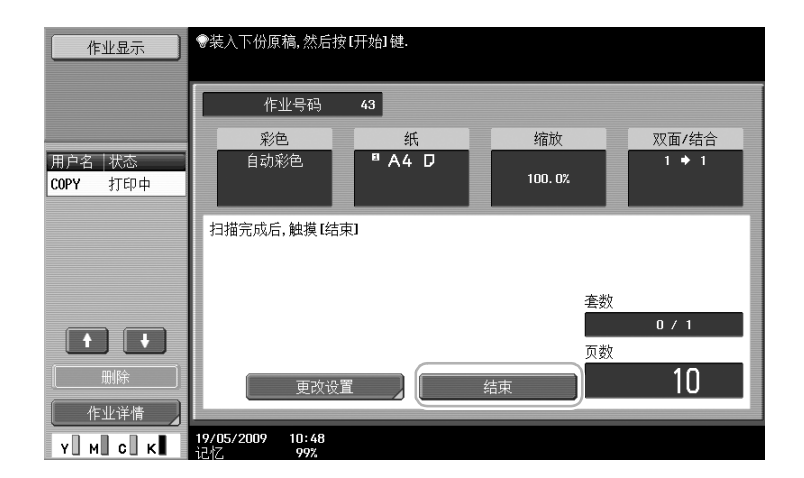

参考

- 如需复印无法装入 ADF 的文件,可将其放在稿台上。也可以从稿台分批扫描文件。
- 如需更改设置, 按 [更改设置]。

d参考

。<br>有关详细资料,请参见使用说明书 [复印操作]的第 5 章。

# 3.4 从副本制作小册子

可以在中央装钉副本,使其看起来像杂志或小型刊物。根据原稿文件的布局使用"小册子"功能或"小册子 原稿"功能。

### 小册子

对于包含单独页的文件,选择 "小册子"功能。自动排列扫描文件的页面顺序,并打印双面副本。

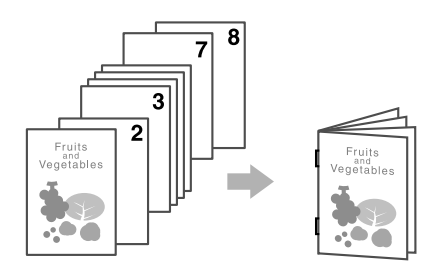

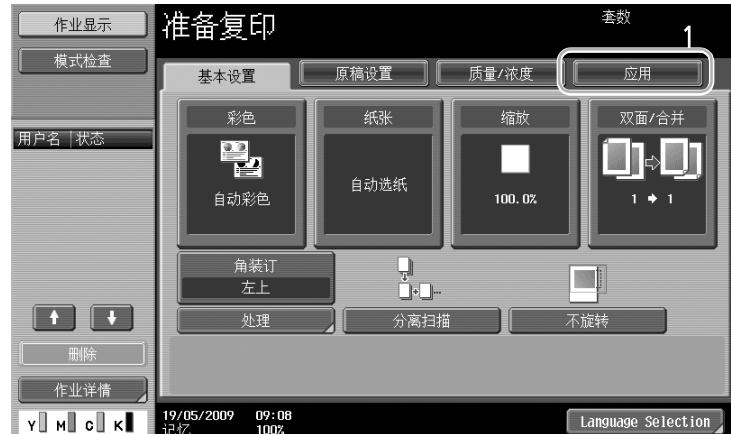

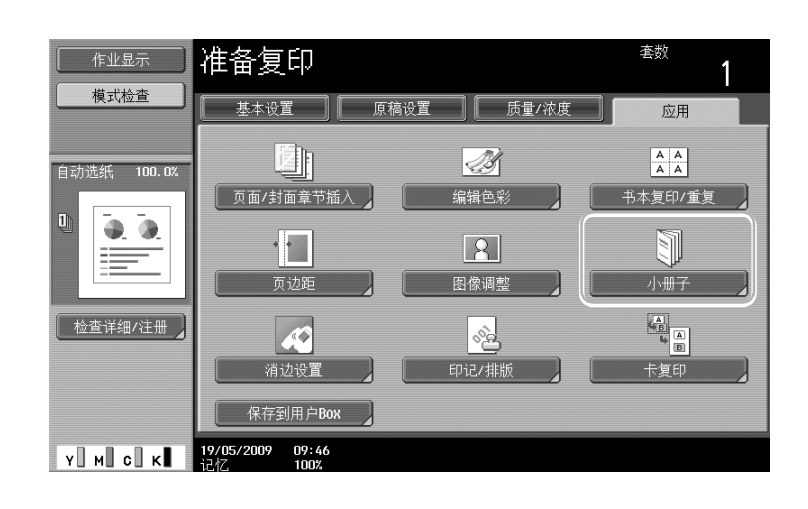

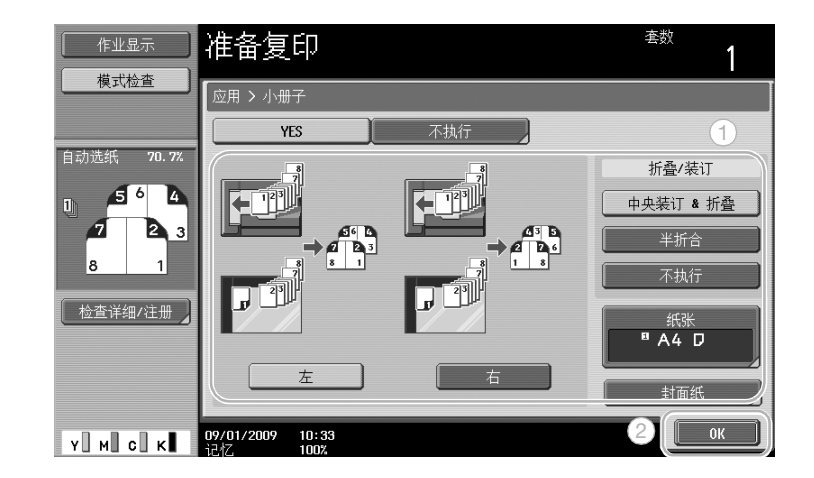

# $\Box$  参考

有关详细资料,请参见使用说明书 [复印操作]的第 5 章。

## 小册子原稿

对于清除中央装订处订书钉的小型刊物,选择 "小册子原稿"功能。复印并中央装订文件,创建诸如原稿小 型刊物的副本。

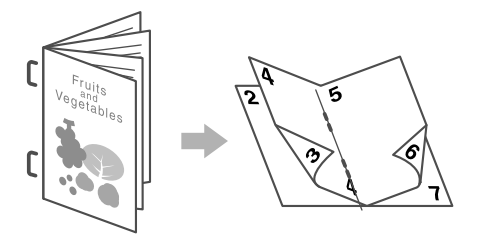

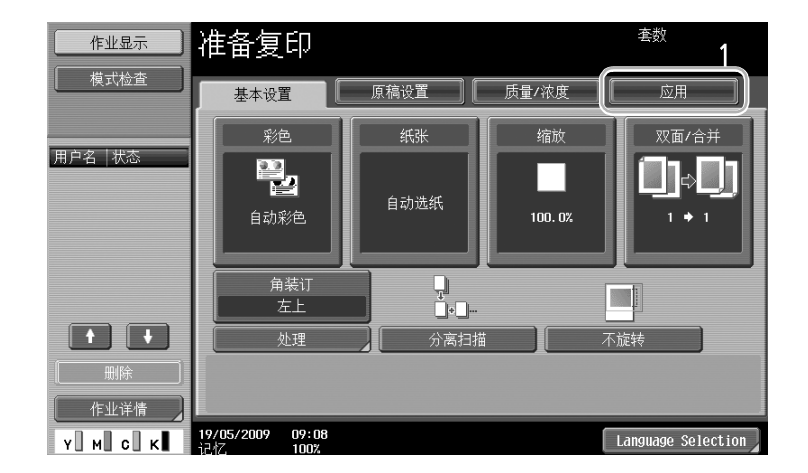

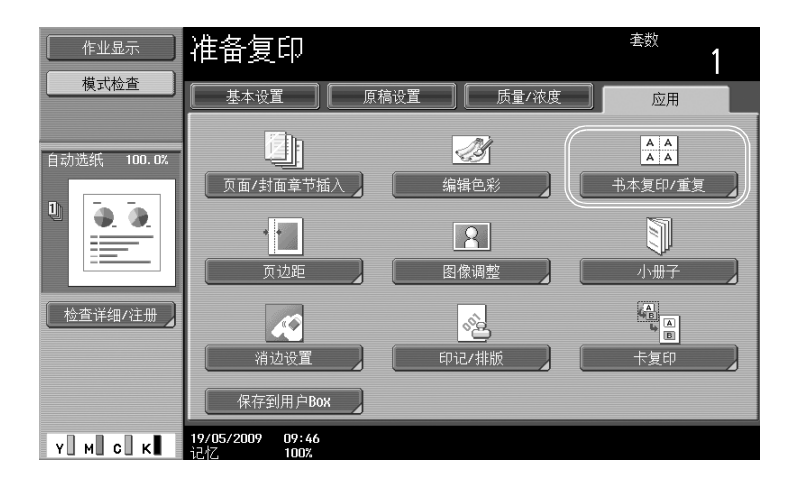

### 套数 作业显示 准备复印 1 模式检查 自动选纸 100.0% o<br>'ii  $\begin{array}{|c|c|}\n\hline\nA & A \\
\hline\nA & A\n\end{array}$ za<br>KP  $\begin{bmatrix} 1 \end{bmatrix}$  $4.0.$ 书本扫描 图像重复 ————————————————————<br>|海报模式 亖  $\begin{array}{c} \begin{array}{|c|c|}\hline \textbf{0} & \textbf{0} \\ \hline \textbf{0} & \textbf{0} \end{array} & \begin{array}{|c|c|}\hline \textbf{0} & \textbf{0} \\ \hline \textbf{0} & \textbf{0} \end{array} \end{array}$ ——<br>| 检查详细/注册 \_ 小册子原稿 【关闭 **Y M C K E**  $\frac{23/01/2009}{12.17}$  15:38

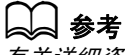

有关详细资料,请参见使用说明书 [复印操作]的第 5 章。

的 复 印 操 作

第

# 3.5 清除副本的文件阴影

### 边框消除

可以通过消除文件周围不需要的区域 (例如接收传真上的传送信息和打孔的阴影)来制作副本。

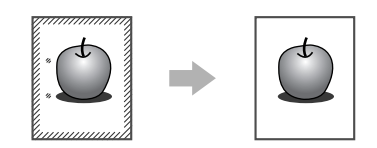

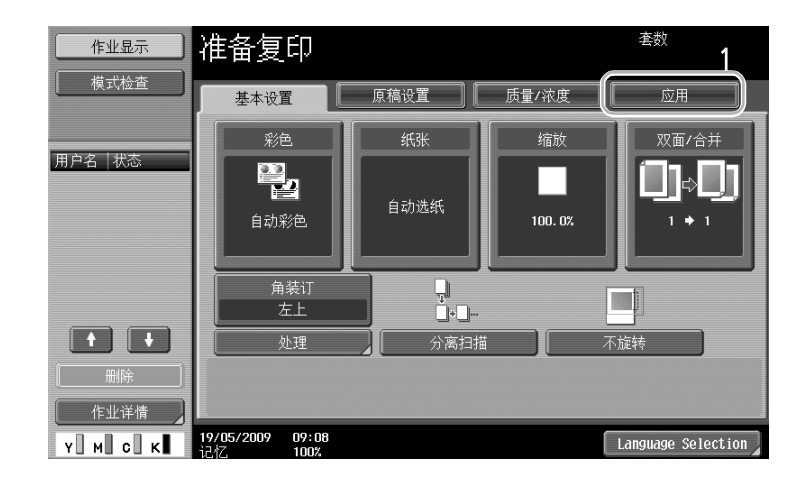

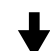

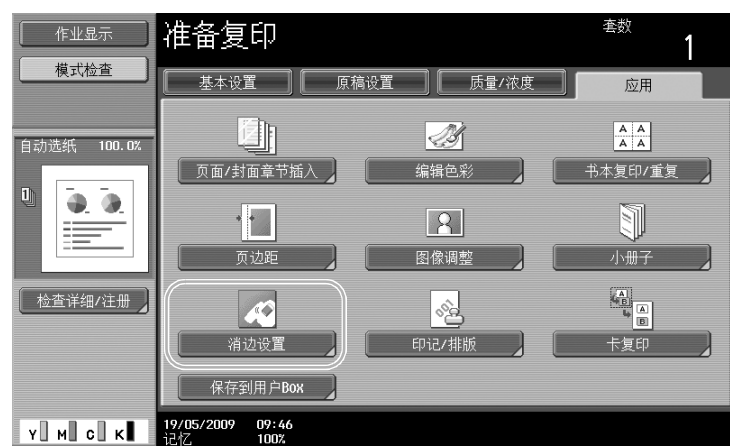

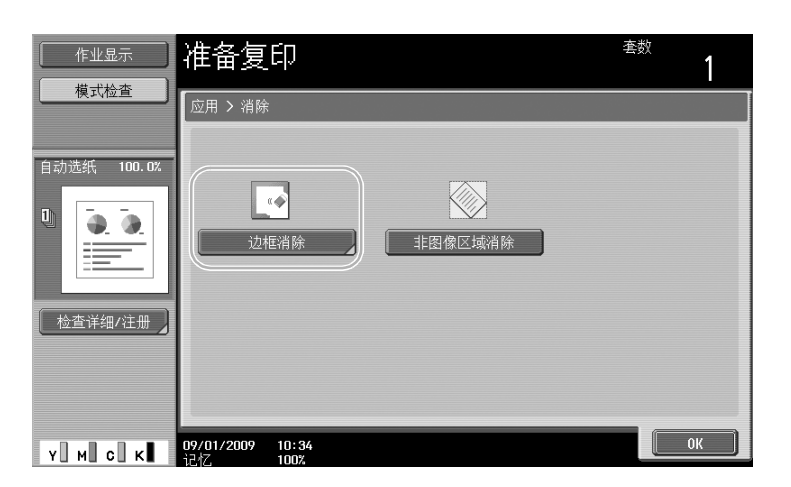

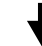

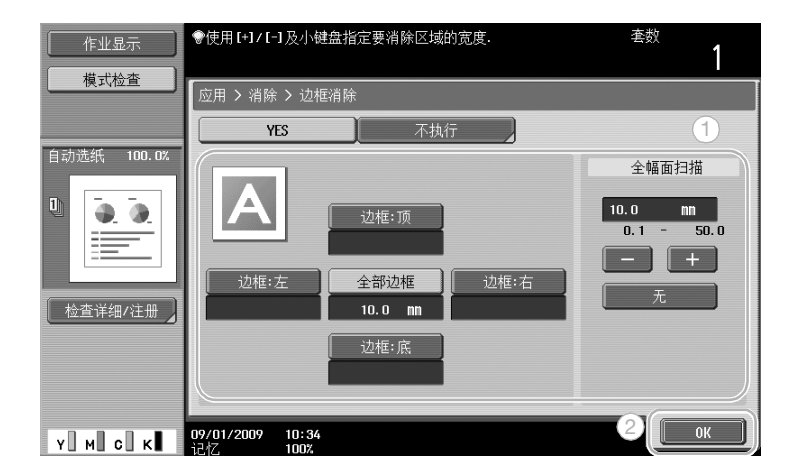

参考

- 可以消除文件四周相同的宽度,或可以指定每个边消除的宽度。
- 要消除的边框宽度可以设在 0.1 和 50.0 mm 之间。

# d参考

有关详细资料,请参见使用说明书 [复印操作]的第 5 章。

# 3.6 将副本以不同尺寸放大/缩小打印在纸张上

# 自动缩放

根据装入的文件尺寸以及所指定的纸张尺寸自动选择制作副本的缩放比率。

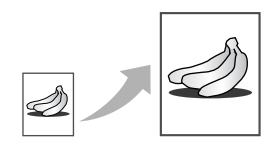

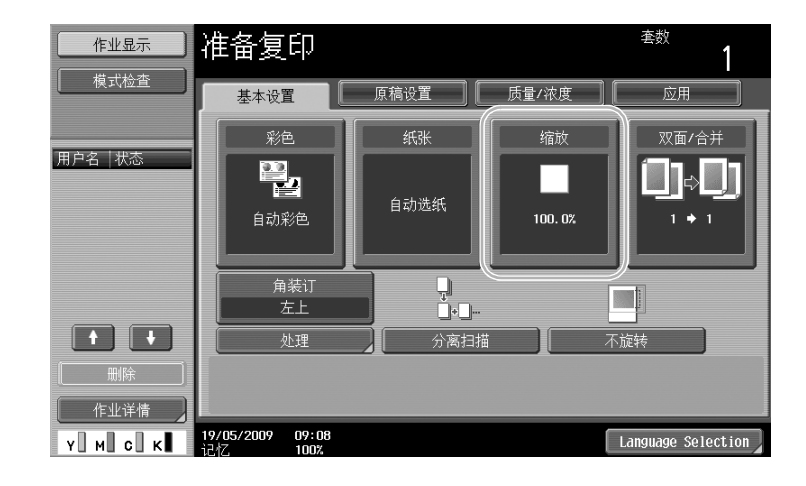

$$
\bigtriangledown
$$

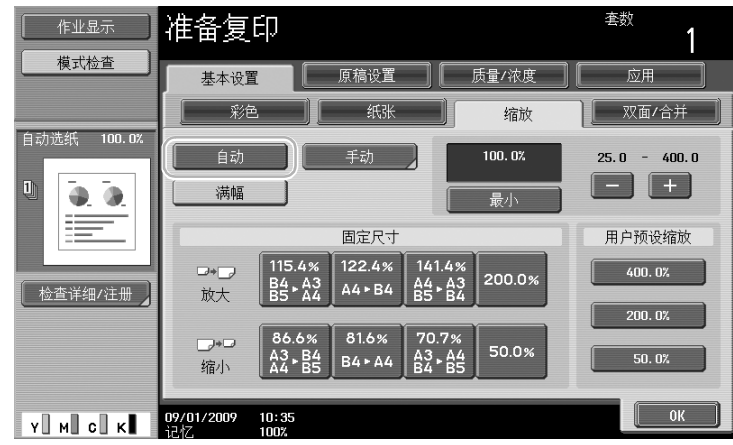

参考

● 如果选择"自动"缩放设置,将无法选择"自动"纸张设置。选择装有所需纸张尺寸的纸盒。

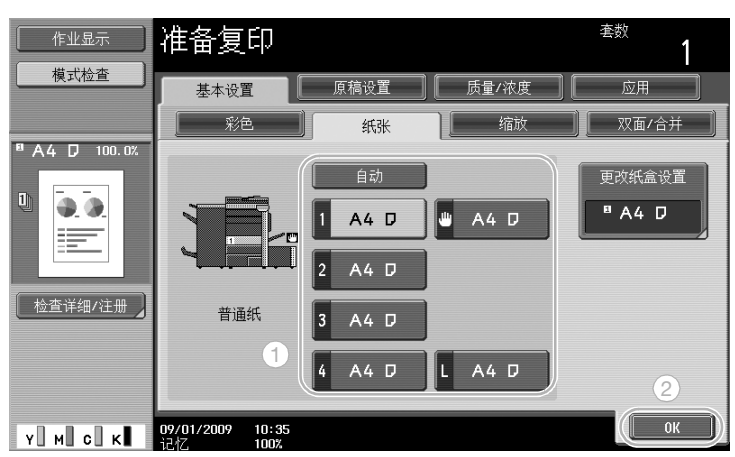

```
参考
```
- 在大于文件的纸张上复印时,以纸张的相同方向装入文件。

d参考

有关详细资料,请参见使用说明书 [复印操作]的第 5 章。

第 3 章

有

# 3.7 在不同纸张上打开复印的书本页

### 书本复印

一张打开页,如一本打开的书或小型刊物,可以复印到单独的页上。

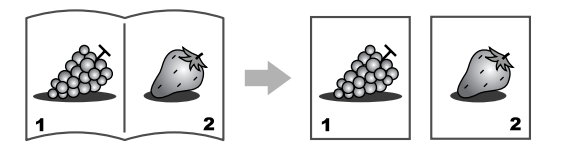

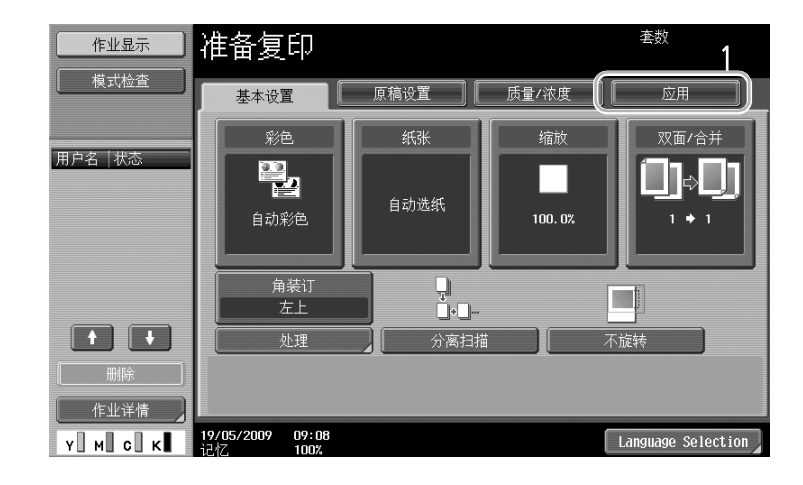

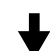

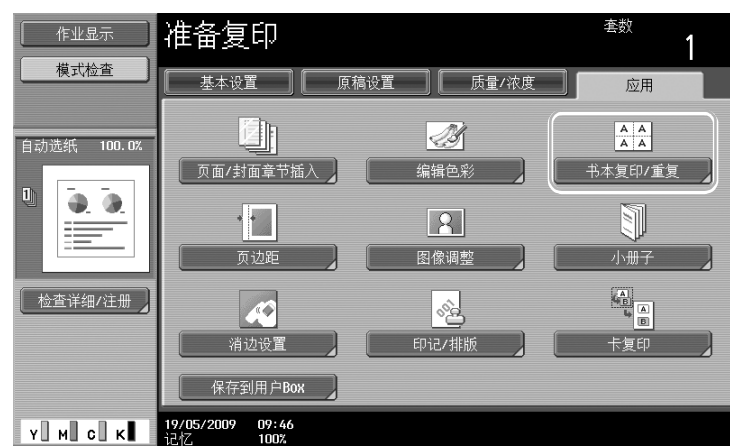

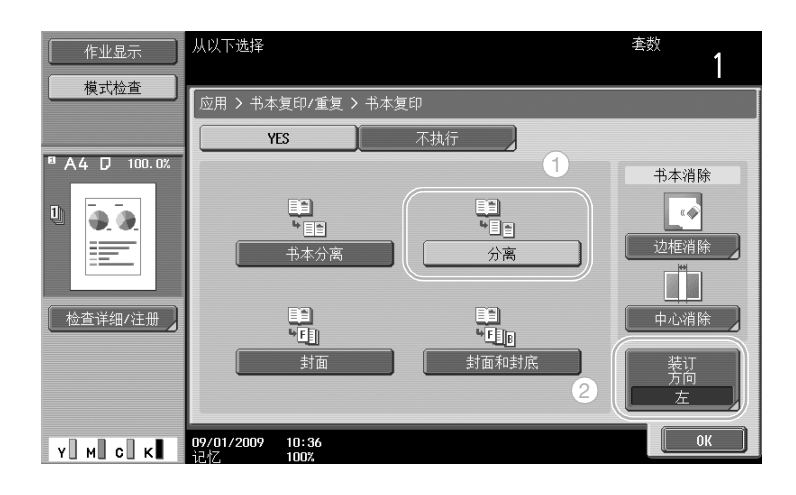

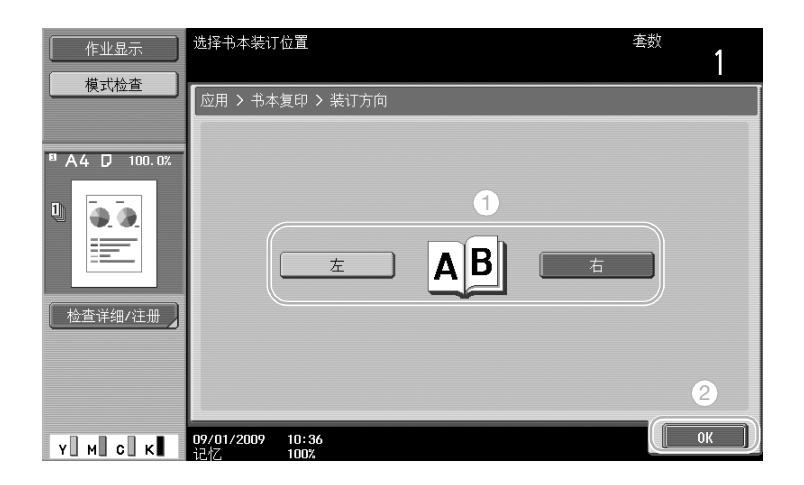

参考

● 可以使用下列书本扫描设置。可以指定复印书本封面或封底的设置。

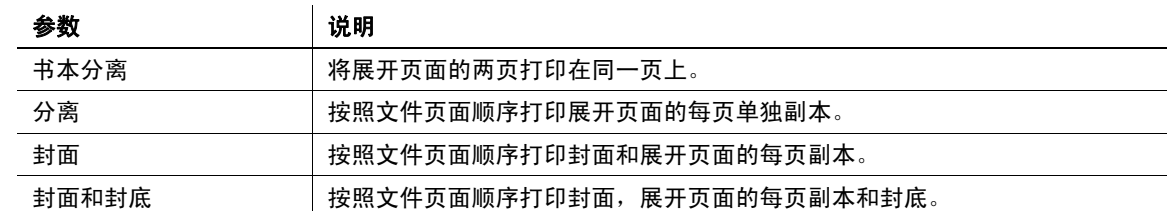

d参考

。<br>有关详细资料,请参见使用说明书 [复印操作]的第 5 章。

# 3.8 复印时添加封面

### 封面纸

使用与文件正文纸张不同的封面纸张复印时,无需单独复印封面和文件正文,可以用不同的纸张类型同时打 印整个文档。

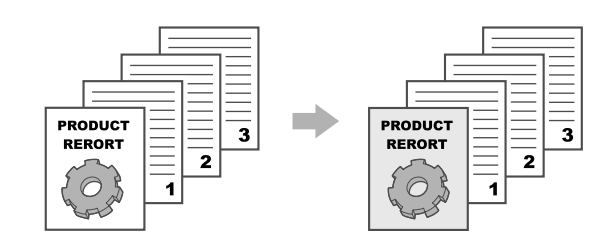

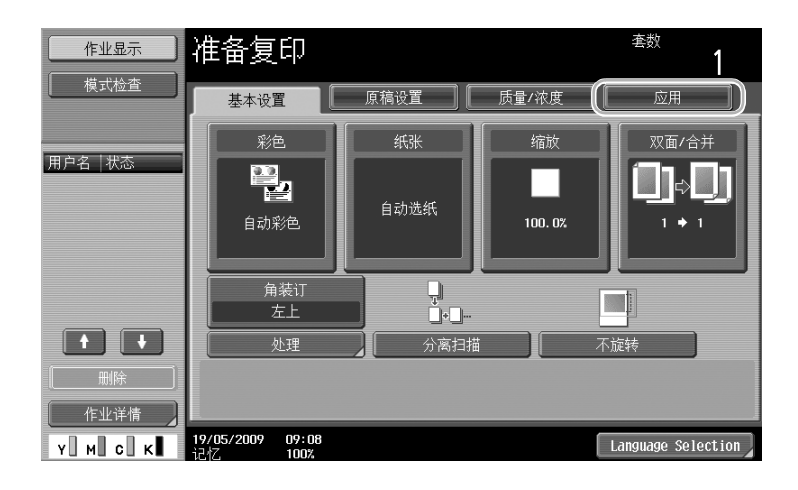

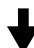

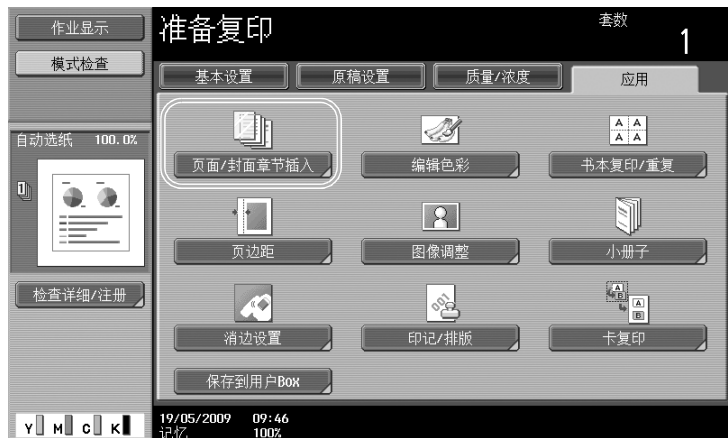

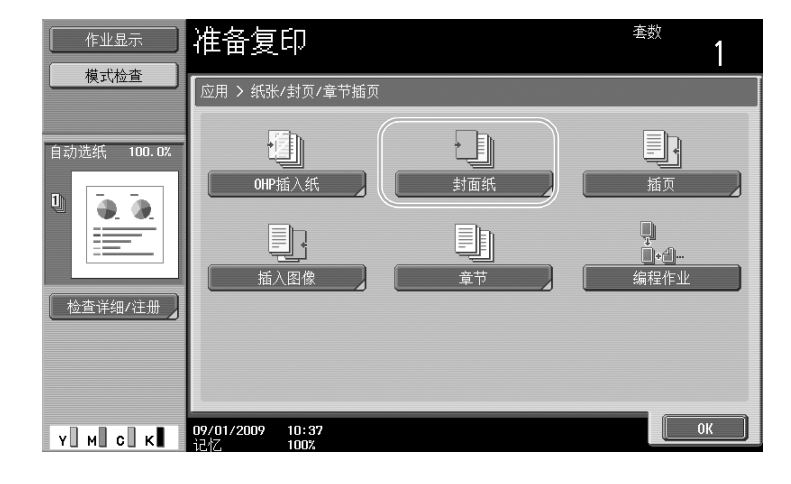

# J

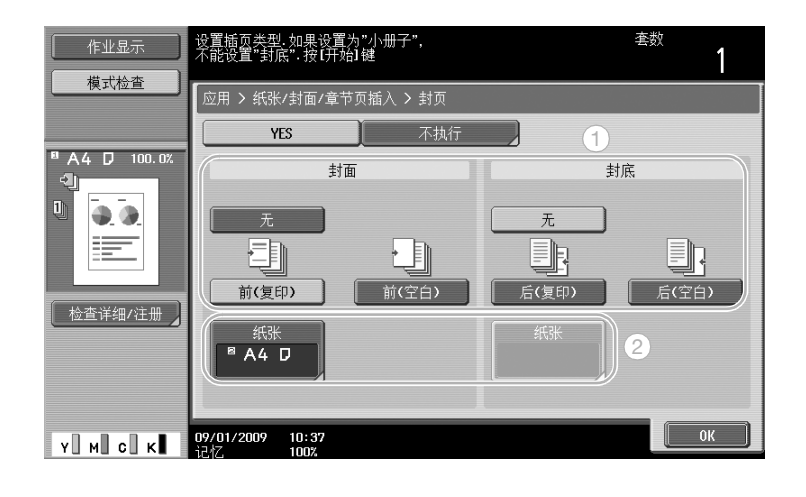

### 选择装有用于封页纸张的纸盒。

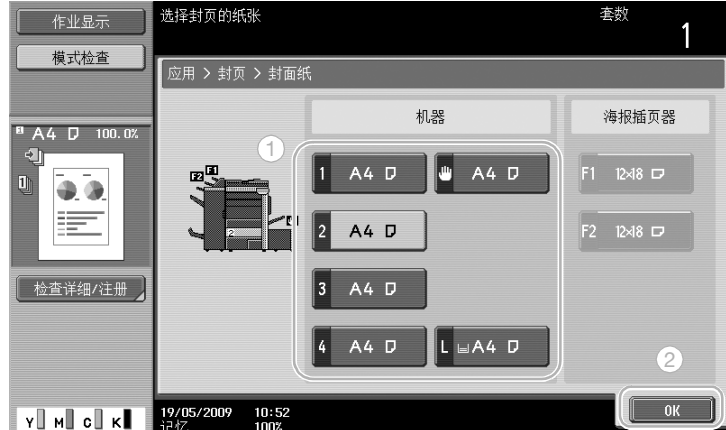

### 参考

- 使用与封页和文档正文尺寸相同的纸张,并以相同方向装入纸盒。

### d参考

有关详细资料,请参见使用说明书 [复印操作]的第 5 章。

复 印 操 作

第

# 3.9 用订书钉装订并在副本上打孔

### 装订/打孔

可以复印多页文件并装订在一起。可以指定设置,在角或两点装订文档。仅在安装了选购的排纸处理器时才 能使用装订设置。

在复印件上打孔进行汇集。仅在安装了选购的打孔组件和排纸处理器时才能使用打孔设置。

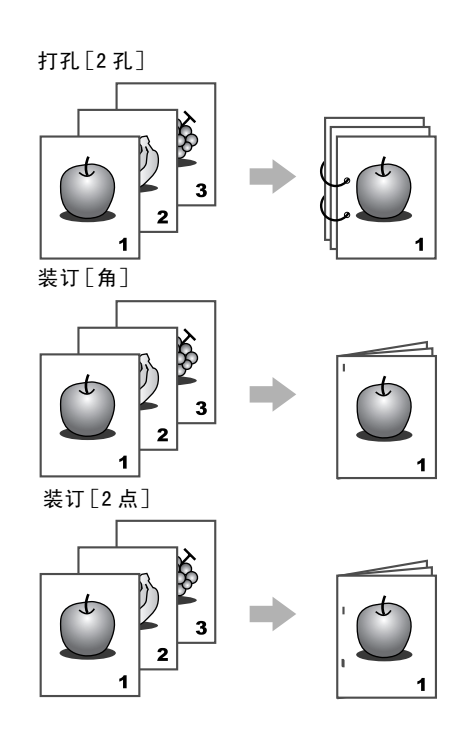

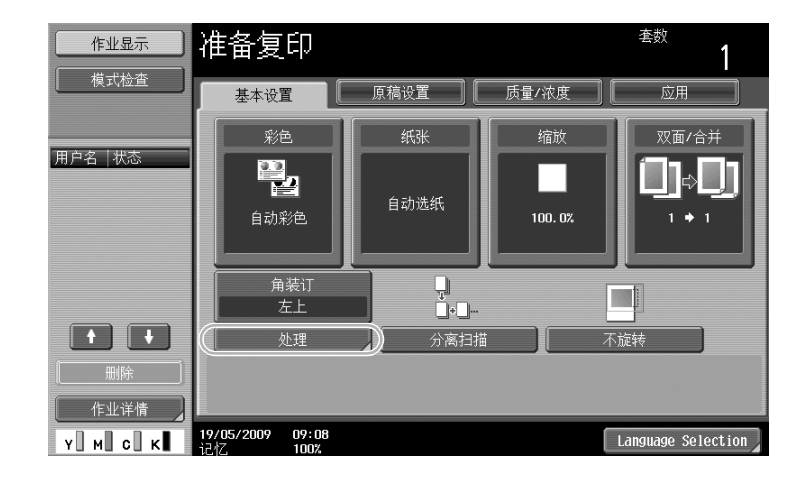

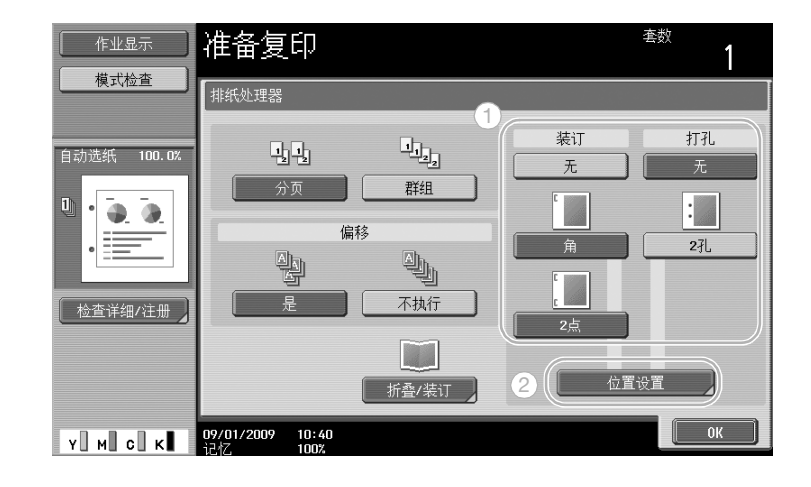

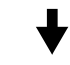

选择打孔设置时,指定打孔的位置

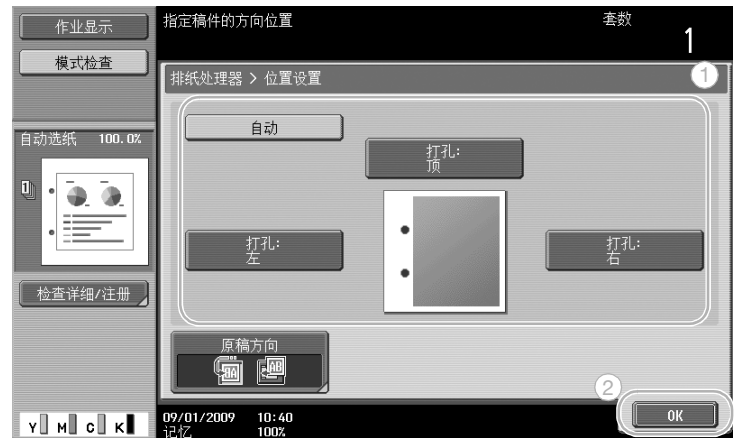

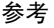

- 如果使用排纸处理程序按钮,可以一次性配置注册的结束功能。
- 装订设置可以使用下列纸张。 纸张重量: 安装了排纸处理器 FS-526 时 普通纸 (64 g/m<sup>2</sup> 至 90 g/m<sup>2</sup>) 厚纸 1/1+/2 (91g/m<sup>2</sup> 至 209 g/m<sup>2</sup>)(仅能用作封页) 安装了排纸处理器 FS-527 时 普通纸 (60 g/m<sup>2</sup> 至 90 g/m<sup>2</sup>) 厚纸  $1/1+/2/3/4$  (91g/m<sup>2</sup> 至 209 g/m<sup>2</sup>) 纸张尺寸: 安装了排纸处理器 FS-526 时 A3  $\square$  至 A5  $\square$ 、11 × 17  $\square$  至 5-1/2 × -1/2  $\square$ / $\square$ 、7-1/4 × 10-1/2  $\square$ / $\square$ 、Foolscap<sup>\*1</sup>、8K  $\square$ 、16K  $\square$ / $\square$ 安装了排纸处理器 FS-527 时 A3  $\Box$   $\Xi$  A5  $\Box$ , 11 x 7  $\Box$   $\Xi$  8-1/2 x 1  $\Box$ / $\Box$

- 打孔设置可以使用下列纸张。 纸张重量: 安装了排纸处理器 FS-526 和打孔组件 PK-516 时 (60 g/m<sup>2</sup>  $\text{F}$  300 g/m<sup>2</sup>) 安装了排纸处理器 FS-526 和 Z 形折叠单元 ZU-606 时 (64  $g/m^2 \not\equiv 90 g/m^2$ ) 安装了排纸处理器 FS-527 和打孔组件 PK-517 时  $(60 g/m^2 \nsubseteq 256 g/m^2)$ 纸张尺寸: 安装了排纸处理器 FS-526 和打孔组件 PK-516 时 "2孔"打孔设置:A3 ₪ 至 A5 ₪/p、11 × 17 ₪ 至 5-1/2 × 8-1/2 ₪/p、7-1/4 × 10-1/2 ₪/p、 Foolscap<sup>\*1</sup>、8K  $\Box$ 、16K  $\Box$ / $\Box$ 安装了排纸处理器 FS-526 和 Z 形折叠单元 ZU-606 时 "2孔"打孔设置: A3 ₪ 至 A5 m=/p、11 × 17 m 至 5-1/2 × 8-1/2 m=/p、7-1/4 × 10-1/2 m=/p、 Foolscap<sup>\*2</sup>、16K  $\square/\square$ 安装了排纸处理器 FS-527 和打孔组件 PK-517 时 "2 孔" 打孔设置: 11 × 17 □ 至 8-1/2 × 11 □/□ \*1 有 6 种 Foolscap 尺寸: 8-1/2 x 13-1/2 a、8-1/2 x 13 a、8-1/4 x 13 a、8-1/8 x 13-1/4 a、 220 × 330 mm □ 和 8 × 13 □。可以选择这些尺寸中的任何一个。有关详细资料,请与维修人员联系。 \*2 有 4 种 Foolscap 尺寸: 8-1/2 × 13 ₪、8-1/4 × 13 ₪、8-1/8 × 13-1/4 □ 和 8 × 13 ₪。

打孔的孔数因安装组件所在的国家 (地区)而异。有关详细资料,请与维修人员联系。

d参考

有关详细资料,请参见使用说明书 [复印操作]的第 5 章。

# 3.10 复印到信封

### 手送纸盘

复印到信封时使用手送纸盘。 复印到信封时,文件和纸张的方向极为重要。

1 放置文件和纸张。

原稿

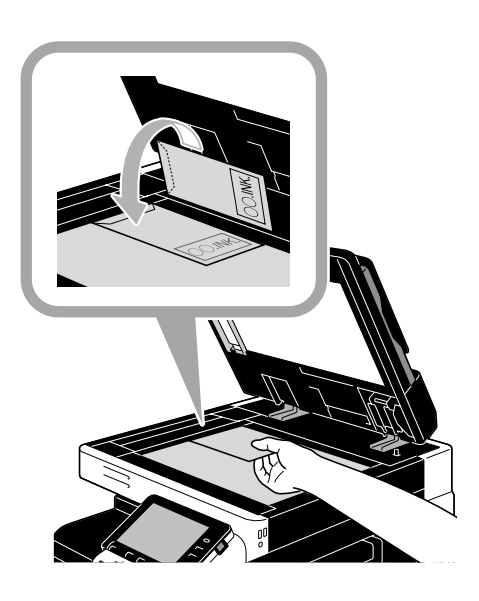

信封

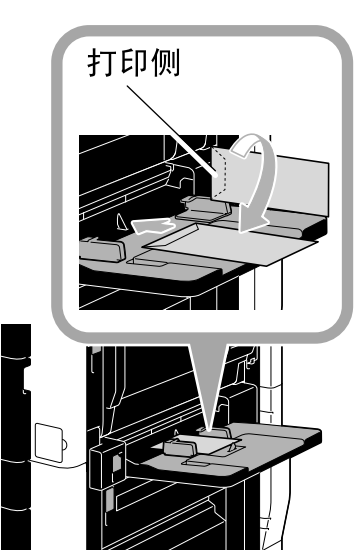

→ 装入纸张, 使要打印的一侧朝下。

2 指定纸张类型和尺寸。

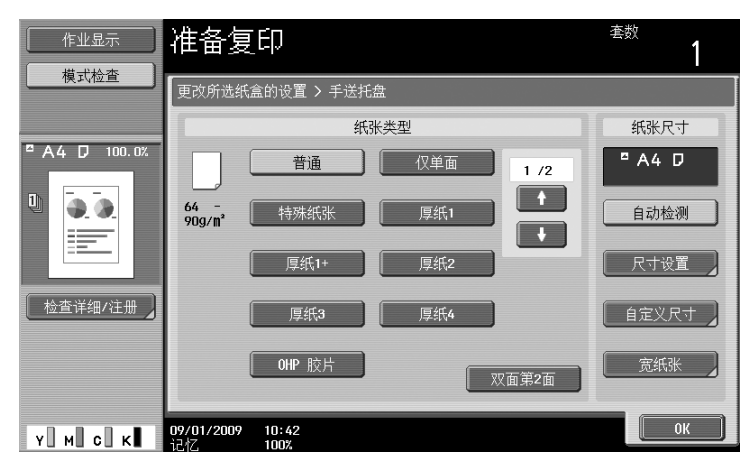

| 作业显示<br>模式检查            | 准备复印                              | 套数 |
|-------------------------|-----------------------------------|----|
|                         | 更改所选纸盒的设置 > 手送托盘 > 尺寸设置           |    |
| <b>□ A4 D</b><br>100.0% | A3 D<br><b>B4 D</b><br>/3<br>1    |    |
| U                       | A4 D<br>A4 D                      |    |
| ----<br>--<br>$ -$      | B5 D<br><b>B5 D</b>               |    |
| 检查详细/注册                 | A5 D<br>A5 D                      |    |
|                         | <b>B6 D</b><br>$A6$ $D$           |    |
| Y⊪M⊪ c⊪k∎               | 09/01/2009<br>10:42<br>记忆<br>100% | 0K |

→ 如果装入信封, 选择"信封"纸张类型设置。选择与装入信封尺寸匹配的尺寸。

d参考 。<br>有关详细资料,请参见使用说明书 [复印操作]的第 5 章和第 8 章。

# 3.11 轻松调用经常使用的功能

### 注册 / 调用程序

可以将经常使用的功能注册为复印程序。可以轻松调用和使用所注册的复印程序。

### 程序注册

首先,指定要注册的功能。

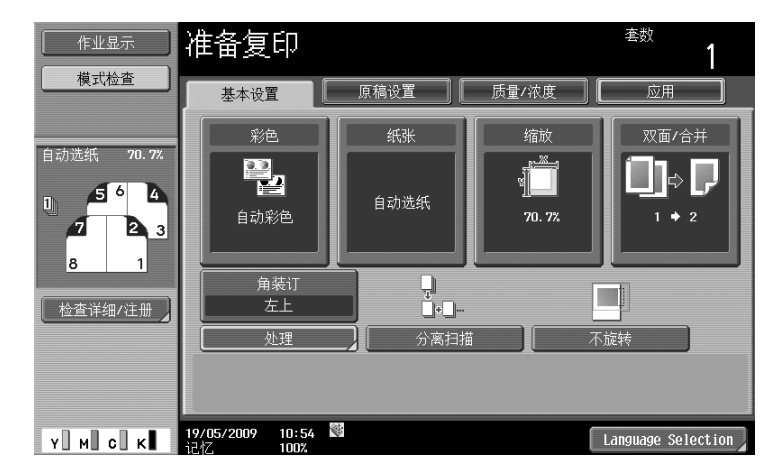

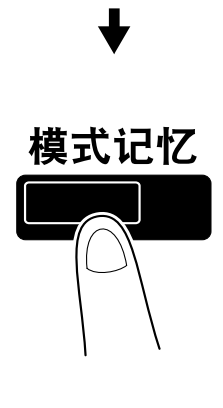

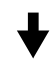

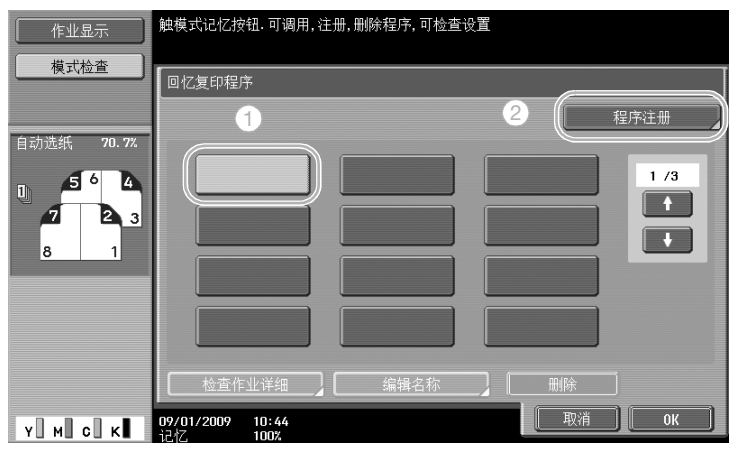

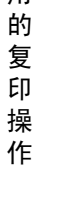

作

第 3 章

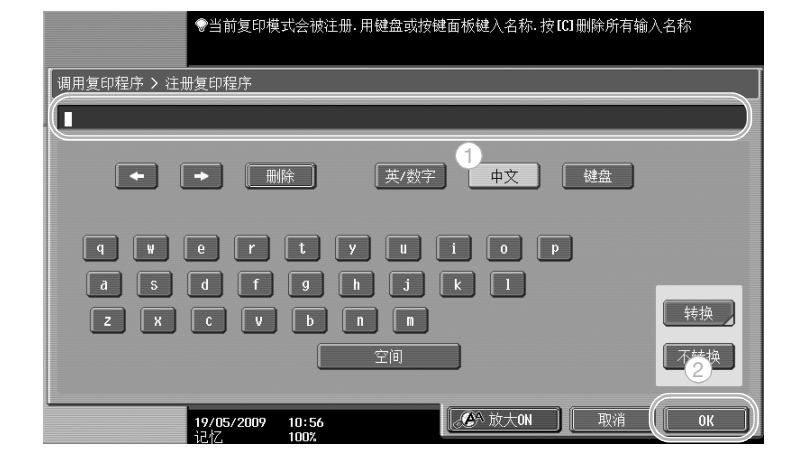

- 参考
- 最多可以注册 30 个复印程序。
- 

### 调用程序

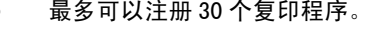

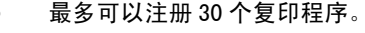

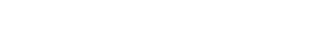

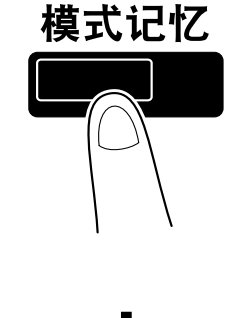

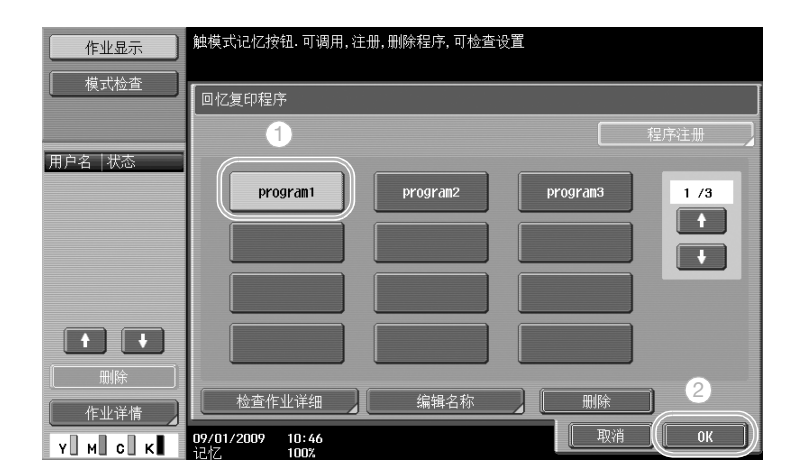

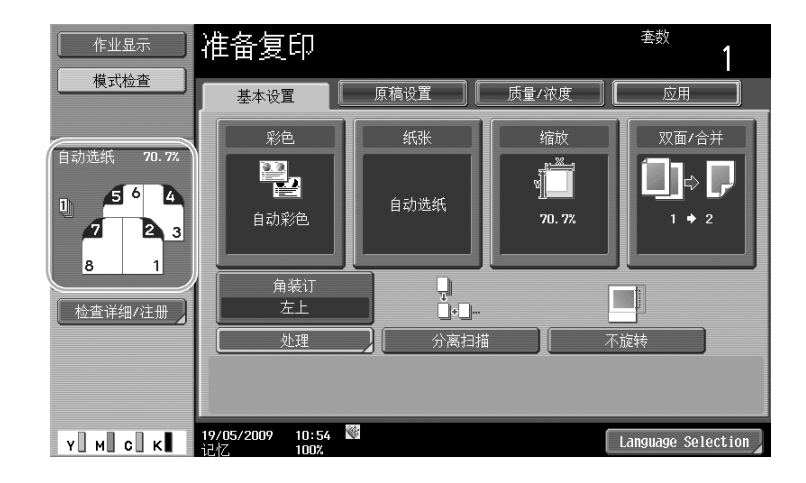

# d参考

有关详细资料,请参见使用说明书 [复印操作]的第 4 章。

# 快捷键/快速设置

可以将常用的功能创建为基本设置屏幕上的快捷键或快速设置键。最多可以创建两个快捷键。最多可以创建 四个快速设置键。

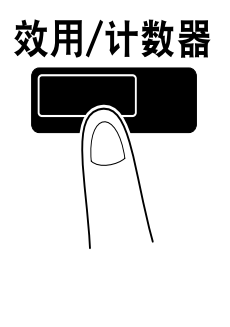

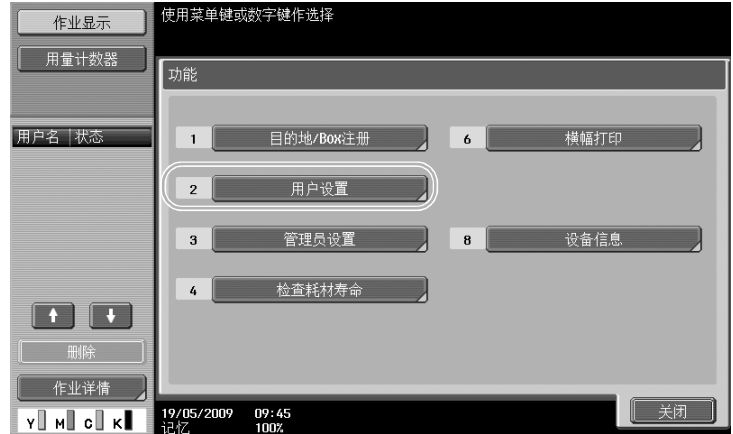

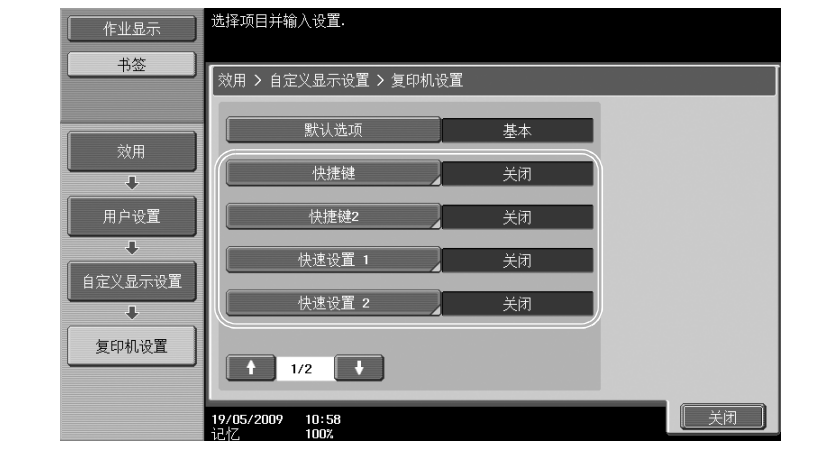

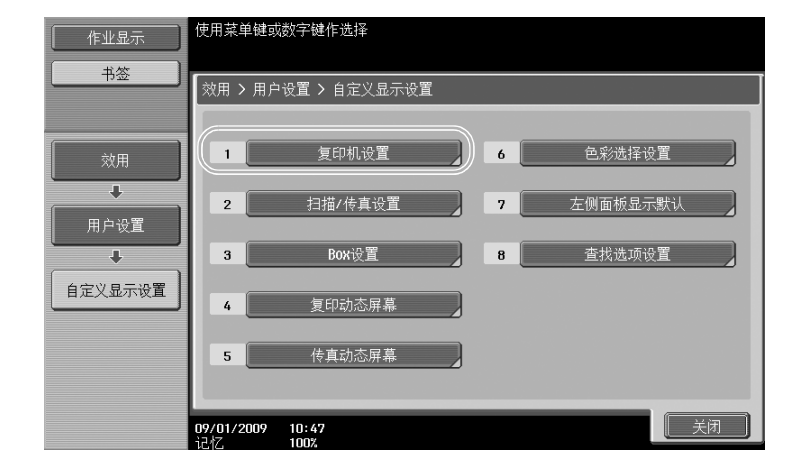

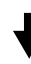

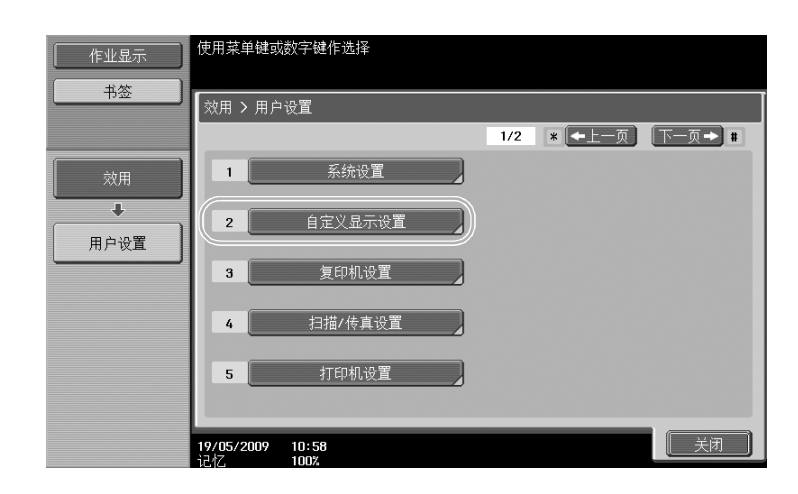

的 复 印 操 作

第

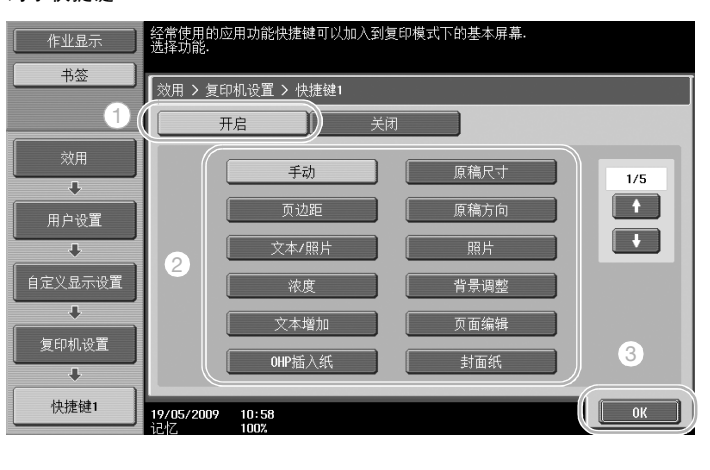

印 操 作

第 3

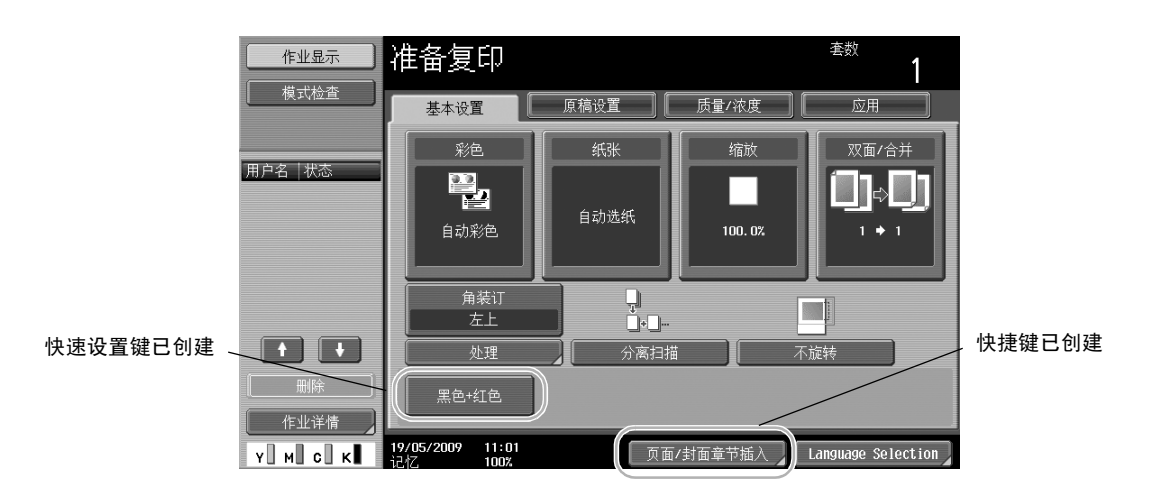

参考

- 安装选购的图像打印控制器 IC-412 时, 只可以启用一个快捷键。
- 如果配置了 2 个快捷键,则不会显示 [Language Selection]。

### d参考

有关详细资料,请参见使用说明书 [复印操作]的第 6 章。

# 3.12 检查副本

### 预复印

在大量打印之前,可以将一份校样复印件或打印图像作为预览图像进行检查。这样可以在大批量打印之前纠 正复印错误。

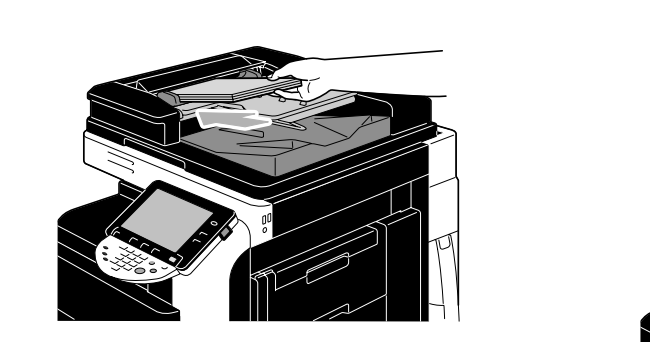

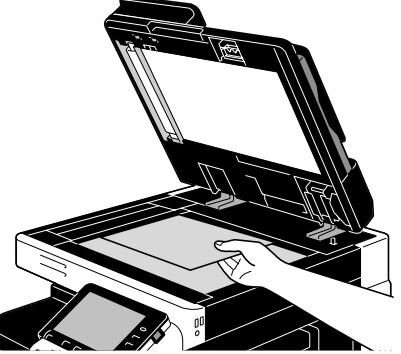

选择所需的复印设置。

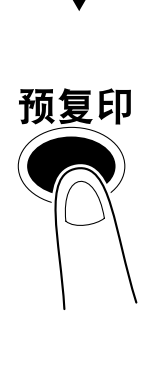

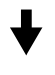

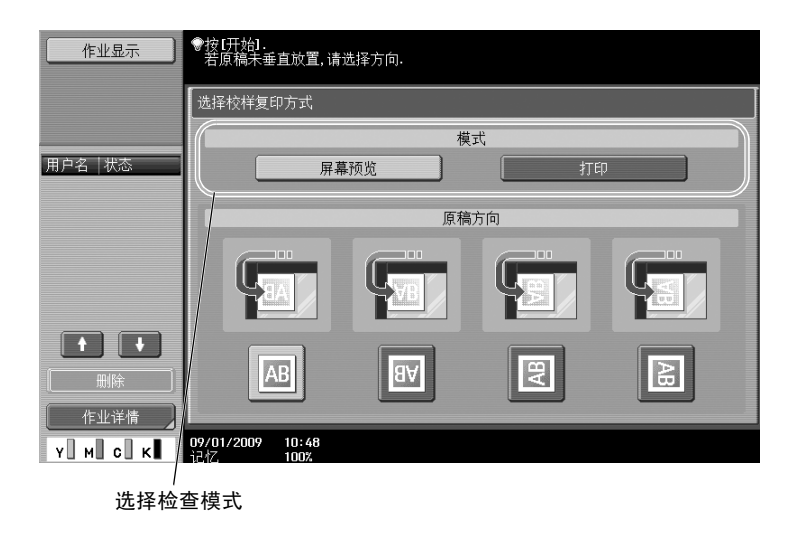

有 用 的 复 印 操 作

# 打印和检查

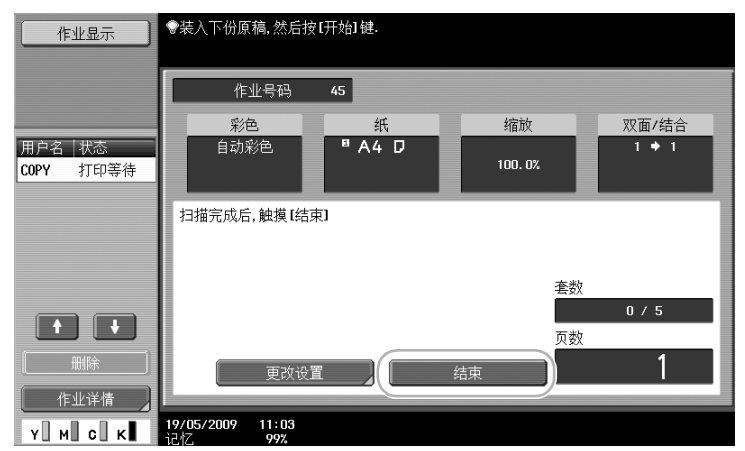

开始

 $\langle \hat{L} \rangle$ 

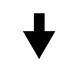

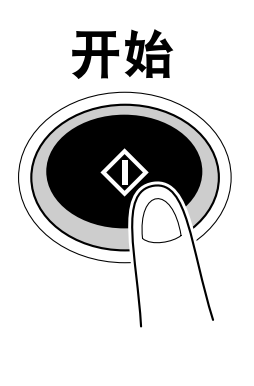

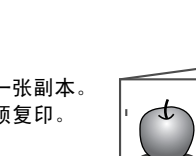

打印一张副本。

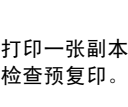

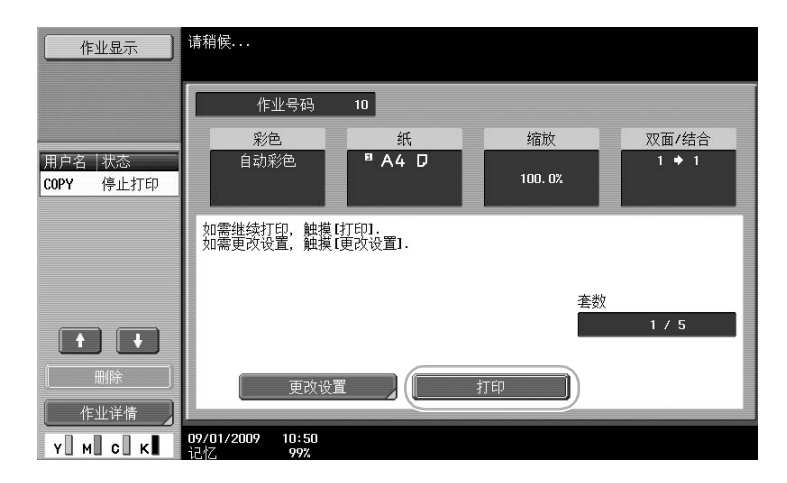

参考

- 指定了多份复印件时,可以打印文档进行确认。
- 如需在检查预复印前更改所选择的设置, 按 [更改设置], 然后更改设置。
- 如果原稿装入到 ADF 中, 不出现确认原稿扫描完成的屏幕便开始打印预复印。

### 用预览图像进行检查

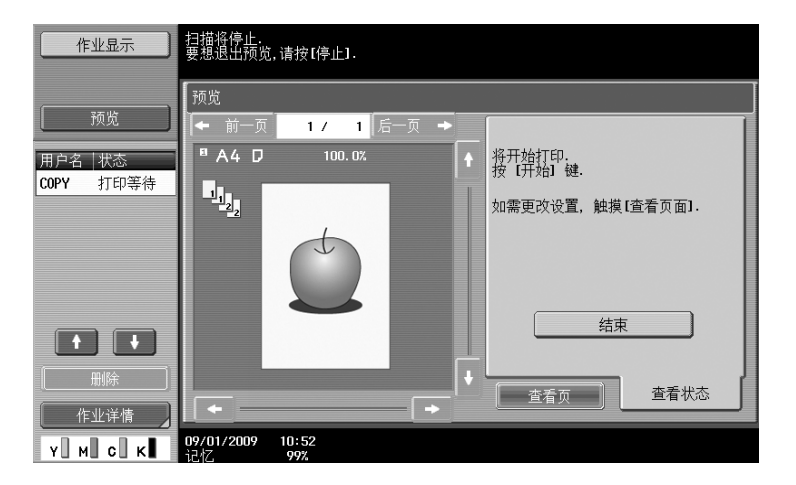

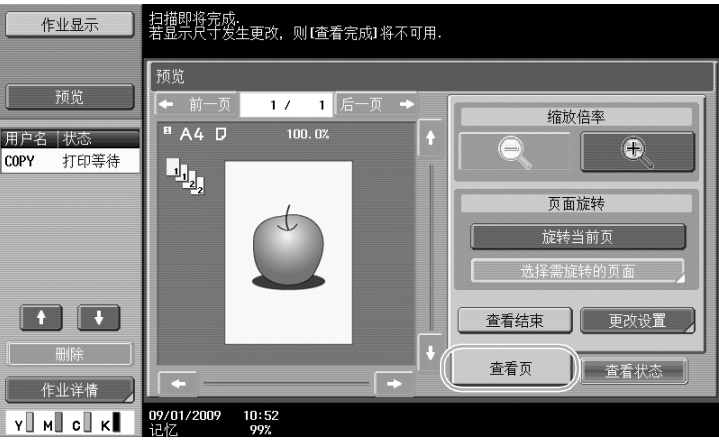

第 3 章 参考

● 要在检查完预览图像之后更改设置, 按 [查看页], 然后更改设置。

d参考

有关详细资料,请参见使用说明书 [复印操作]的第 4 章。

# 3.13 检查打印数

## 计数器

可以检查各种功能的打印页总数和详细的打印数,如黑白打印的数量。

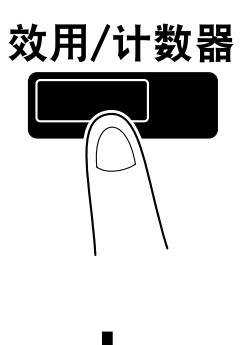

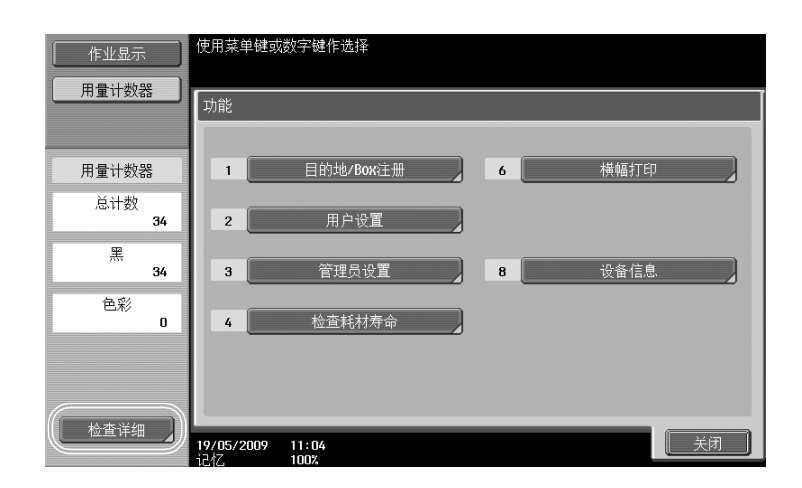

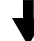

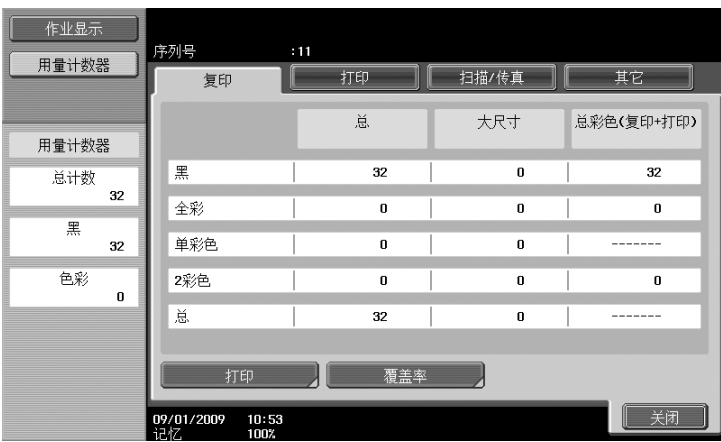

可以在复印选项上查看以下信息。

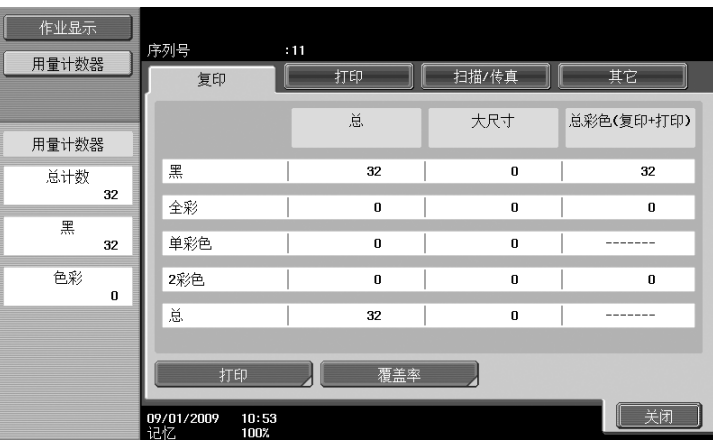

总:显示使用 "黑"设置、"全彩"设置、"单彩色"设置、"2 彩色"设置和所有颜色设置复印的总页数。 大尺寸:显示在大尺寸纸张上使用"黑"设置、"全彩"设置、"单彩色"设置、"2 彩色"设置和所有颜色 设置复印的总页数。

总彩色 (复印+打印):显示使用 "黑"设置、"全彩"设置、"2 彩色"设置复印和打印的总页数。 参考

- 如需打印列表,按 [打印]。
- 如需查看使用的碳粉量,按 [覆盖率]。

d参考

有关详细资料,请参见使用说明书 "复印操作"的第 8 章。
## 3.14 节电使用

本机配备两个节能模式,用来节能。此外,如果已编程不使用本机的日期和时间,周定时器允许限制本机的 使用。

从管理员模式可以指定这些功能的设置。

#### 节能模式和睡眠模式

如果在指定时间内未进行任何操作,则本机自动进入节能模式。如果在 15 分钟内未进行任何操作,触摸面板 将关闭并且本机进入节能模式。如果在 30 分钟内未进行任何操作, 本机将进入睡眠模式, 以便更有效的节能 (出厂默认)。

### d参考

有关详细资料,请参见使用说明书「复印操作】的第4章。

#### 手动进入节能模式

无需等待指定的时间,可以将本机手动设置为进入节能模式进行节能。作为出厂默认设置,按 [节能模式] 键时本机设置为进入节能模式。

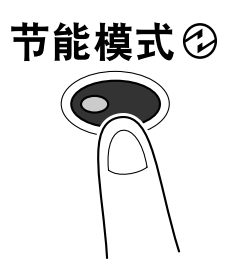

#### 周定时器

可以设定机器按照由管理员决定的使用时间表自动进入睡眠模式,从而限制机器的使用。可以分别为周中每 一天指定打开和关闭机器的时间,并且还可以按日期指定运行日期。

# d参考

有关详细资料,请参见使用说明书「复印操作】的第 7 章。

#### 使用周定时器时复印

可以暂时取消周定时器的限制以便使用本机。为了取消限制,必须先输入操作小时。必须在管理员模式中指 定非工作时间的密码。

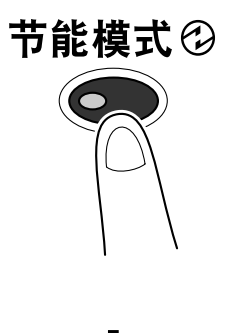

$$
\overline{\textbf{L}}
$$

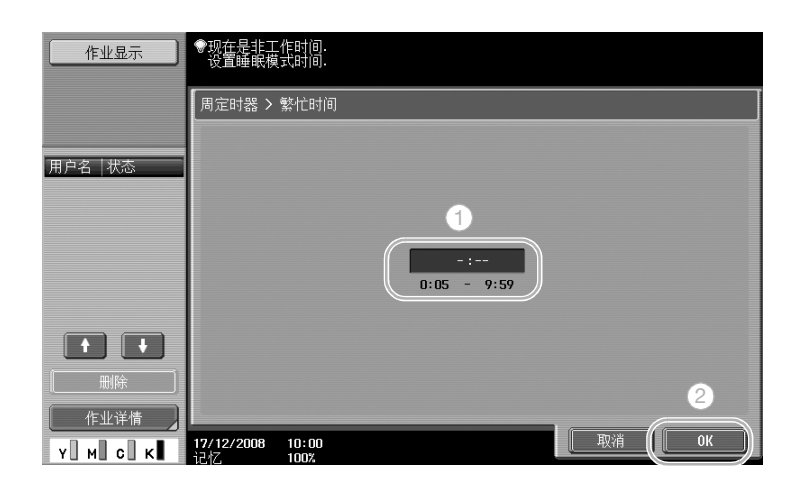

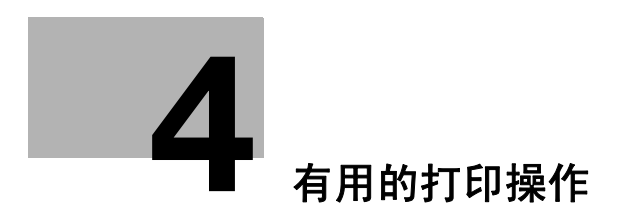

**第4章** 

# <span id="page-183-0"></span>4 有用的打印操作

### 4.1 选择纸张

# 原稿方向

选择"纵向"或"横向"作为打印纸张的方向。

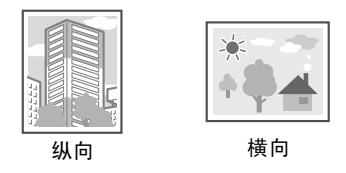

Windows PCL/PS/XPS 驱动程序: 基本 Macintosh OS X 驱动程序:页面属性

√ 参考 有关详细资料,请参见使用说明书 [打印操作]的第 9 章和第 10 章。

#### 原稿尺寸和纸张尺寸

选择原稿的纸张尺寸和打印的纸张尺寸。

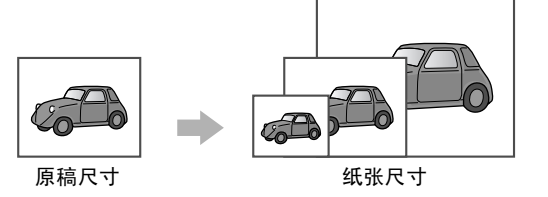

Windows PCL/PS/XPS 驱动程序: 基本 Macintosh OS X 驱动程序:页面属性

d参考

有关详细资料,请参见使用说明书 [打印操作]的第 9 章和第 10 章。

#### 缩放

指定放大或缩小比率。

当原稿尺寸不同于 "自动"中设置的 "原稿尺寸"设置和 "缩放"时,原稿将自动放大或缩小至此处指定的 尺寸。

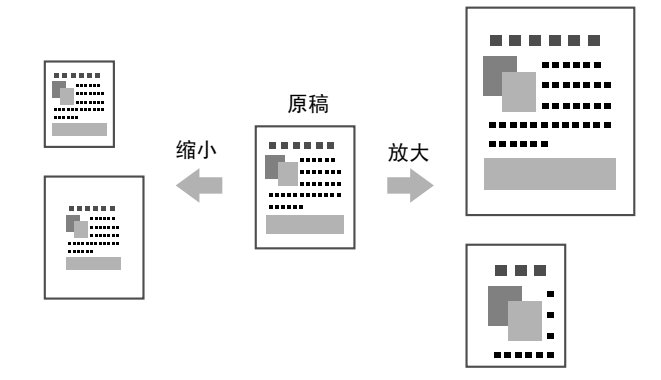

Windows PCL/PS/XPS 驱动程序: 基本

Macintosh OS X 驱动程序:页面属性

参考

● Windows PCL 驱动程序还具有 "细线支持"功能, 以防止使用缩小尺寸打印时细线变模糊。(其它选项)

d参考

有关详细资料,请参见使用说明书 [打印操作]的第 9 章和第 10 章。

#### 纸盒 (纸张类型)

选择包含打印纸张的纸盒。如果纸盒中装载了不同类型的纸张,则通过选择不同的纸盒以选择所需的纸张类 型。

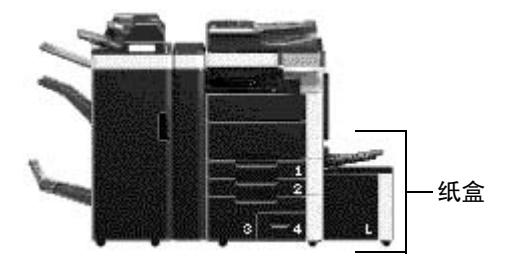

Windows PCL/PS/XPS 驱动程序: 基本 Macintosh OS X 驱动程序: 纸盒 / 出纸盘

### $\Box$  参考

有关详细资料,请参见使用说明书 [打印操作]的第 9 章和第 10 章。

#### 副本和分页/偏移

打印多个副本时,选择 "分页"功能将打印的每份副本均作为整套 (1, 2, 3, ..., 1, 2, 3, ...)。 另外,如果选择了"偏移"功能,则每套副本会向前或向后偏移输出。

的 打 印 操 作

第 4 章

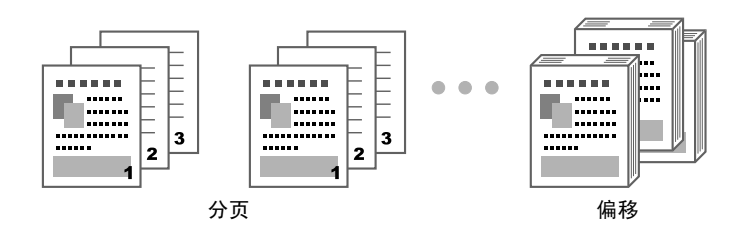

Windows PCL/PS/XPS 驱动程序: 基本

Macintosh OS X 驱动程序: 输出方式

参考

● 只有当排纸处理器允许页面偏移时, "偏移"功能才可用。

# d参考

有关详细资料,请参见使用说明书 [打印操作]的第 9 章和第 10 章。

### 4.2 管理和限制打印

#### 安全打印

可为文档指定密码。

此功能对于打印机密文档很有用,因为只有在机器的控制面板中输入密码后方可检索文档。

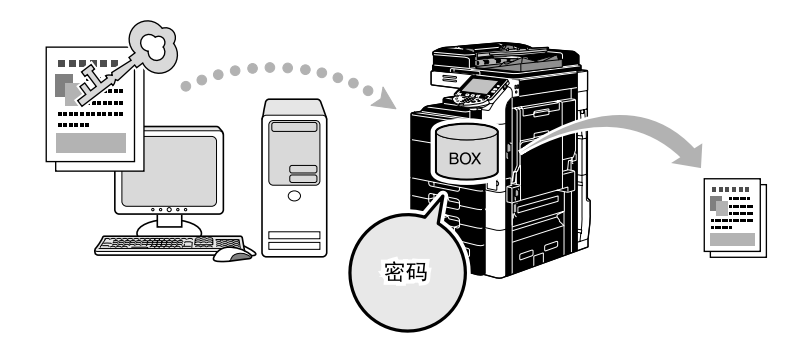

Windows PCL/PS/XPS 驱动程序: 基本

Macintosh OS X 驱动程序: 输出方式

d参考

有关详细资料,请参见使用说明书 [打印操作]的第 9 章和第 10 章。

#### 保存到用户 Box

文档可保存在指定的用户 Box 中。

由于保存的文档可在需要时打印,因此当根据文档内容,在公共或私人用户 Box 中组织文档时,此功能很有 用。

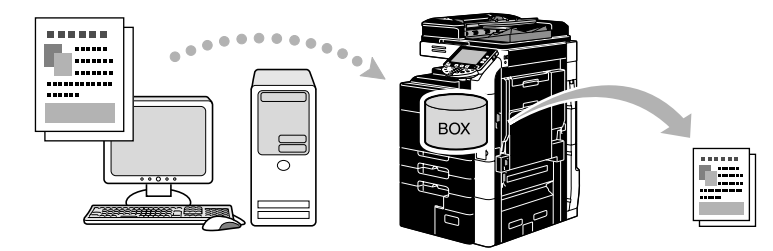

Windows PCL/PS/XPS 驱动程序: 基本 Macintosh OS X 驱动程序: 输出方式

d参考 有关详细资料,请参见使用说明书 [打印操作]的第 9 章和第 10 章。

打 印 操 作

第 4

### 校样打印

打印大量副本前,可以先打印一张预复印进行检查。 这样可以防止大量副本的打印错误发生。

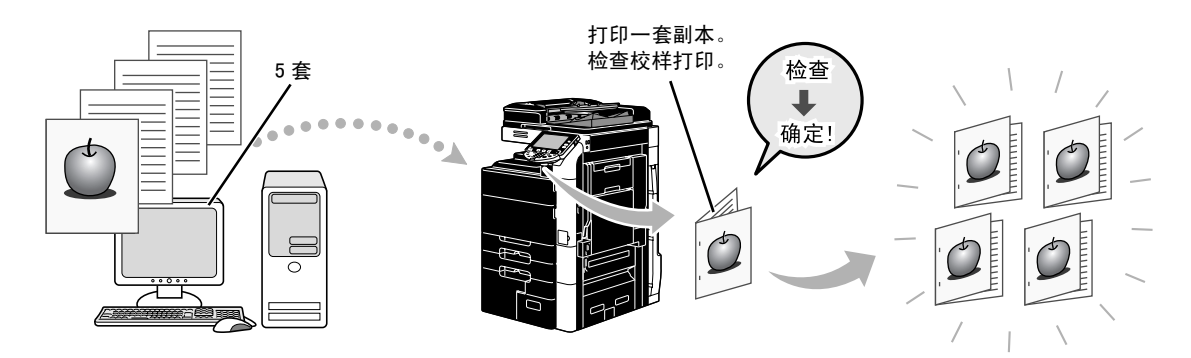

Windows PCL/PS/XPS 驱动程序: 基本 Macintosh OS X 驱动程序: 输出方式

d参考

有关详细资料,请参见使用说明书 [打印操作]的第 9 章和第 10 章。

#### 用户验证/帐户跟踪

如果在机器上指定了用户验证或帐户跟踪设置,则打印机驱动程序的注册用户或帐户信息允许检查所发送的 打印作业是否来自注册用户或帐户。

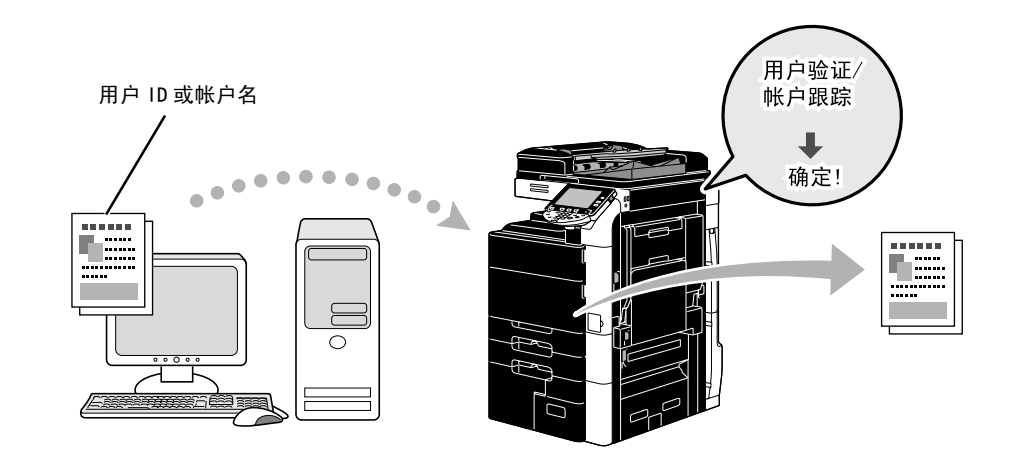

Windows PCL/PS/XPS 驱动程序: 基本 Macintosh OS X 驱动程序: 输出方式

d参考

有关详细资料,请参见使用说明书 [打印操作]的第 9 章和第 10 章。

#### ID & 打印

启用了用户认证时,用户使用用户名和密码登录,然后打印保存在本机 ID & 打印用户 Box 中的打印作业。 因为通过本机的控制面板执行用户认证后打印才会发生,所以更适于打印高度机密的文件。

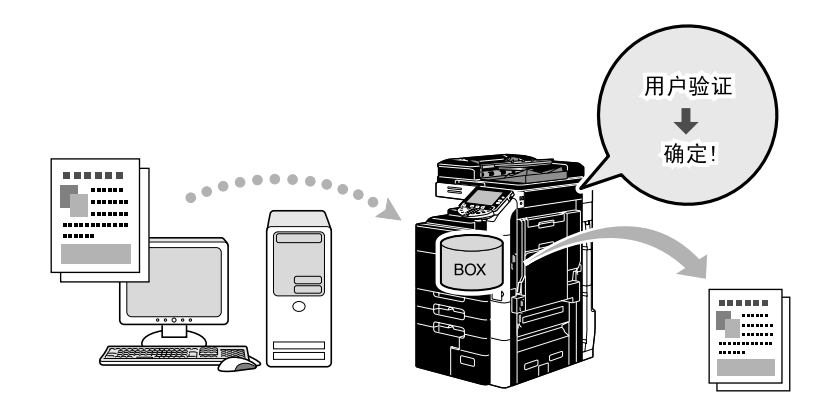

Windows PCL/PS/XPS 驱动程序: 基本 Macintosh OS X 驱动程序: 输出方式

d参考 有关详细资料,请参见使用说明书 [打印操作]的第 9 章和第 10 章。

## 4.3 打印时减少用纸

### 版面分页

N 分页打印可以减少多个文档页面,并可将其打印在一张纸上,这样就有效地减少了打印纸张数量。

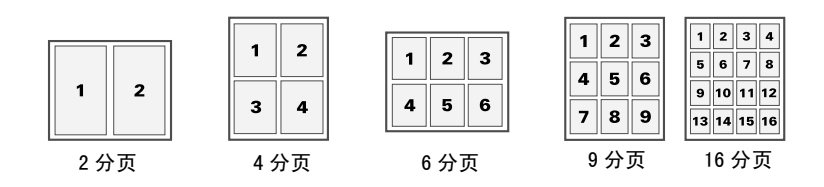

Windows PCL/PS/XPS 驱动程序: 布局选项

### $\Box$  \*\*

有关详细资料,请参见使用说明书 [打印操作]的第 9 章。

#### 双面打印/小册子打印

文档页面也可打印在纸张的双面上,或以小册子的方式打印(书本分离或中央装订)。

此功能对于装订含有多个页面的文档很有用。

#### 双面打印

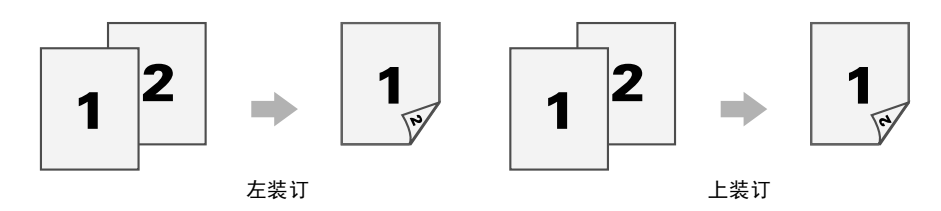

小册子打印

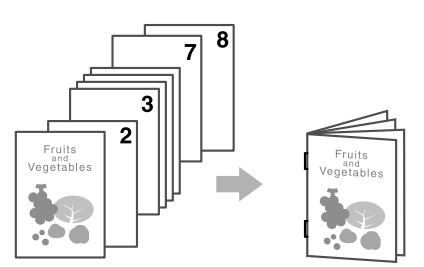

Windows PCL/PS/XPS 驱动程序: 布局选项

Macintosh OS X 驱动程序:布局/排纸处理

#### 参考

- 当指定双面文档或小册子文档中哪页作为纸张首页时,同样可以使用"章节"功能。
- "抑制空白页"功能,即从 Windows PCL/XPS 驱动程序打印时不打印空白页,对于减少用纸很有用。

# 参考

有关详细资料,请参见使用说明书 [打印操作]的第 9 章和第 10 章。

印 操 作

第 4

### 4.4 调整打印位置

### 装订位置和装订边距

指定装订文档的装订位置。使用 Windows PCL/PS/XPS 驱动程序,可调整页边距的量。

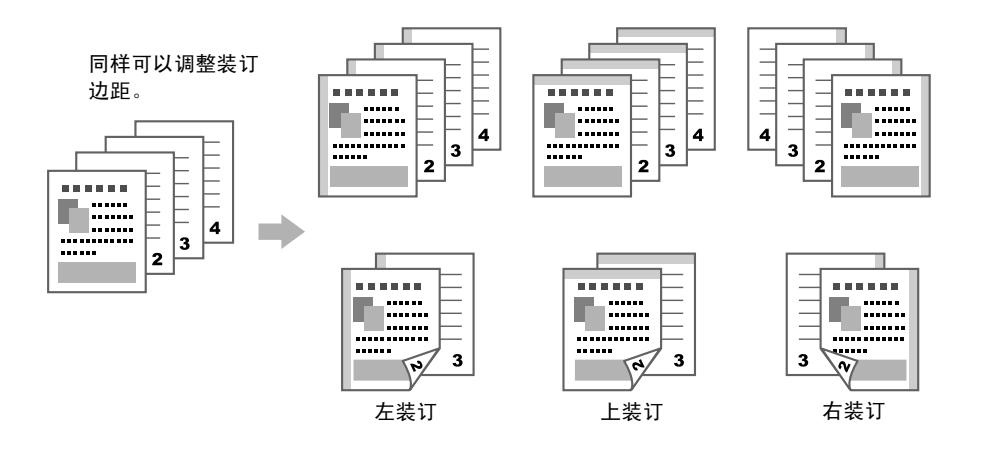

Windows PCL/PS/XPS 驱动程序: 布局选项 Macintosh OS X 驱动程序:布局/排纸处理

### $\Box$  参考

有关详细资料,请参见使用说明书 [打印操作]的第 9 章和第 10 章。

### 图像移位

例如,调整左右边距时,整个图像可以移位并打印。

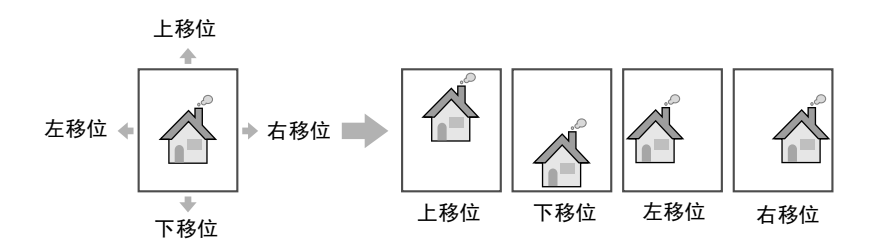

Windows PCL/PS/XPS 驱动程序: 布局选项 Macintosh OS X 驱动程序:布局/排纸处理

#### d参考

有关详细资料,请参见使用说明书 [打印操作]的第 9 章和第 10 章。

### 4.5 排纸处理文档

#### 装订和打孔

打印的文档可以采用订书钉装订或进行打孔。

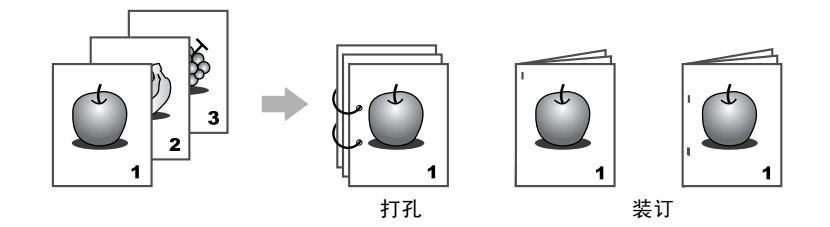

Windows PCL/PS/XPS 驱动程序: 排纸处理选项

Macintosh OS X 驱动程序:布局/排纸处理

参考

- 仅在安装了选购的排纸处理器时才能使用装订设置。
- 若要使用打孔设置,需要选购的排纸处理器和打孔组件或排纸处理器 FS-526 和 Z 形折叠单元 ZU-606。
- 通过选择纸盘,可以指定输出目的地。
- 选择所需的纸张排列设置,以指定优先权是否给予排纸处理的产品或作为调整装订位置方法的产品。

### d参考

有关详细资料,请参见使用说明书 [打印操作]的第 9 章和第 10 章。

#### 中央装订和折叠

选择排纸处理的文档进行对折还是三折,是否进行对折和装订,以及是否进行对折并将其中一半外侧对折。

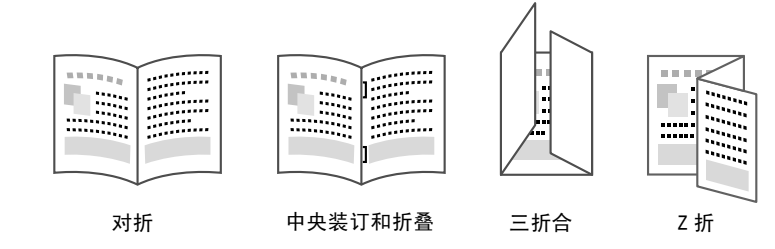

Windows PCL/PS/XPS 驱动程序: 排纸处理选项

Macintosh OS X 驱动程序:布局/排纸处理

#### 参考

- 仅在安装了选购的排纸处理器和鞍式装订器时中央装订和折叠, 以及折叠设置才可用。
- 若要使用"三折合"设置,需要选购的排纸处理器 FS-526 和鞍式装订器 SD-508。
- 仅在安装了选购的 Z 形折叠单元 ZU-606 和排纸处理器 FS-526 时才能使用"Z 折"设置。若要使用 Z 折设 置,将应用程序软件或打印机驱动程序的 "纸张尺寸"设置设为从下拉式列表中选择的设置 (Z 折 (A3、B4、11 × 17、8K) /Z 折 (8-1/2 × 14))中所示的纸张尺寸值。

d参考

有关详细资料,请参见使用说明书 [打印操作]的第 9 章和第 10 章。

的 打 印 操 作

第 4

### 4.6 添加不同纸张

#### 封面模式

封面和封底可以打印在不同的纸张上。

选择是从纸盒还是从插页器 PI-505 的纸盘供给封页的纸张。

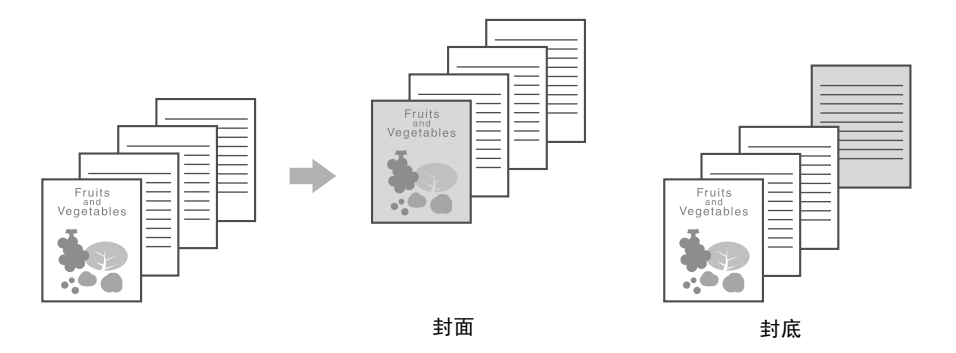

Windows PCL/PS/XPS 驱动程序:封面模式选项 Macintosh OS X 驱动程序: 封面模式 / OHP 插页

d参考

有关详细资料,请参见使用说明书 [打印操作]的第 9 章和第 10 章。

### 透明胶片插页

插页可由打印的 OHP 透明胶片输出。

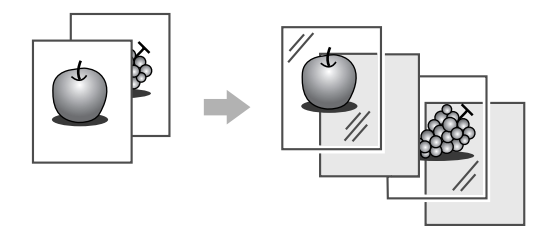

Windows PCL/PS/XPS 驱动程序:封面模式选项 Macintosh OS X 驱动程序: 封面模式 / OHP 插页

d参考 有关详细资料,请参见使用说明书 [打印操作]的第 9 章和第 10 章。 有 用 的 打 印 操 作

#### 逐页设置

可逐页选择不同的打印方法和纸盒。此功能对于打印大量纸张时更换纸盒很有用。

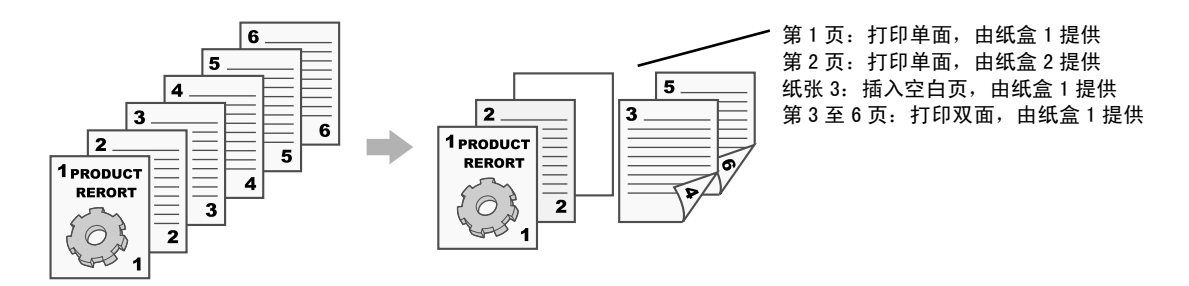

Windows PCL/PS/XPS 驱动程序:封面模式选项 Macintosh OS X 驱动程序:逐页设置

d参考 有关详细资料,请参见使用说明书 [打印操作]的第 9 章和第 10 章。

# 4.7 打印时添加文本和图像

#### 水印

打印的文档可以叠加水印 (文本印记)。

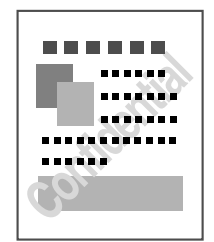

Windows PCL/PS/XPS 驱动程序:印记/排版选项

### d参考

有关详细资料,请参见使用说明书 [打印操作]的第 9 章。

#### 叠图

打印的文档可以叠加单独的叠图数据。

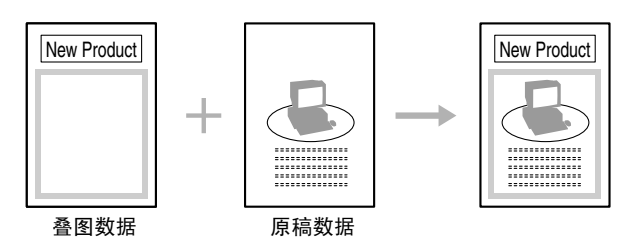

Windows PCL/PS/XPS 驱动程序:印记/排版选项

口参考

有关详细资料,请参见使用说明书 [打印操作] 的第9章。

#### 复印安全

指定特殊的样式或密码以防止复印。有四种复印保护功能:复印保护、可重复印记、复印守护和密码复印。

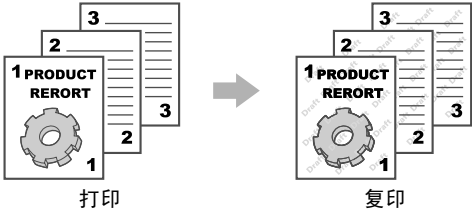

- 若要使用 "复印守护"和 "密码复印"功能,需要选购的安全组件 SC-507。

Windows PCL/PS/XPS 驱动程序:印记/排版选项 Macintosh OS X 驱动程序: 印记 / 排版

### d参考

有关详细资料,请参见使用说明书 [打印操作]的第 9 章和第 10 章。

第 4 章

印 操 作

## 日期 / 时间和页码

打印的文档可以添加日期/时间或页码。

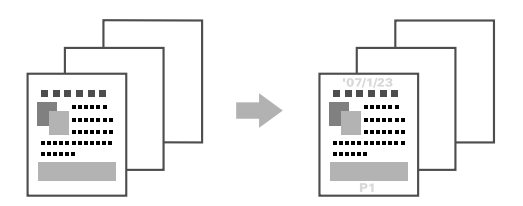

Windows PCL/PS/XPS 驱动程序:印记/排版选项 Macintosh OS X 驱动程序: 印记 / 排版

#### d参考

。<br>有关详细资料,请参见使用说明书 [打印操作]的第 9 章和第 10 章。

### 页眉/页脚

文档打印时可以添加在本机中注册的页眉/页脚信息。

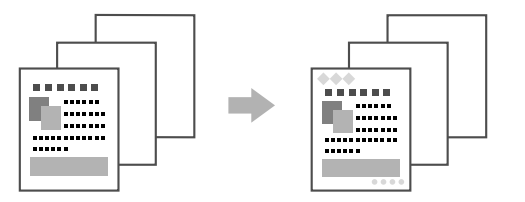

Windows PCL/PS/XPS 驱动程序:印记/排版选项 Macintosh OS X 驱动程序: 印记 / 排版

#### 参考

● 如需使用页眉 / 页脚, 必须首先在机器中注册页眉 / 页脚。

d参考

有关详细资料,请参见使用说明书 [打印操作]的第 9 章和第 10 章。

4-14 C652/C552/C452

### 4.8 调整图像质量

#### 选择颜色和画质调整

可以灰阶打印文档, 或图像质量, 如色调, 可进行调整。

参考

可以指定边缘增强功能以加强字符、图形和图像的边缘,使小字符更加清晰可辨。 可以指定碳粉节省功能以控制打印浓度并减少碳粉的消耗。

- 可以为 Windows PS 驱动程序和 Macintosh OS X 驱动程序指定 ICC 配置文件。
- Windows XPS 驱动程序具有 "模式"功能,可指定图形图案的精确度。
- Windows PCL 驱动程序具有"模式"功能,可指定图形图案的精确度,以及"图像压缩"功能,可指定 图形图像的压缩比率。
- Windows PS 和 Macintosh OS X 驱动程序具有"自动边缘润色"功能, 打印时可放置在图片周围产生白 色空格,另外也具有 "黑色叠印"功能,打印时可防止在黑色字符或图形周围产生白色空格。

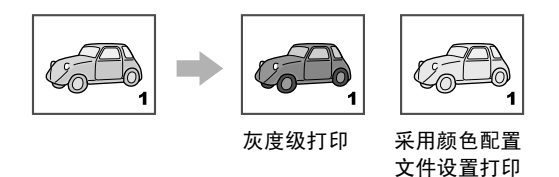

Windows PCL/PS/XPS 驱动程序: 图像品质选项 Macintosh OS X 驱动程序:图像品质

### d参考

有关详细资料,请参见使用说明书 [打印操作]的第 9 章和第 10 章。

#### 颜色设置

打印文档的图像质量可以适合文档的内容。

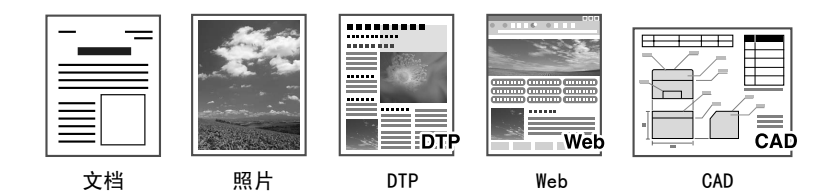

Windows PCL/PS/XPS 驱动程序: 图像品质选项 Macintosh OS X 驱动程序:图像品质

### $\Box$  参考

有关详细资料,请参见使用说明书 [打印操作]的第 9 章和第 10 章。

#### 光泽模式

打印的文档可进行光泽处理。

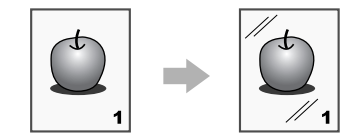

Windows PCL/PS/XPS 驱动程序: 图像品质选项 Macintosh OS X 驱动程序:图像品质

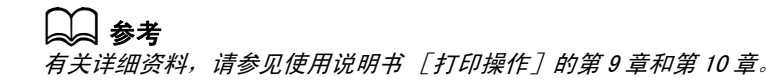

有 用 的 打 印 操 作

# 4.9 使用打印机字体

### 字体设置

打印的文档可使用 TrueType 字体,而不使用打印机字体。

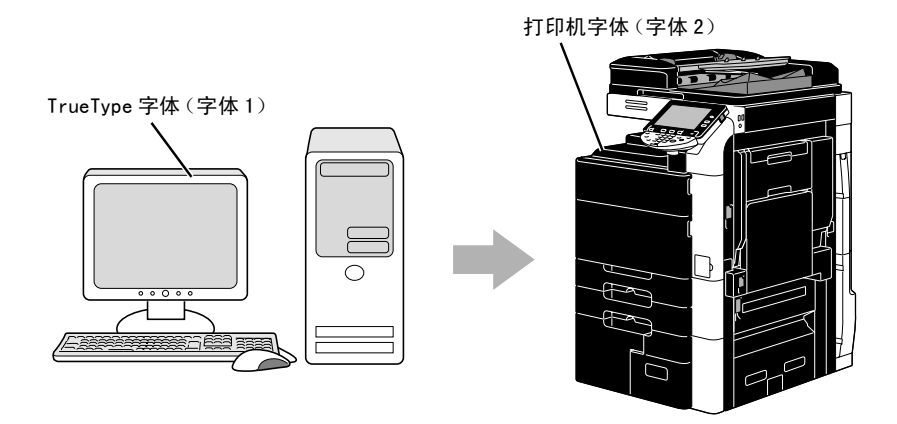

Windows PCL/PS 驱动程序:图像品质选项

参考

- 使用打印机字体时,打印时间将减少,但是显示文档和打印结果之间可能存在差异。
- "字体设置"可使用 Windows PCL 或 PS 驱动程序进行配置。

d参考 有关详细资料,请参见使用说明书 [打印操作]的第 9 章。

# 4.10 配置便于使用的打印机驱动程序

#### 我的选项

可以配置 "我的选项"允许您将经常使用的打印机驱动程序设置功能一起注册到一个选项中,并自定义在选 项中显示的内容。使用我的选项,可以在一个屏幕上更改经常使用功能的设置。

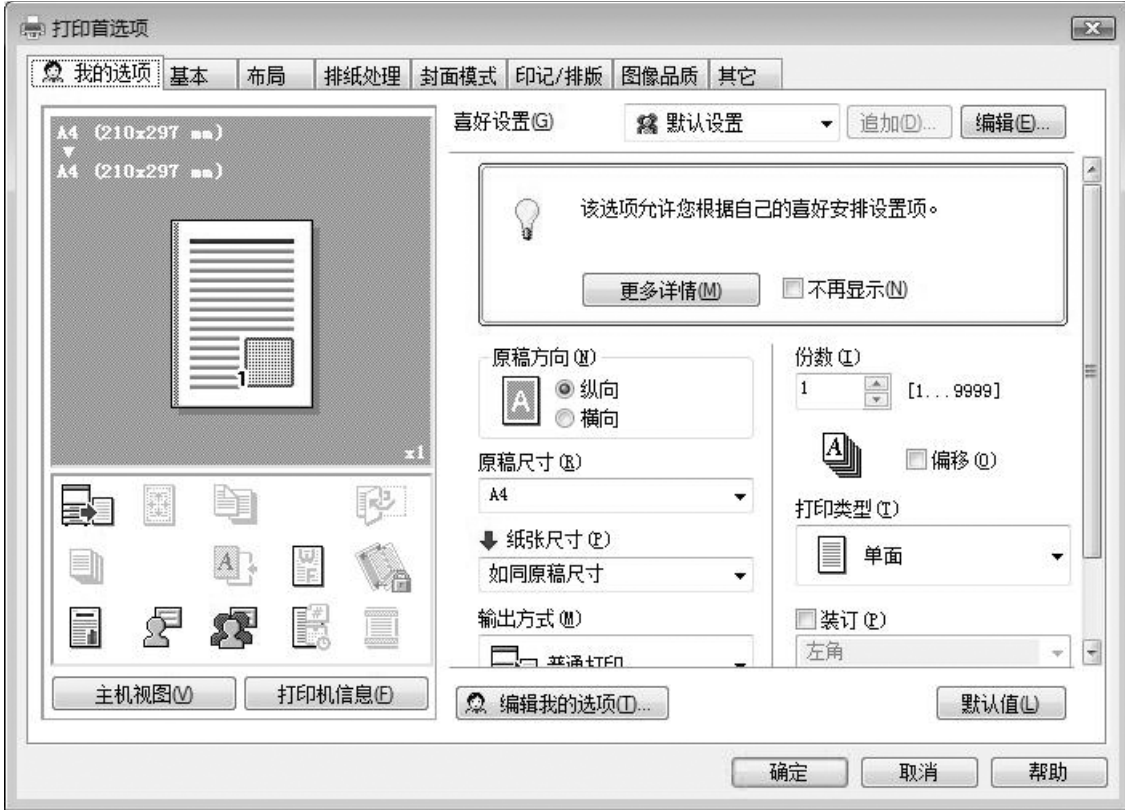

Windows PCL/PS/XPS 驱动程序: 我的选项

d参考 有关详细资料,请参见使用说明书 [打印操作]的第 9 章。 的 打 印 操 作

第

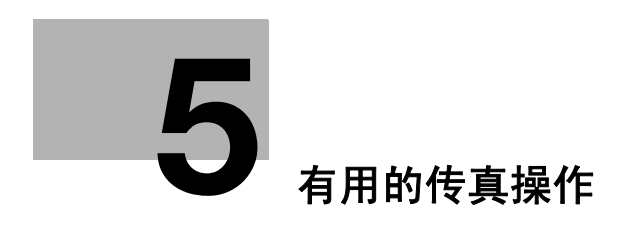

# <span id="page-201-0"></span>5 有用的传真操作

# 5.1 注册经常使用的传真号码

可以注册经常使用的目的地。 可以在地址簿中注册目的地,或作为群组目的地注册。

### 地址簿目的地

通过在地址簿中注册经常使用的目的地,仅按地址簿按钮即可调用目的地。

#### 打开目的地注册屏幕

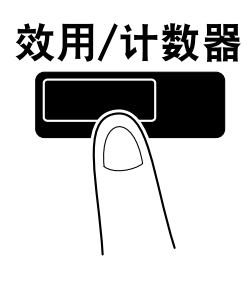

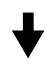

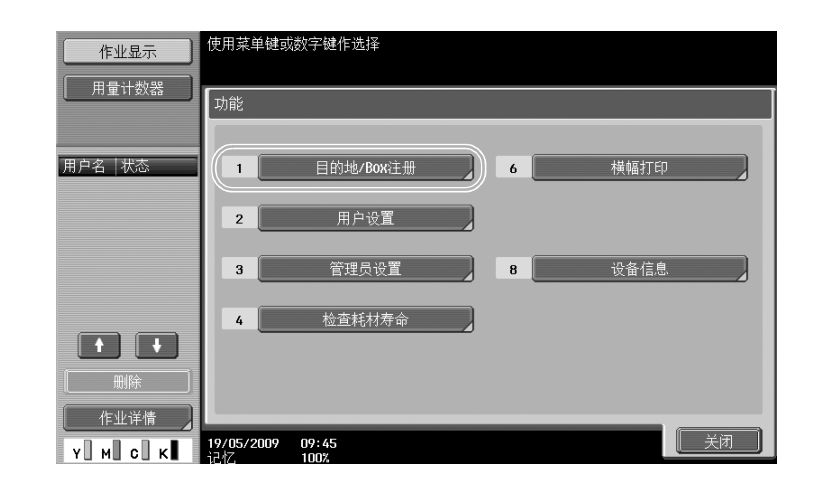

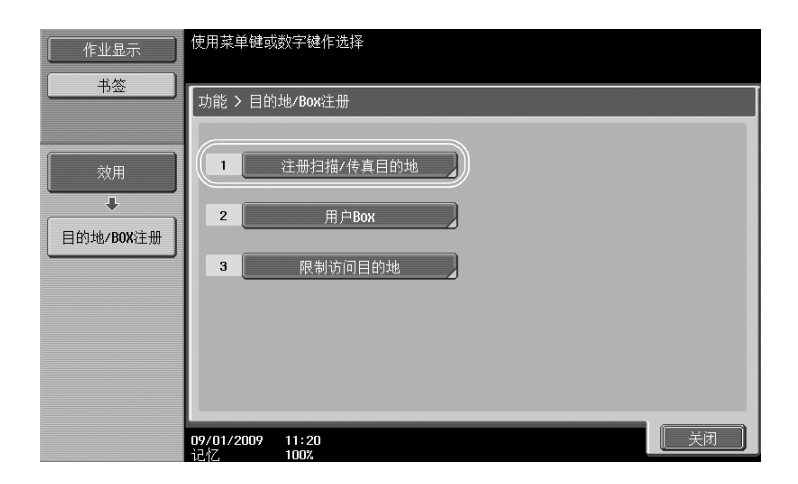

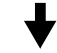

#### 目的地注册屏幕

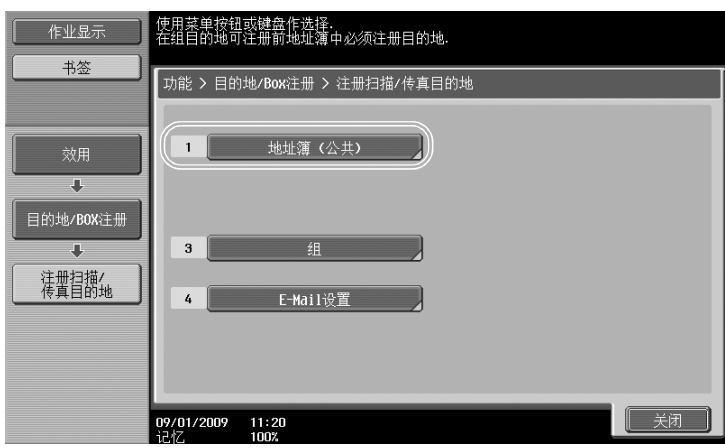

```
注册传真号码
```
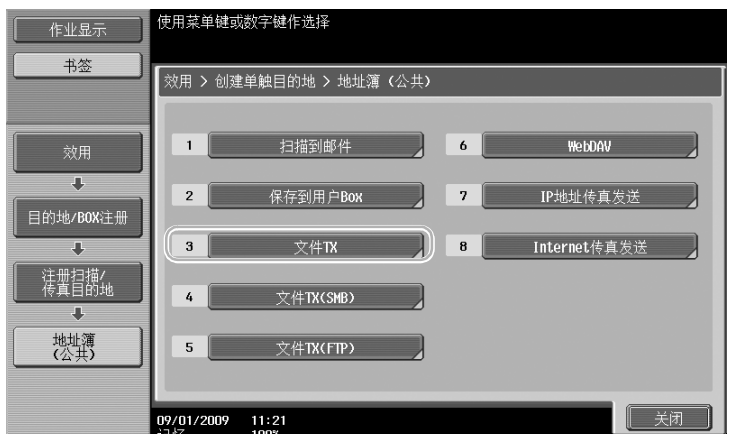

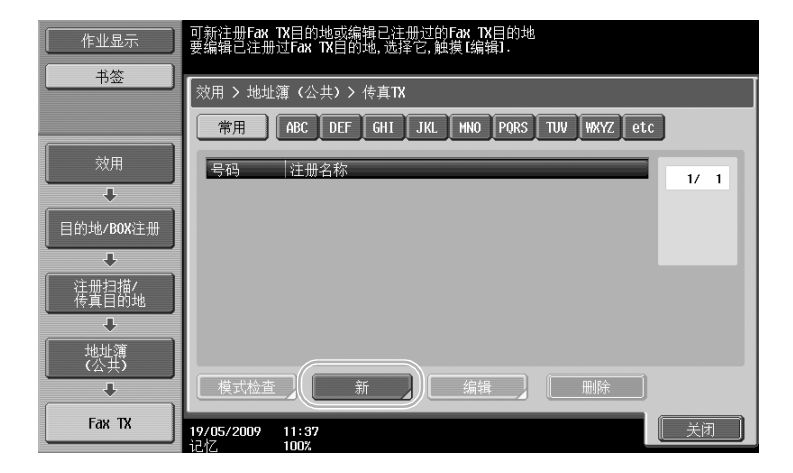

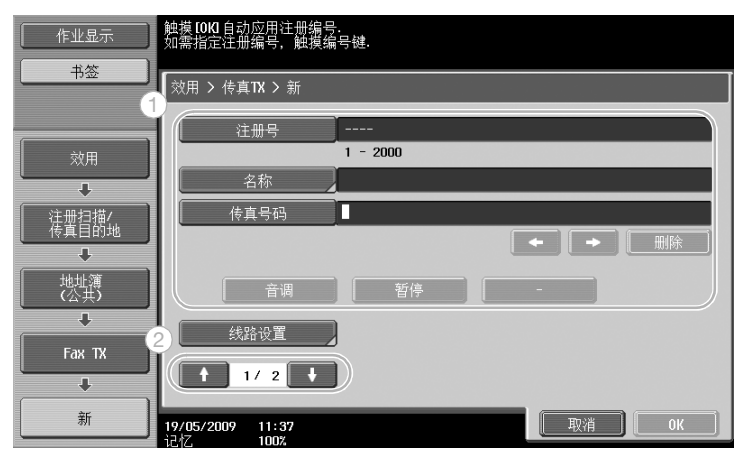

- 注册号: 使用小键盘输入注册号码。
- 名称: 指定要注册的传真号码的名称。
- 传真号码:使用小键盘输入要注册的传真号码。
- 索引: 选择用于组成传真号码的索引字符。为注册的名称选择适当的索 引字符, 可轻松查找传真号码。
- 图标: 当在本机上启用 i-Option LK-101 v2/LK-103 v2 时,选择一个图 标。

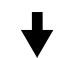

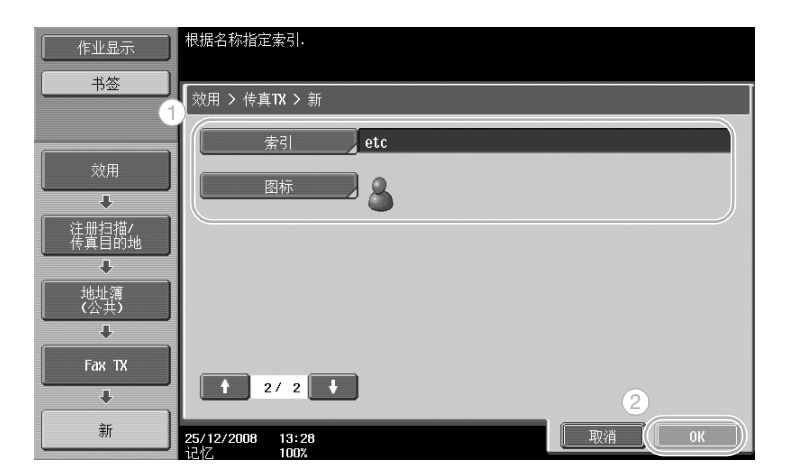

### d参考

。<br>有关详细资料,请参见使用说明书 「网络扫描/传真/网络传真操作]的第9章。

#### 群组目的地

可以将多个目的地注册为一个群组。 必须在地址簿中注册作为群组目的地注册的目的地。 为了注册群组目的地,必须先在地址簿中注册个人目的地。

在创建单触键目的地屏幕中,触摸[组]。

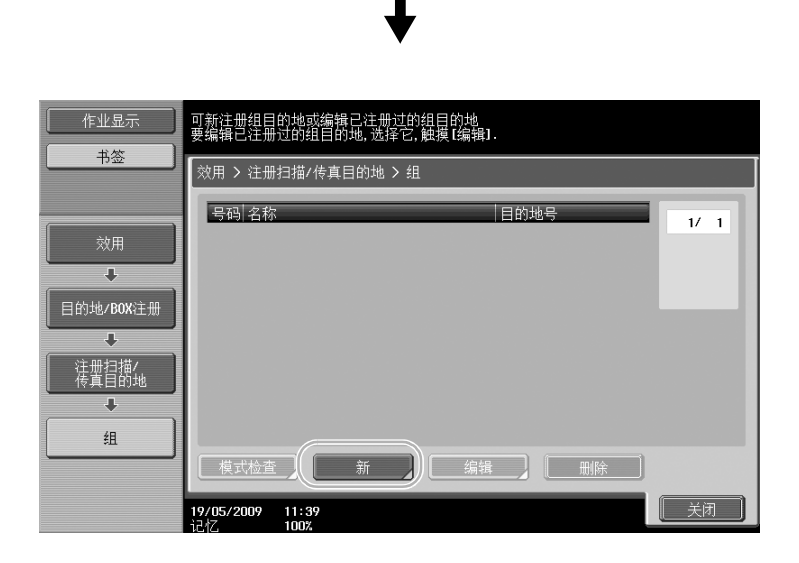

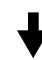

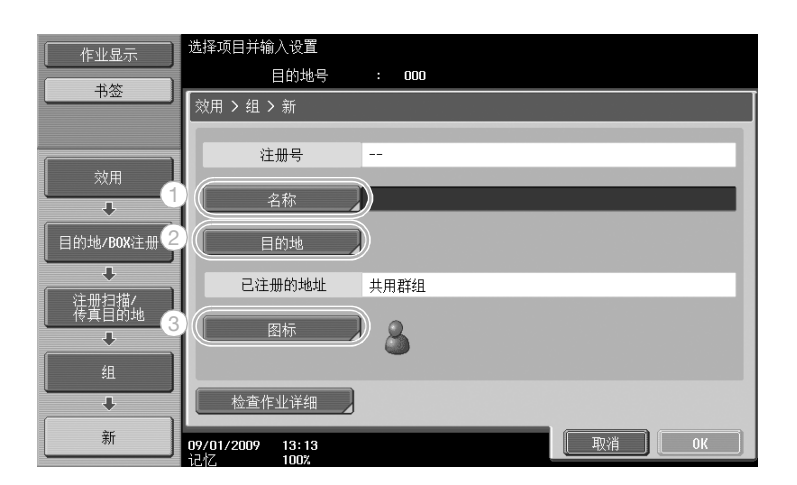

#### 目的地屏幕

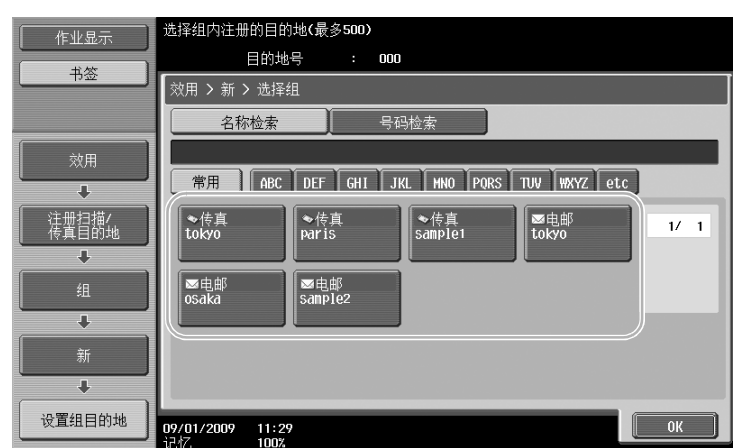

 $\Box$  参考

有关详细资料,请参见使用说明书 [网络扫描/传真/网络传真操作]的第 9 章。

#### 注册程序目的地

用单触键即可注册扫描设置、传送设置和目的地。这些称为程序注册。 可以轻松调用和使用所注册的程序目的地。

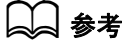

有关详细资料,请参见使用说明书 [网络扫描/传真/网络传真操作]的第 9 章。

# 5.2 检查到现在为止进行的传真操作

#### 通信列表

可以查看报告中的传送和接收日志并打印。

可以在通信列表屏幕中发送报告、接收报告和活动报告 (由发送报告和接收报告组成)。

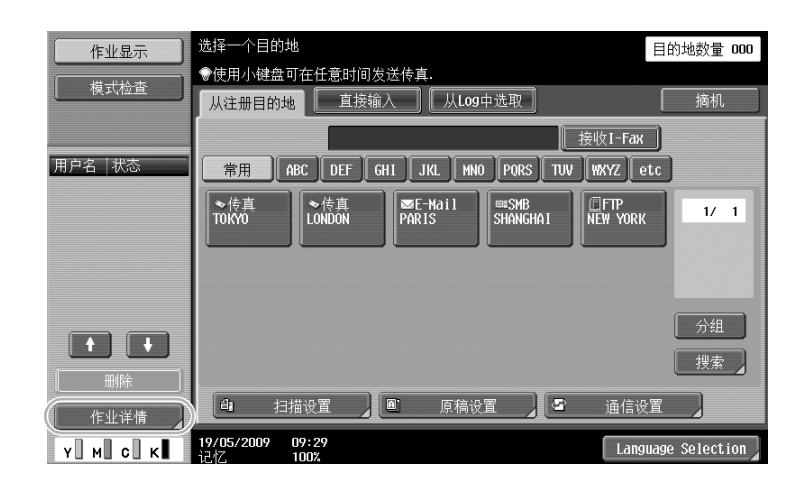

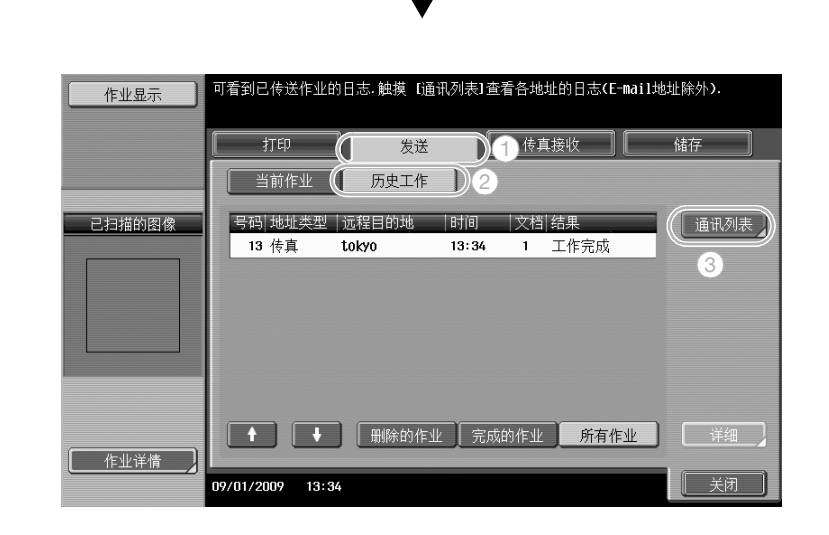

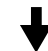

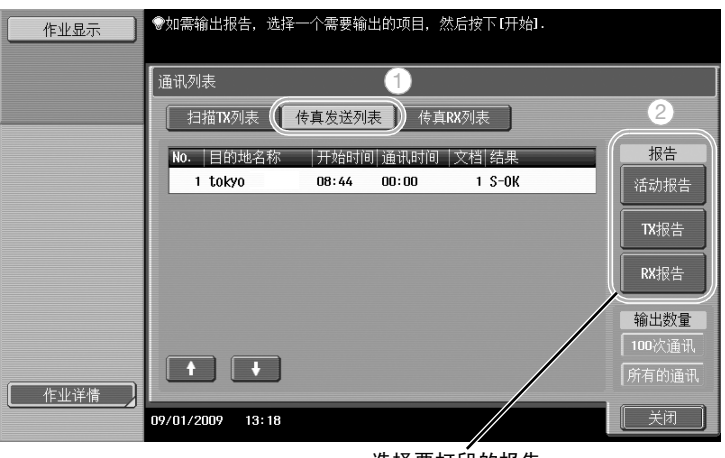

选择要打印的报告。

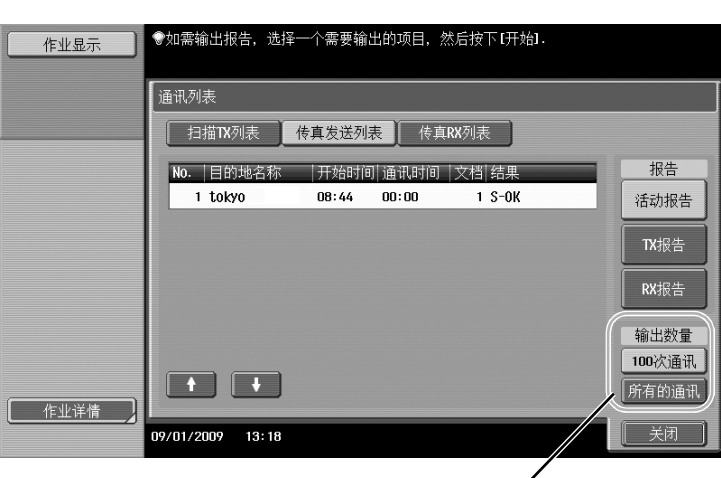

选择要打印的报告数。

d参考

可以定期打印活动报告。 有关详细资料,请参见使用说明书 [网络扫描 / 传真 / 网络传真操作] 的第 8 章。

无法发送的传真作业被自动保存在传真转发用户 Box 中。可以手动发送保存在传真转发用户 Box 中的作业。 必须在管理员模式中指定设置以在传真转发用户 Box 中自动保存作业。有关详细资料,请参见使用说明书 [网络扫描/传真/网络传真操作]的第 10 章。

# 5.3 同时传送至多个收件人

一次操作即可将文档发送至多个收件人。这称为 "广播传送"。

#### 广播传送

使用键盘输入目的地或选择注册的目的地,可以指定广播传送的收件人。 此外,也可以使用两种方法的组合指定收件人。

#### 用键盘输入目的地

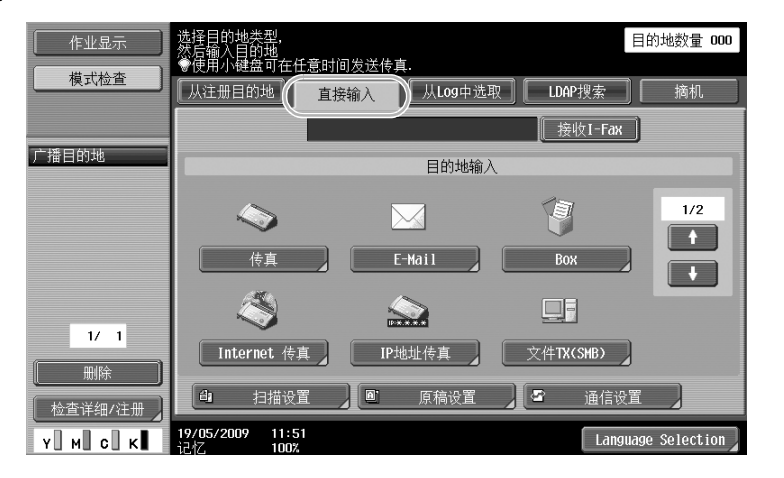

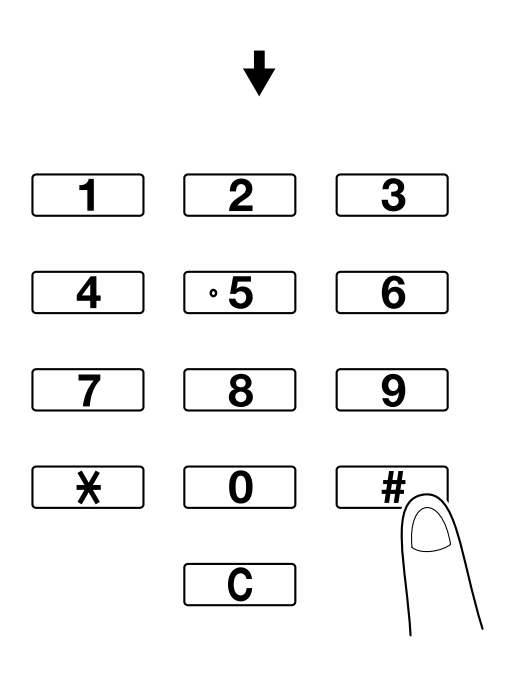

# 触摸[下一目的地]显示输入第二个目的地的屏幕。

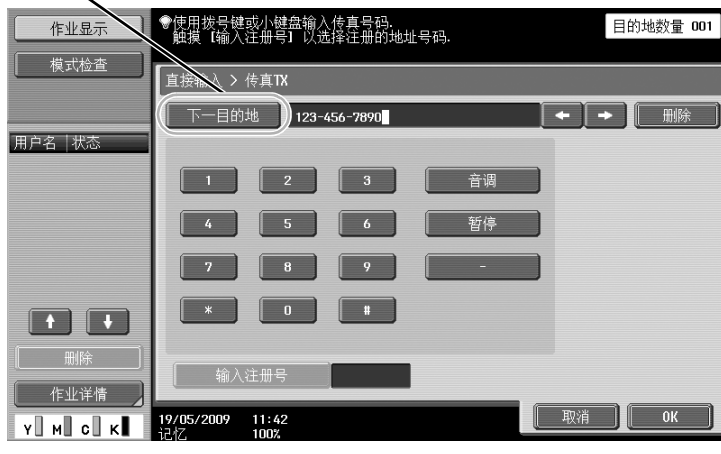

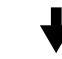

也可以从控制面板输入目的地。<br>

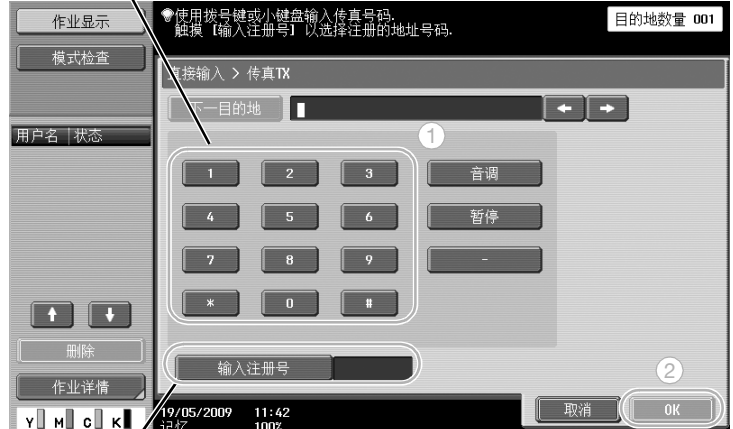

也可以通过输入注册号码指定目的地。

 $\overline{\phantom{a}}$ 

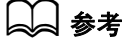

有关详细资料,请参见使用说明书 [网络扫描/传真/网络传真操作]的第 5 章。

选择注册的目的地

选择要发送传送的多个目的地。 √庄备扫描<br>❤️使用小键盘可在任意时间发送传真。 目的地数量 002 作业显示 模式检查 ☆主册目的地 | 直接输入 | 从Log中选取 | 摘机 [ 接收I-Fax ] 123-789-4560 广播目的地 \ABC DEF GHI JKL MNO PORS TUV WAYZ etc ) 常用  $\boxed{\diamond}$  tokyo ◇传真<br>TOKYO ◇传真<br>LONDON |⊠E-Mail<br>|PARIS **LONDON ⊟∎SMB**<br>SHANGHAI @ftp<br>New York  $1/\sqrt{-1}$ │ 分组 │  $\overline{17}$  1 「搜索」 删除 4 扫描设置 1 原稿设置 1 通信设置 检查详细/注 **Y M c K 19/05/2009** 11:45  $\overline{\phantom{a}}$  Language Selection  $\overline{\phantom{a}}$ 

可以检查当前所选目的地

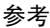

- 最多可以指定 625 个目的地。 可以在以下组合中指定目的地。 地址簿:500 个地址 直接输入:100 个传真、5 个电子邮件地址、因特网传真地址或 IP 地址传真地址、5 个 SMB 地址、5 个 FTP 地址、5 个用户 Box 地址、5 个 WebDAV 地址

d参考

有关详细资料,请参见使用说明书 [网络扫描 / 传真 / 网络传真操作] 的第5章。

5.4 选择注册的传送来源信息

### 传真传送来源信息设置

可以选择并更改注册的传送来源信息 (传送来源名称和传真 ID)。

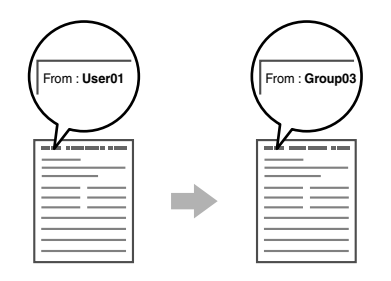

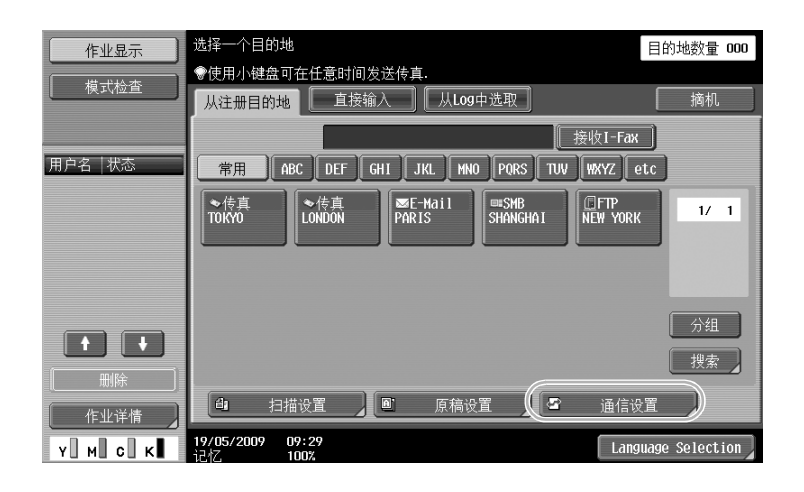

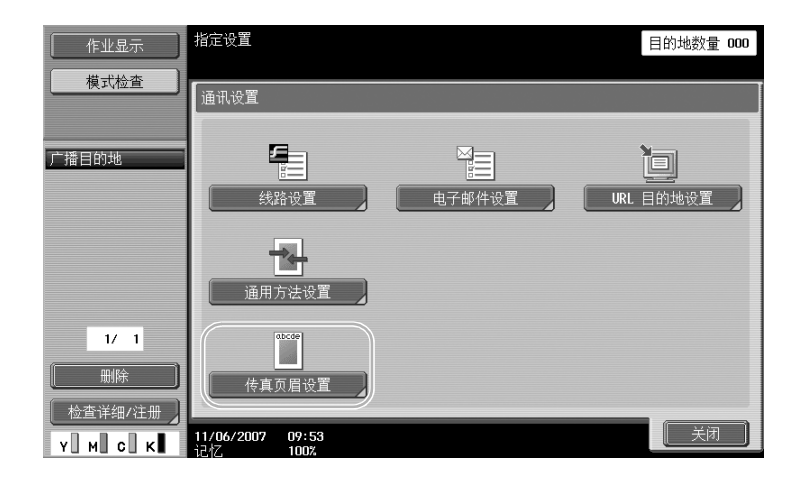

有

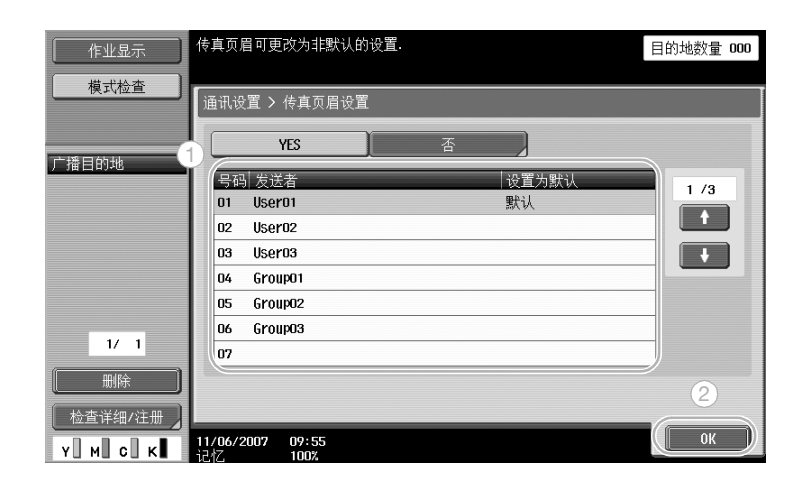

参考

- 在管理员模式中指定传送来源信息。用本机管理员检查管理员密码。
- 由管理员注册传送来源信息。用本机管理员检查注册信息。
- 管理员可以在文档的外面或里面设定打印传送来源信息的位置或设定为不打印。

d参考

有关详细资料,请参见使用说明书 [网络扫描/传真/网络传真操作]的第 10 章。

# 5.5 扫描要发送的文件

### 扫描设置

从扫描设置屏幕可以更改设置,如图像质量、分辨率和扫描文件的浓度。

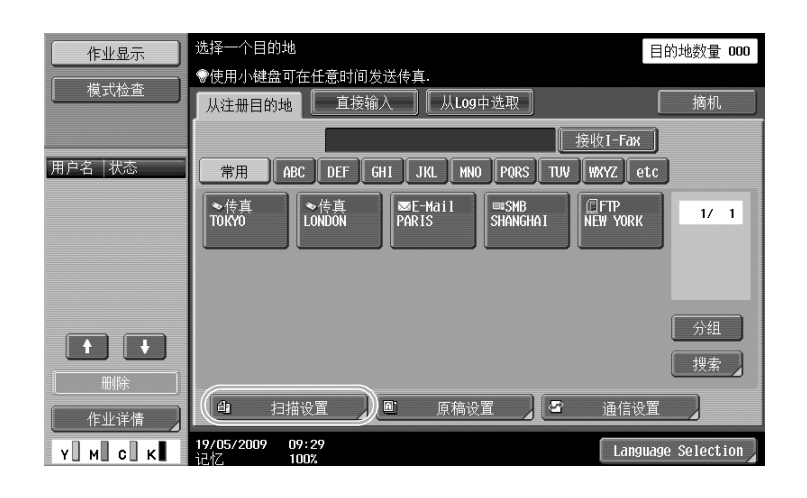

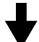

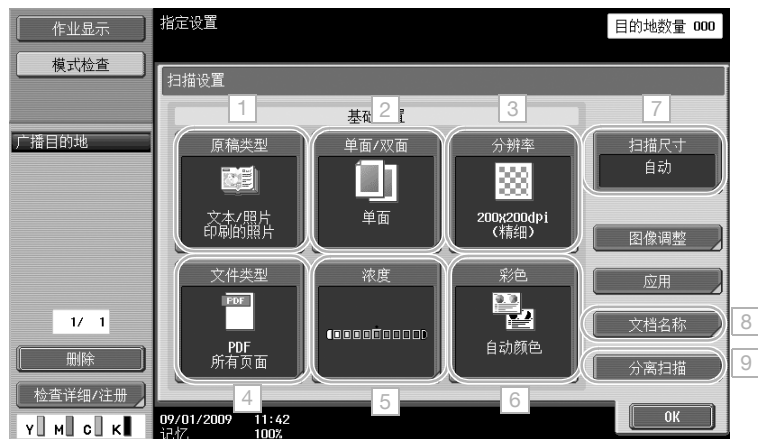

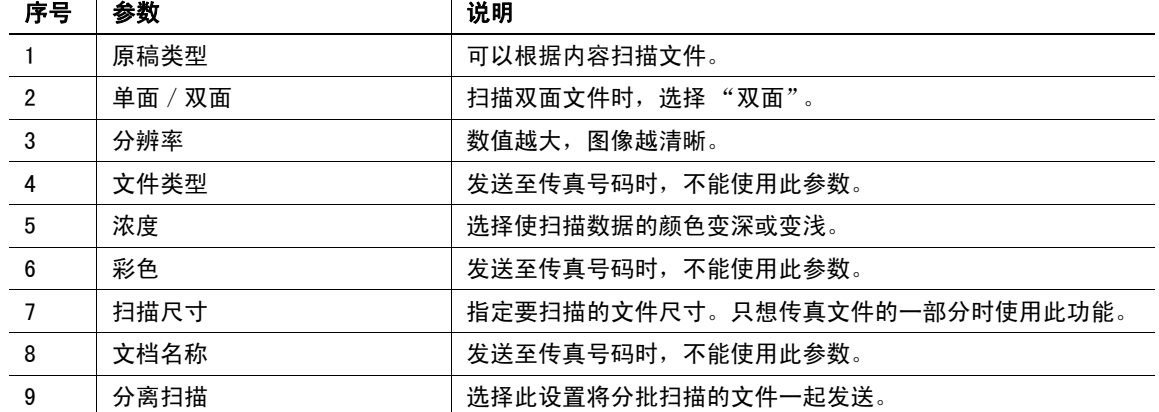

有 用 的 传 真 操 作

#### 图像调整

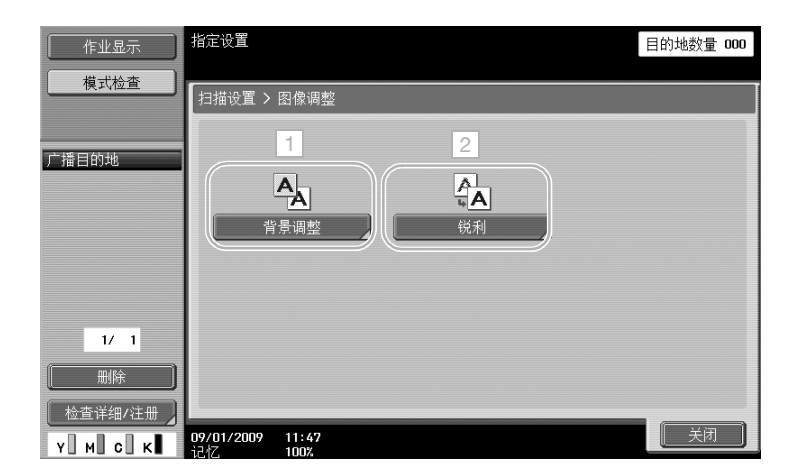

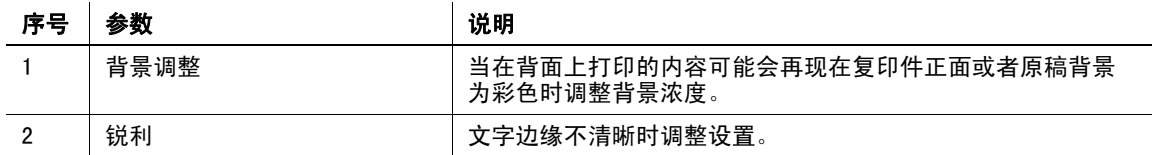

应用

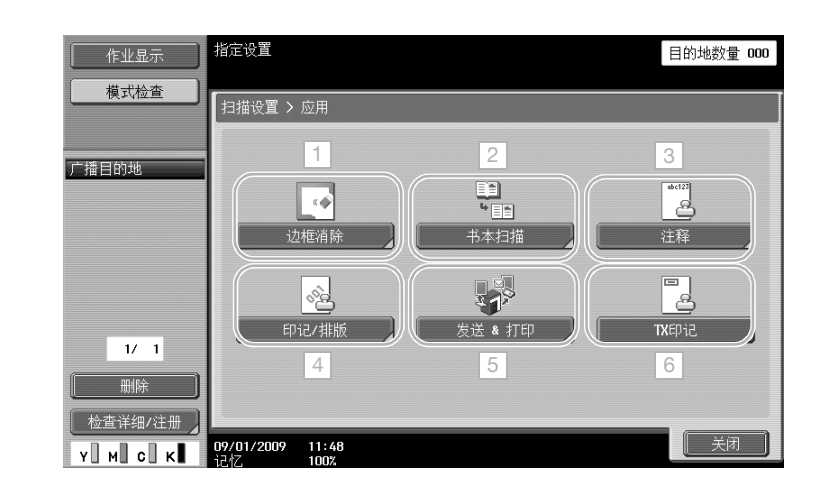

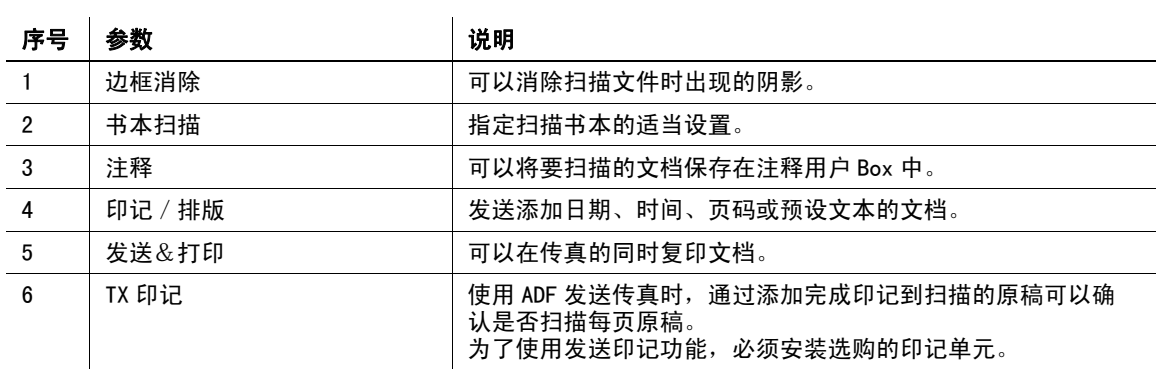

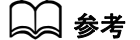

。<br>有关详细资料,请参见使用说明书 [网络扫描/传真/网络传真操作]的第5章。

# 5.6 用收件人的命令发送文档

#### 查询 TX

将扫描文件的数据保存在发件人的机器,并用收件人的请求 (称为"查询 TX")发送。 将使用本机"查询 TX"功能发送的文档保存在本机查询 TX 用户 Box 中, 并在接收到收件人的请求时发送。

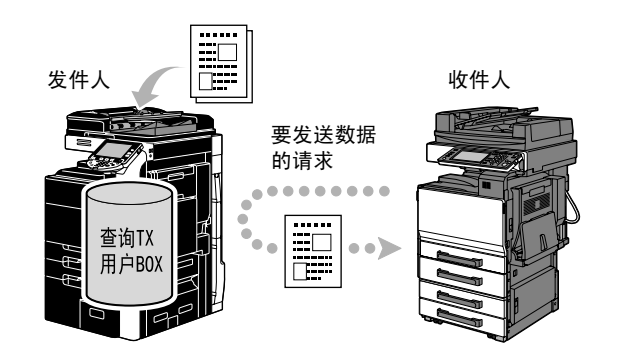

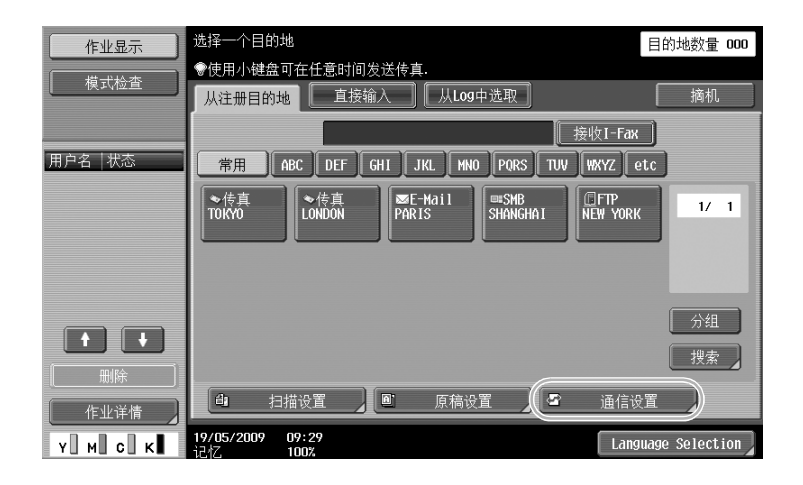

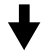

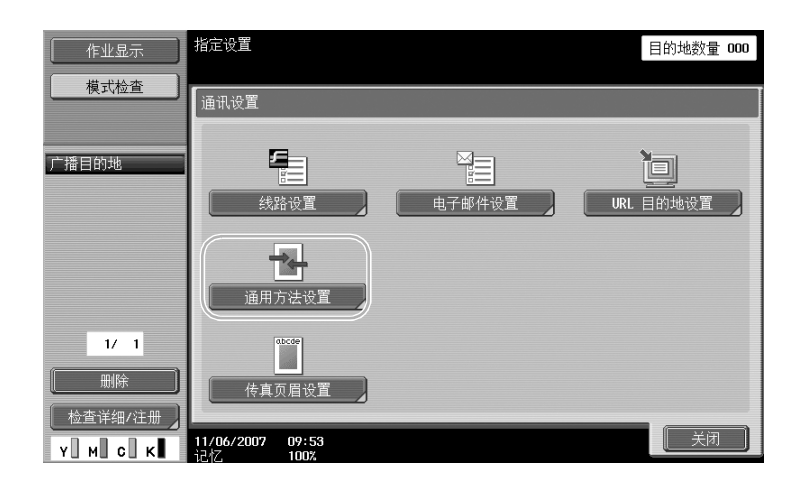

第 5 章

有 用 的 传 .<br>直 操 作
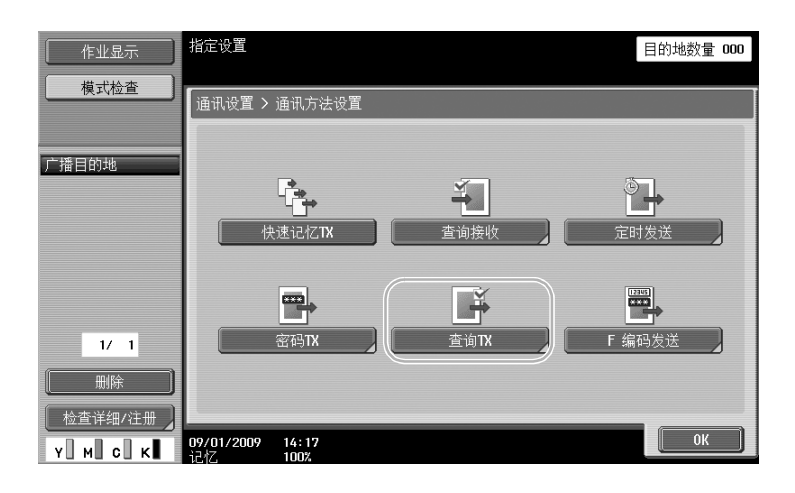

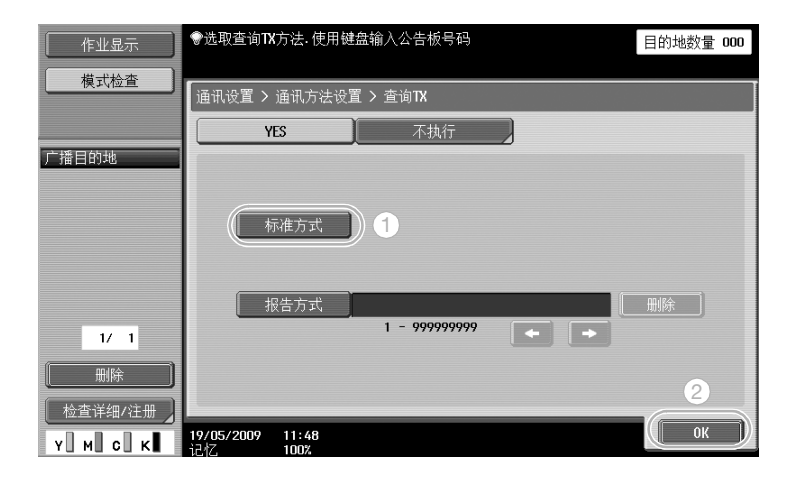

参考

- 进行查询 TX 时,由收件人支付传送费用。
- 如需向发送使用查询 TX 保存数据的机器发出请求,在通信方法设置屏幕中按 [查询接收],然后指定接 收数据的发件人。
- 如果收件人的传真机支持 F 编码功能, 可以使用公告板查询 TX。

## d参考

## 5.7 节省通信费用

## 传送到多个长途收件人 (中继分布)

如需发送文档到多个收件人,可以将文档发送到收件人代表,然后由收件人代表 (中继站)将文档转发到其 余收件人。

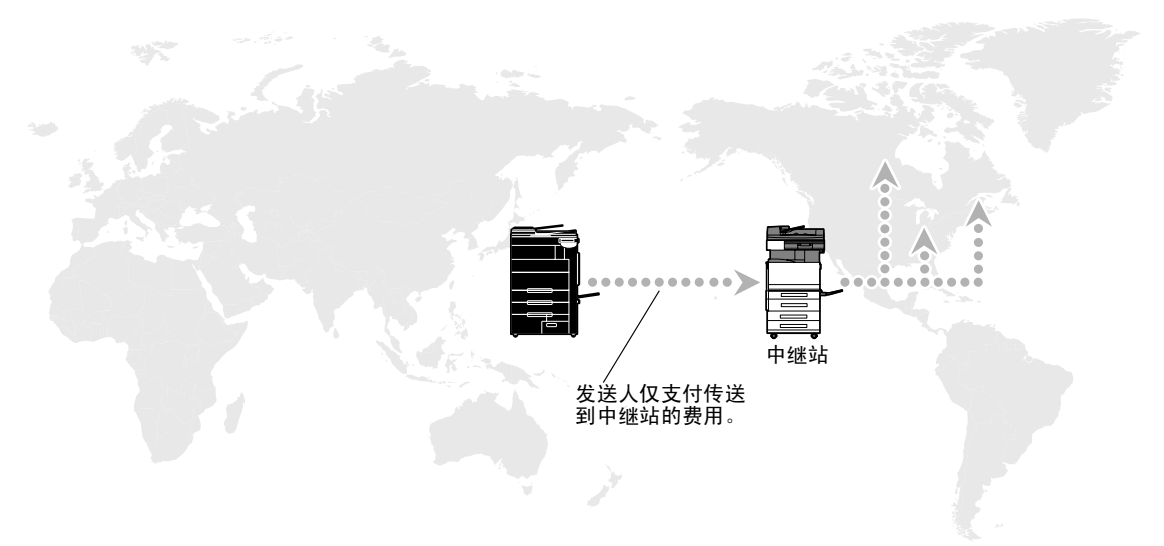

#### 参考

- 若要执行中继广播传送,必须在中继站中指定中继用户 Box 和目的地。对于目的地设置,必须提前将群 组指定为目的地。

#### d参考

有关详细资料,请参见使用说明书 [网络扫描/传真/网络传真操作]的第 7 章。

### 用深夜传送费用传送 (定时发送)

可以在白天指定目的地设置并扫描文档,在夜间电话费用稍低时的指定时间进行传送。

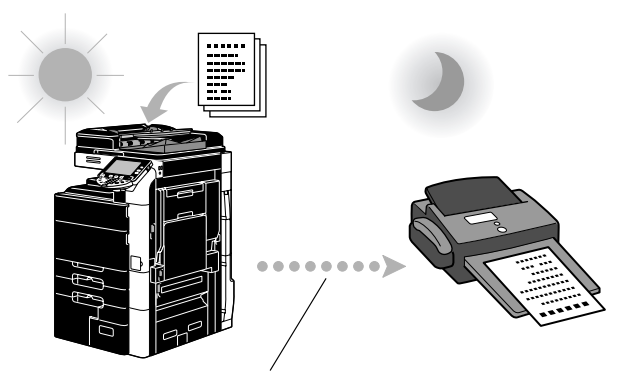

在指定时间发送扫描文档。

#### 参考

为了在深夜发送传真,发送文档时必须指定定时发送。

#### d参考

有关详细资料,请参见使用说明书 [网络扫描/传真/网络传真操作]的第 5 章。

有 用

## 5.8 节省通信费用 (使用因特网/内联网)

### Internet 传真

使用因特网,可以将扫描文件作为电子邮件附件发送。 传送费用包含在因特网费用中。

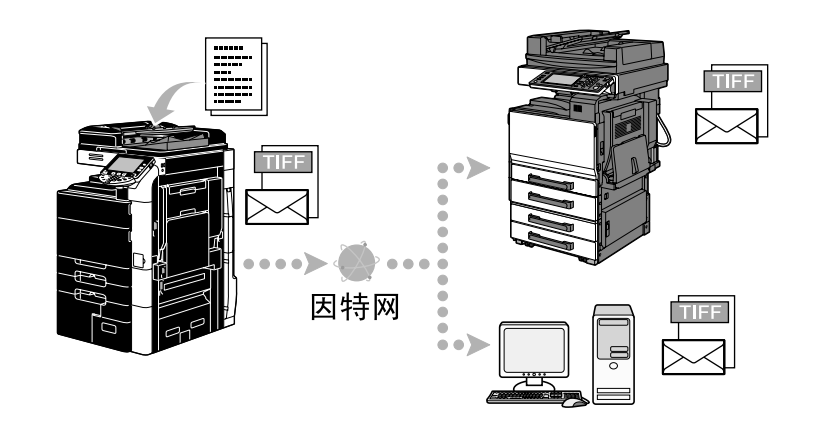

参考

- Internet 传真允许您传送彩色原稿。
- 文件附件是 TIFF 格式。
- 有关发送 Internet 传真的详细资料,请参见本说明书的[第 5-20 页](#page-219-0)。
- 发送 Internet 传真前, 必须由管理员指定各种设置。

## d参考

有关详细资料,请参见使用说明书 [网络扫描 / 传真 / 网络传真操作] 的第2章。

#### IP 地址传真

将收件人的 IP 地址、主机名称或电子邮件地址指定为目的地以在内联网 (如,属于公司的内联网)上进行通 信。

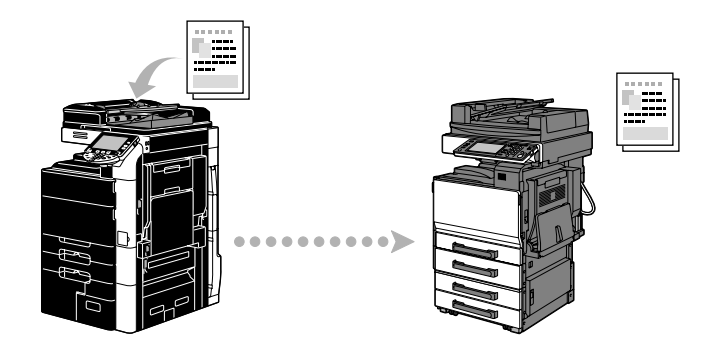

参考

- 使用 IP 地址传真可以发送并接收彩色文件。
- 使用 IP 地址传真前,必须由管理员指定各种设置。
- IP 地址传真仅在 Konica Minolta 兼容机型或兼容 CIAJ(日本信息通信网络产业协会)所建议的直接 SMTP 标准的机型之间可用。无法保证使用非兼容机型的正确操作。

#### d参考

# <span id="page-219-0"></span>5.9 通过电子邮件发送文档

## Internet 传真

使用因特网,可以将扫描文件作为电子邮件附件发送。 传送费用包含在因特网费用中。

#### 注册目的地

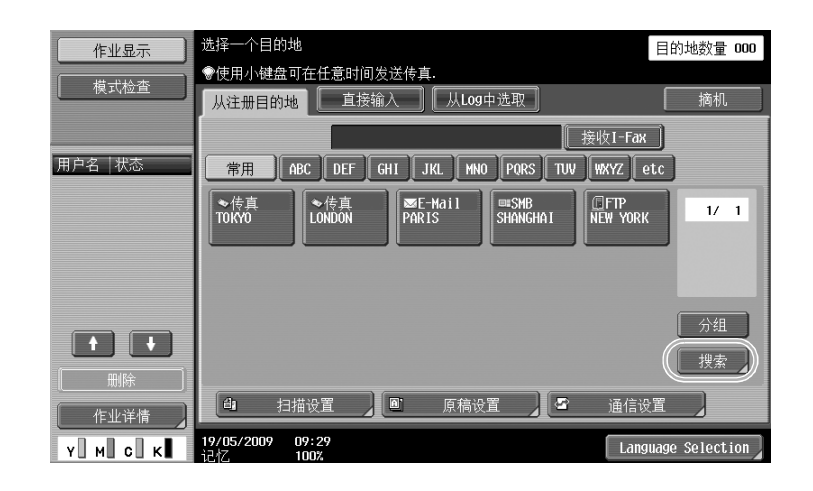

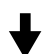

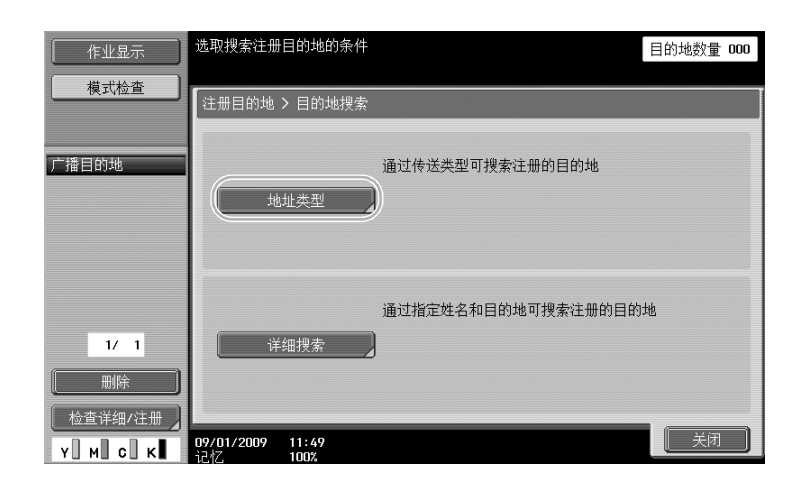

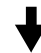

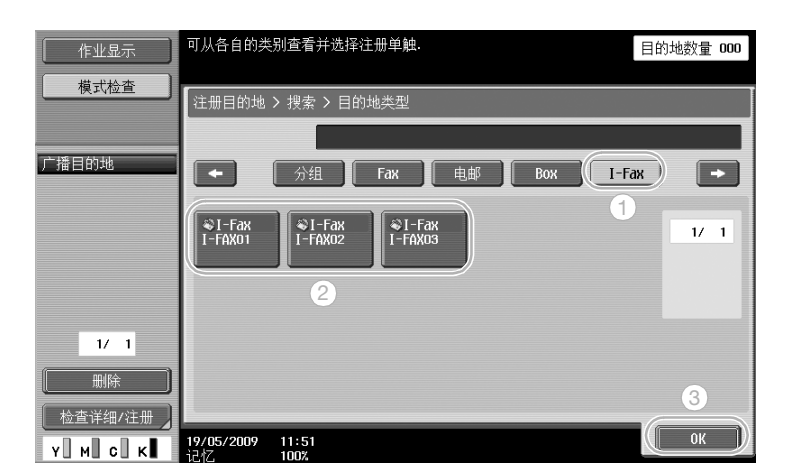

直接输入目的地

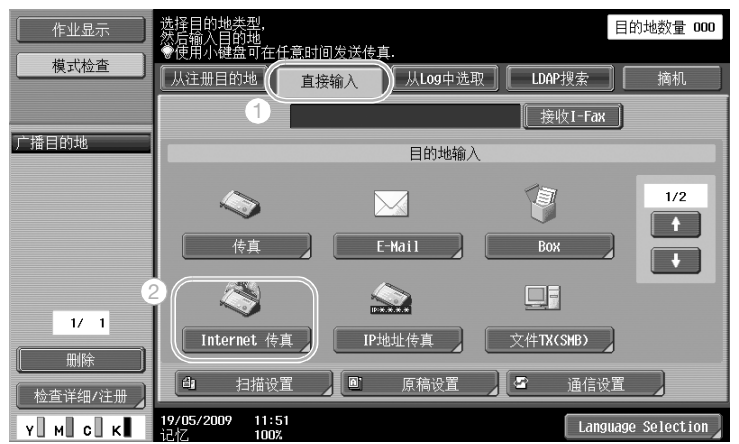

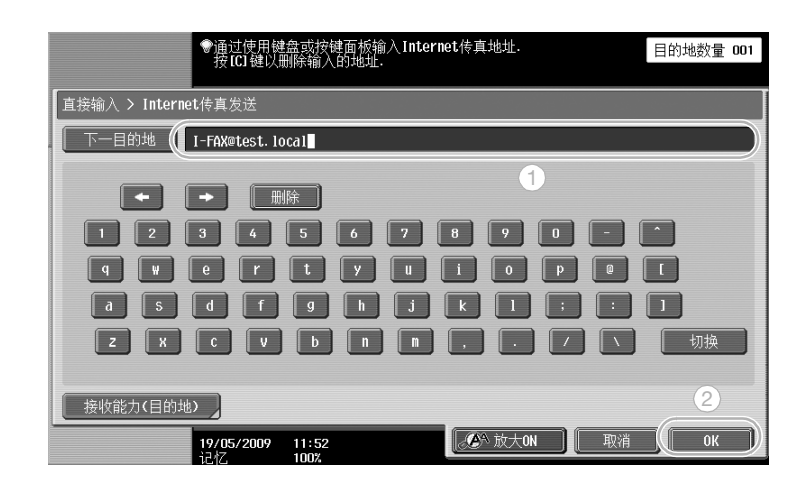

 $\Box$  参考

# 5.10 节省打印费用

## 强制记忆 RX 用户 Box

需要时,可以将接收的传真作为数据保存在用户 Box 中并在需要时进行打印。 仅打印所有接收到的传真文档中的必要传真文档,这样提高了安全性,并降低了打印费用。

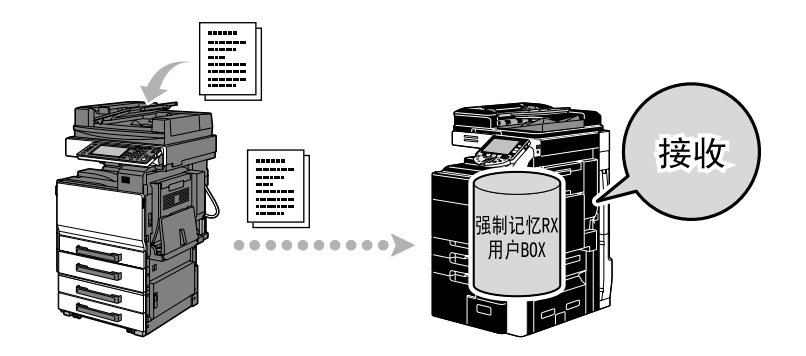

#### 打印强制记忆 RX 用户 Box 中的数据

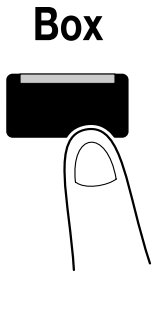

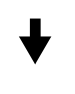

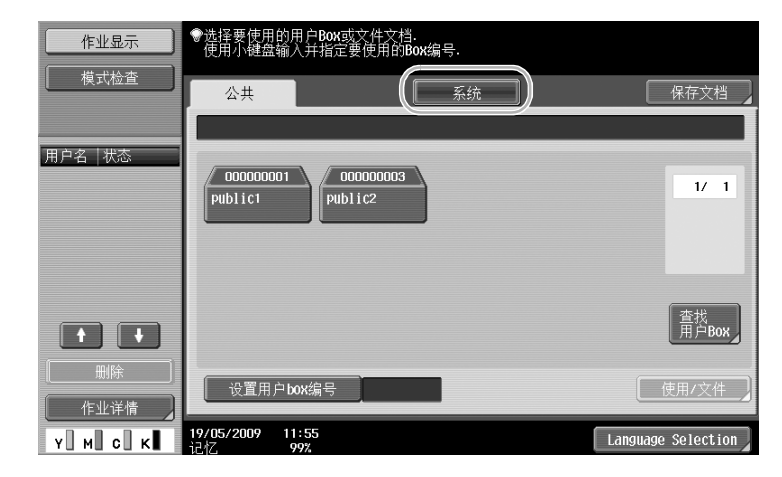

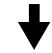

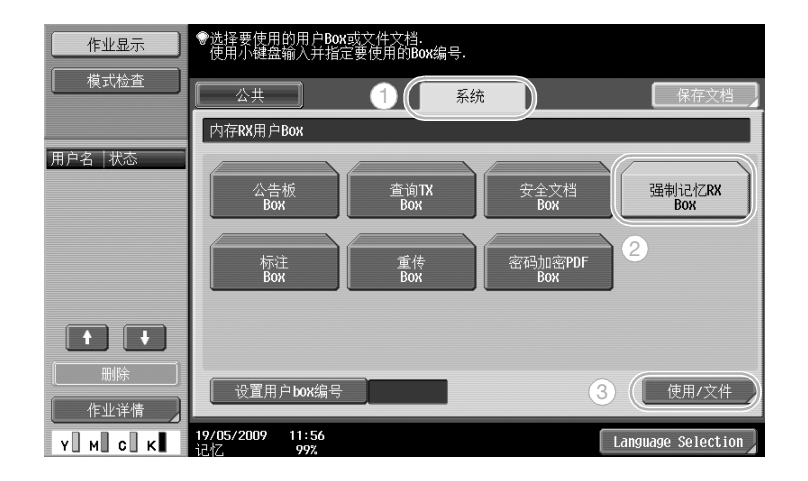

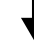

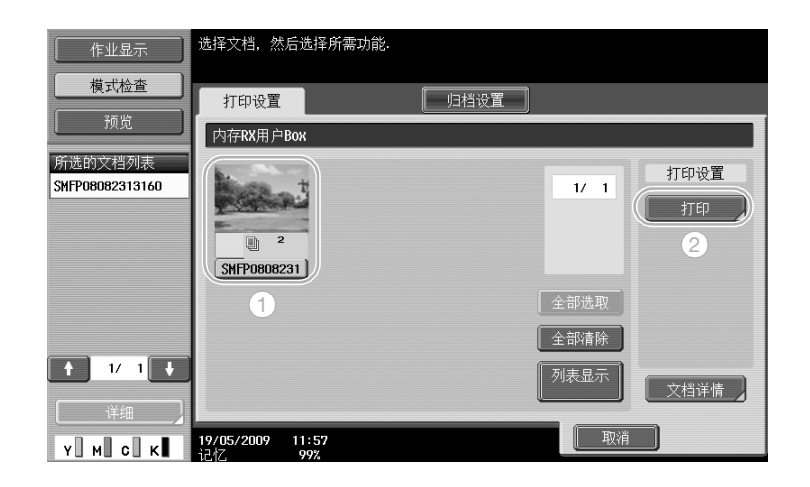

参考

- 可以指定强制记忆 RX 用户 Box 的密码
- 在管理员模式中指定强制记忆 RX 用户 Box 的设置。需要管理员密码指定设置。

# 5.11 发送机密文档

### F 编码发送

发送文档时,除目的地传真号码外,还可以指定密件用户 Box (SUB 地址)和传送密码 (传送 ID)以保护文 档的机密性。

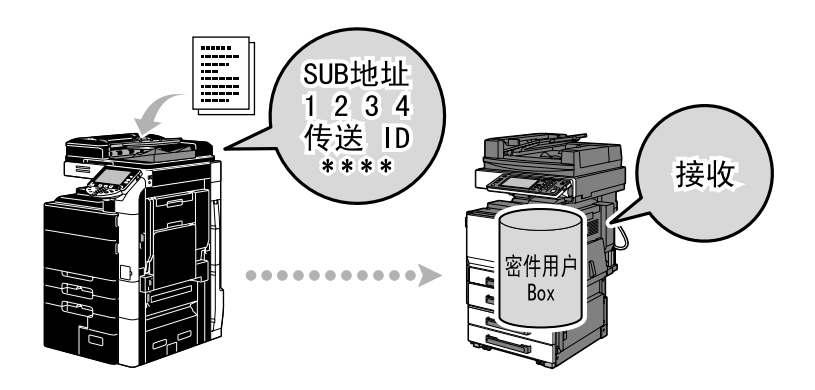

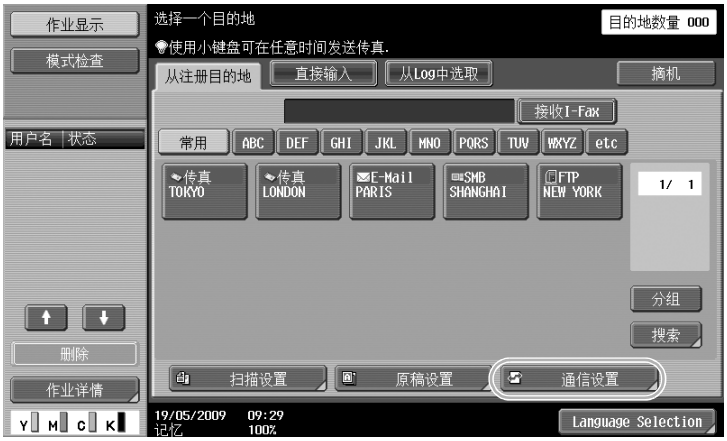

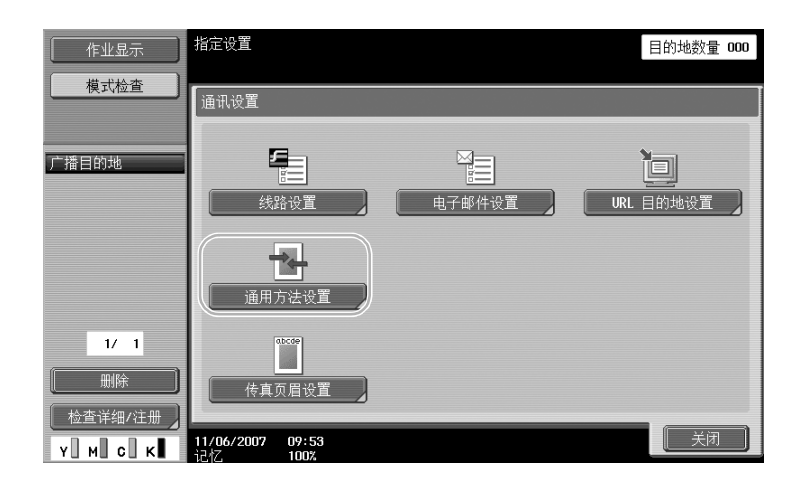

传 真 操 作

第

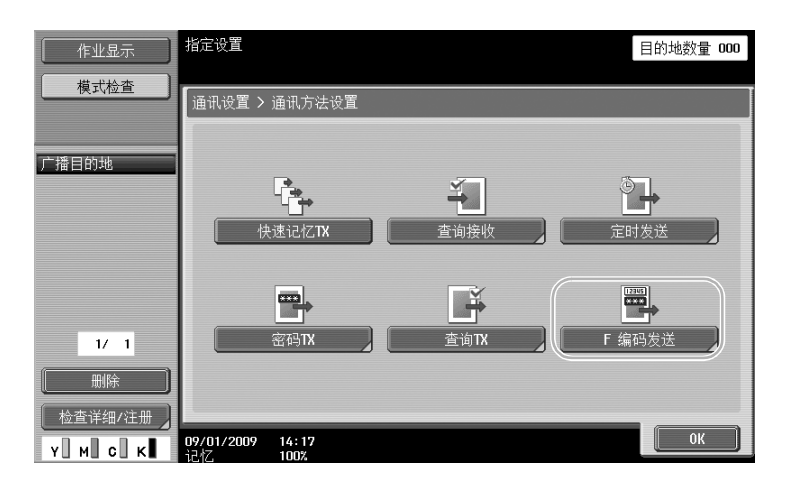

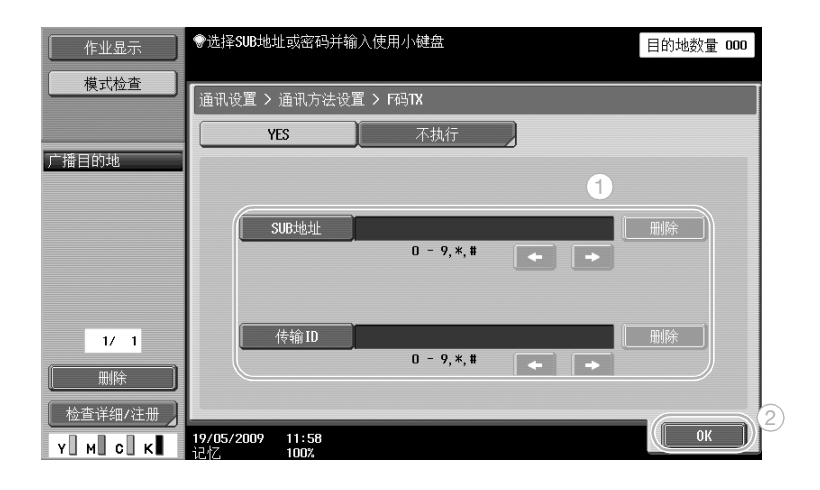

参考

- 为了进行 F 编码发送, 必须在收件人的传真机上指定密件 Box 和传送 ID。
- 仅当收件人的传真机支持 F 编码功能时, 可以使用 F 编码发送。

# d参考

有关详细资料,请参见使用说明书 [网络扫描/传真/网络传真操作]的第 5 章。

有

# 5.12 转发接收的数据

## 转发传真

可以将接收的传真数据转发至事先指定的目的地。

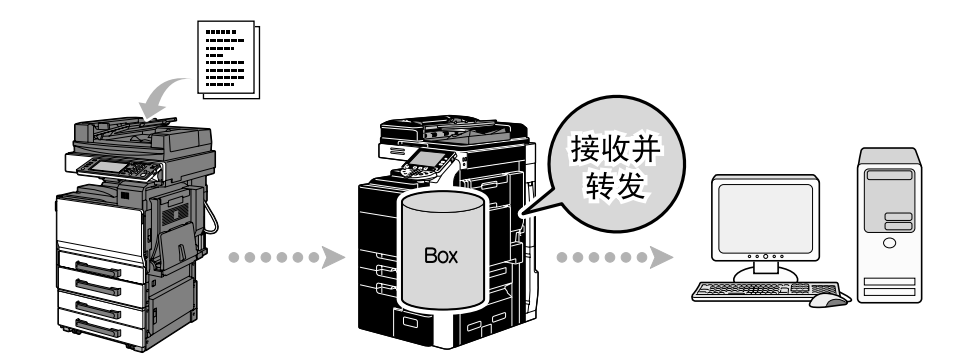

#### 参考

- 在管理员模式中指定传真转发的设置。需要管理员密码指定设置。
- 在管理员模式中,可以从本机指定设置,在转发传真时打印接收的传真数据或仅在发生错误时使本机打 印转发的数据。
- 如果指定传真转发,将无法使用内存接收设置、PC- 传真接收设置和 TSI 用户 Box 设置。

# d参考

# 5.13 从计算机直接传真数据

## 计算机传真

如果打印,用相同的设置将在计算机中创建的数据发送至目的地传真机。 为了使用计算机传真,必须先安装传真驱动程序。

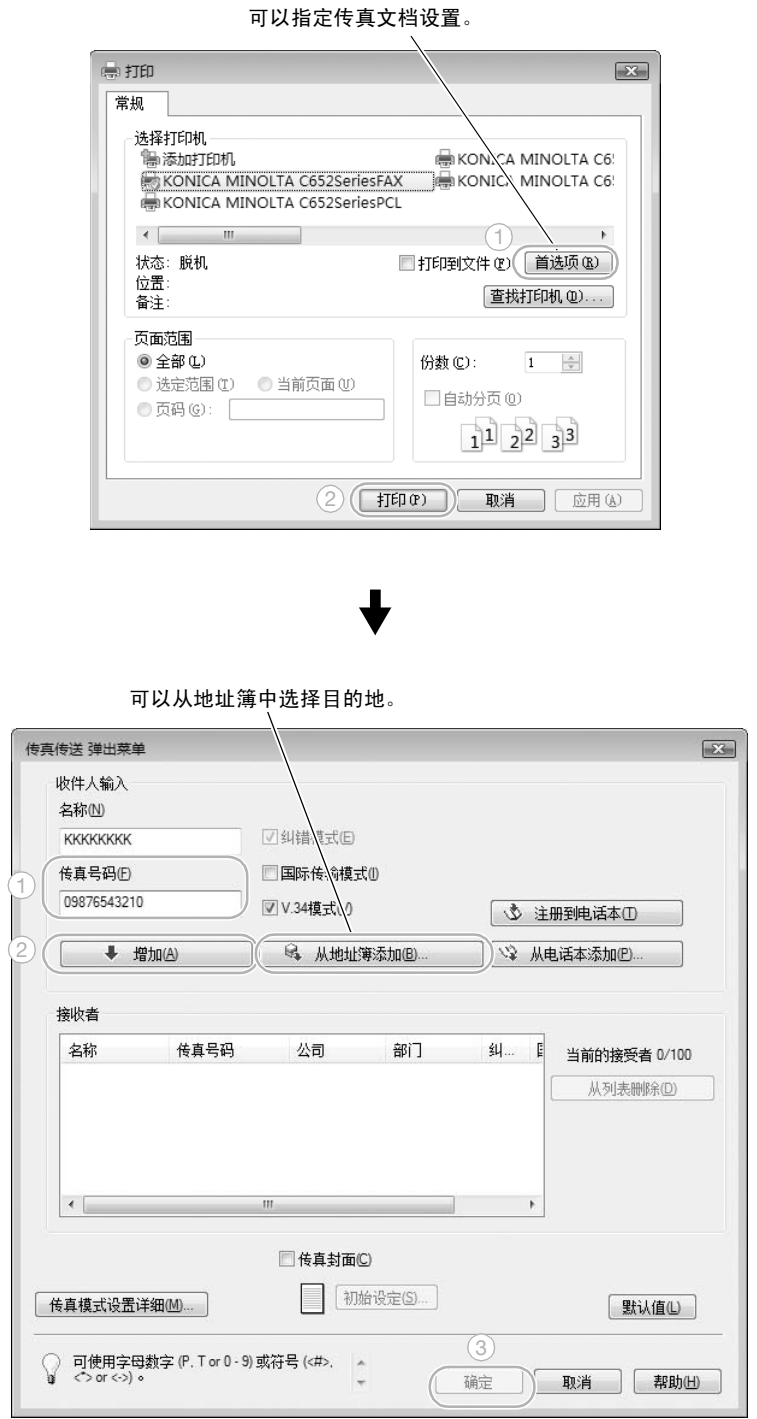

d参考

有关详细资料,请参见使用说明书 [传真驱动程序操作]的第 4 章。

 $C652/C552/C452$  5-27

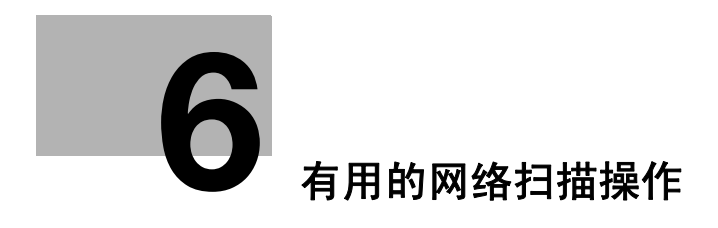

# <span id="page-229-0"></span>6 有用的网络扫描操作

# 6.1 注册经常使用的目的地

可以注册经常使用的目的地。 可以在地址簿中注册目的地,或作为群组目的地注册。

#### 地址簿目的地

通过在地址簿中注册经常使用的目的地,仅按地址簿按钮即可调用目的地。

#### 打开目的地注册屏幕

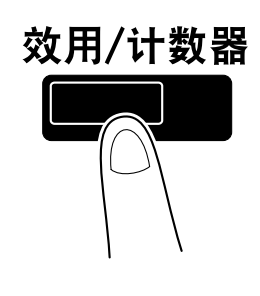

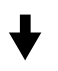

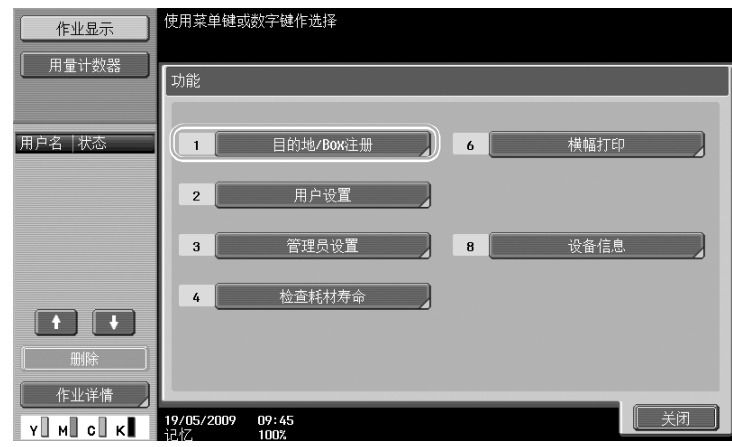

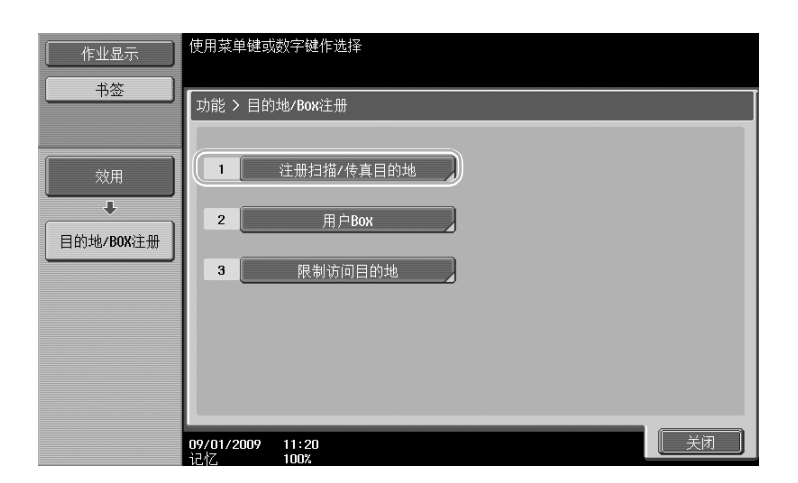

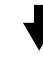

#### 目的地注册屏幕

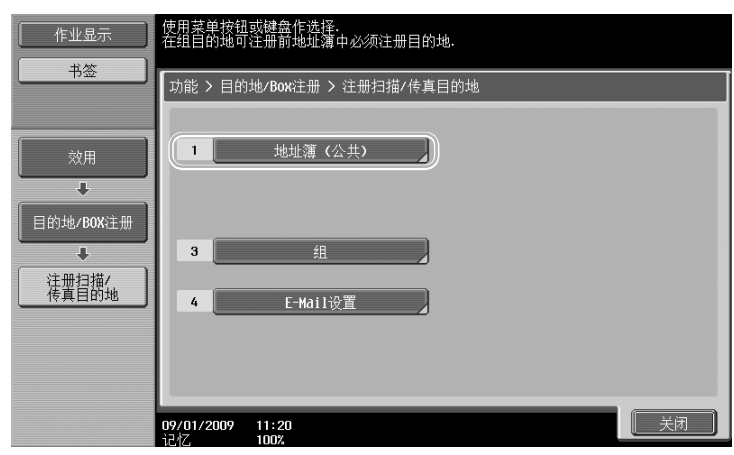

注册电子邮件地址

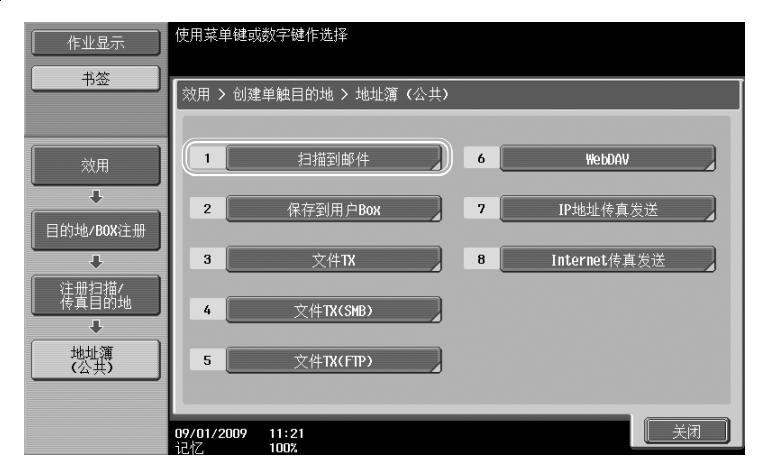

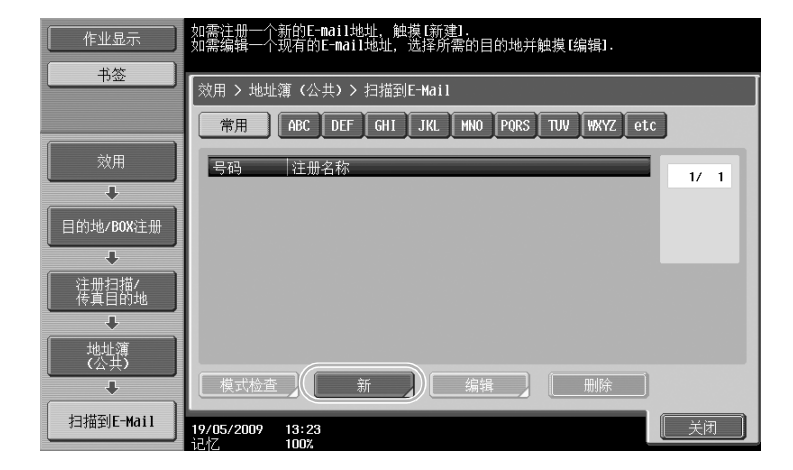

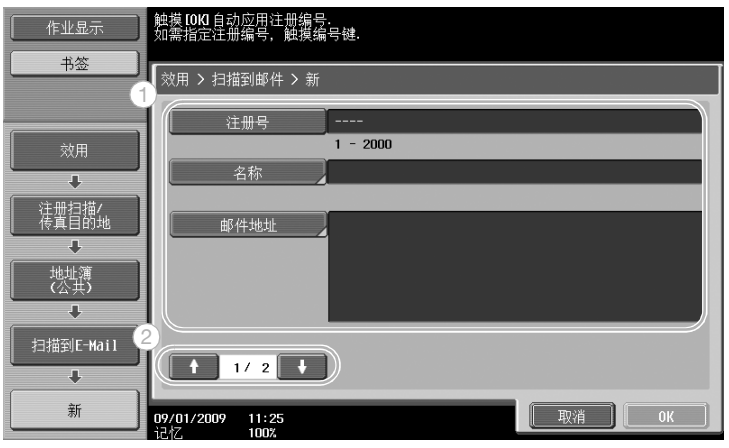

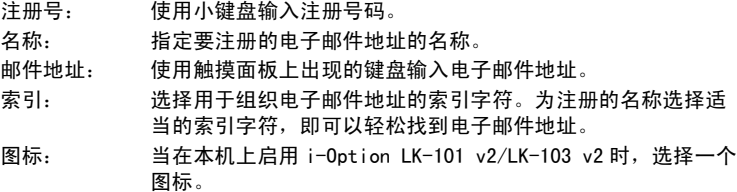

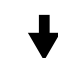

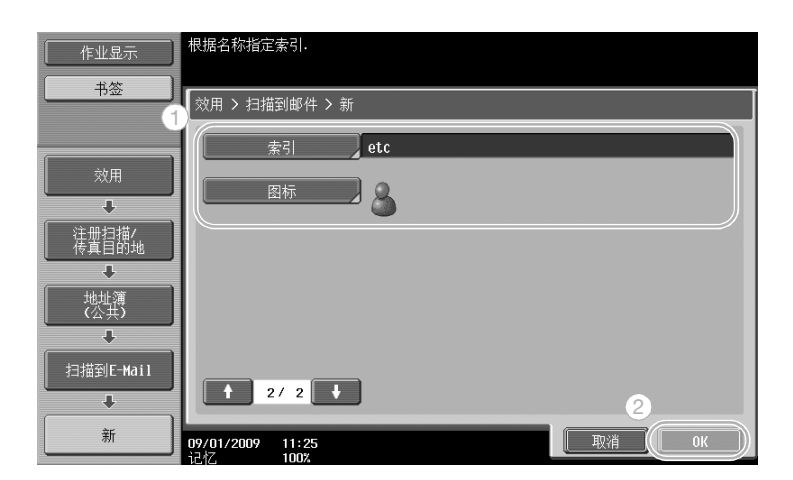

作

第

# d参考

。<br>有关详细资料,请参见使用说明书 「网络扫描/传真/网络传真操作]的第9章。

### 群组目的地

可以将多个目的地注册为一个群组。 必须在地址簿中注册作为群组目的地注册的目的地。 为了注册群组目的地,必须先在地址簿中注册个人目的地。

在创建单触键目的地屏幕中,触摸[组]。

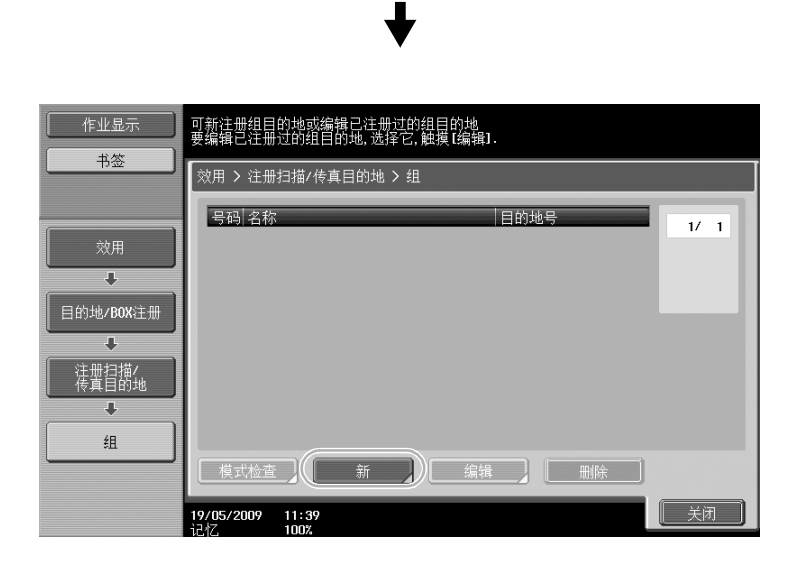

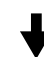

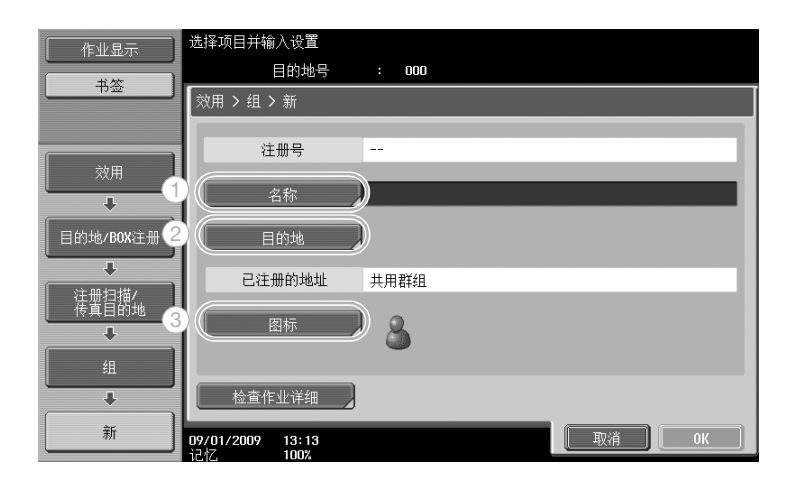

#### 目的地屏幕

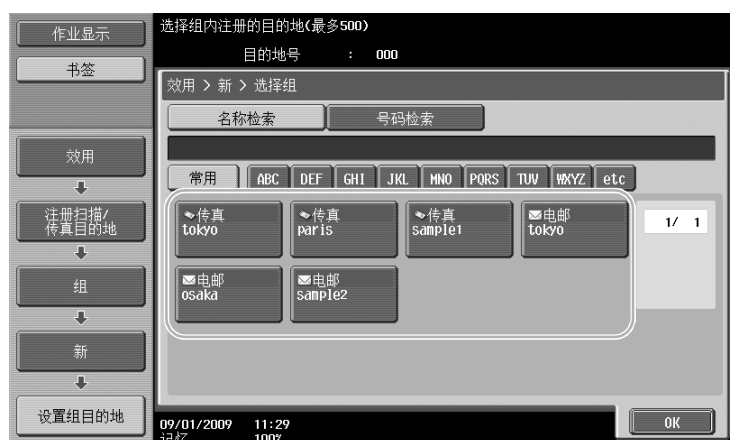

d参考 有关详细资料,请参见使用说明书 [网络扫描/传真/网络传真操作]的第 9 章。

#### 注册程序目的地

用单触键即可注册扫描设置、传送设置和目的地。这些称为程序注册。 可以轻松调用和使用所注册的程序目的地。

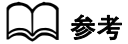

有关详细资料,请参见使用说明书 [网络扫描 / 传真 / 网络传真操作] 的第9章。

## 6.2 传送精细文本和清晰图像

扫描文件时可以指定细节数量 (分辨率)和扫描方法 (根据文件是否包含文本或图像)。使用这些设置的组 合可以发送良好品质的文件。

#### 调整分辨率

传送精细文本和图像时,指定更高的分辨率可以发送更高品质的图像。

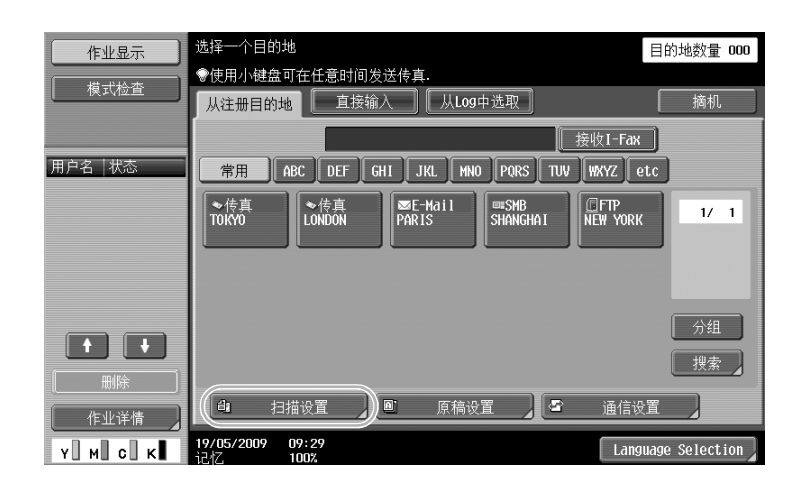

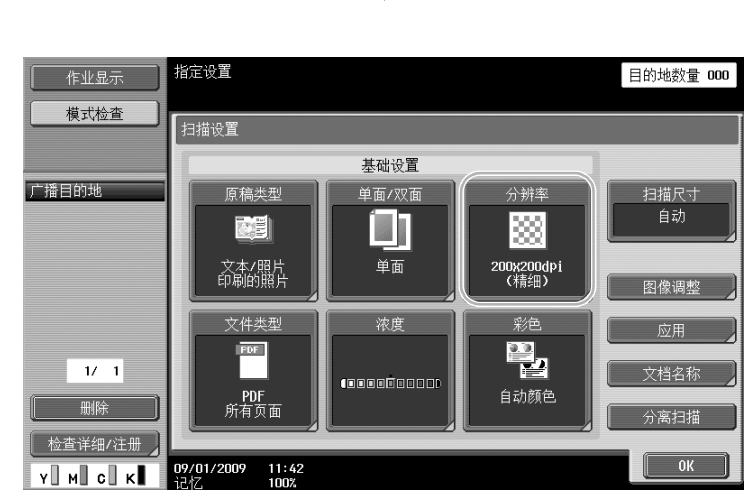

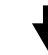

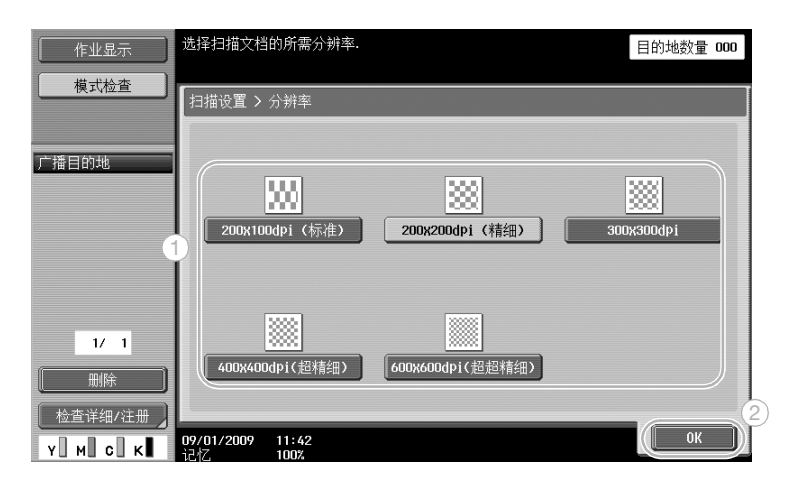

参考

- 分辨率越高,数据越大。

#### $\Box$  参考

有关详细资料,请参见使用说明书 [网络扫描/传真/网络传真操作]的第 5 章。

## 选择原稿类型设置

选择适当的文件文本及图像类型的扫描方式。

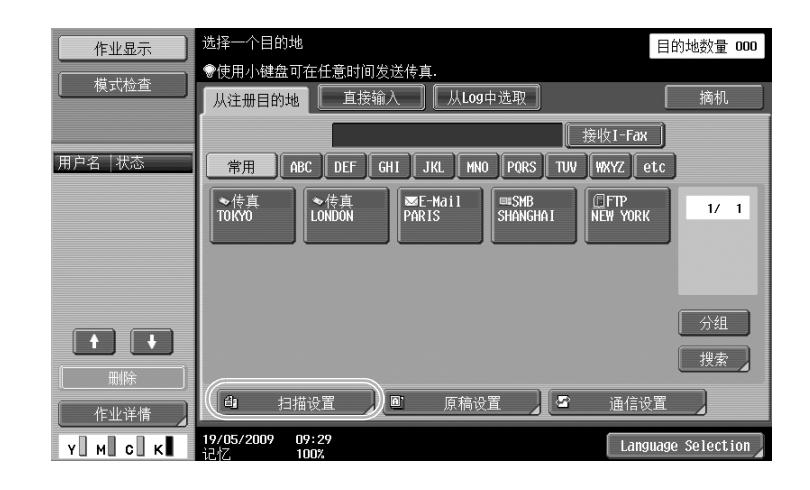

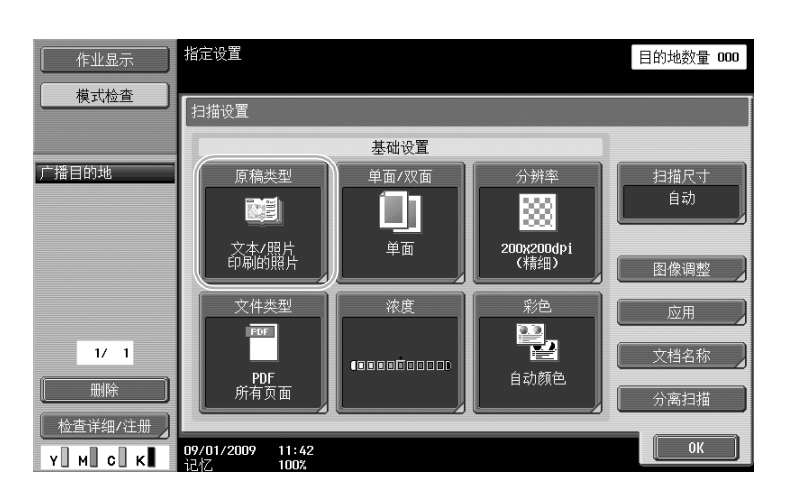

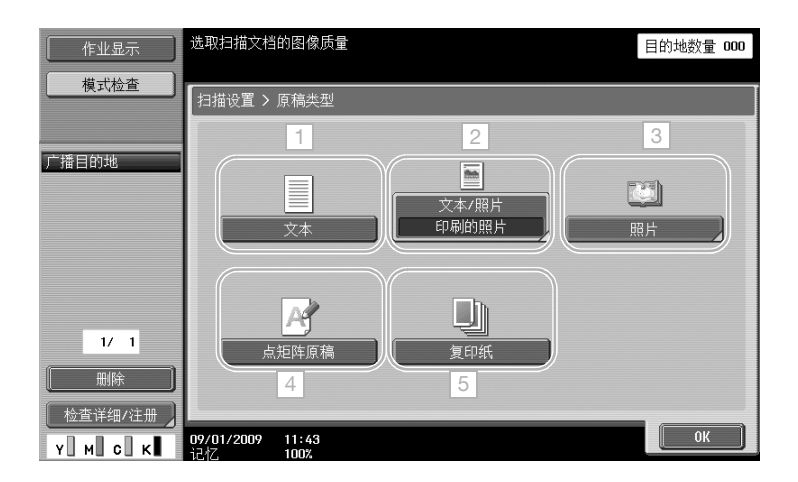

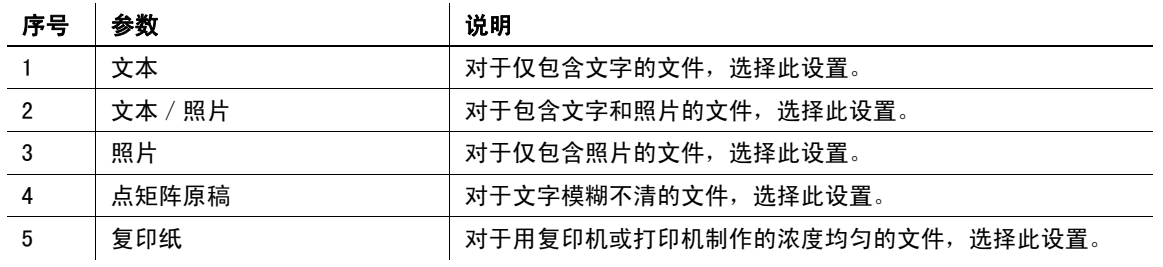

如果选择了"文本 / 照片"或"照片", 则可以选择照片类型。

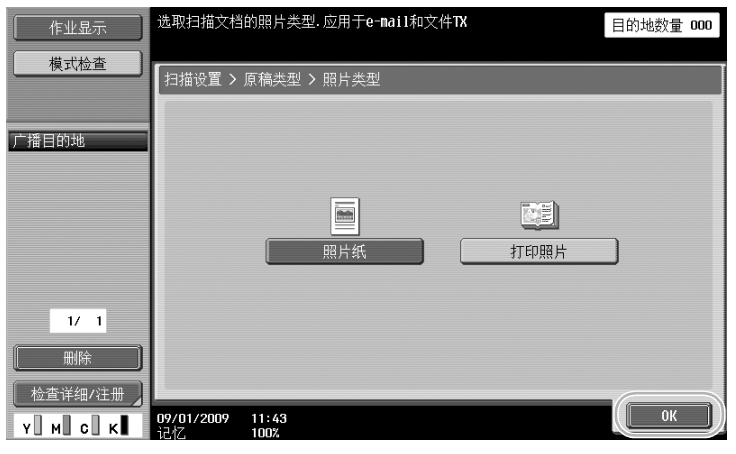

## d参考

# 6.3 用选择的彩色和文件类型设置传送

选择彩色和文件类型设置

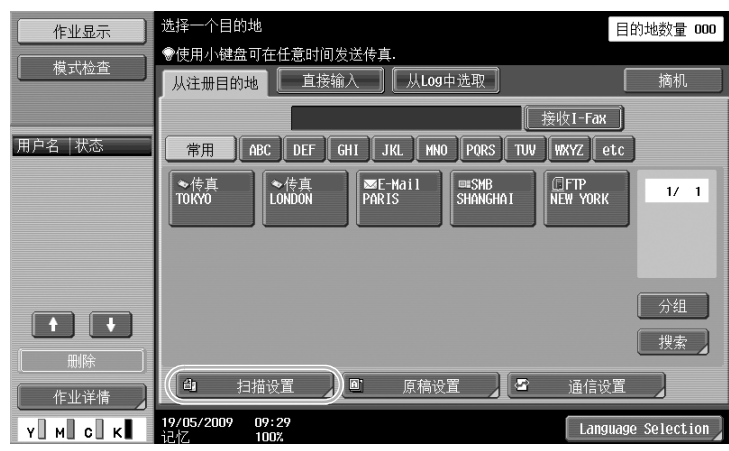

# $\biguplus$

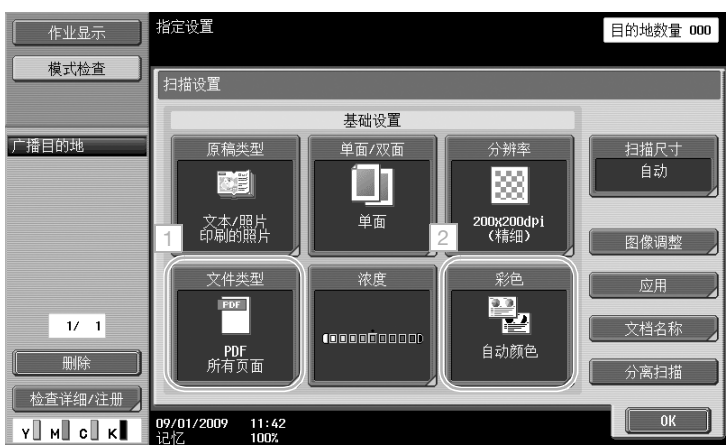

#### 文件类型

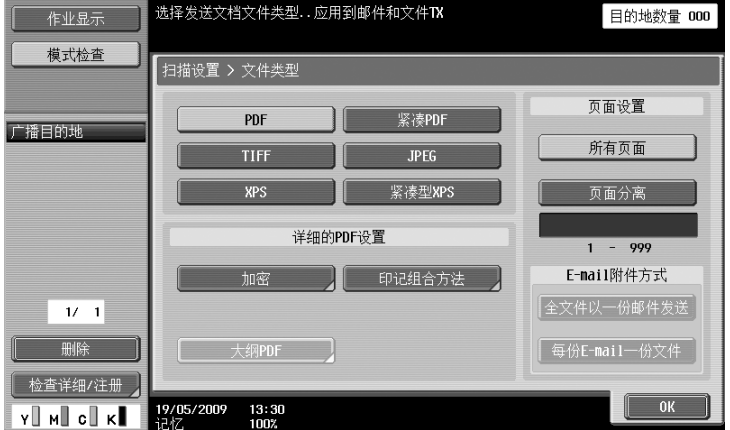

操 作

第

6-10 C652/C552/C452

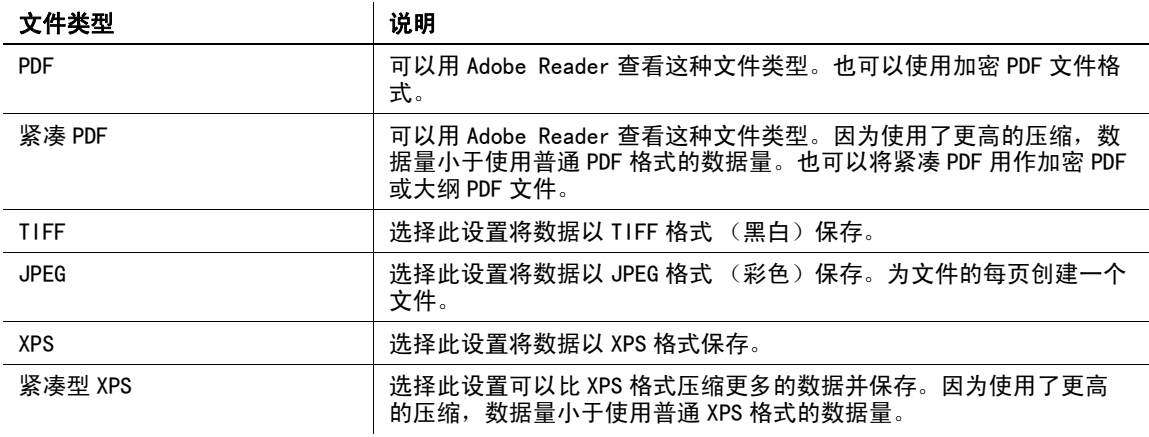

#### 彩色

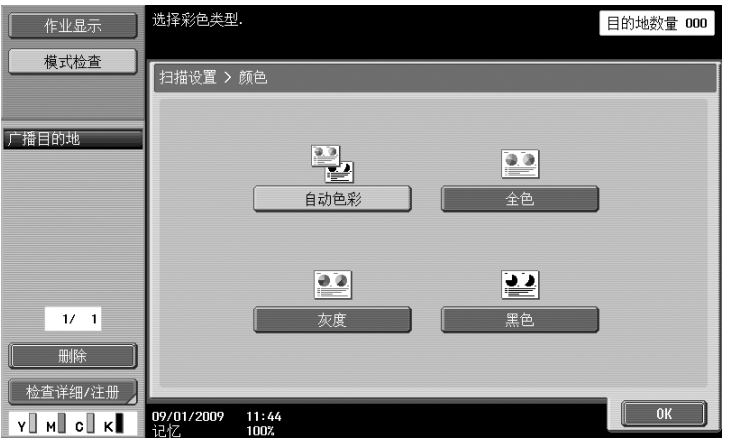

#### d参考

。<br>有关详细资料,请参见使用说明书 「网络扫描/传真/网络传真操作]的第5章。

### 选择文件类型和彩色设置

根据要扫描的文件类型选择彩色设置。但是,根据所选择的传送方法和文件类型设置,可能无法使用一些设 置。

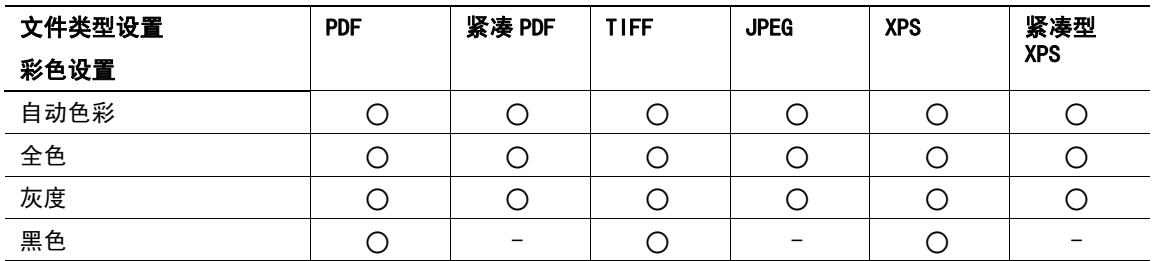

将扫描文件保存在用户 Box 中、通过电子邮件发送数据或在网络中发送数据时,可以使用彩色设置。传真时, 不能使用彩色设置。

d参考

# 6.4 用添加的页码或时间传送

可以将页码或日期/时间添加到扫描的文件。可以同时添加页码和日期/时间。

#### 页码

可以将页码添加到要发送的文档。

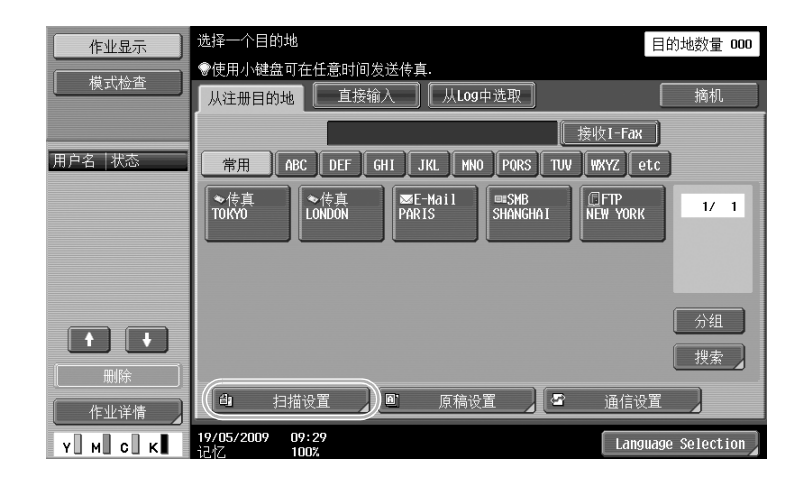

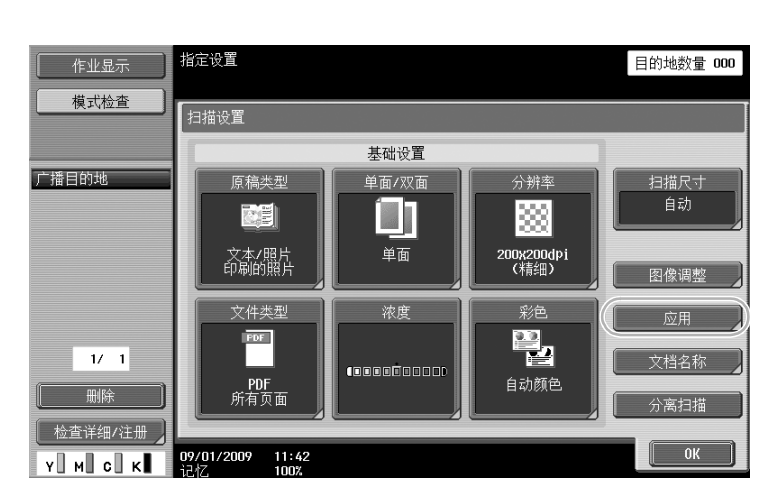

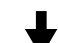

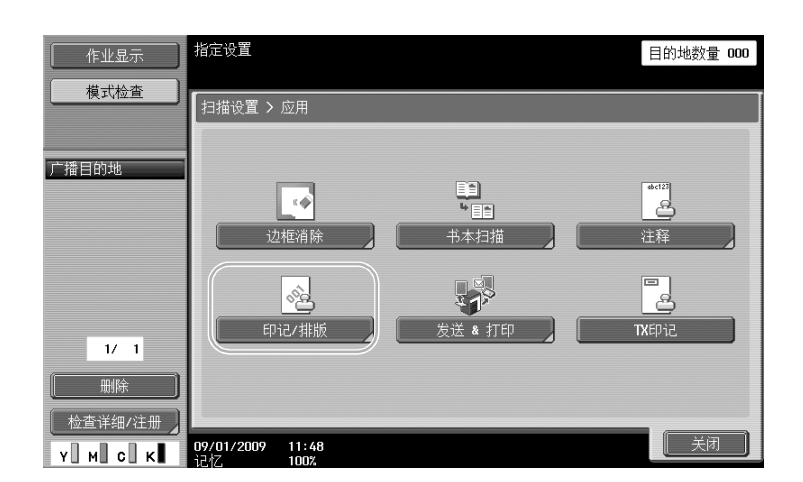

操 作

第

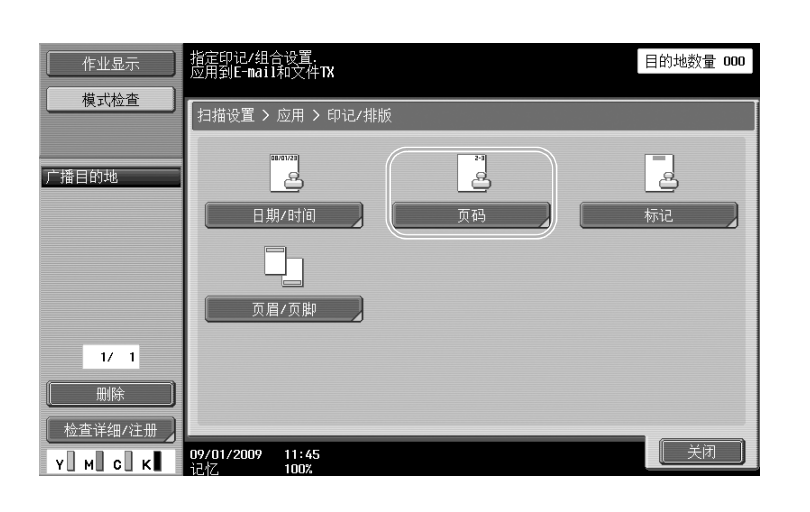

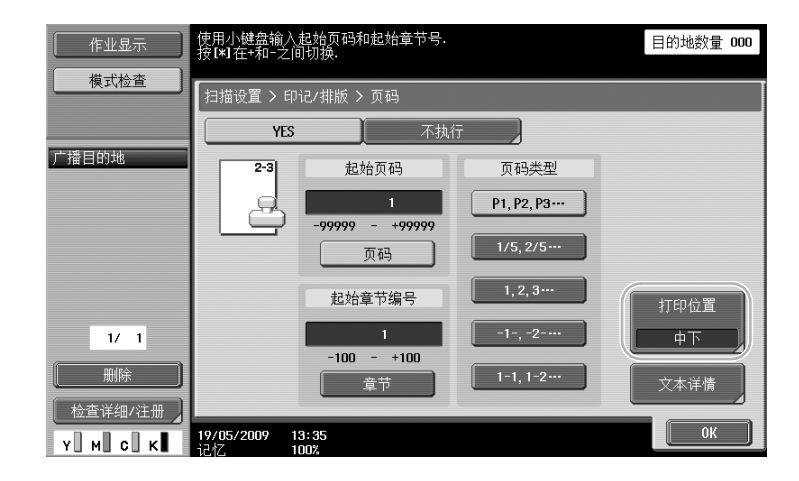

参考

- 如果按下 [文本详情], 则可以指定文本颜色、文本大小或文本类型。
- 也可以用页眉 / 页脚设置添加页码。在管理员模式中指定页眉 / 页脚设置。

d参考

# 添加日期和时间

可以将扫描的日期和时间添加到要发送的文档。

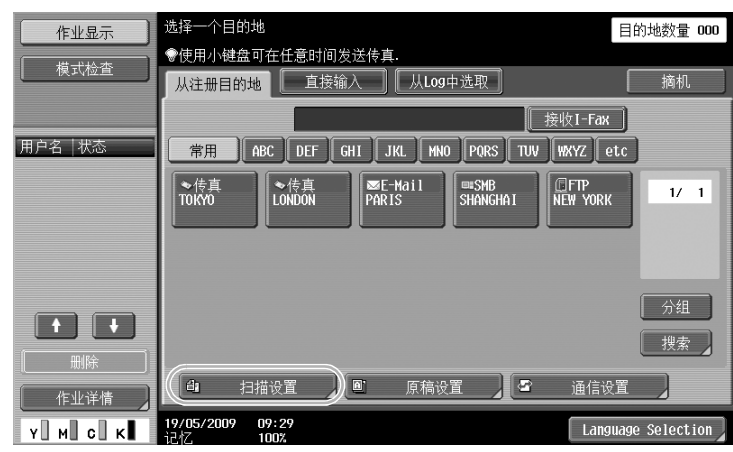

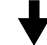

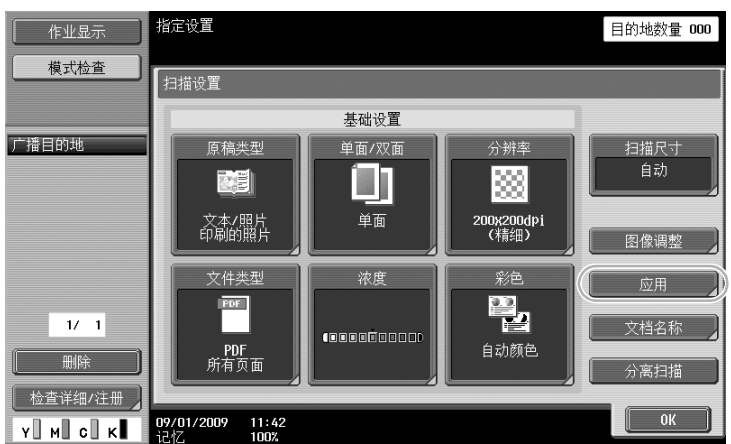

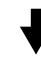

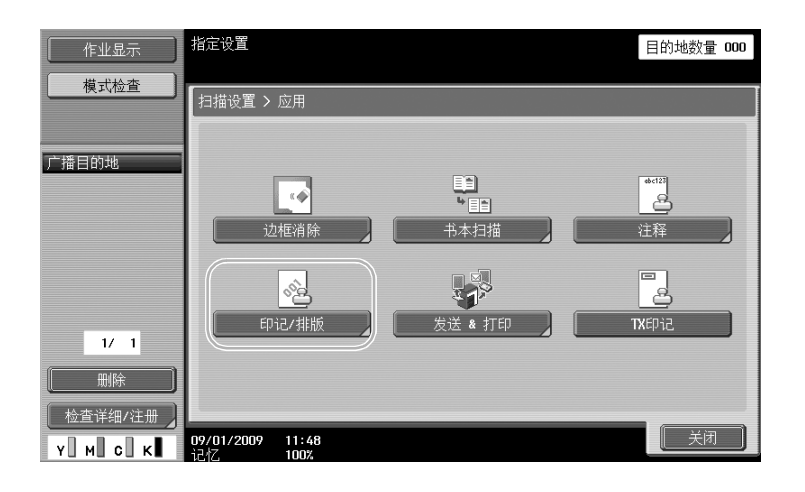

Ļ

第 6 章

有 用

6-14 C652/C552/C452

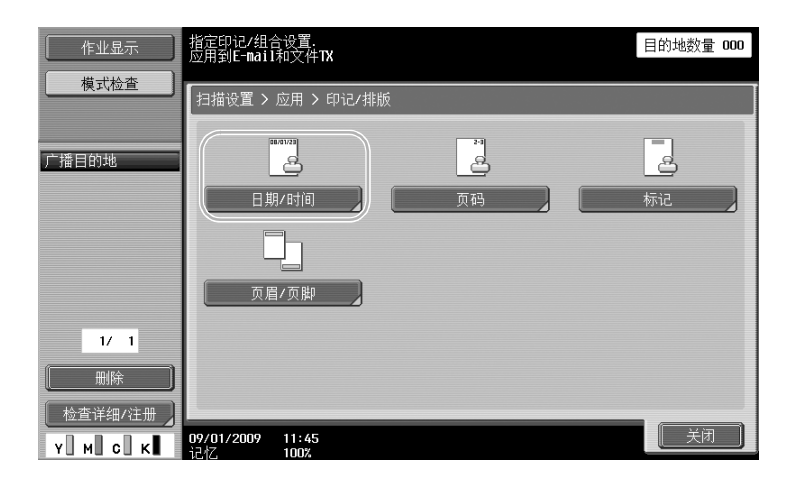

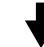

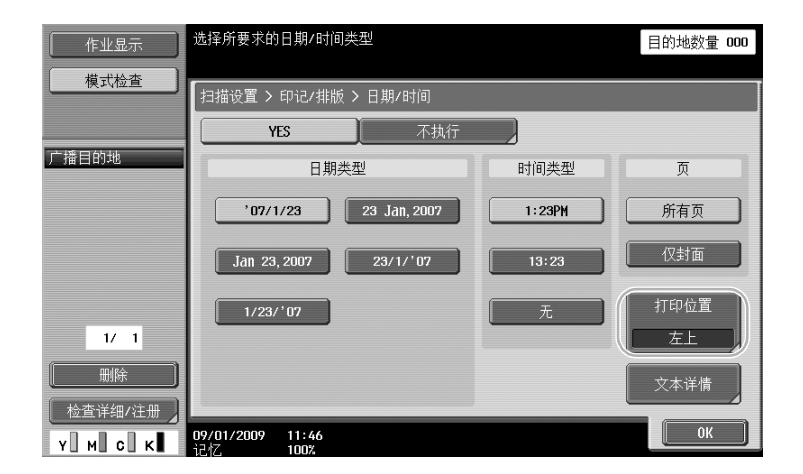

- <sup>作</sup> 参考 如果按下 [文本详情],则可以指定文本颜色、文本大小或文本类型。
- 也可以用页眉/页脚设置添加日期/时间。在管理员模式中指定页眉/页脚设置。

### d参考

# 6.5 调整背景颜色传送

## 背景调整

当在背面上打印的内容可能会再现在复印件正面或者原稿背景为彩色时,可以调整背景浓度以输出清晰的扫 描数据。

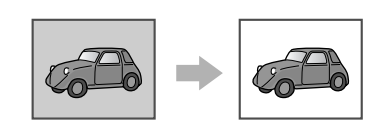

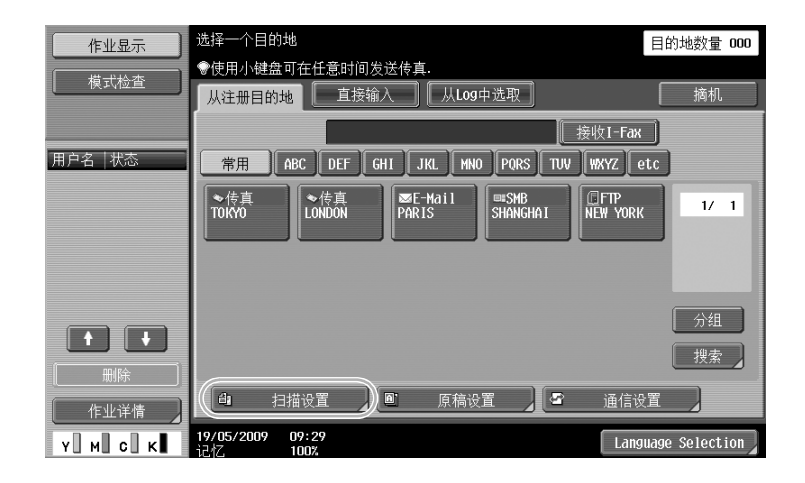

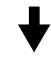

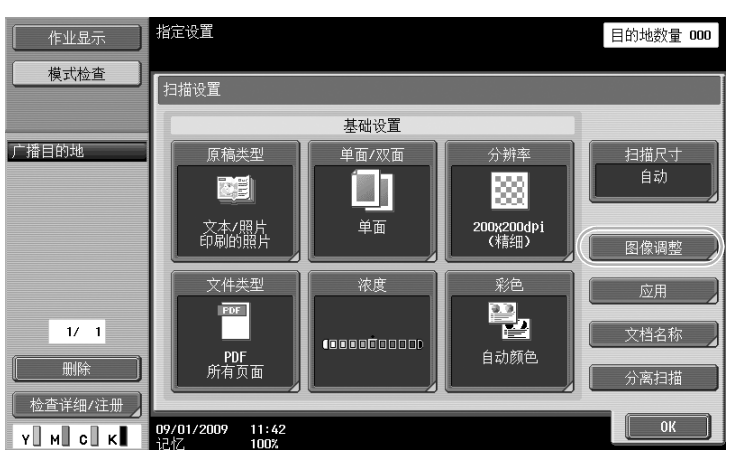

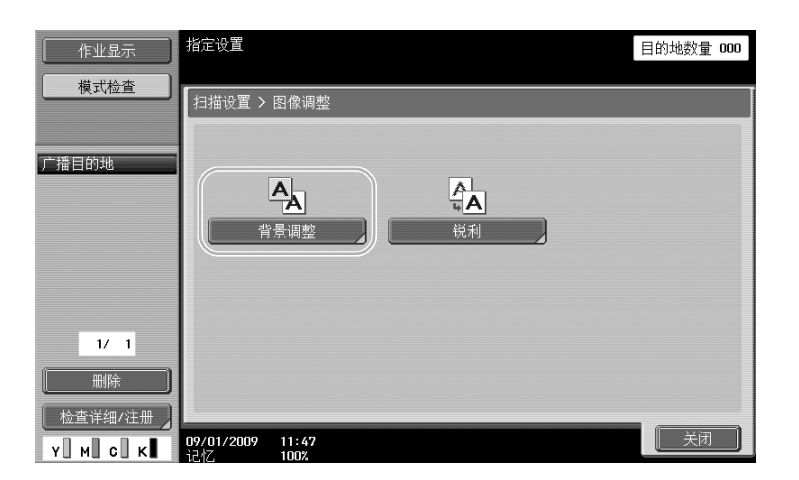

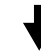

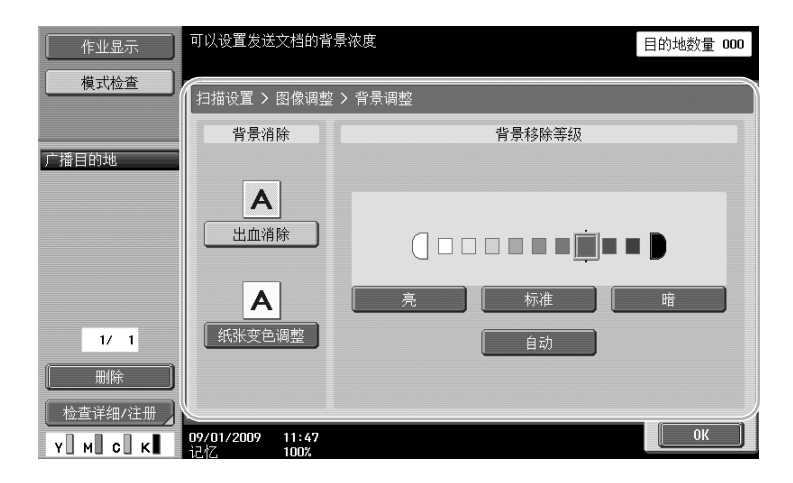

dQ 参考 はっきょう たいしゃ かいしん かいしん かいしん かいしん かいしん かいしょう かいしゅう かいしゅう かいしゅう かいしゅう かいしゅう かいしゅう

# 6.6 消除阴影传送

## 边框消除

可以通过消除文件周围不需要的区域 (例如接收传真上的传送信息和打孔的阴影)来发送扫描。

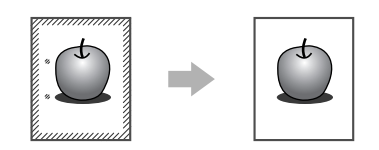

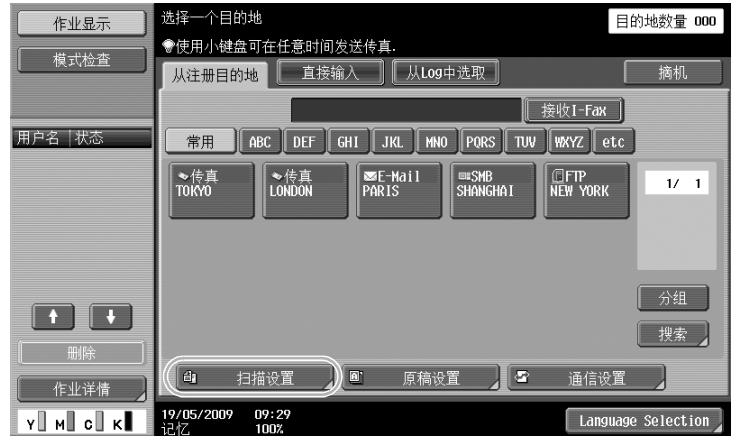

J

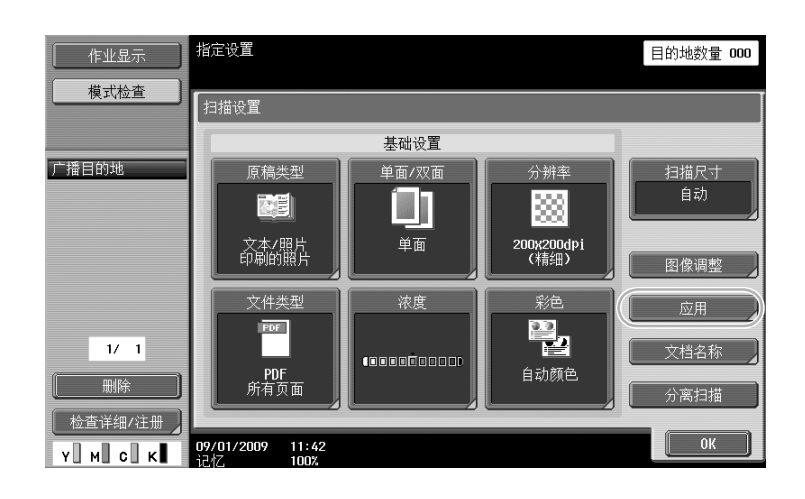

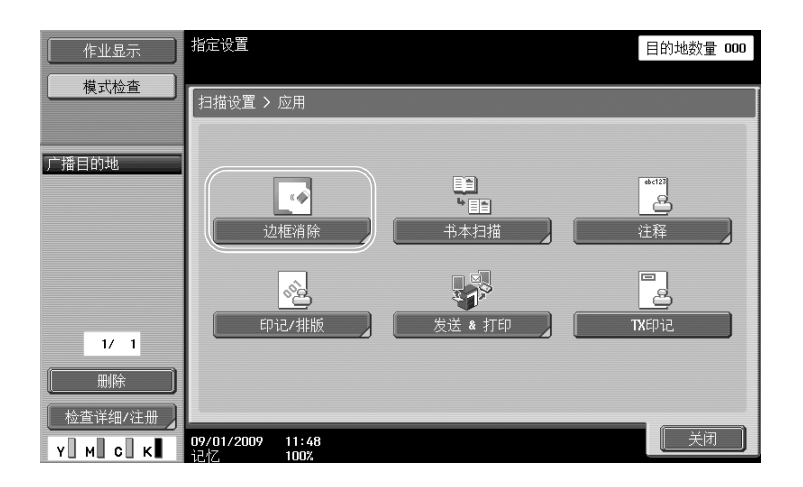

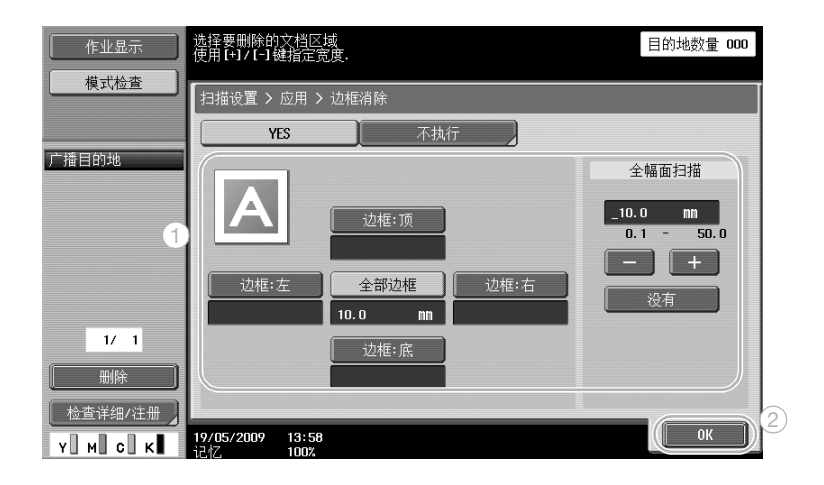

参考 作

- 可以消除文件四周相同的宽度,或可以指定每个边消除的宽度。
- 要消除的边框宽度可以设在 0.1 和 50.0 mm 之间。

# d参考

6.7 传送到多个收件人

## 检索注册的目的地

选择在地址簿中注册的收件人。

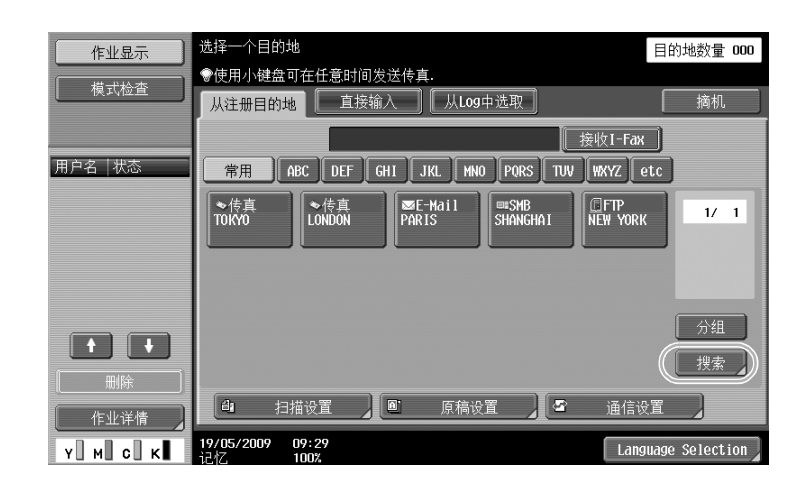

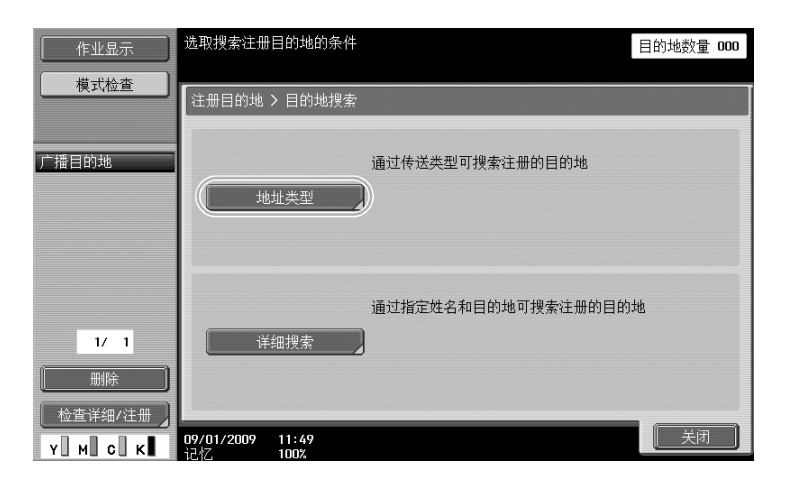

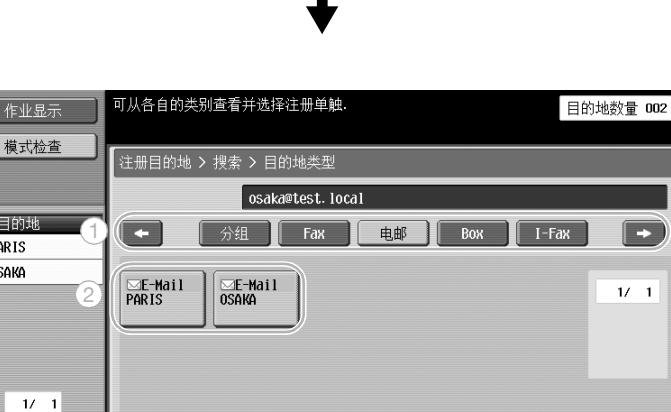

广播目的地  $\left| \bullet \right\rangle$  $\boxtimes$  PARTS  $\overline{\otimes}$  OSAKA  $1/1$ 删除 3 | 检査详细/注册 *|* Y M C K 19/05/2009 14:01  $\begin{bmatrix} 1 & 0 & 0 \end{bmatrix}$ 

描 操 作

第 6 章

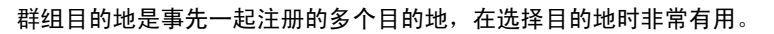

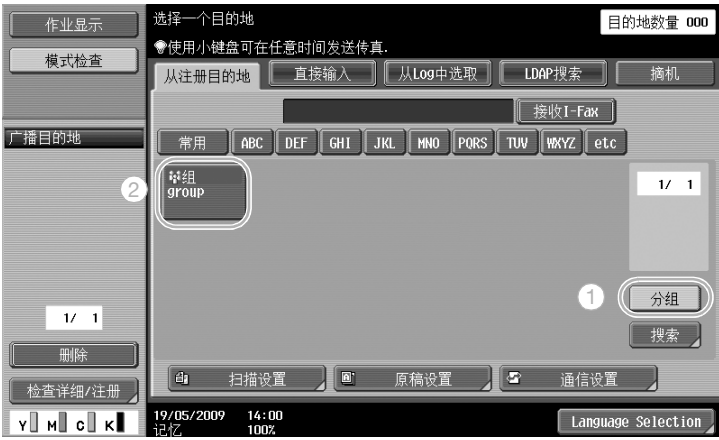

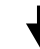

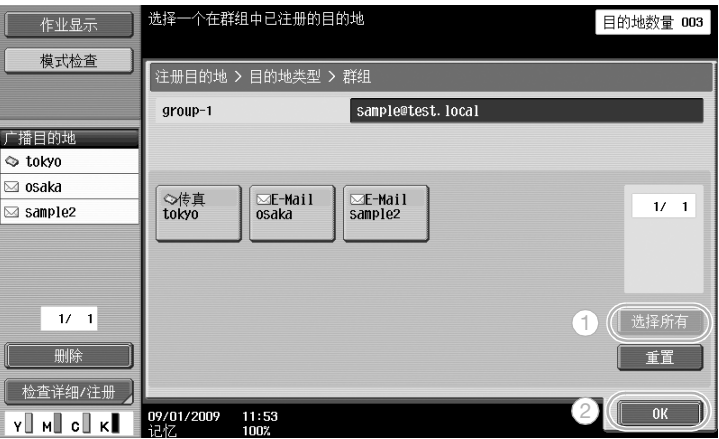

#### 参考

● 可以从"广播目的地"下删除不需要的目的地或更改设置。

#### d参考

## 6.8 通过电子邮件发送文档

## 电子邮件传送

只要指定电子邮件地址,即可将扫描数据作为电子邮件附件发送。

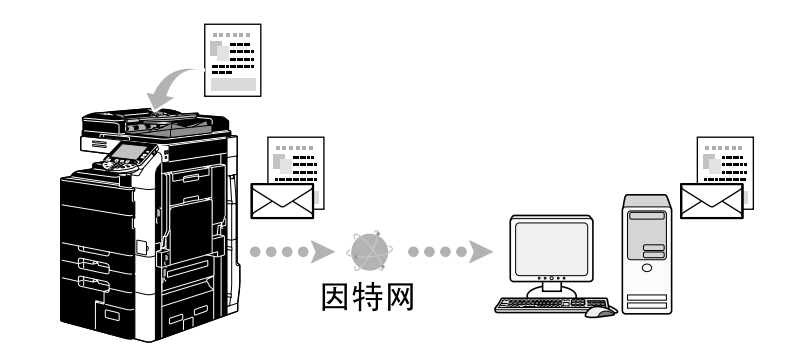

选择注册目的地,或者直接在 E-mail 地址中输入。

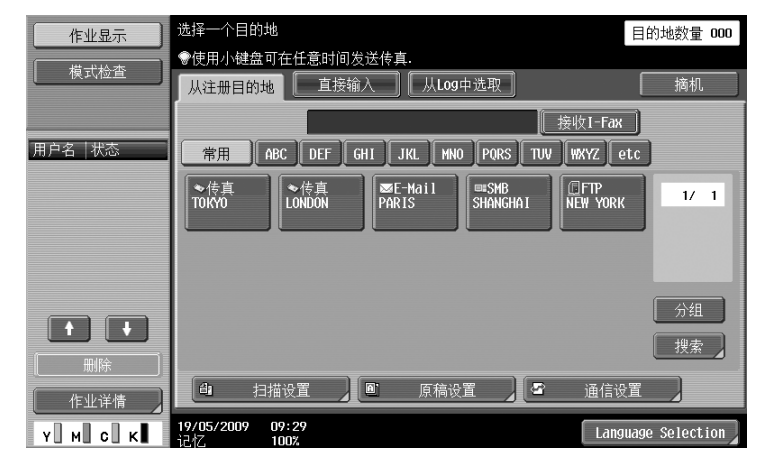

#### d参考

有关详细资料,请参见使用说明书 [网络扫描/传真/网络传真操作]的第 5 章。

### 更改电子邮件主题或附件的名称

用电子邮件发送扫描数据时,可以更改电子邮件信息的主题和文件名。

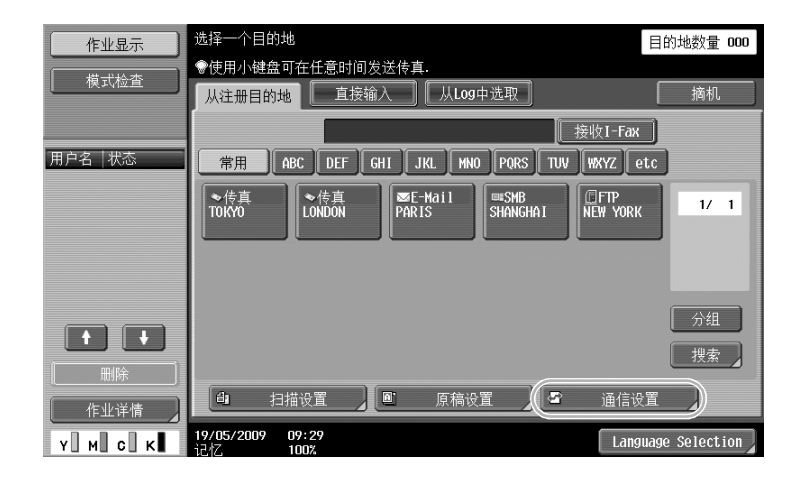

操 作

第 6

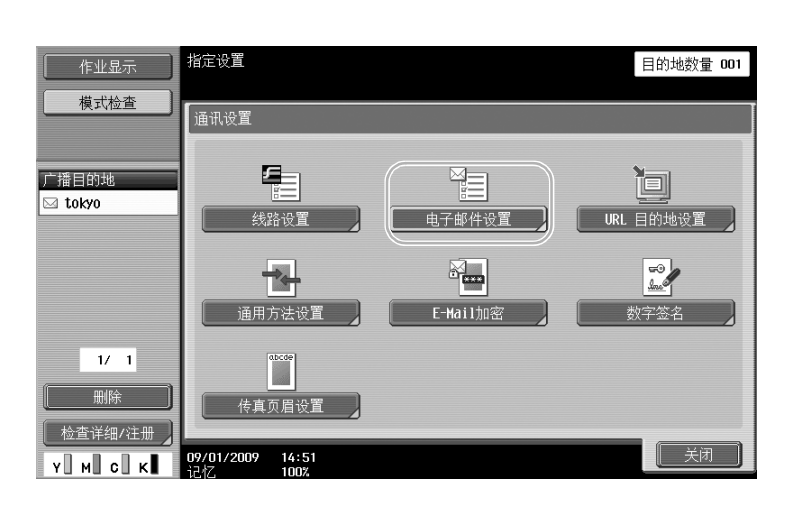

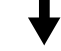

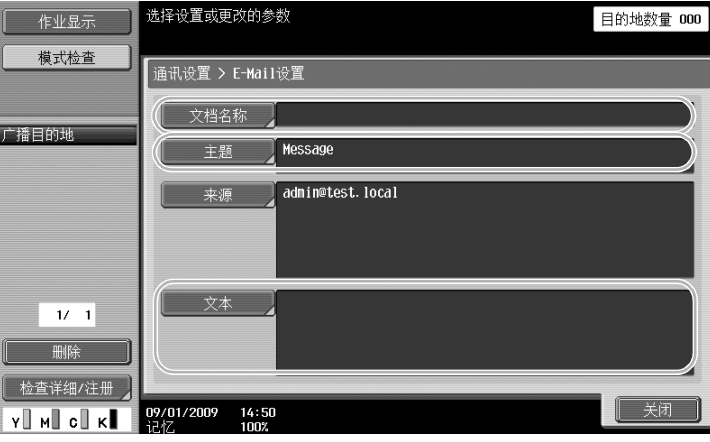

文档名称:可以更改附件的名称。

- 主题: 可以更改电子邮件信息的主题。
- 文本: 可以输入电子邮件的文字。

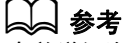

## 6.9 检查到现在为止进行的传送

## 当前作业/历史工作列表

传送日志包括当前作业列表 (允许检查当前进行的作业)和历史工作列表 (允许检查完成的传送作业)。

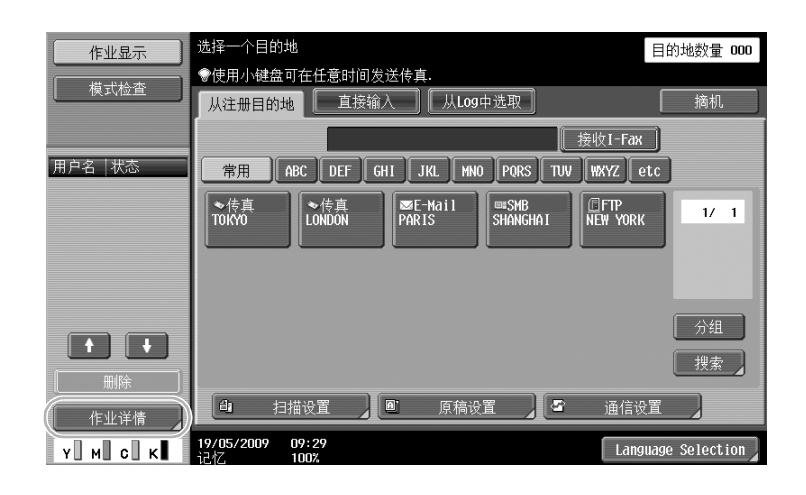

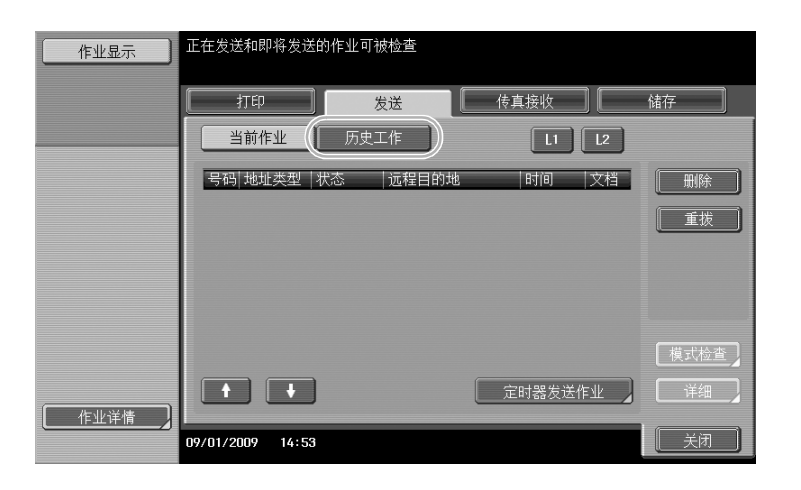

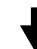

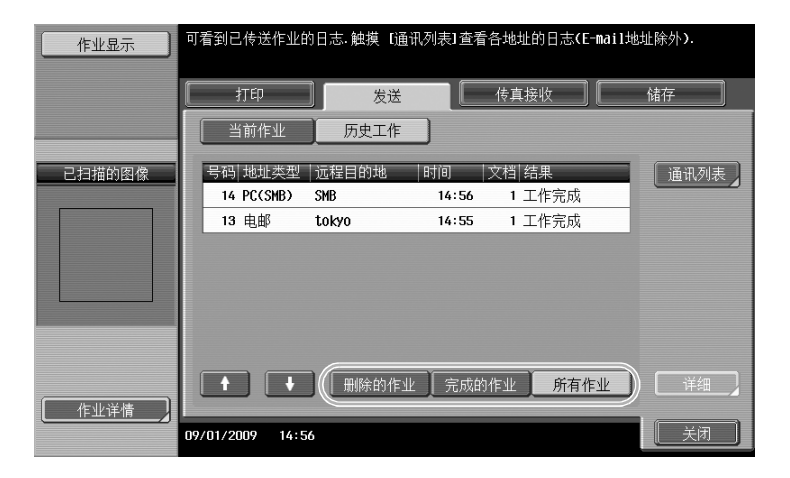
参考

- 在当前作业列表中显示正在发送的作业和要发送的作业队列。
- 在历史工作列表中显示发送的作业。

d参考

。<br>*有关详细资料,请参见使用说明书 [网络扫描/传真/网络传真操作]的第 3 章。* 

第

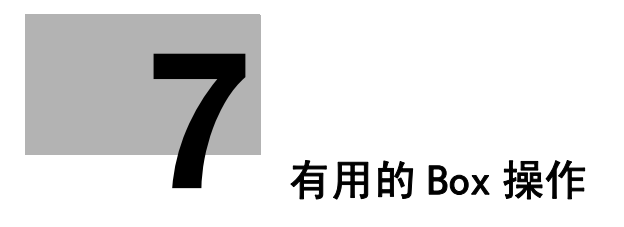

## <span id="page-255-0"></span>7 有用的 Box 操作

## 7.1 更改保存文档的名称

## 更改名称

可以更改保存在用户 Box 中的文档的名称。保存未命名的文档时,可以为其指定容易记忆的名称。

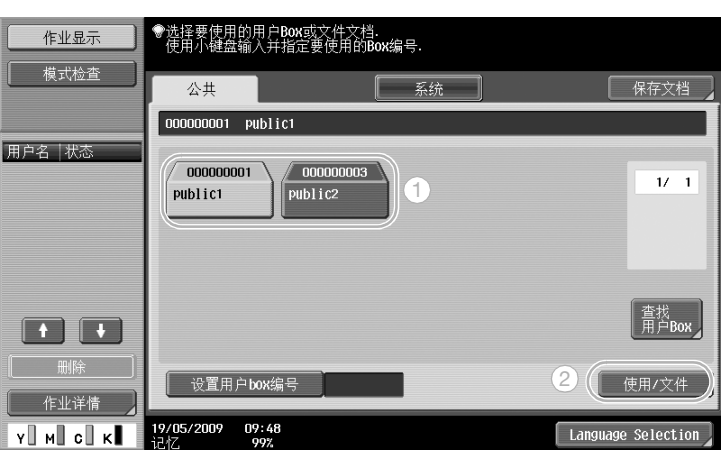

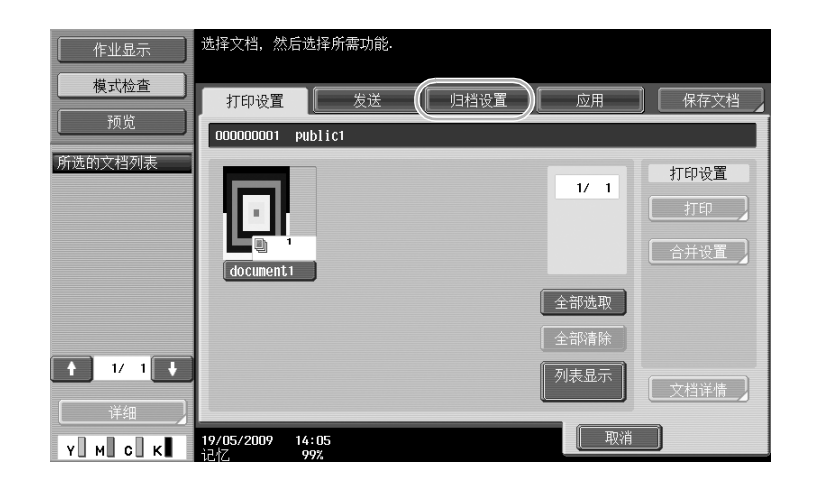

操 Box 操作

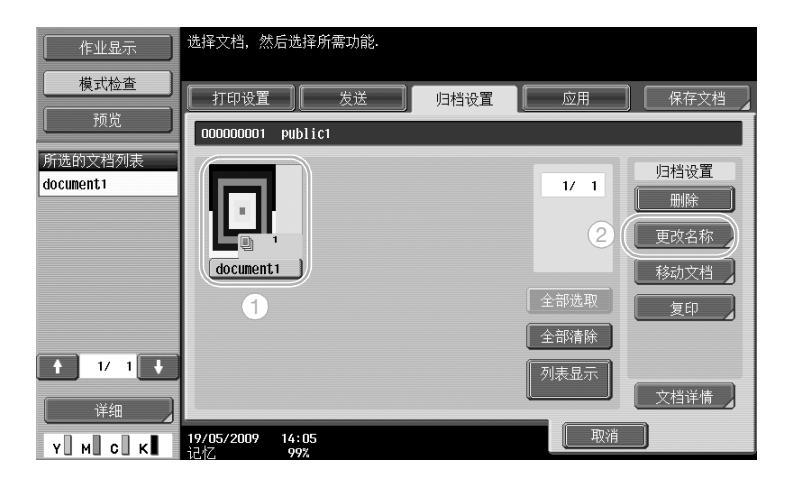

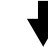

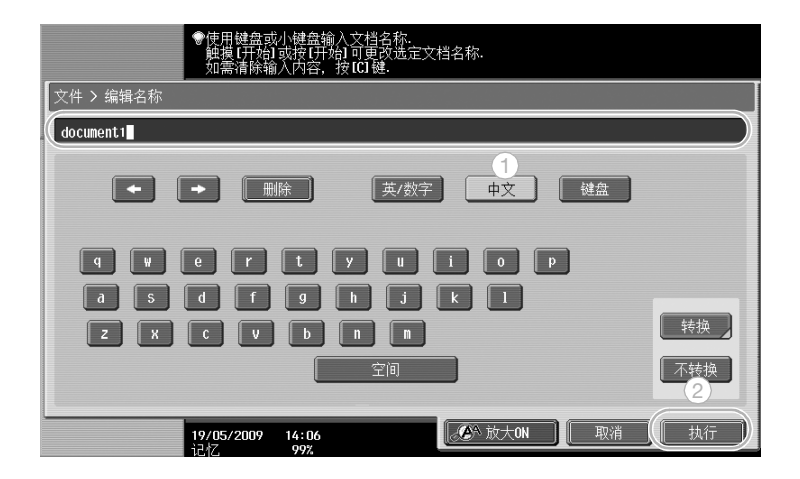

参考

● 文件名称即为已发送文件的名称。更改文档名称前,请考虑目的地服务器的条件。

#### d参考

有关详细资料,请参见使用说明书 [BOX 操作]的第 7 章。

用

## 7.2 扫描双面文件

#### 扫描设置

从用户 Box 模式将数据保存在用户 Box 中时,按 [扫描设置]更改扫描文件的设置。如需扫描双面文件,在 扫描设置屏幕中选择 "双面"。

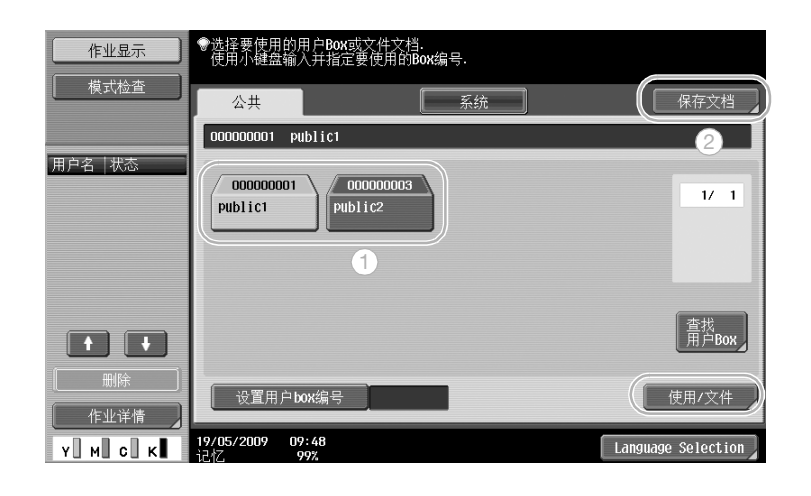

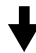

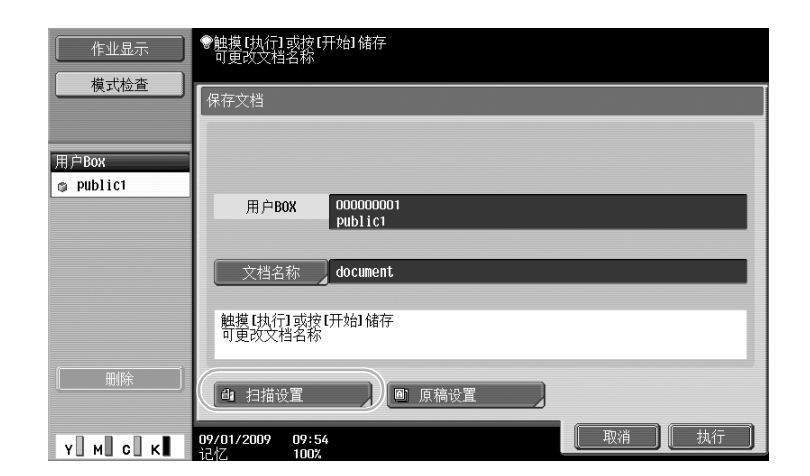

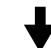

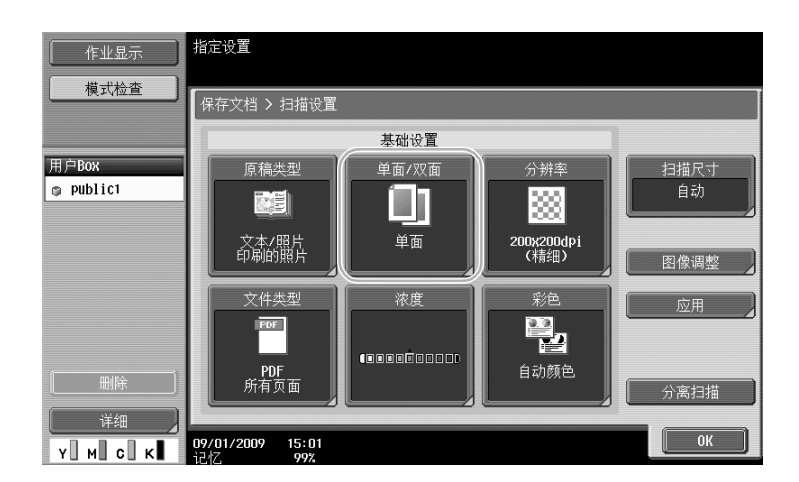

第

参考

- 从扫描设置屏幕,不仅可以指定双面文件的设置,也可以指定文件图像质量和要保存数据的文件格式的 设置。
- 从传真 / 扫描模式扫描双面文件时, 按照与在用户 Box 模式中指定该设置相同的方法, 在扫描设置屏幕 中指定 "双面"设置。
- 默认设置是"单面",务必在扫描设置屏幕中指定"双面"设置,以便将双面文件保存在用户 Box 中。 此外,如果在扫描设置屏幕中指定"双面"设置,务必按原稿设置屏幕上的 [原稿方向] 和 [边距], 并为装入的文件选择适当的设置。

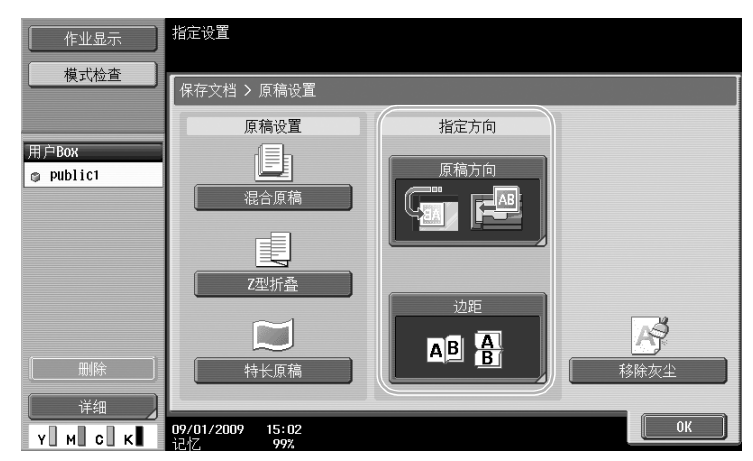

d参考

有关详细资料,请参见使用说明书 [BOX 操作]的第 6 章。

的

## 7.3 自动从用户 Box 清除数据

#### 自动文档删除时间

可以为每个用户 Box 指定将数据保存在用户 Box 中的时间。指定时间已过时,将自动删除保存在用户 Box 中 的数据。注册用户 Box 时,指定 "自动文档删除时间"设置。

参考

● 如需更改已注册用户 Box 的自动删除文档时间设置,按用户 Box 的 [编辑]。

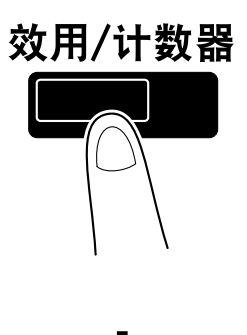

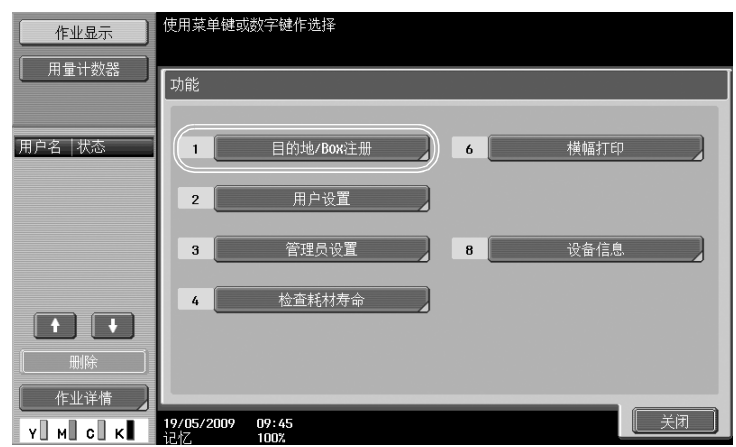

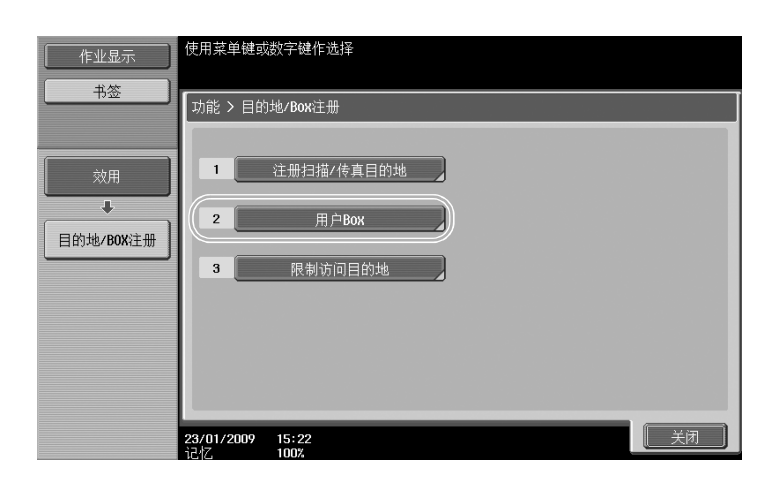

有

第 7 章

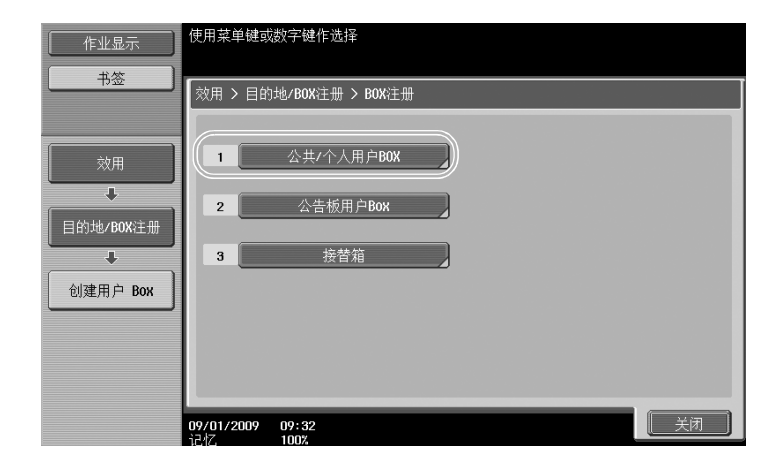

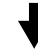

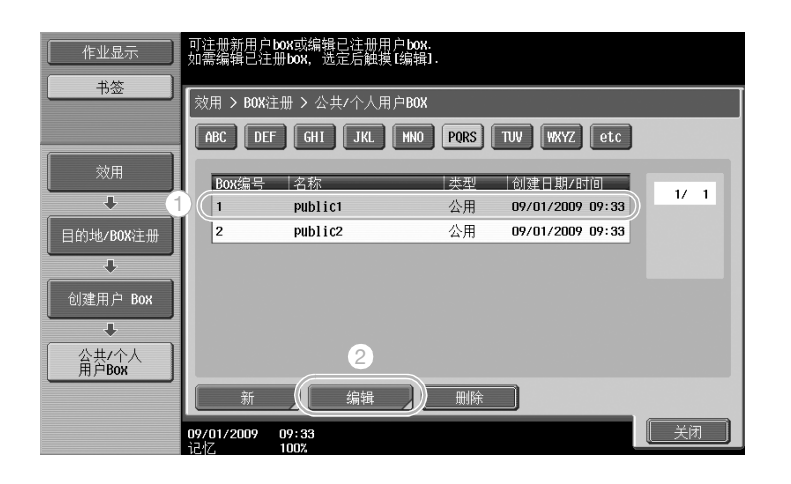

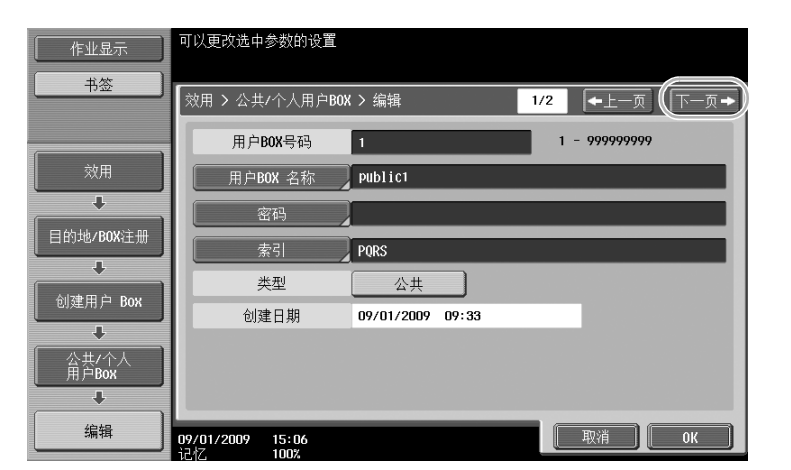

的

操 Box 操作

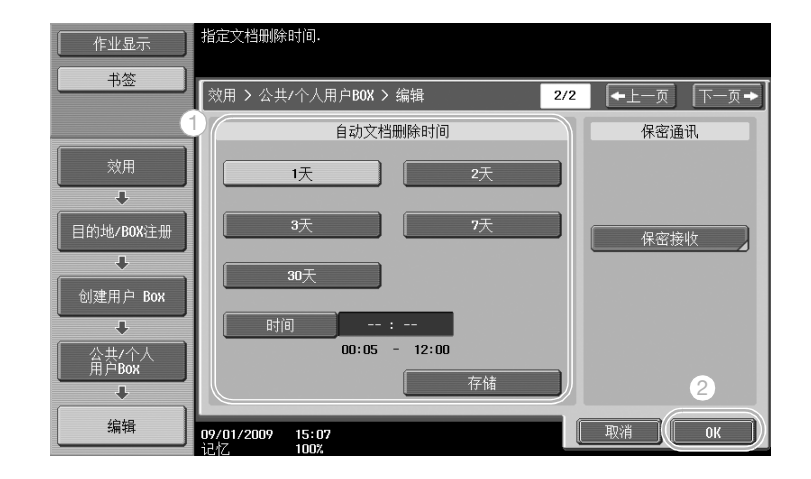

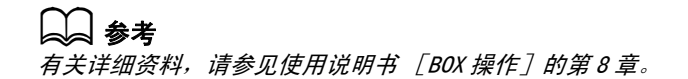

操

7-8 C652/C552/C452

## 7.4 打印/发送多份组合数据

## 合并设置/装订 TX

可以打印或发送保存在用户 Box 中的两份或更多数据。

选择"合并设置"时

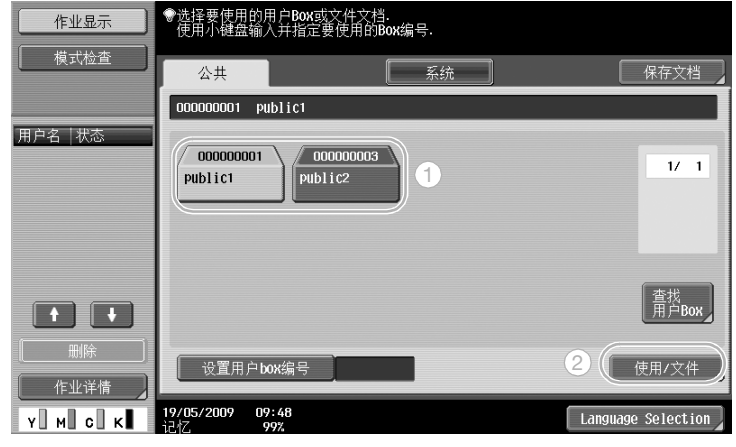

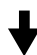

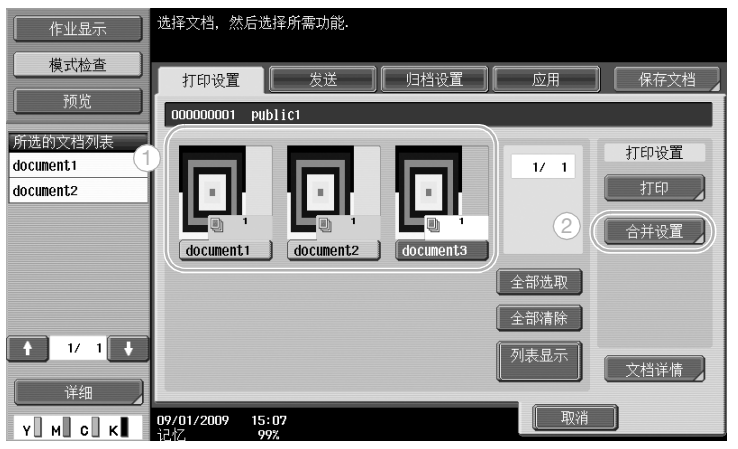

指定组合数据的顺序。

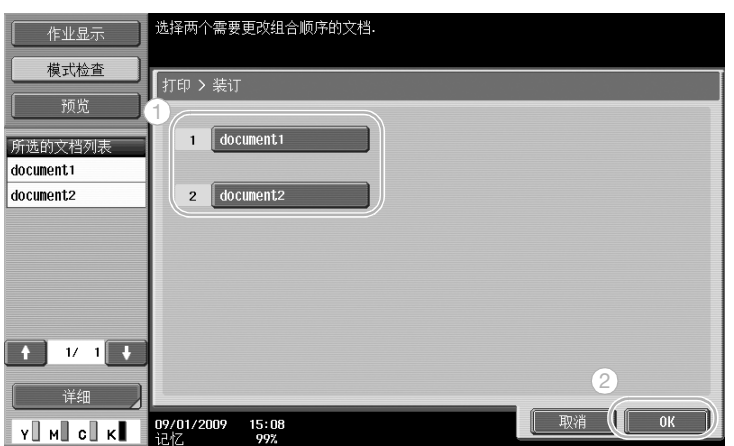

C652/C552/C452 7-9

操

第 7

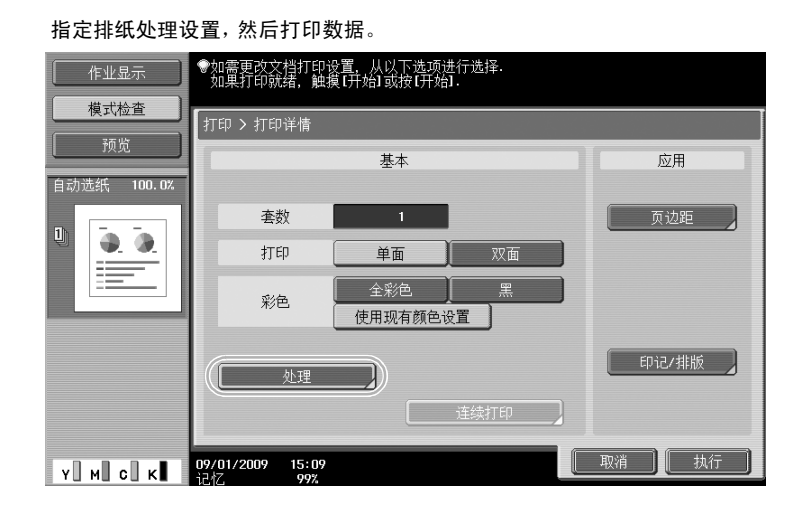

#### 选择"装订 TX"时

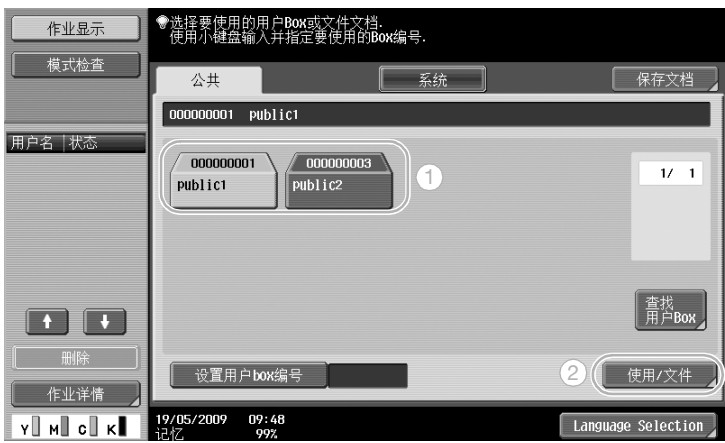

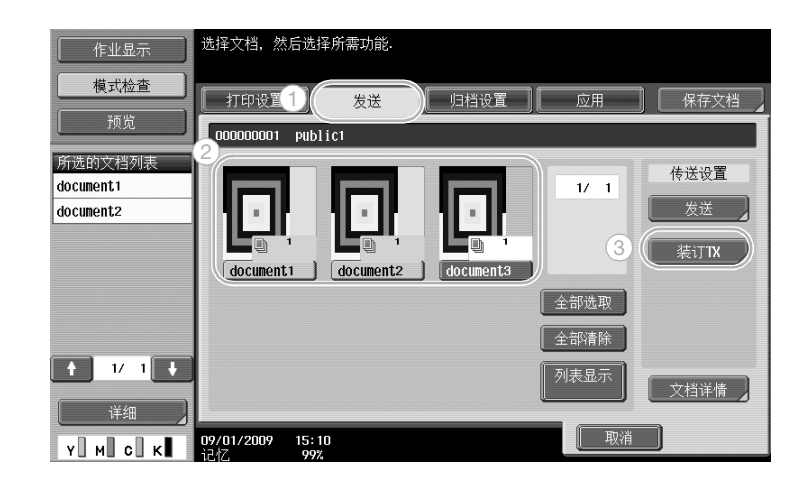

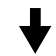

指定组合数据的顺序。

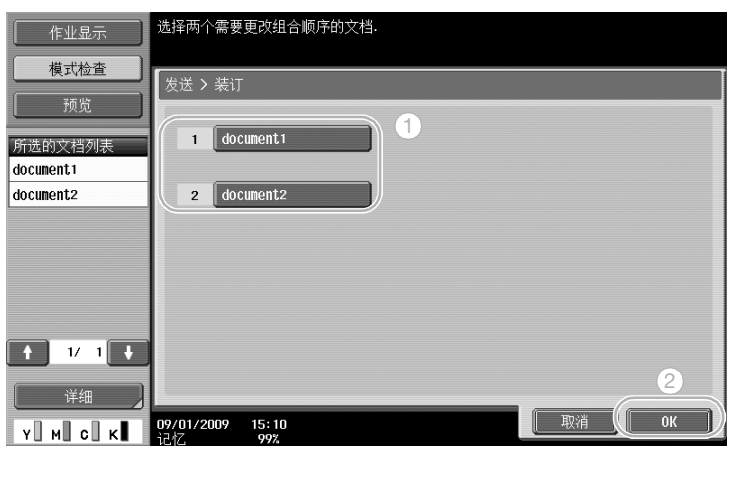

#### 选择目的地,然后发送数据。

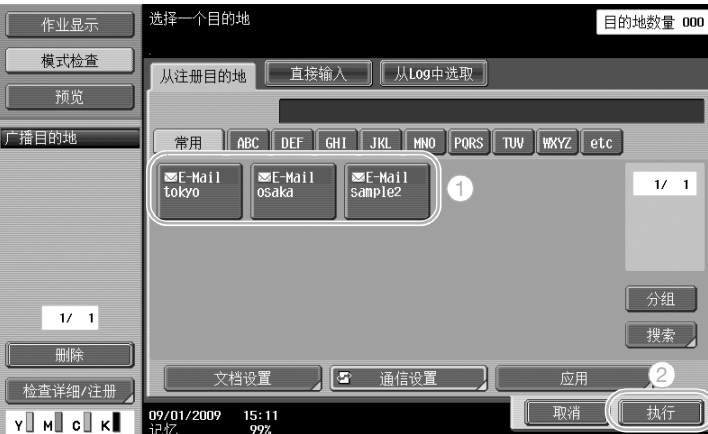

参考

● 无法将保存在用户 Box 中的数据发送非扫描目的地 (G3 传真、Internet 传真, 或 IP 地址传真)。

## d参考

。<br>有关详细资料,请参见使用说明书 [BOX 操作]的第 7 章。

用

## 7.5 打印前,更改保存数据的排纸处理设置

#### 处理

打印保存在用户 Box 中的数据前,可以更改排纸处理设置。

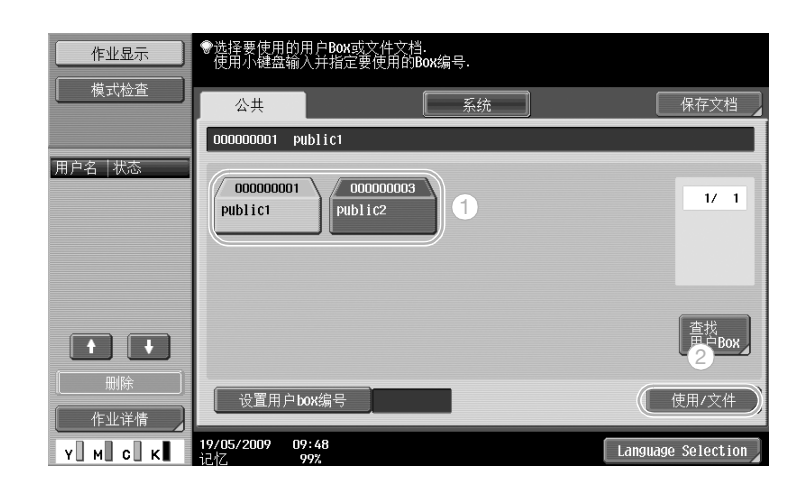

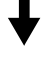

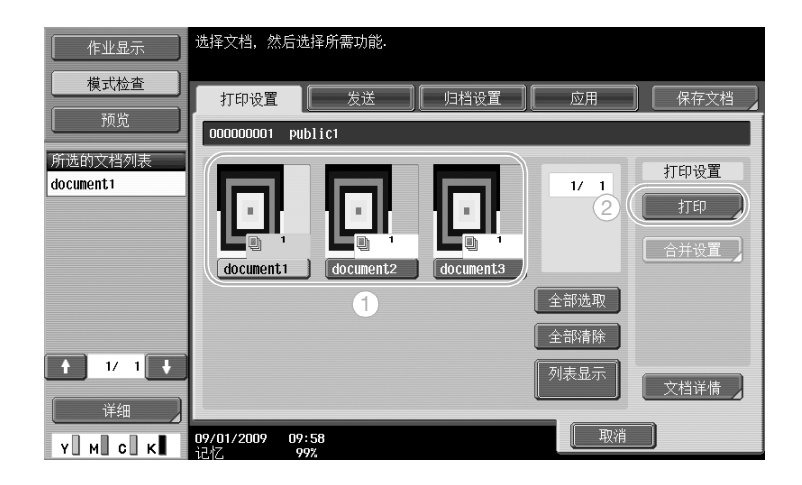

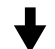

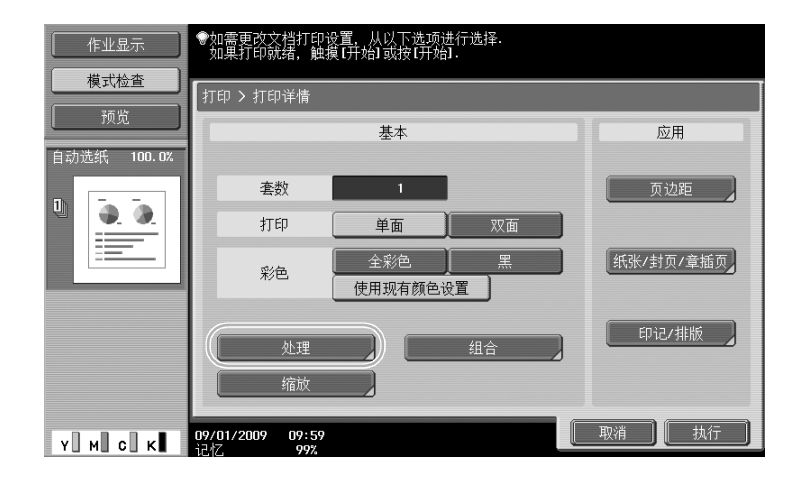

操 Box 操作

7-12 C652/C552/C452

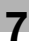

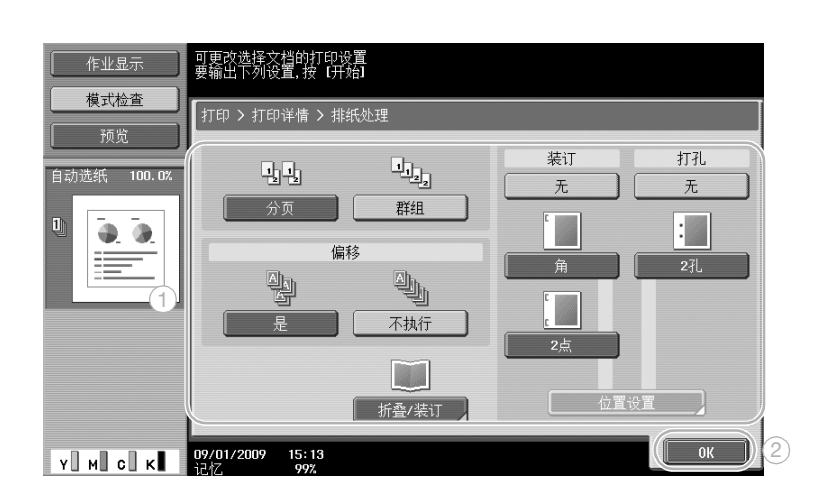

#### 可用的排纸处理设置

可以使用的排纸处理设置因安装的选购件而异。有关详细资料,请参见使用说明书 [复印操作]的第5章。

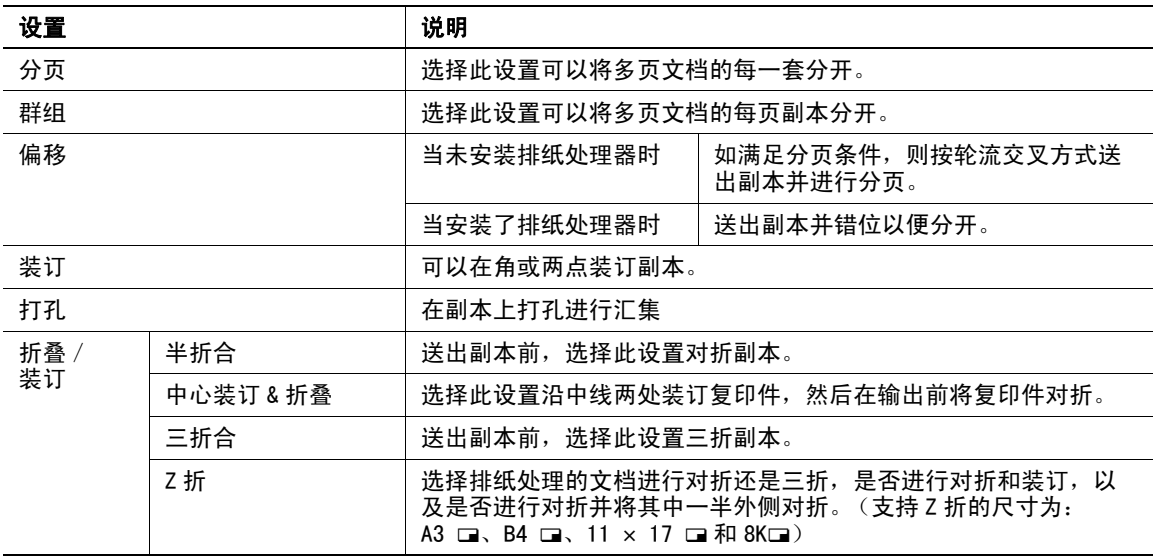

#### d参考

有关详细资料,请参见使用说明书 [BOX 操作] 的第 7 章。

## 7.6 从计算机进行 Box 操作

#### PageScope Web Connection

使用 PageScope Web Connection, 可以创建用户 Box 并对用户 Box 中的数据进行操作。可以从书桌上的计算 机使用用户 Box 中的数据。

在网络浏览器的"地址"框中输入本机的 IP 地址, 以便使用 PageScope Web Connection 连接本机。

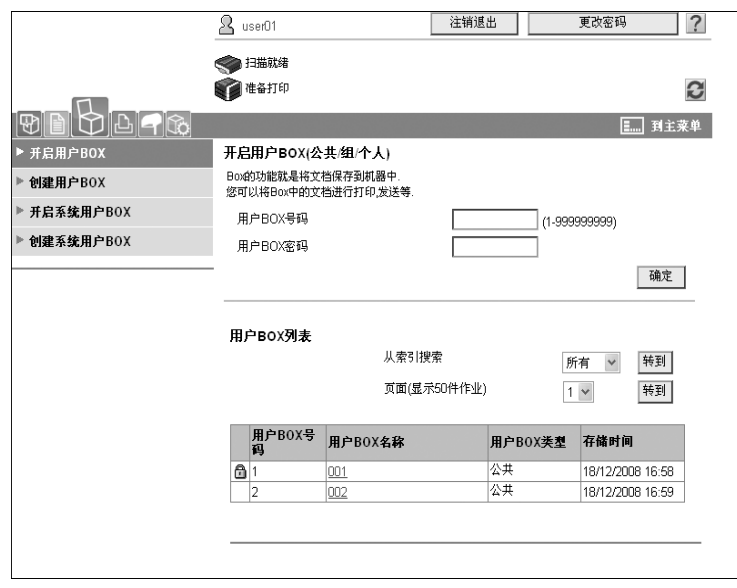

可以从 PageScope Web Connection 的 Box 选项进行以下操作。

- 创建/编辑/删除用户 Box。
- 打印/发送用户 Box 中的数据。
- 将数据从用户 Box 下载到计算机。
- 复印/移动/删除用户 Box 中的数据。

#### 关于 PageScope Web Connection

PageScope Web Connection 是内置于本机的设备管理实用程序。

使用连接到网络的某台计算机上的网络浏览器,可以从 PageScope Web Connection 指定本机设置。

可以从 PageScope Web Connection 进行以下基本操作。

- 检查各种机器信息。
- 检查作业。
- 对用户 Box 中的数据进行操作。
- 直接打印
- 注册 / 编辑目的地。
- MFP 环境、安全、认证、网络、打印机和传真设置

d参考

有关详细资料, 请参见使用说明书 [BOX 操作] 的第9章。

的

操 Box 操作

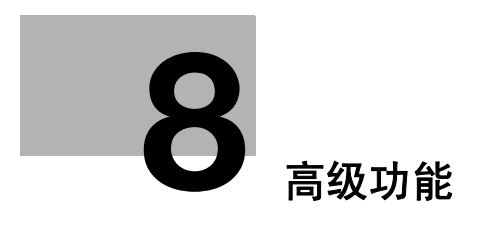

## <span id="page-269-0"></span>8 高级功能

## 8.1 高级功能

增强 MFP 可操作性的各种功能称为 "高级功能"。

高级功能有两种: 将 i-Option LK-101 v2/LK-102/LK-103 v2/LK-105 注册到 MFP 后可用的功能, 以及可与应 用程序一起使用的功能 (PageScope My Panel Manager)。下面是每个功能的概述。

#### i-Option LK-101 v2/LK-103 v2 功能

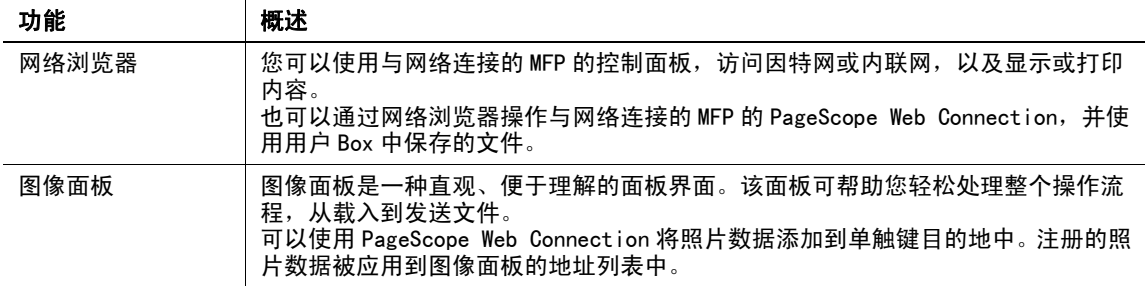

#### 参考

● 如果在 MFP 上安装了充电管理设备, 则无法使用图像面板功能。

#### i-Option LK-102/LK-103 v2 功能

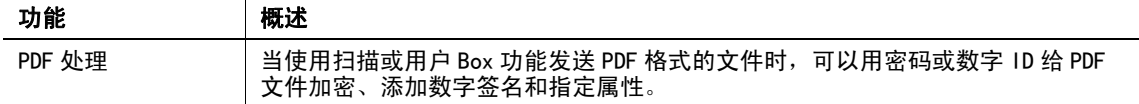

#### i-Option LK-105 功能

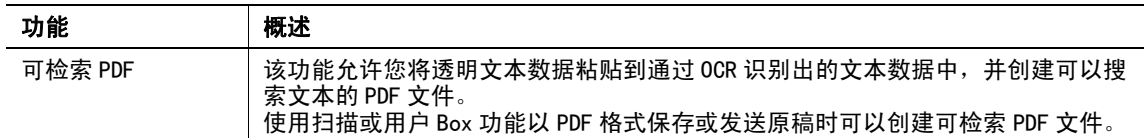

#### 参考

- 要使用高级功能,必须安装选购的升级组件 UK-203。
- 要在 MFP 中使用 i-Option LK-101 v2、LK-102、LK-103 v2 或 LK-105 的功能,必须在 MFP 中注册 i-Option LK-101 v2、LK-102、LK-103 v2 或 LK-105 以启动功能。

参考

- 有关 i-Option LK-101 v2、LK-102、LK-103 v2 或 LK-105 功能的详细资料,请参见"使用说明书 [高级 功能操作]"。
- 有关在 MFP 中注册 i-Option LK-101 v2、LK-102、LK-103 v2 或 LK-105 步骤的详细资料,请参见本说明书 上[的第 8-4 页](#page-271-0)。
- 启用 i-Option LK-101 v2、LK-103 v2 或 LK-105 时,控制面板上的 [Box] 键会当作应用菜单键,而 [传 真/扫描]或 [复印]键作为应用键。
- 按应用菜单键显示可让您使用附加功能的应用菜单。也可以将增加的功能指定到两个应用键。
- 有关详细资料,请参见 "使用说明书 [高级功能操作]"。

第 8 章

高 级 功 能

与 PageScope My Panel Manager 可用的功能

| 功能    | 概述                                                                              |
|-------|---------------------------------------------------------------------------------|
| 我的面板  | 可以在服务器上集中管理根据用户的应用程序定制的控制面板<br>使用我的面板功能,<br>(我的面板)的环境,且用户可以使用从所选 MFP 获得的我的面板功能。 |
| 我的地址簿 | 使用我的地址簿功能,可以在服务器上集中管理个人地址簿<br>(我的地址簿),<br>日用<br>户可以使用从所选 MFP 获得的我的地址簿功能。        |

参考

- 要使用高级功能,必须安装选购的升级组件 UK-203。
- 与应用程序相关的功能应从应用程序启用。有关启用功能的详细资料,请参见应用程序的说明书。

## $\Box$  参考

有关 PageScope My Panel Manager 的详细资料,请参见 PageScope My Panel Manager 说明书。

有关当 MFP 连接到 PageScope My Panel Manager 时 MFP 面板操作的详细资料,请参见 "使用说明书 [高级功 ……<br>能操作*]"*。

功 能

第

#### <span id="page-271-0"></span>8.2 若要注册 i-Option LK-101 v2/LK-102/LK-103 v2/LK-105

若要使用 i-Option LK-101 v2/LK-102/LK-103 v2/LK-105 的功能,必须将 i-Option LK-101 v2/LK-102/LK-103 v2/LK-105 注册到 MFP。

本节说明将 i-Option LK-101 v2/LK-102/LK-103 v2/LK-105 注册到 MFP 的步骤。确认下面的操作流程, 有关 设置的详细资料,请参见本说明书[第 8-4 页上](#page-271-1)的说明。

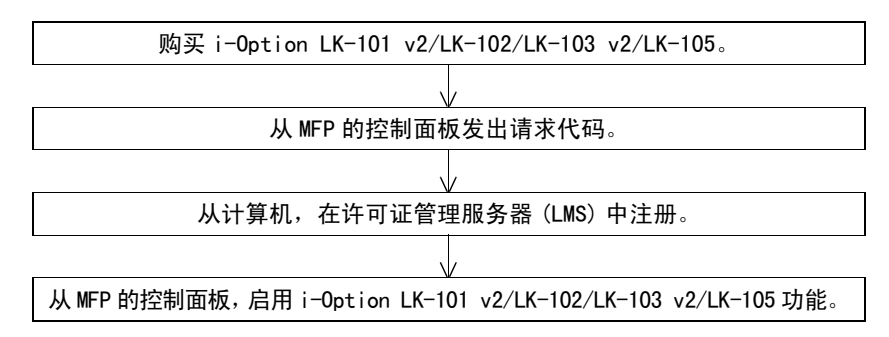

#### 注册 i-Option LK-101 v2/LK-102/LK-103 v2/LK-105

将 i-Option LK-101 v2/LK-102/LK-103 v2/LK-105 注册到 MFP 有下面两种方法。

- 从 MFP 的控制面板
- 从 PageScope Web Connection

这里介绍从 MFP 的控制面板注册的步骤。有关从 PageScope Web Connection 指定的步骤,请参见使用说明书 [网络管理员]的第 2 章。

#### <span id="page-271-1"></span>启用 i-Option LK-101 v2/LK-102/LK-103 v2/LK-105 功能的步骤

- 1 购买 i-Option LK-101 v2/LK-102/LK-103 v2/LK-105。
	- → 事先购买 i-Option LK-101 v2/LK-102/LK-103 v2/LK-105。i-Option LK-101 v2/LK-102/LK-103 v2/LK-105 中含有权标证书。 权标证书包含下列内容: 产品说明 权标编号 允许的设备数量 许可证管理服务器 (LMS) 的网站 URL
	- → 有关购买 i-Option LK-101 v2/LK-102/LK-103 v2/LK-105 的详细资料, 请与维修人员联系。
- 2 发出请求代码。

按 [效用/计数器]键。

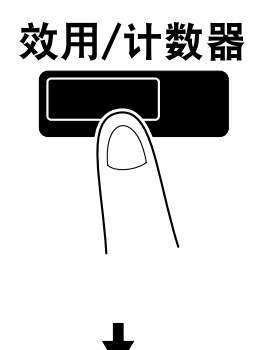

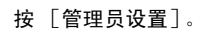

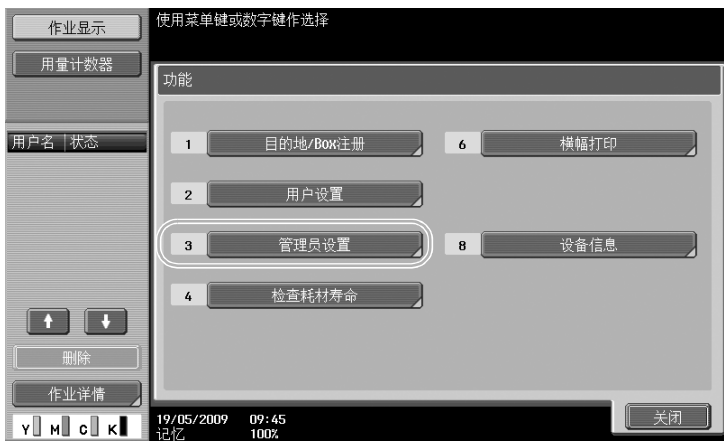

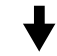

输入管理员密码,然后按 [OK]。

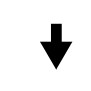

按 [许可证设置]。

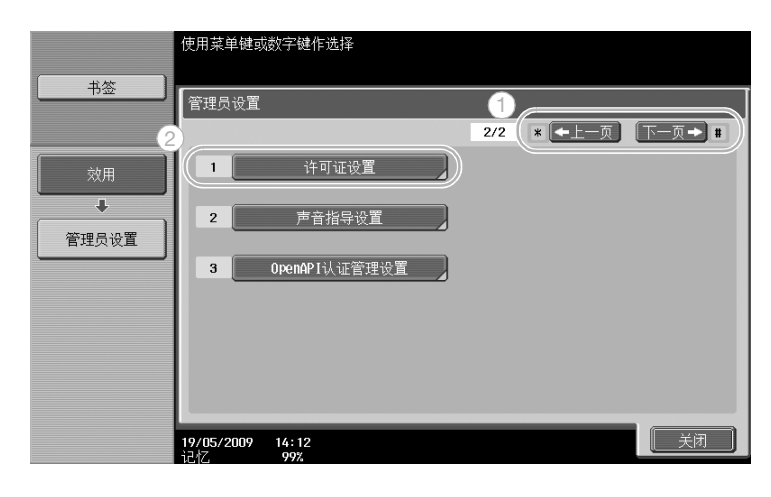

按 [获取请求代码]。

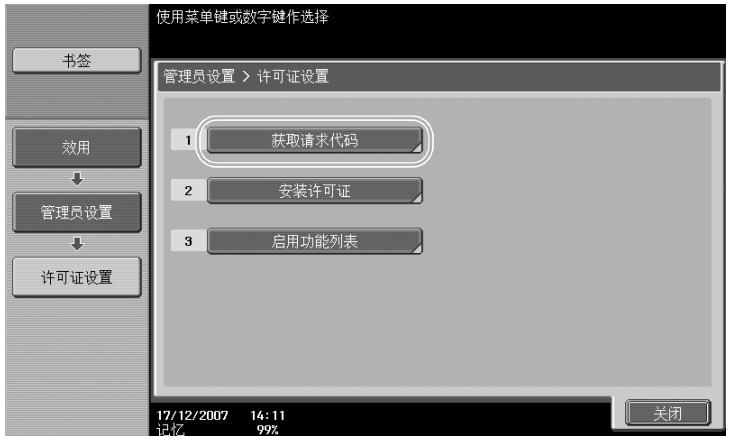

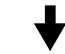

按 [Yes], 然后按 [OK]。

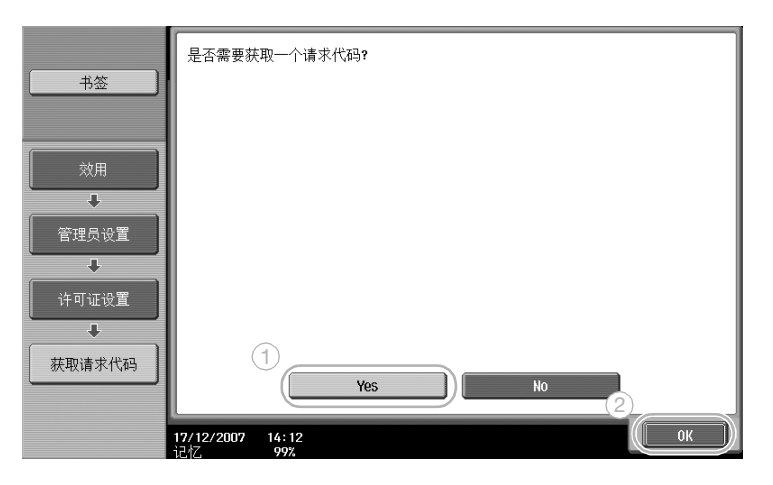

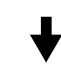

按 [打印] 打印请求代码。  $\overline{1}$ 

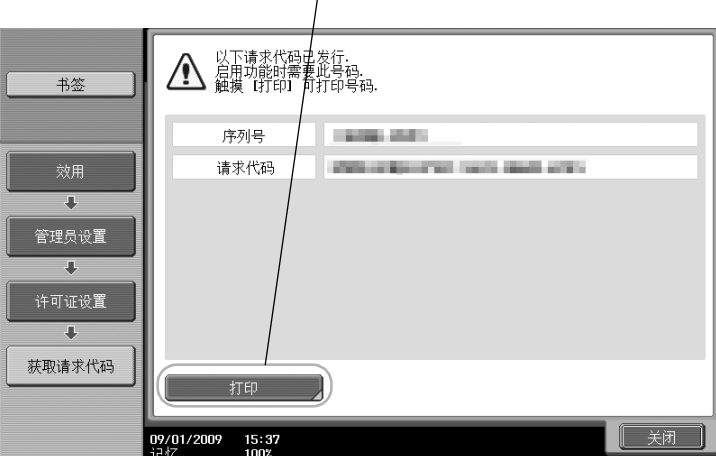

功 能 3 在许可证管理服务器 (LMS) 中注册。

访问许可证管理服务器 (LMS)的网站。

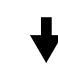

#### 选择语言。

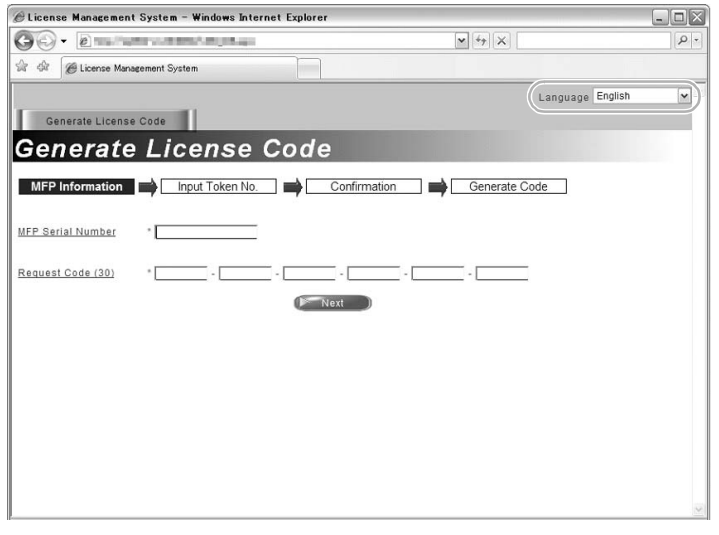

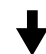

#### 输入序列号和通过发出请求代码显示的请求代码,然后单击 [Next]按钮。

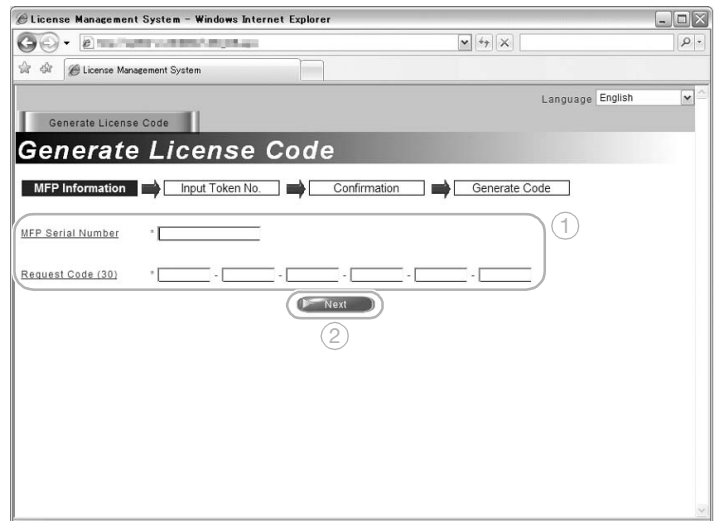

输入令牌证书中包含的令牌号,选择注册选项,然后单击 [Next]按钮。

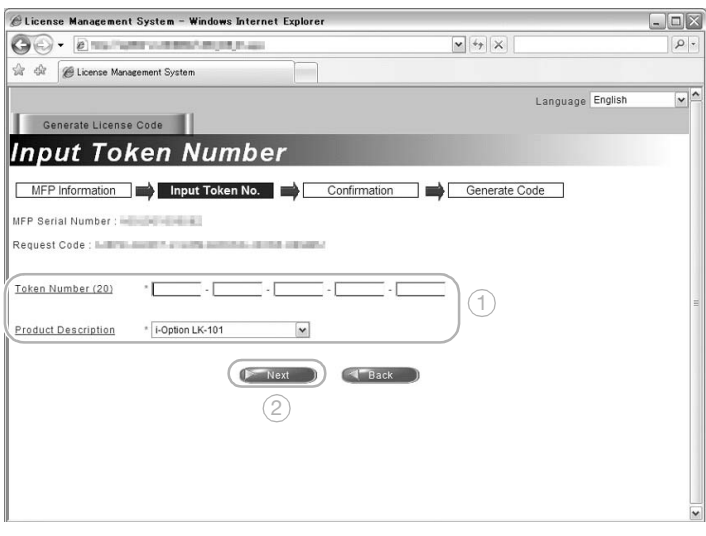

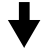

确认注册内容,然后单击 [Generate License Code]按钮。

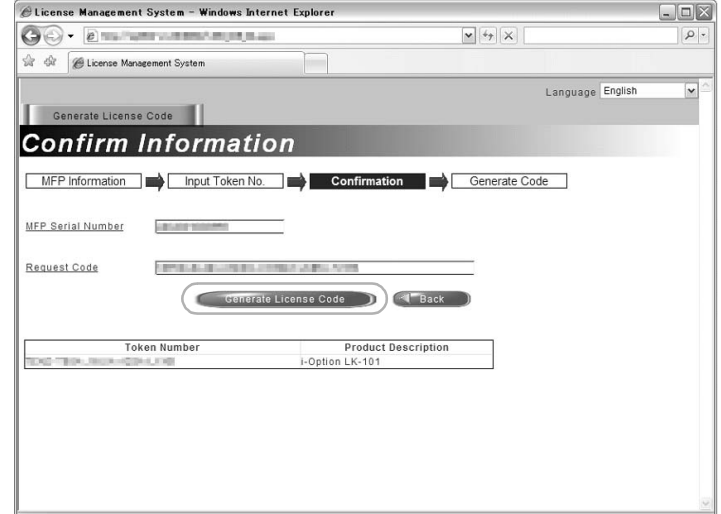

能

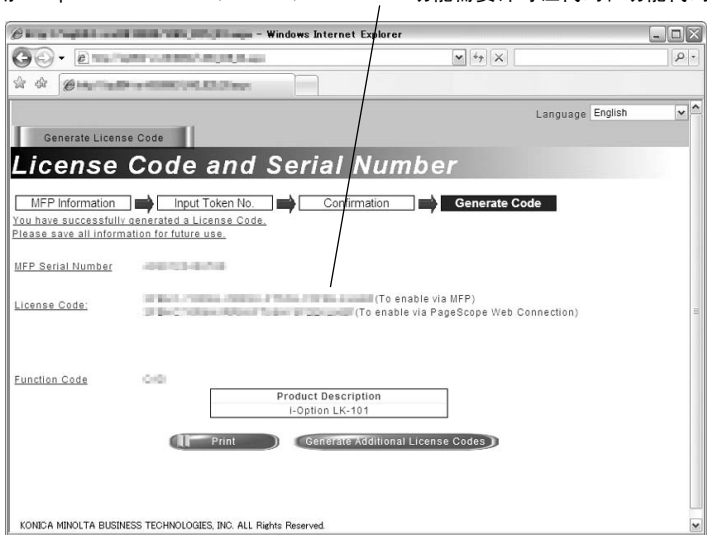

许可证代码和功能代码已发出。 启用 i-Option LK-101 v2/LK-102/LK-103 v2 功能需要许可证代码和功能代码。

- 4 启用 i-Option LK-101 v2/LK-102/LK-103 v2/LK-105 功能。
	- 在管理员设置的许可证设置屏幕上,按「安装许可证]。

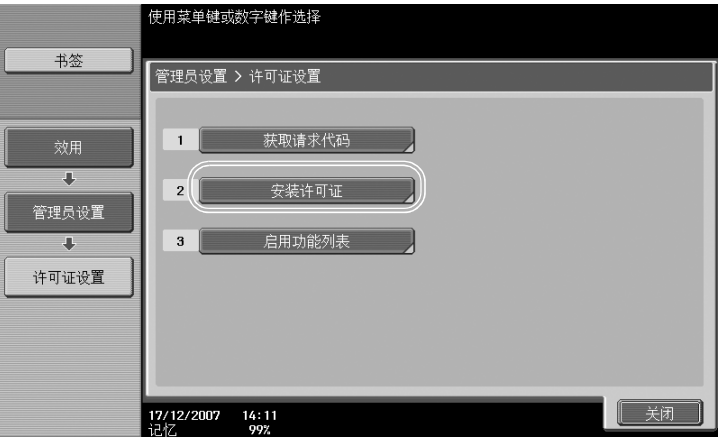

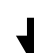

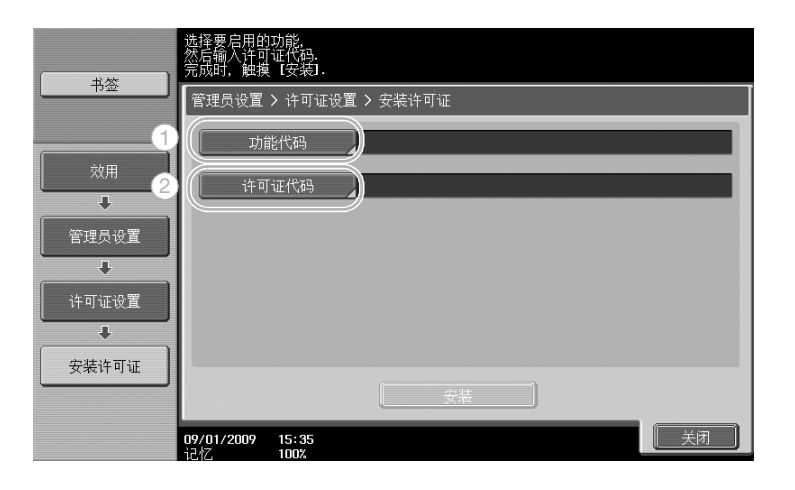

按 [功能代码] 输入获得的功能代码。

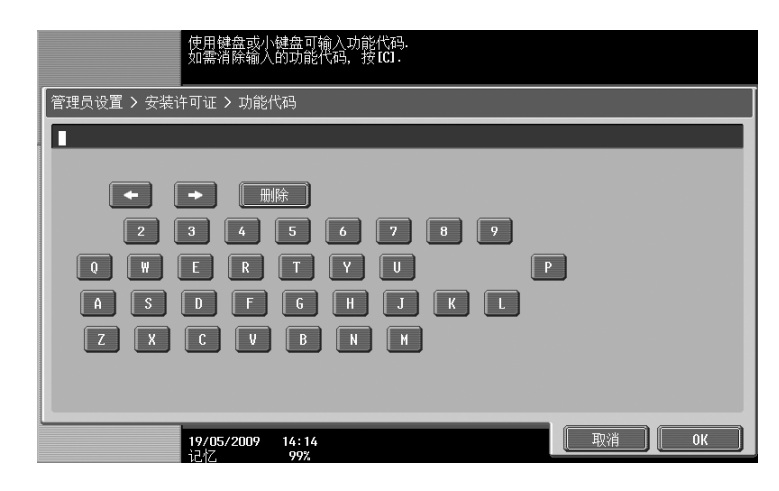

按 [许可证代码],然后输入发出的许可证代码。

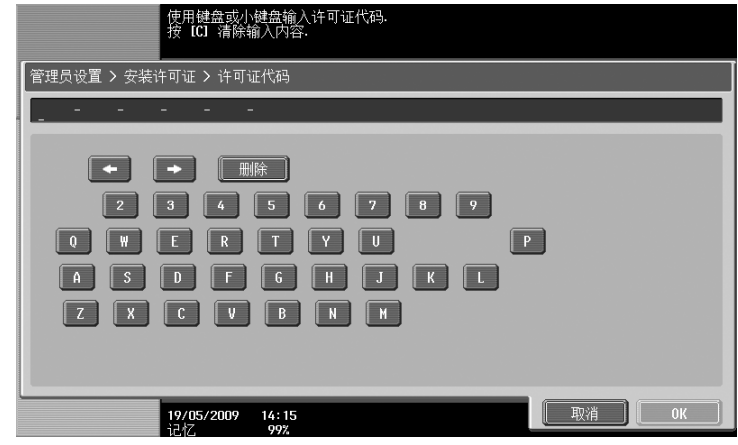

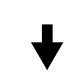

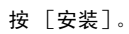

功 能

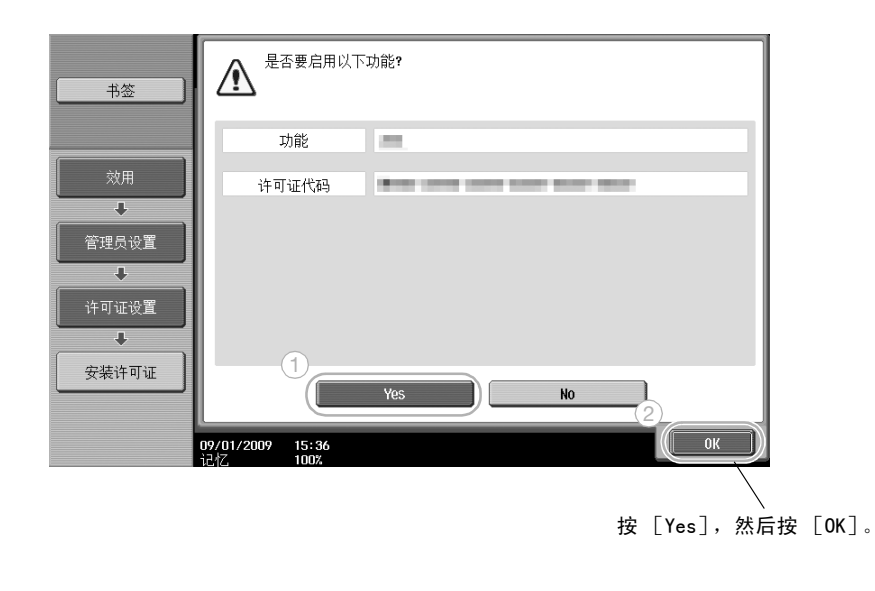

关闭主电源开关,然后再次打开。

参考

- 启用功能之后,关闭主电源开关,等待至少 10 秒再开机。否则,机器可能无法正常操作。
- 在管理员设置的许可证设置屏幕上, 按 [启用功能列表] 检查启用功能的列表。

能

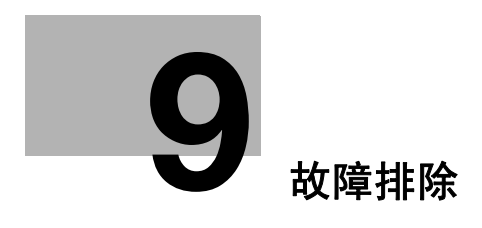

## <span id="page-281-0"></span>9 故障排除

## 9.1 故障排除

本节以问答形式介绍基本故障排除步骤。如果执行所述步骤之后问题仍没有得到解决,请与维修人员联系。

#### 为什么不能开机?

本机具有两种开关:

#### 回答

检查以下设置。

- 检查本机的电源插头是否正确插入电源插座。此外,检查断路器是否关闭。
- 检查本机是否用副电源开关和主电源开关开机。

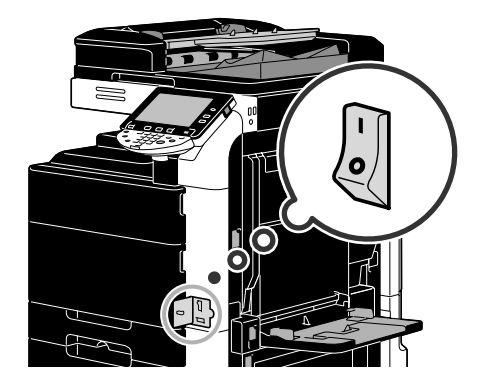

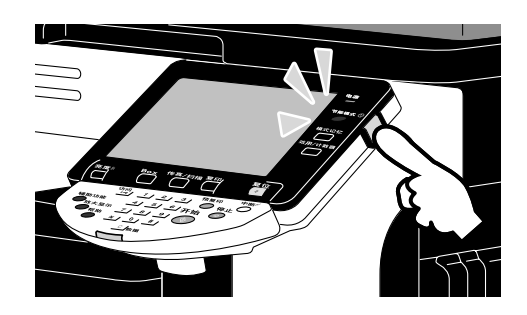

#### 备注

如果检查所述项目之后仍未开机,请与维修人员联系。

### 为什么在触摸面板上没有出现屏幕?

如在指定时间内未进行任何操作,则触摸面板关闭,且机器自动进入节能方式。

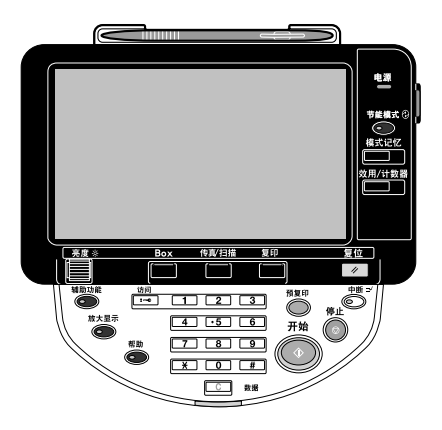

障 排 除

#### 回答

检查以下设置。

在控制面板中,使用 [亮度] 快拨键调整触摸面板中屏幕的亮度。

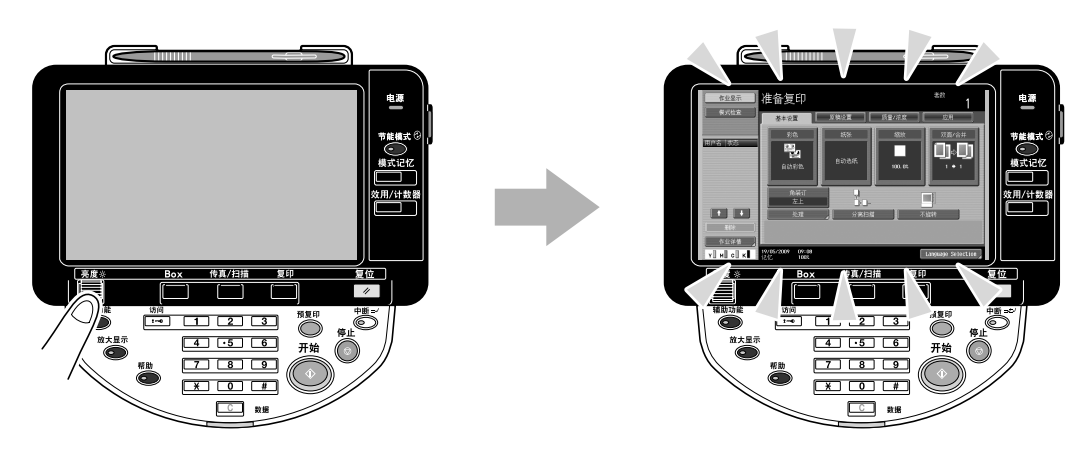

触摸触摸面板。如果触摸面板亮起,则没有故障。本机处于节能模式时,触摸触摸面板或在控制面板中 按键取消节能模式。

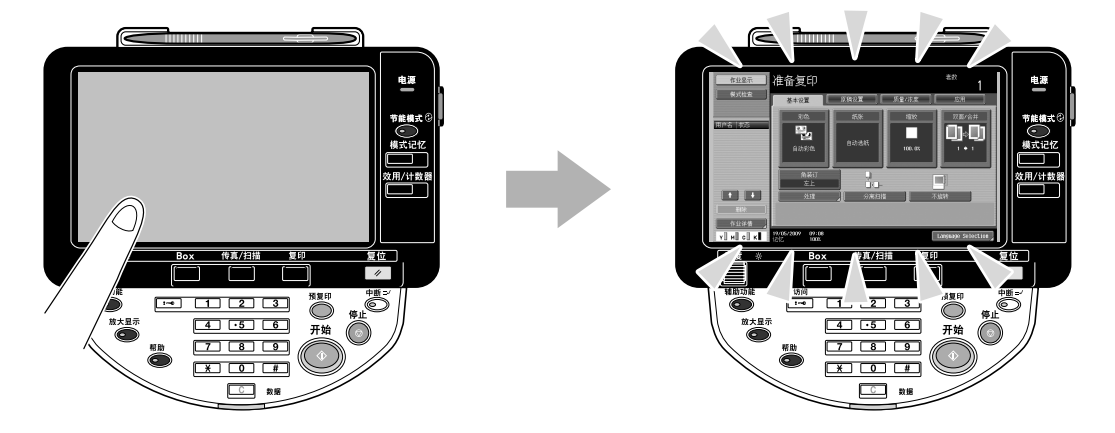

- 尝试按控制面板中的 [节能模式]键。如果周定时器将本机设置为睡眠模式,按 [节能模式]键时在 触摸面板中出现屏幕。输入屏幕中出现的信息,以便在非工作时间使用本机。
- 检查本机是否用副电源开关和主电源开关开机。

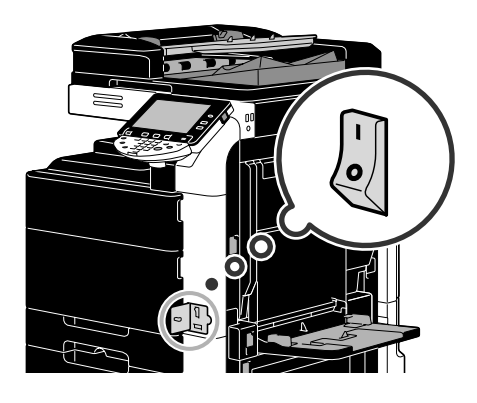

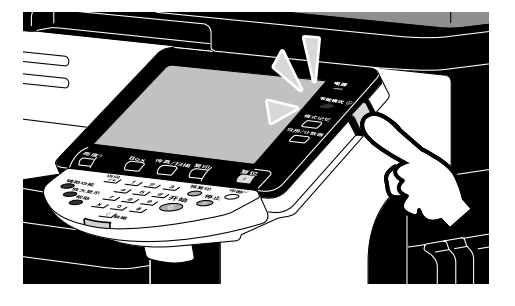

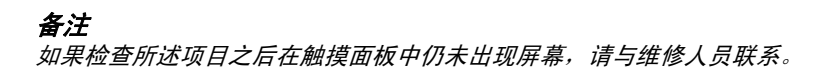

### 为什么会出现像耗材更换或清洁维护之类的信息?

本机使用的耗材用完时,出现提示更换周期的警告。狭长扫描玻璃变脏时出现该信息。

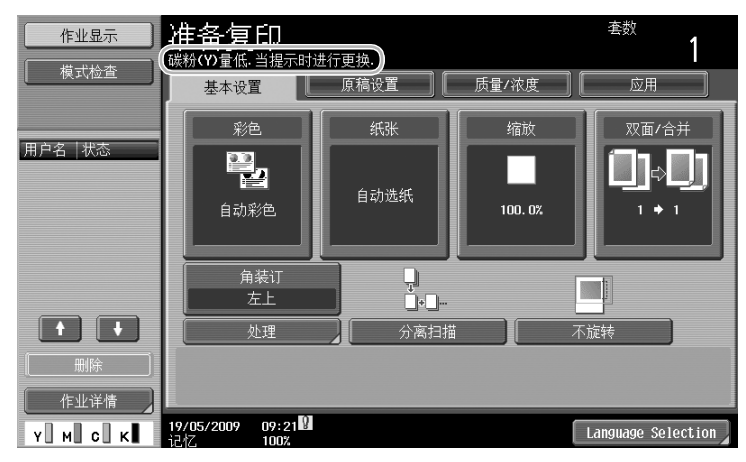

#### 回答

更换显示的耗材或清洁狭长扫描玻璃。

出现显示耗材用完的信息,提示更换耗材。出现信息后,短时间可以进行复印,但是应该立即准备耗材。

- 关于碳粉盒

信息 "碳粉 (X) 量低。当提示时进行更换"出现后,显示信息 "安装 XX 碳粉。"按照维护协议更换碳粉 盒。

- 对于成像单元

出现信息 "请更换以下组件。"时,按照维护协议准备更换成像单元。

#### 备注

。<br>如果进行完更换或清洁之后仍显示信息,请与维修人员联系。

#### 为什么仍显示卡纸信息?

可能在屏幕上显示以外的位置发生卡纸。检查屏幕中显示的位置。

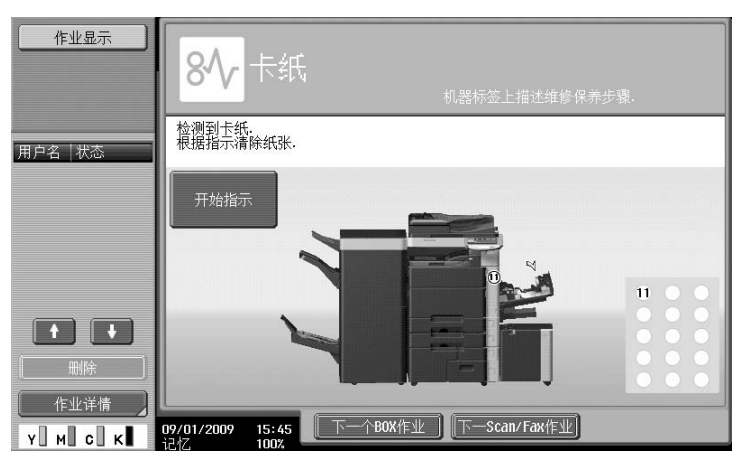

#### 回答

检查以下设置。

- 检查在触摸面板屏幕中显示数字的部分是否仍有破损的纸张。如果无法取出纸张,请与维修人员联系。
- 打开,然后关闭触摸面板屏幕中指示数字的门。进行此操作后,将不显示此信息。

备注

如果检查所述项目之后仍显示卡纸警告,请与维修人员联系。

排 除

第

#### 什么是图像稳定性?

为保证维持稳定的颜色复制,本机具有自动调整打印质量功能。调整打印质量又称为 "图像稳定性"。

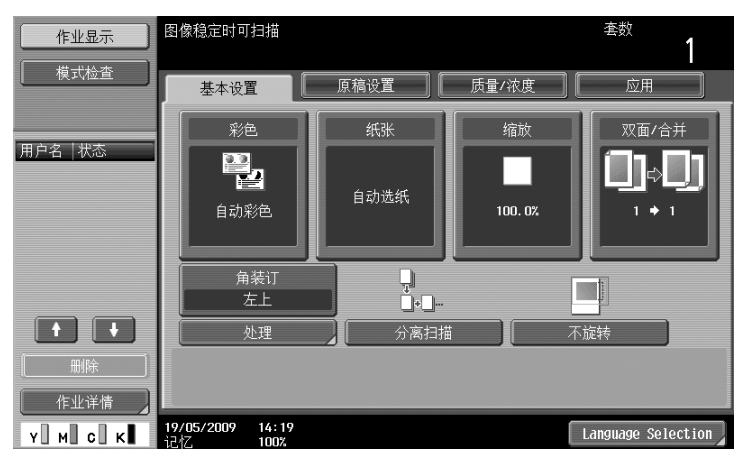

#### 回答

进行大量打印或本机的温度或湿度改变之后,进行图像稳定性操作。 图像稳定性操作完成后,等待打印自动继续。

备注

如果等待一段时间之后,图像稳定性操作仍未完成,请联系维修人员。

#### 为什么显示错误信息?

有三种错误:可通过打开/关闭下部前门清除的错误,可通过关闭/打开电源清除的错误,以及无法清除的 错误。根据以下屏幕指示清除错误。如果错误无法清除或更正,请联系维修人员,并提供错误代码。

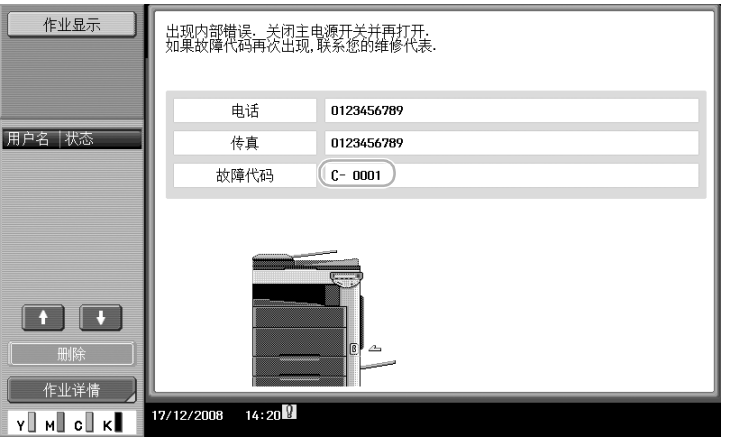

#### 回答

根据以下屏幕指示清除错误。

#### 备注

如果仍显示此信息,请注意出现在屏幕上的故障代码,从电源插座拔出本机的电源插头,然后联系维修人员。

除

第

# **10** [用户设置参数](#page-287-0)

## <span id="page-287-0"></span>10 用户设置参数

使用用户设置参数,可以根据操作条件和环境更改常用机器设置和指定功能的设置。

## 10.1 显示用户设置屏幕

可以从用户设置屏幕指定各种设置。

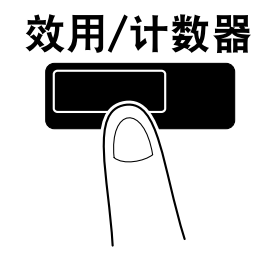

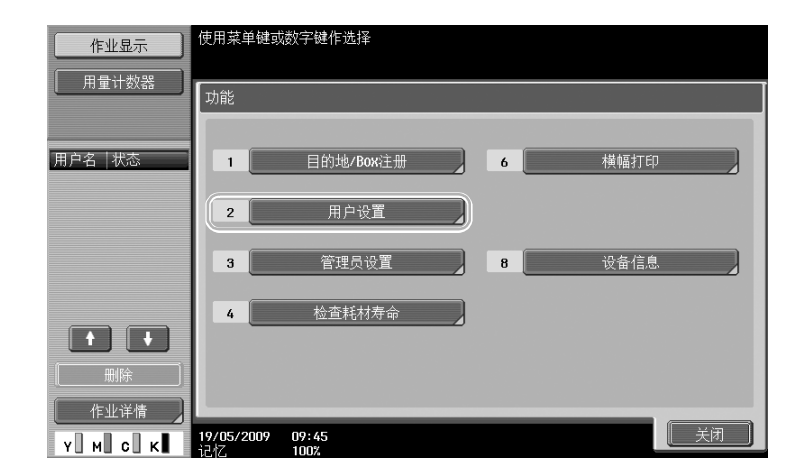

参考

如需更改传真 / 扫描模式的默认设置, 按 [传真 / 扫描] 键, 然后按 [效用 / 计数器] 键。

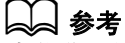

。<br>有关详细资料,请参见使用说明书 「复印操作]的第 6 章。

第 10 章
#### 10.2 可以指定的设置

在用户设置屏幕中可以指定下列五种参数的设置。

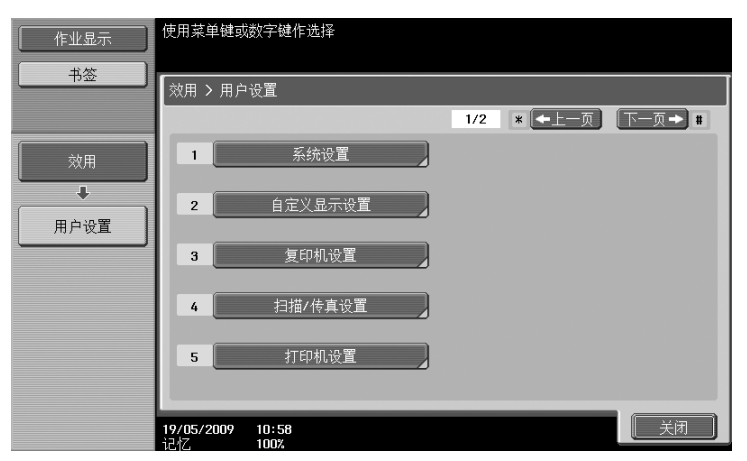

#### d参考

有关复合机设置参数的详细资料,请参见使用说明书 [复印操作]的第 6 章。 有关扫描/传真设置参数的详细资料,请参见使用说明书 [网络扫描/传真/网络传真操作]的第 9 章。 有关打印机设置参数的详细资料,请参见使用说明书 [打印操作]的第 13 章。

#### 系统设置

可以更改触摸面板的显示语言、度量单位和节能模式的设置。

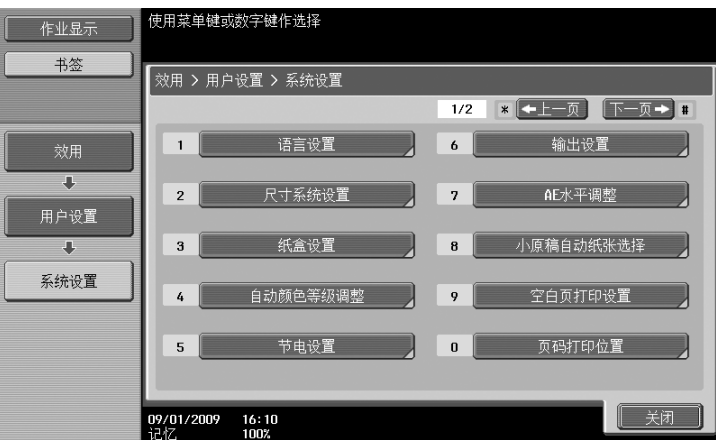

#### 自定义显示设置

可以更改触摸面板左面板中的显示和基本屏幕中的设置。

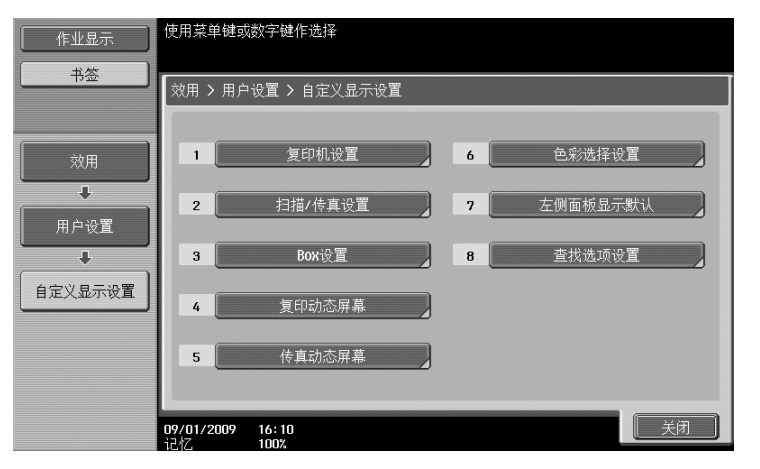

#### 复印机设置

可以更改复印功能的设置,从而轻松进行操作。

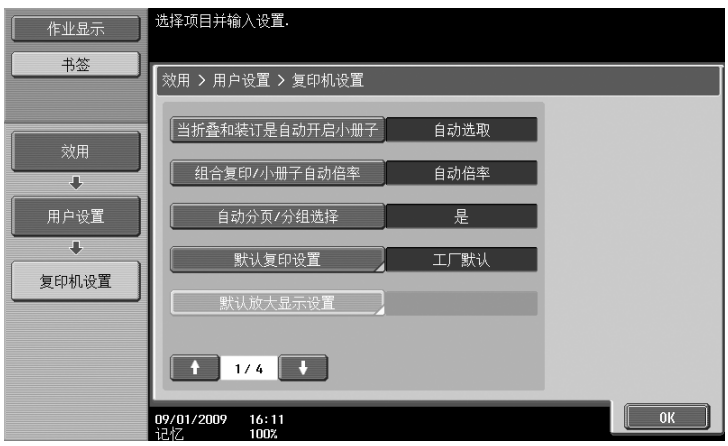

#### 扫描/传真设置

可以更改传真/扫描功能的设置,从而轻松进行操作。

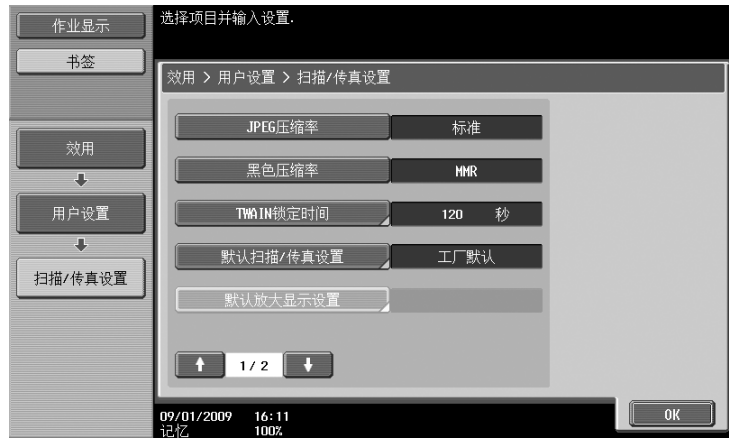

#### 打印机设置

可以更改打印功能的设置,从而轻松进行操作。

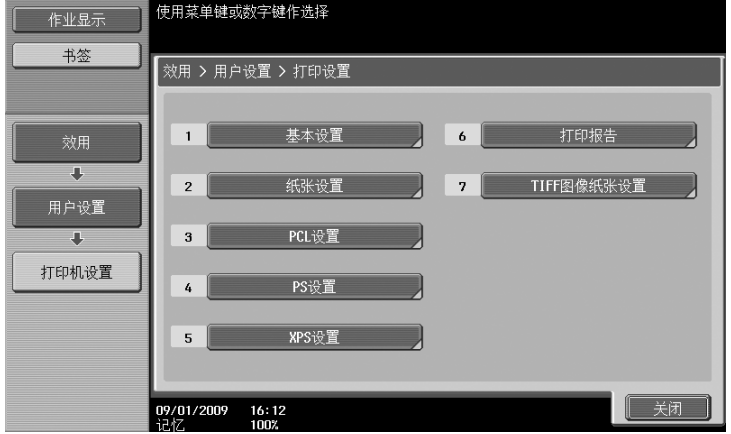

第 10 章

用 户 设 置

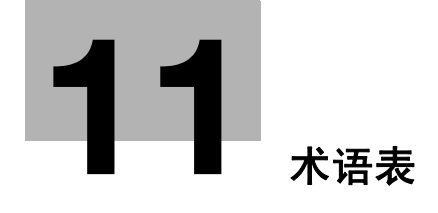

## <span id="page-291-0"></span>11 术语表

### 11.1 术语表

n.

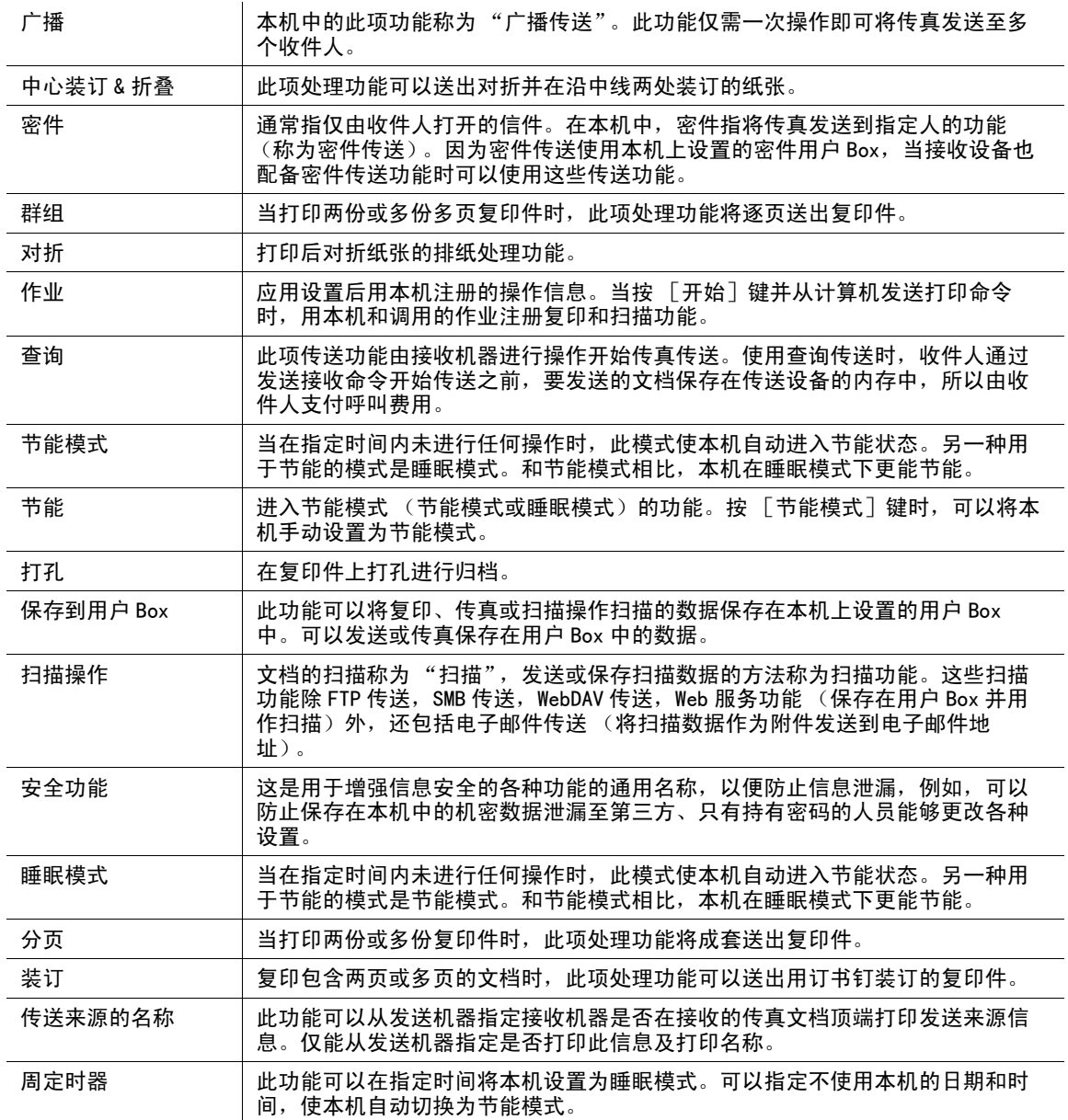

第 11 章

# **12** [索引](#page-293-0)

索引

#### <span id="page-293-0"></span>索引  $12$

 $12$ 

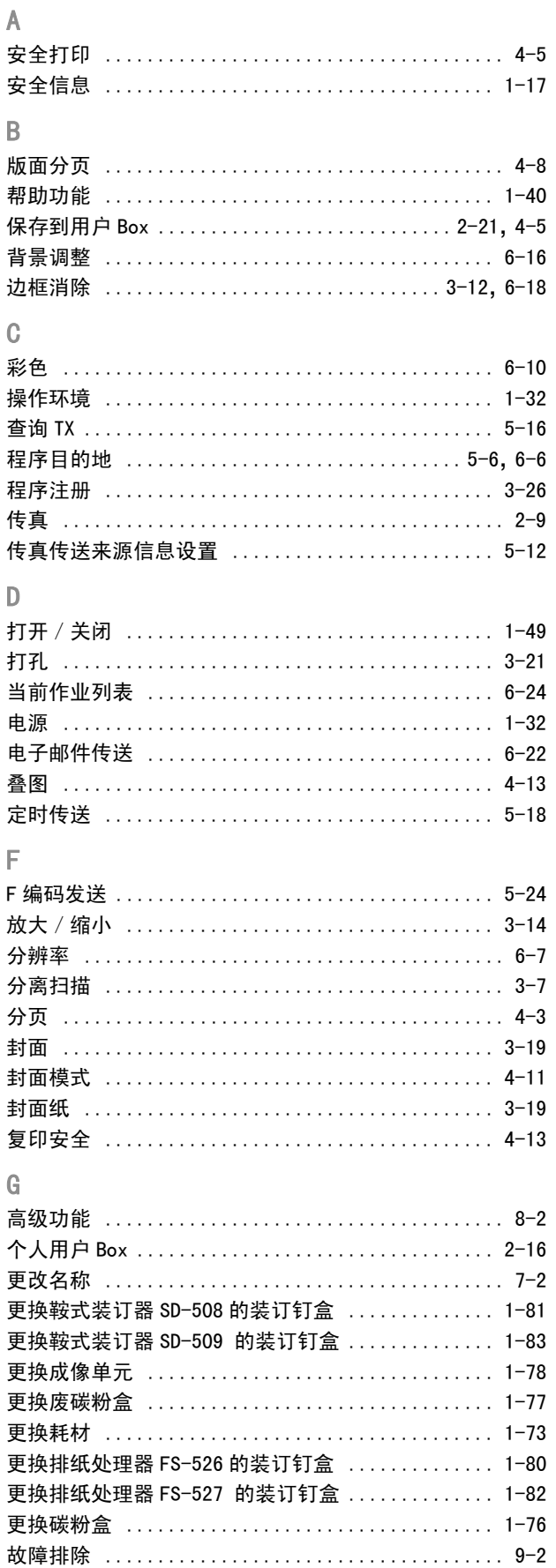

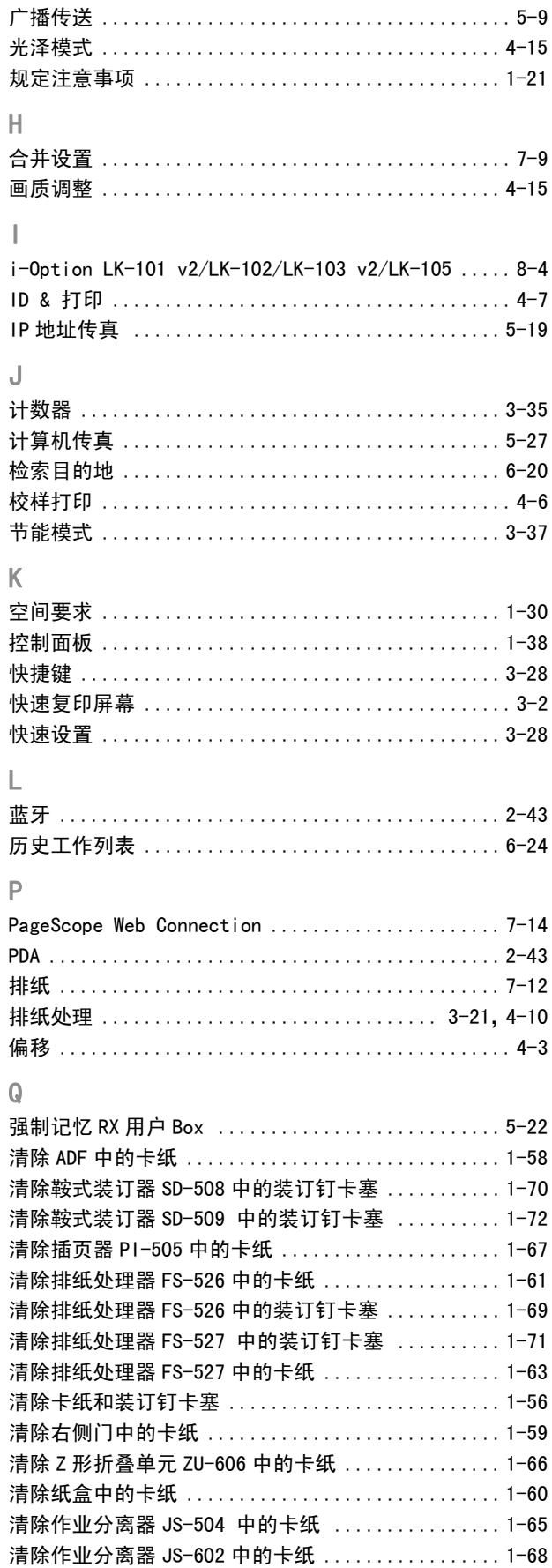

第

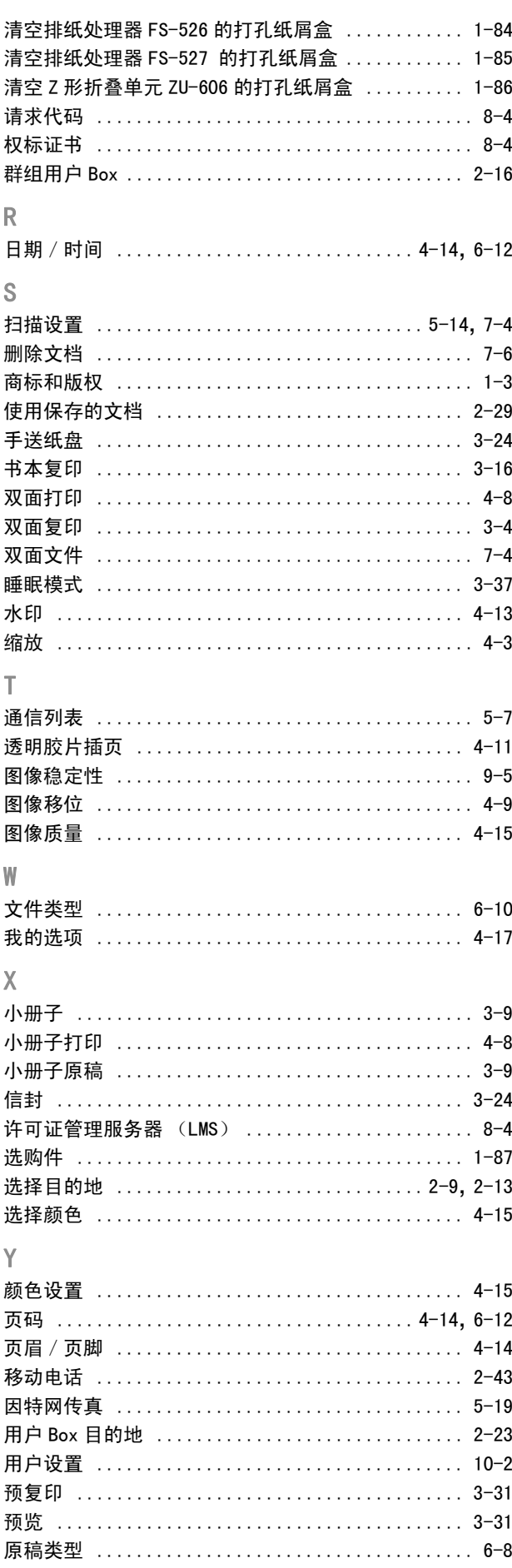

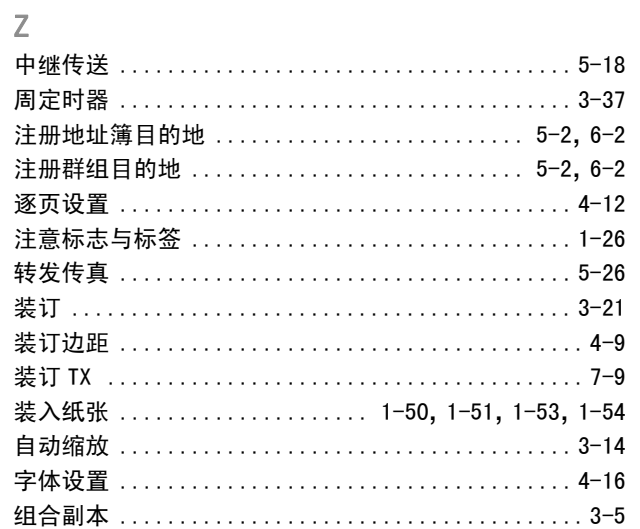

第12章

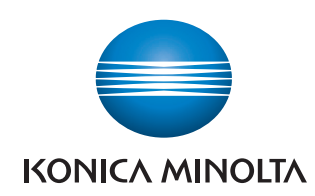

http://konicaminolta.com

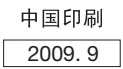